# **Chapter 1: Getting Started with NetBeans**

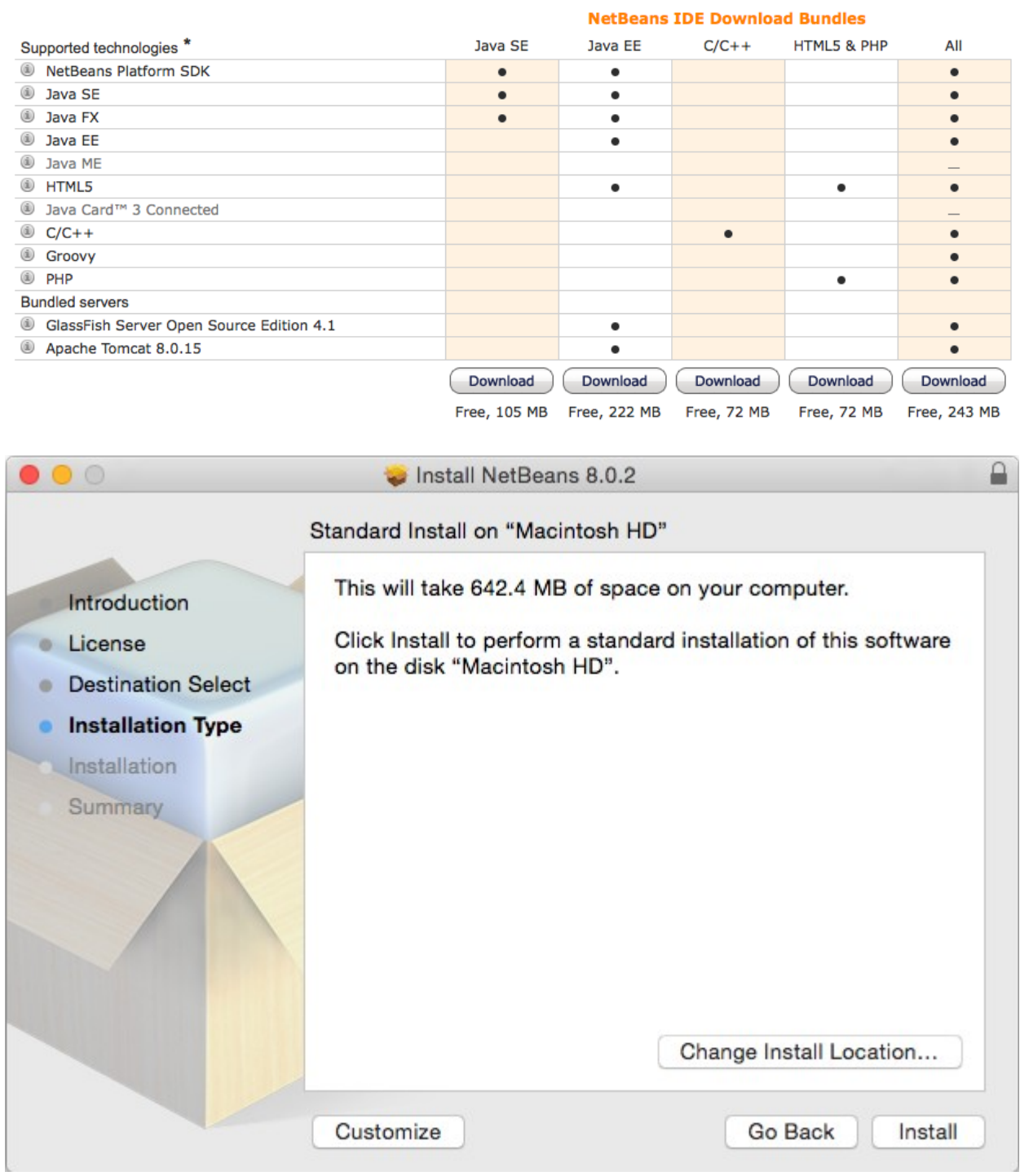

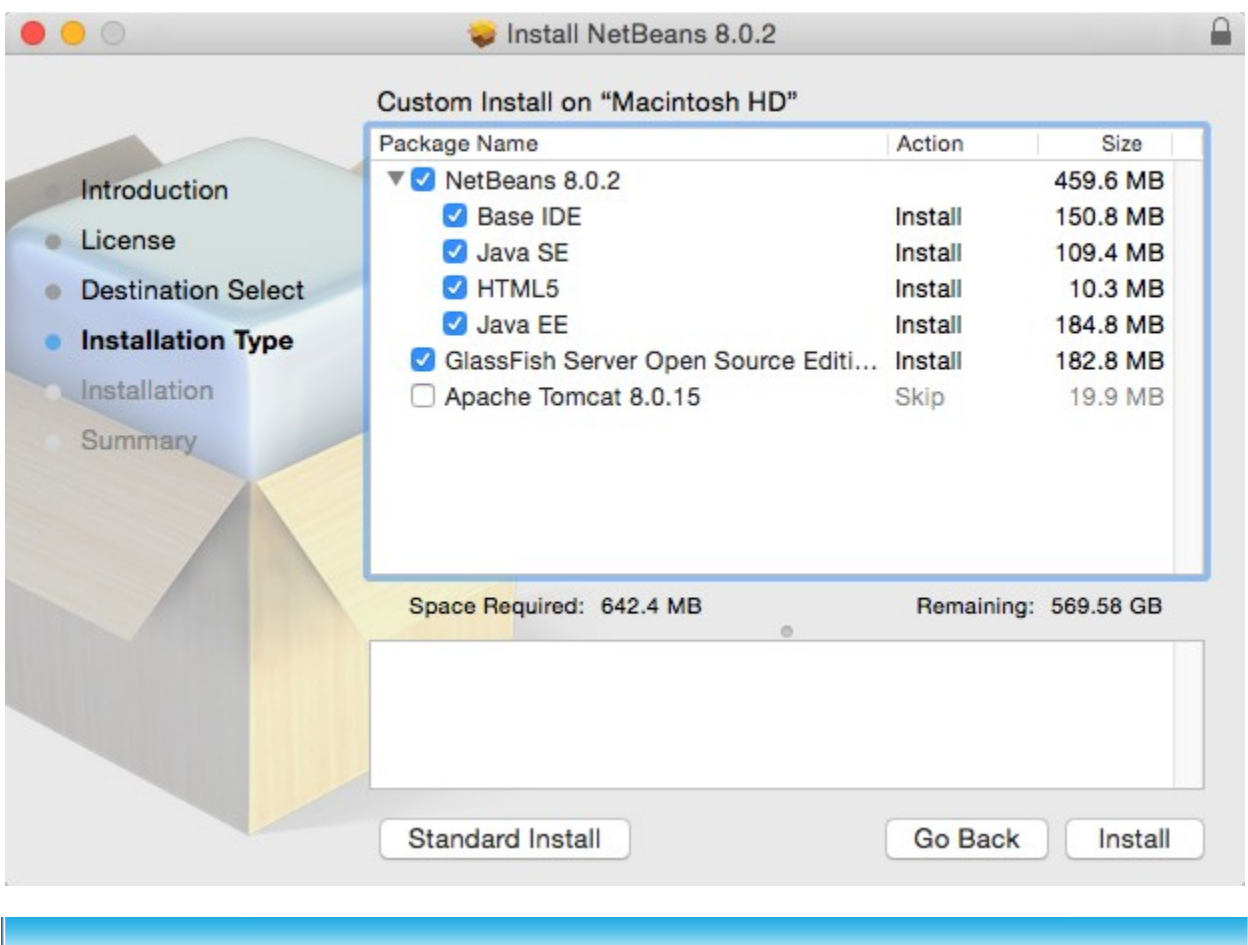

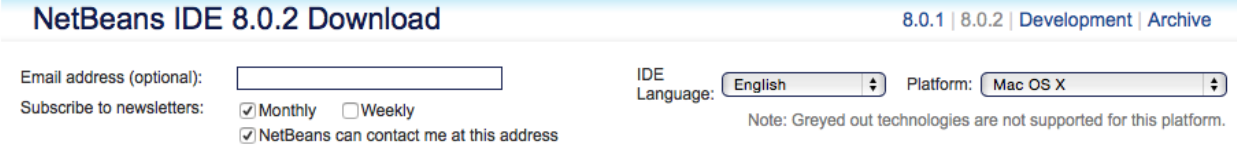

#### Release Archives & Development Downloads

7.3.1 | Development | Archive

Start here for past releases and development downloads of NetBeans - daily builds, Milestones, sources and other extras required to build from source. Please note dev builds are not release quality, use at your own risk.

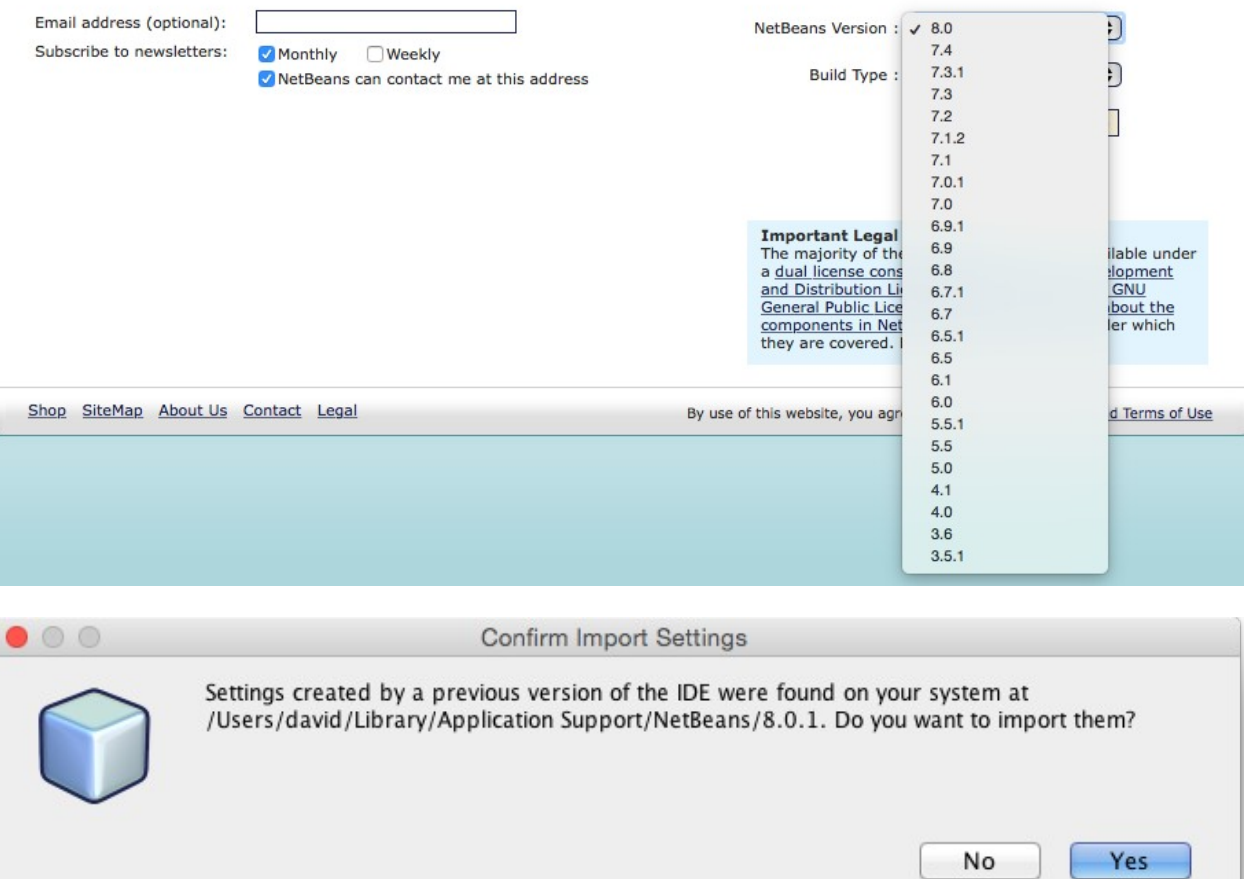

\* You can add or remove packs later using the IDE's Plugin Manager (Tools | Plugins).

Java 7 and later versions are required for installing and running the PHP and C/C++ NetBeans Bundles. You can download the latest Java at java.com.

JDK 7 and later versions are required for installing and running the Java SE, Java EE and All NetBeans Bundles. You can download standalone JDK or download the latest JDK with NetBeans IDE Java SE bundle.

You can start developing applications based on the NetBeans Platform using the NetBeans IDE for Java SE. Learn more about the NetBeans Platform. NetBeans source code and binary builds without bundled runtimes are also available in zip file format. See also instructions on how to build the IDE from sources or installation instructions.

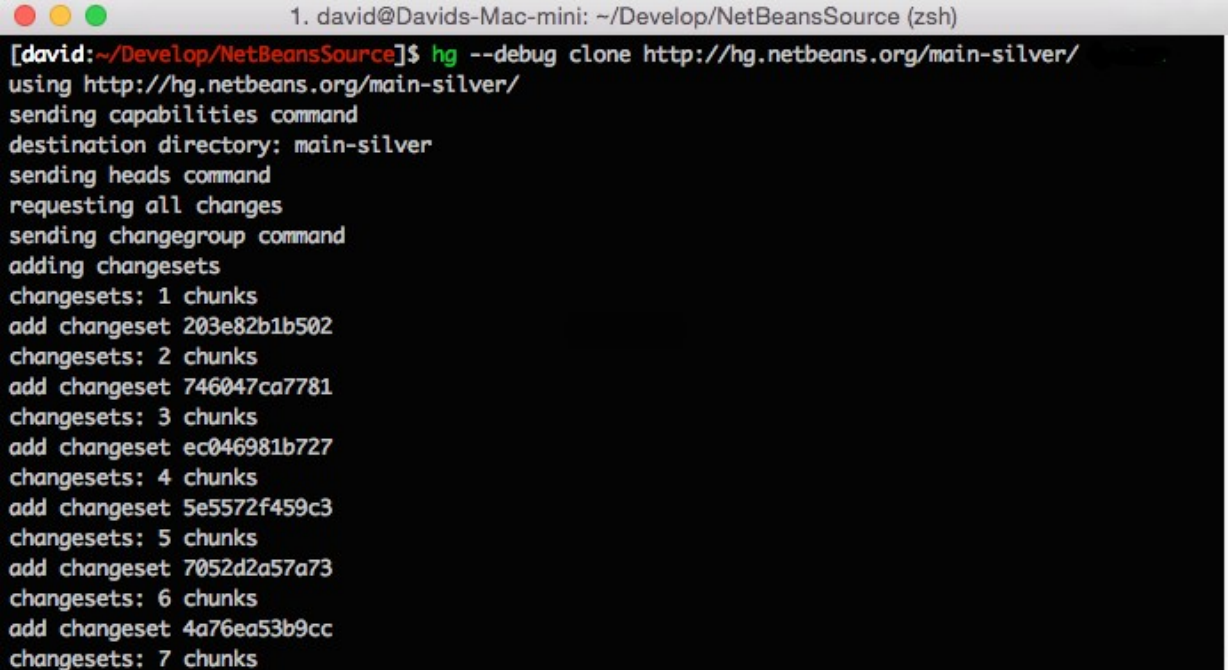

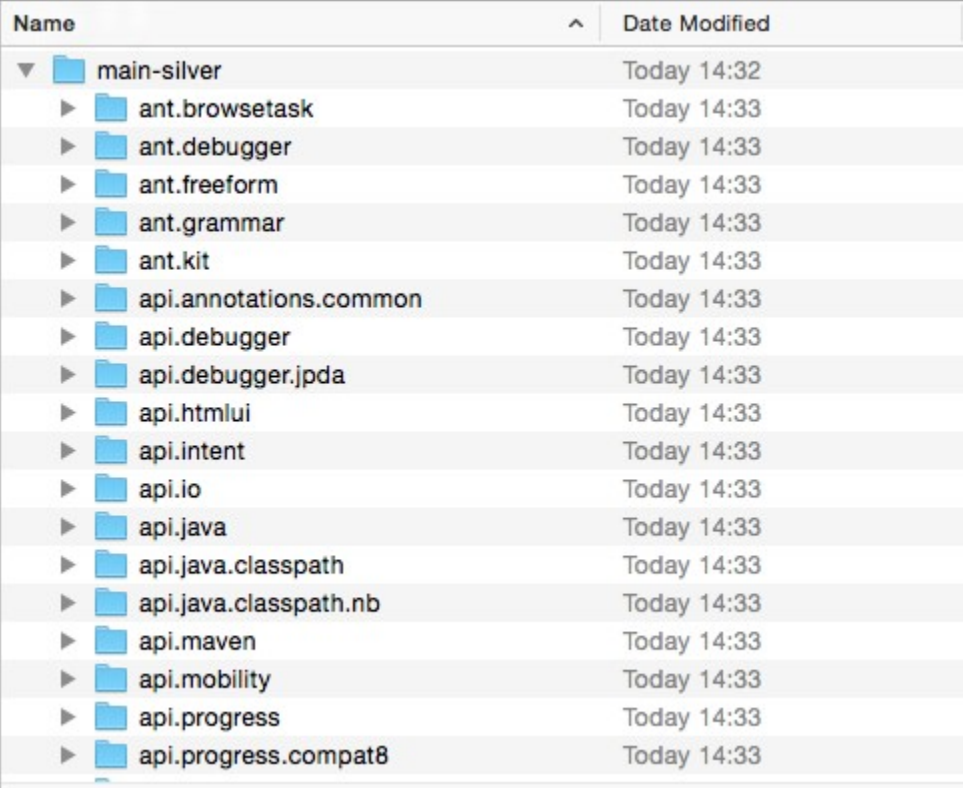

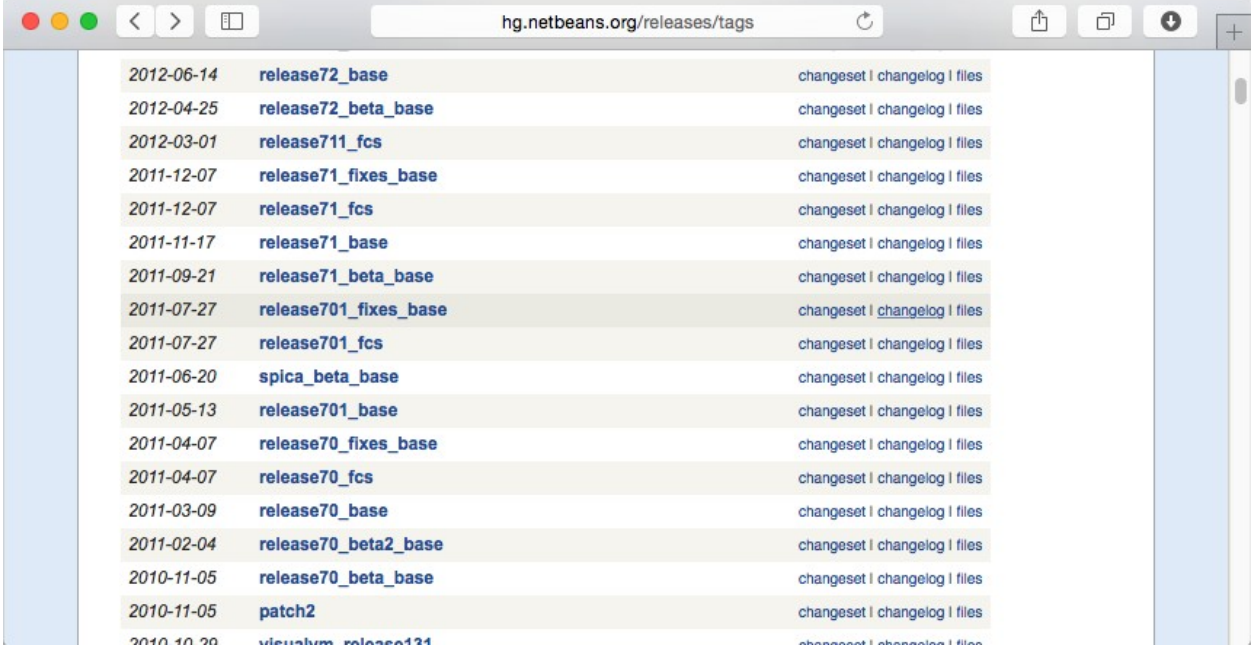

### 

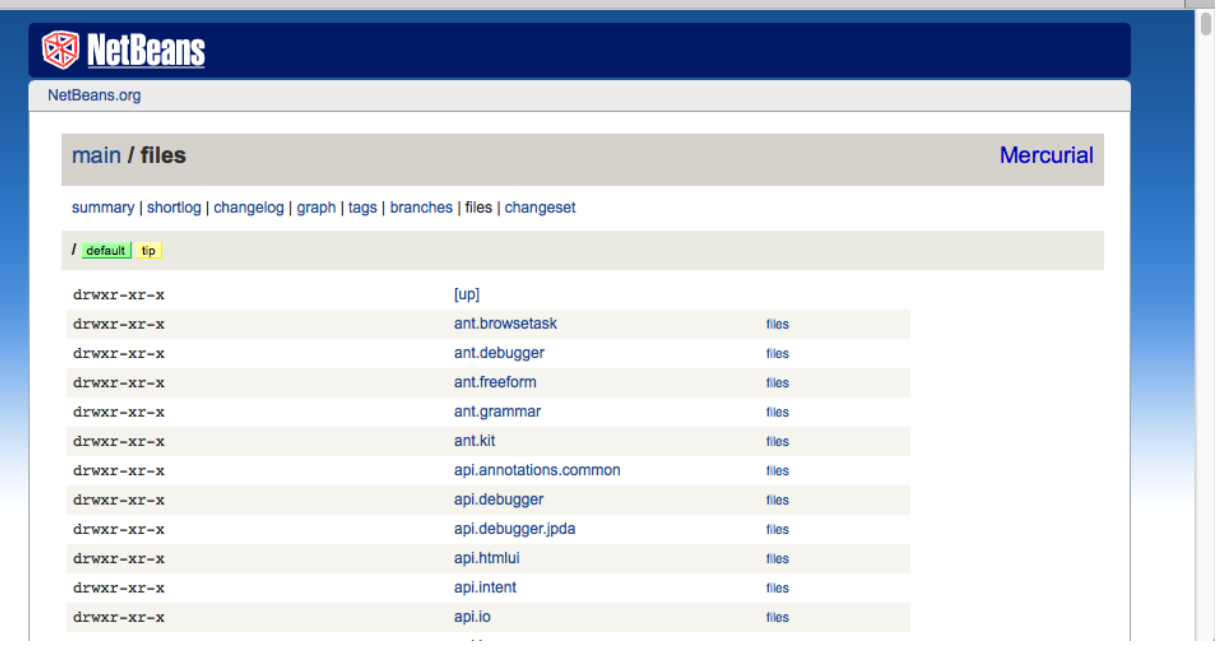

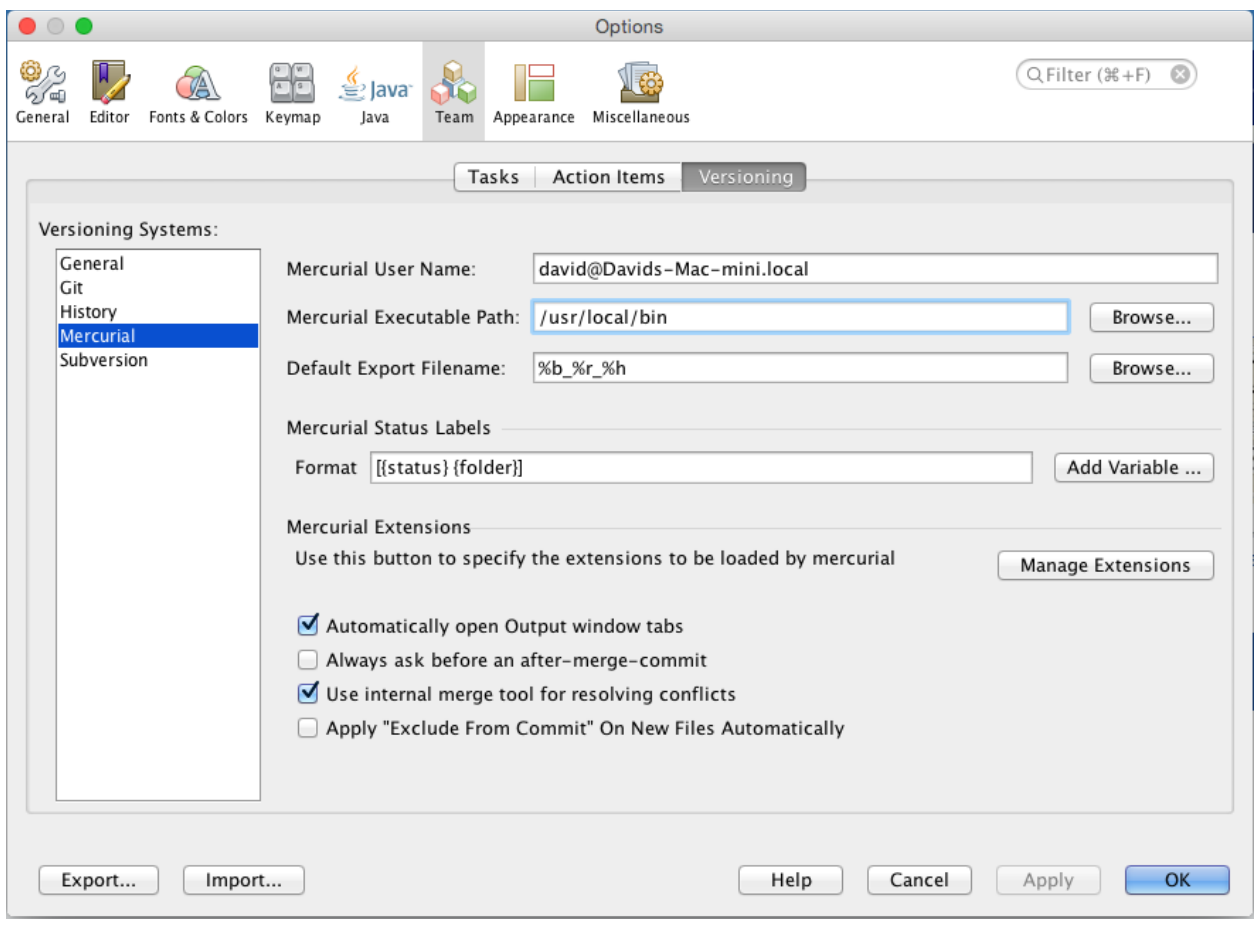

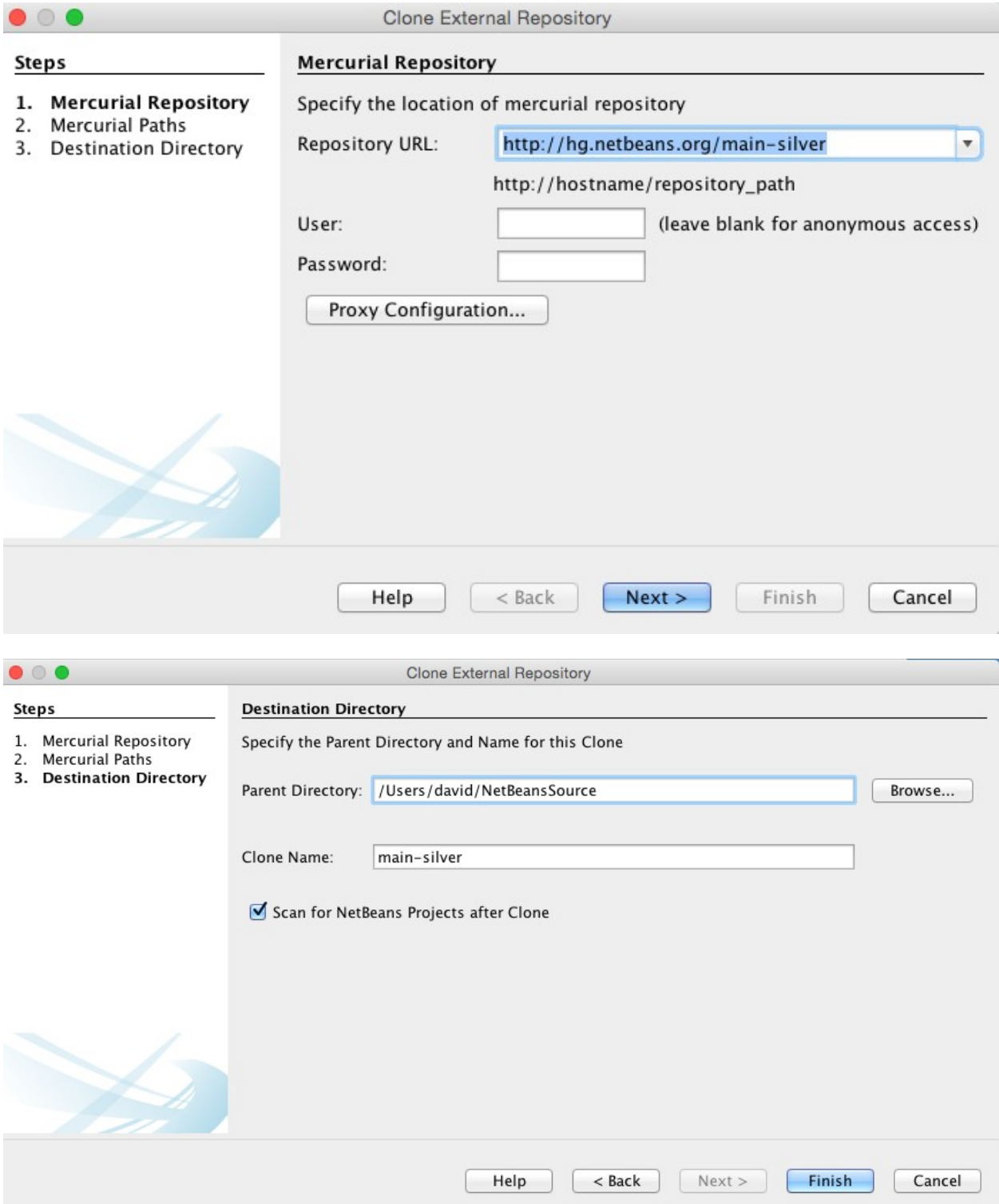

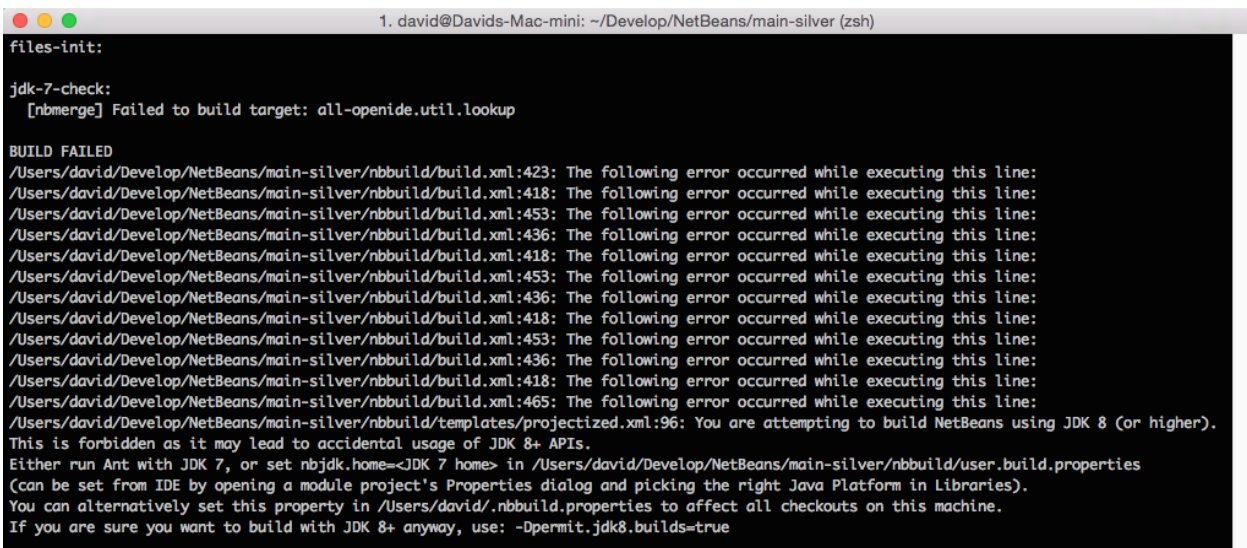

#### Total time: 33 seconds

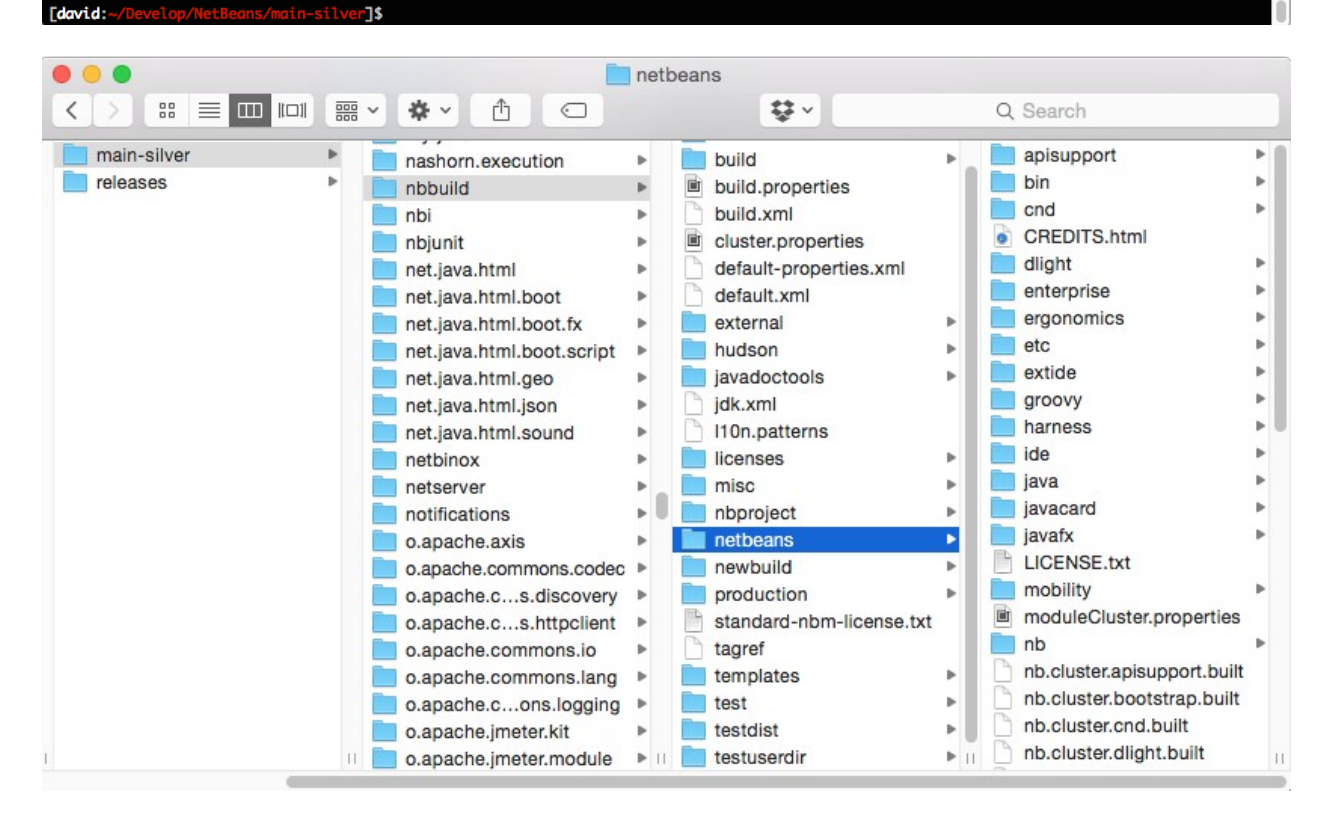

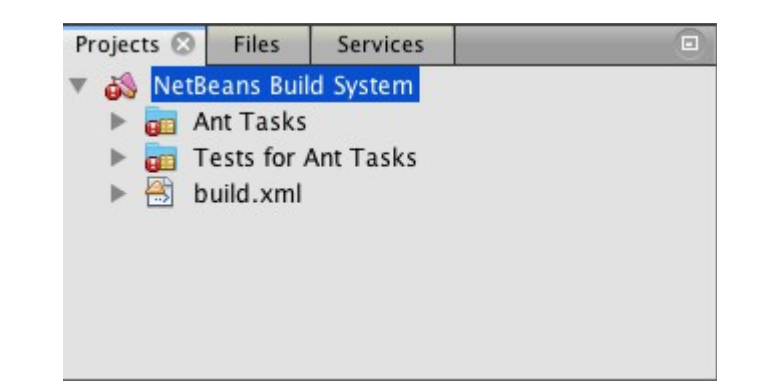

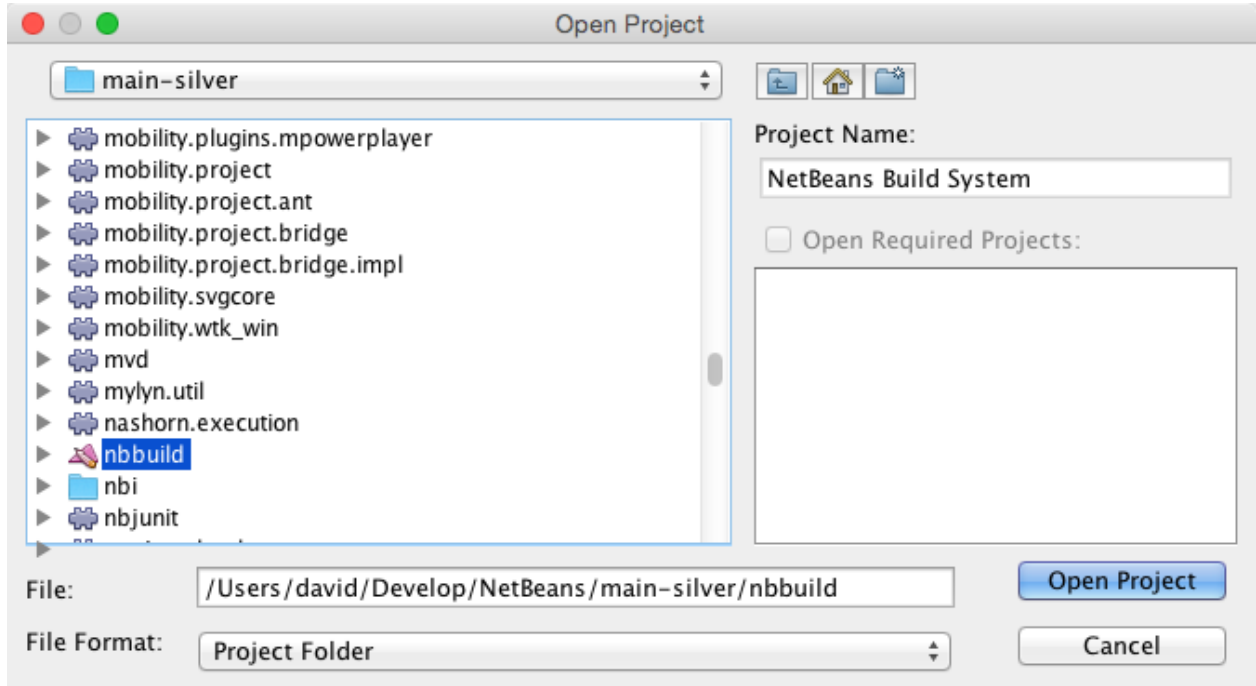

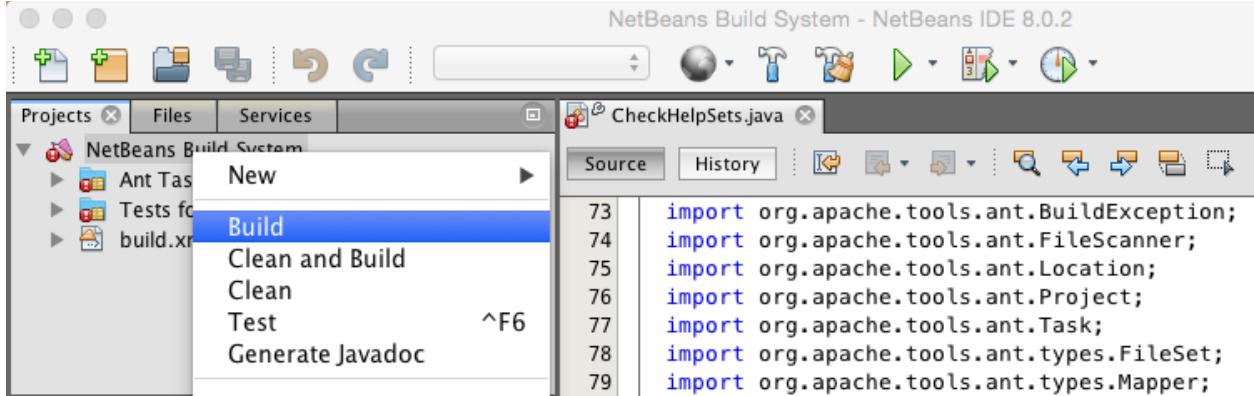

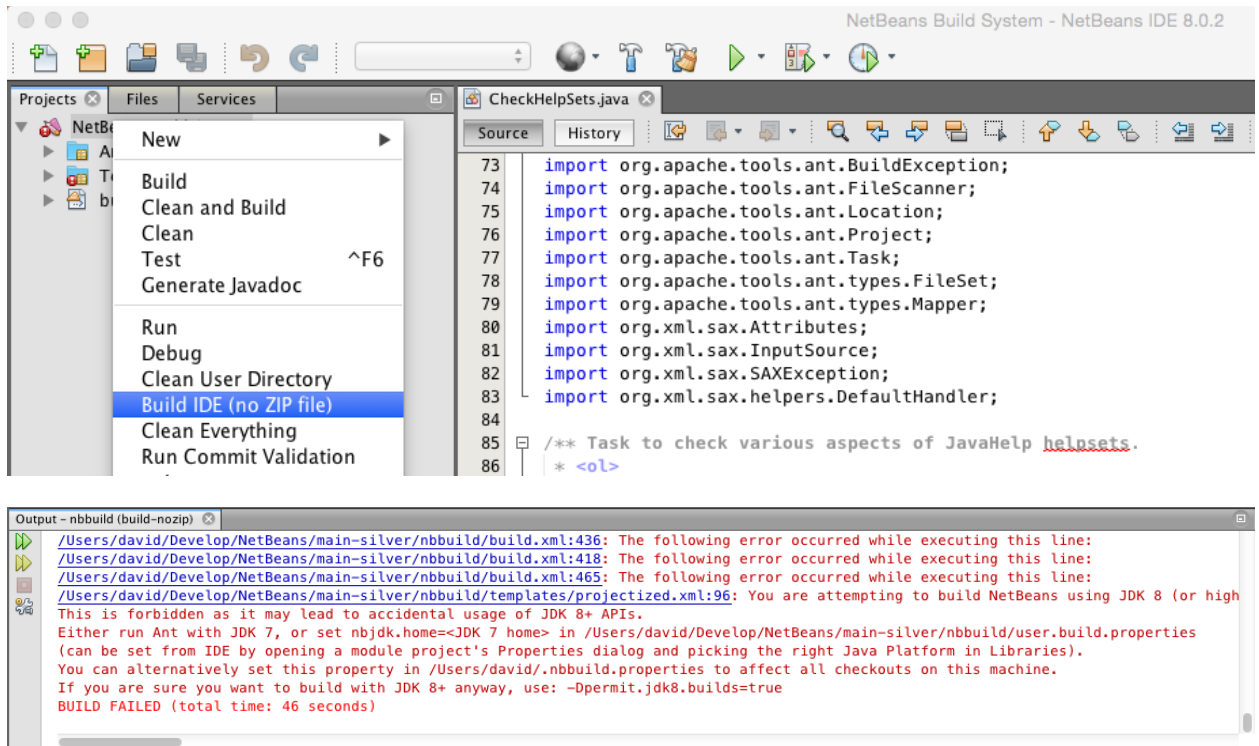

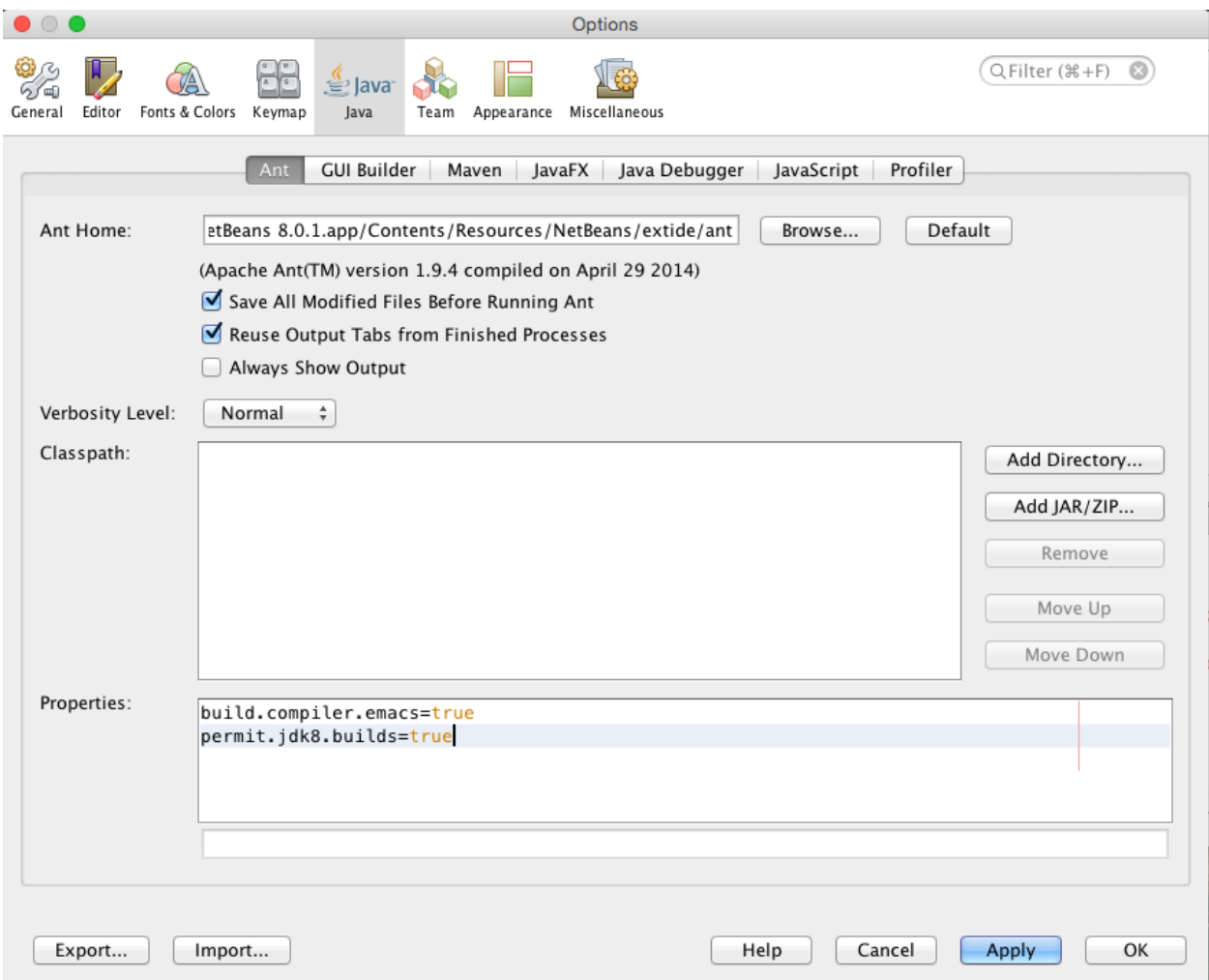

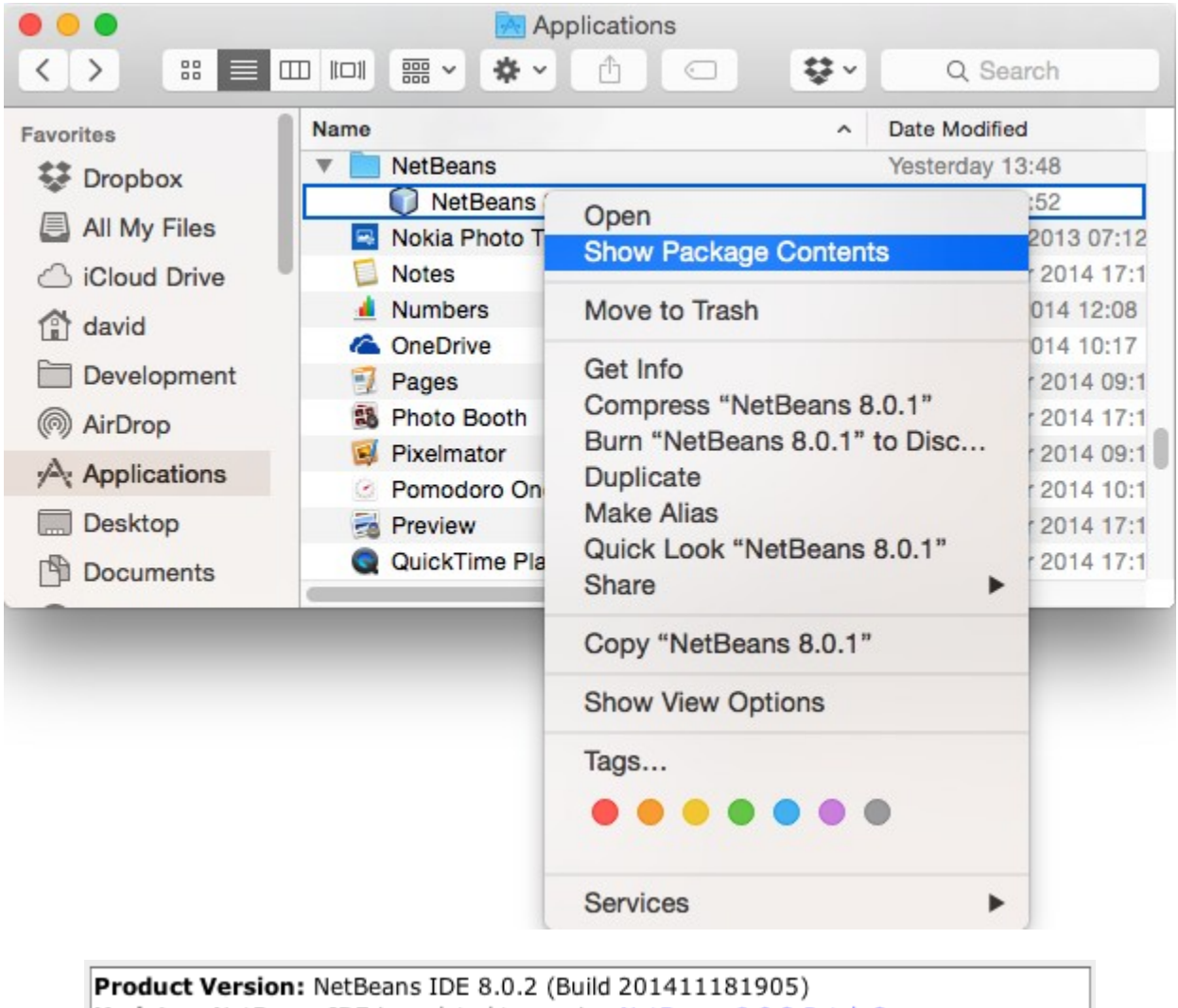

Updates: NetBeans IDE is updated to version NetBeans 8.0.2 Patch 2 Java: 1.8.0\_40; Java HotSpot(TM) 64-Bit Server VM 25.40-b25 Runtime: Java(TM) SE Runtime Environment 1.8.0\_40-b25 System: Mac OS X version 10.10.4 running on x86\_64; UTF-8; en\_US (nb) User directory: /Users/david/Library/Application Support/NetBeans/8.0.2 Cache directory: /Users/david/Library/Caches/NetBeans/8.0.2

## **Chapter 2: Editing Files and Projects**

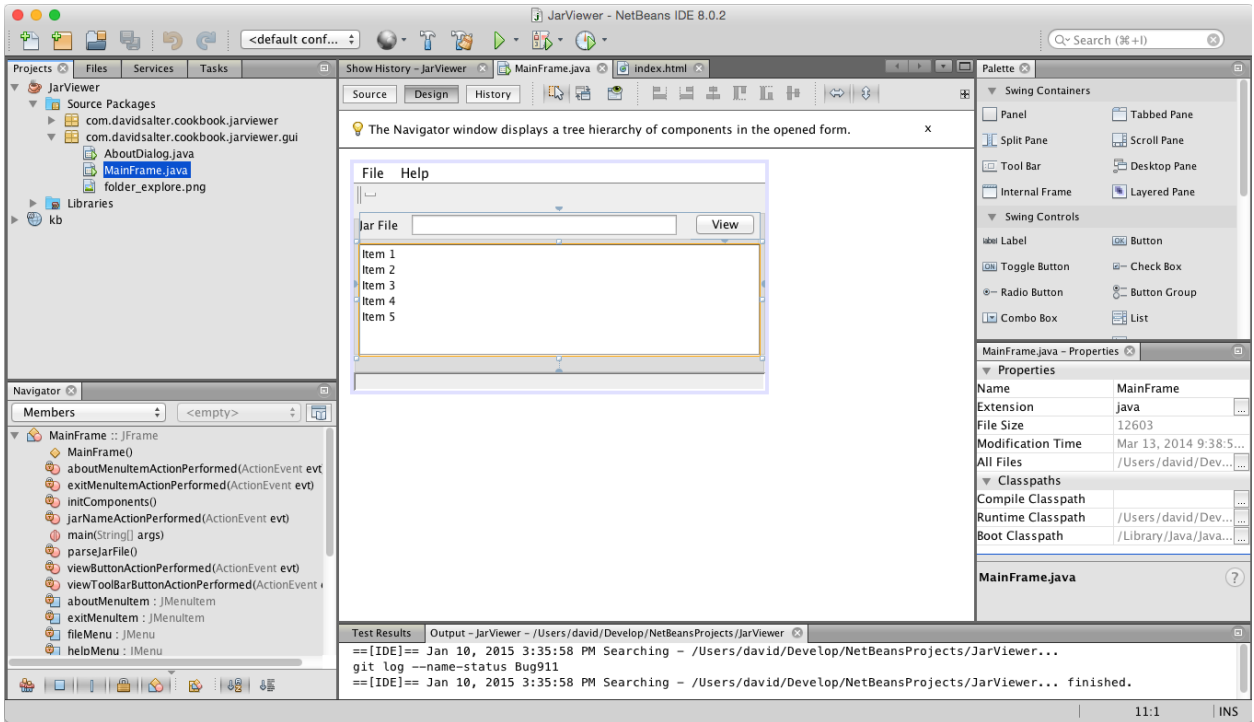

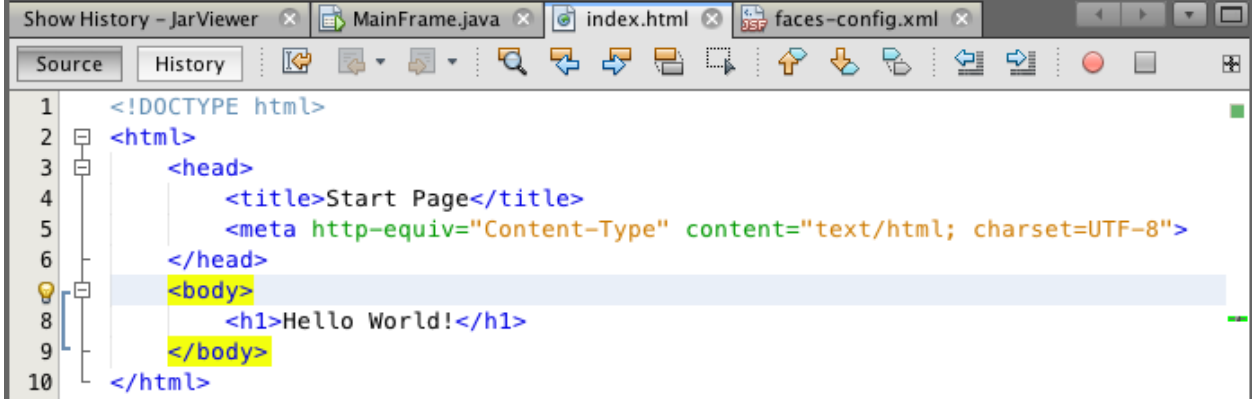

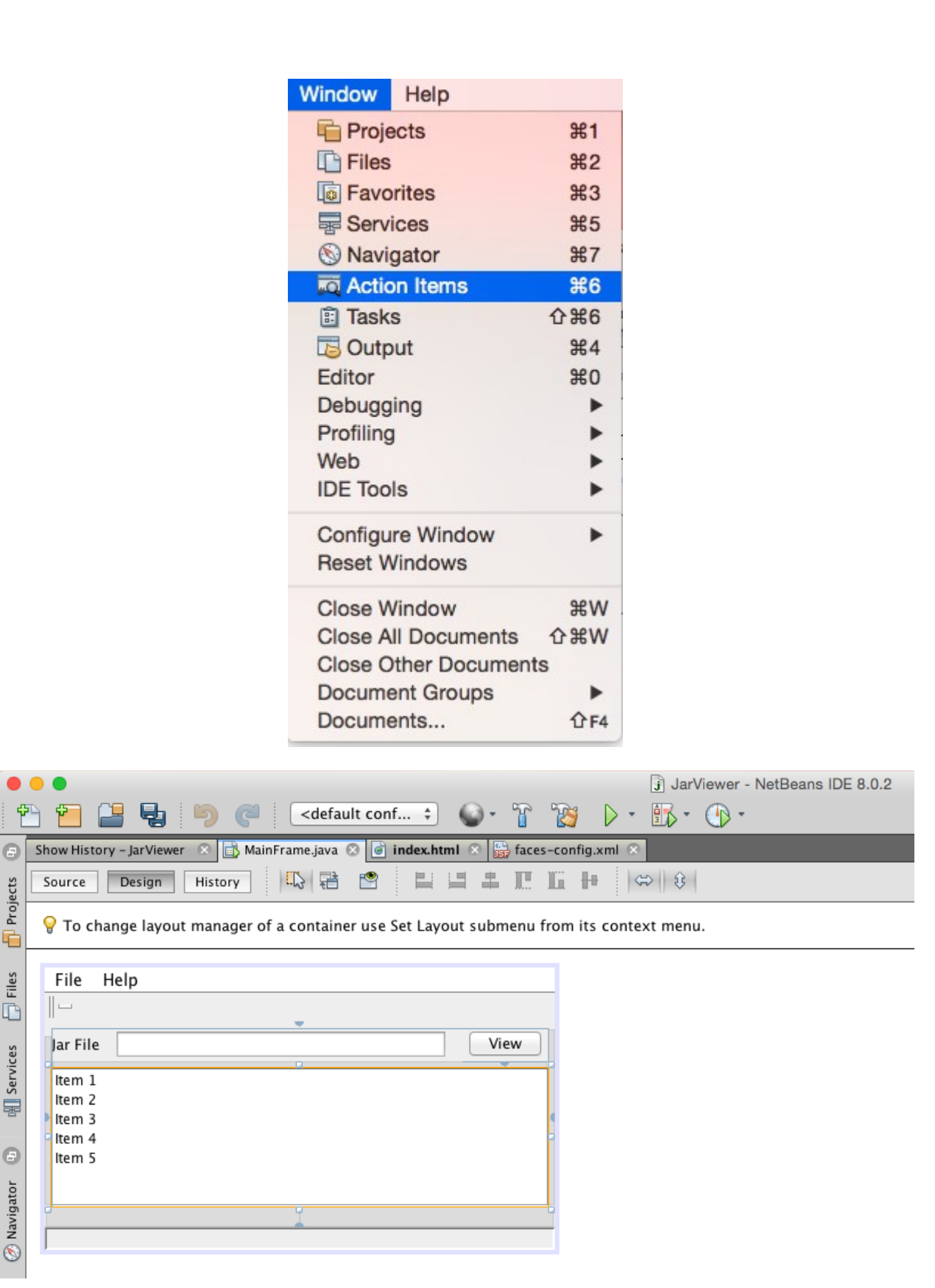

Projects

¢

 $\overline{\bigoplus}$  Files

**Ell** Services

Θ

(C) Navigator

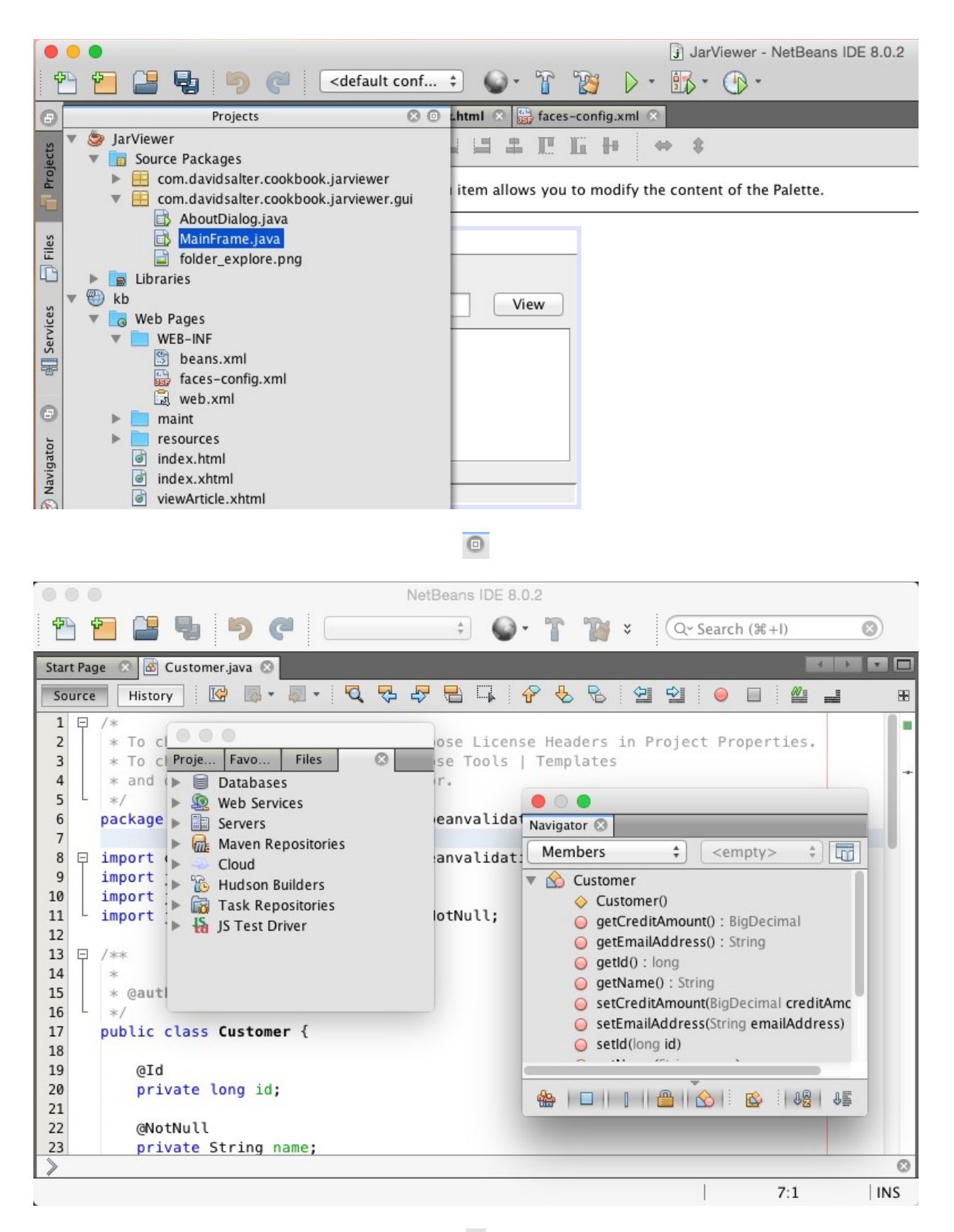

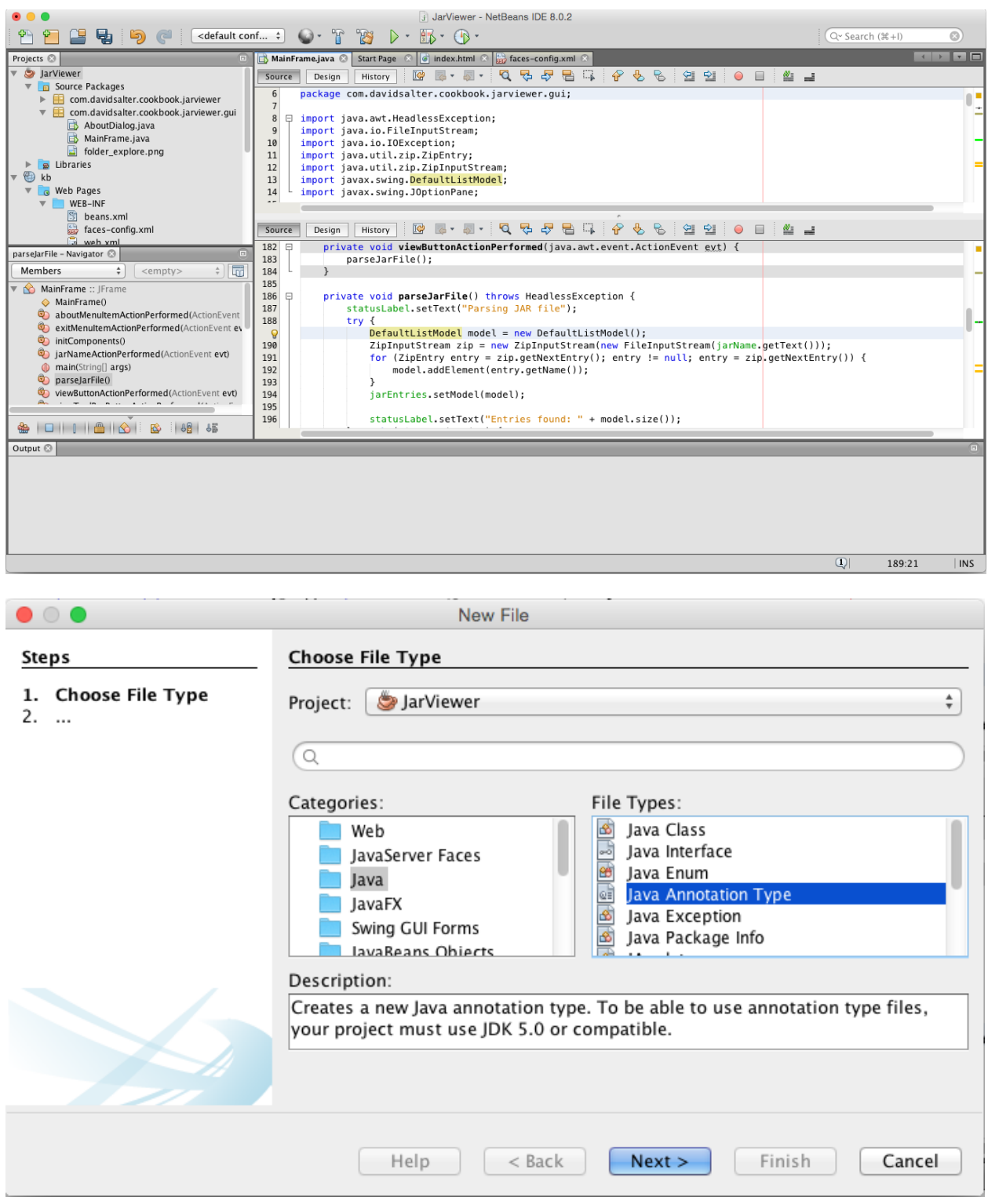

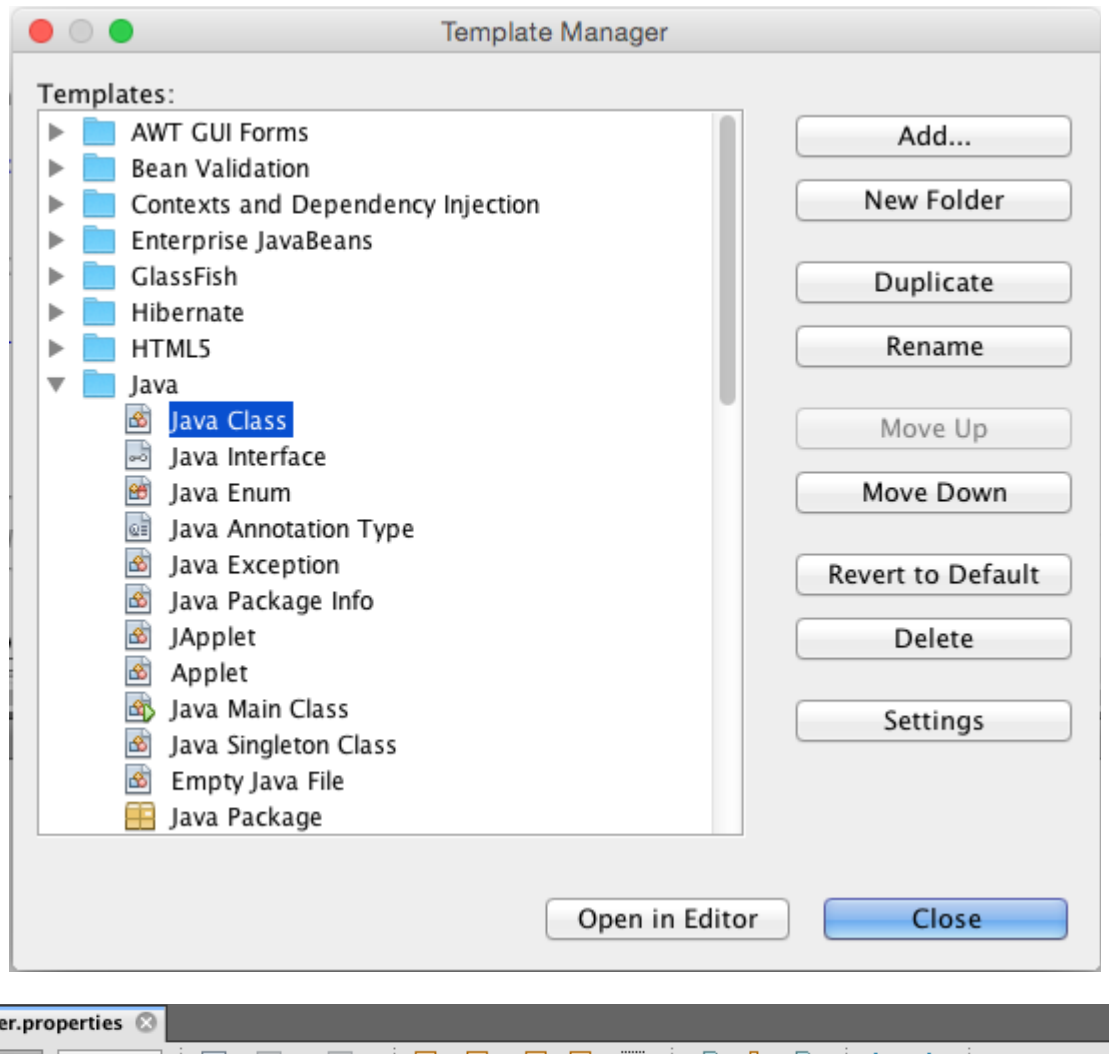

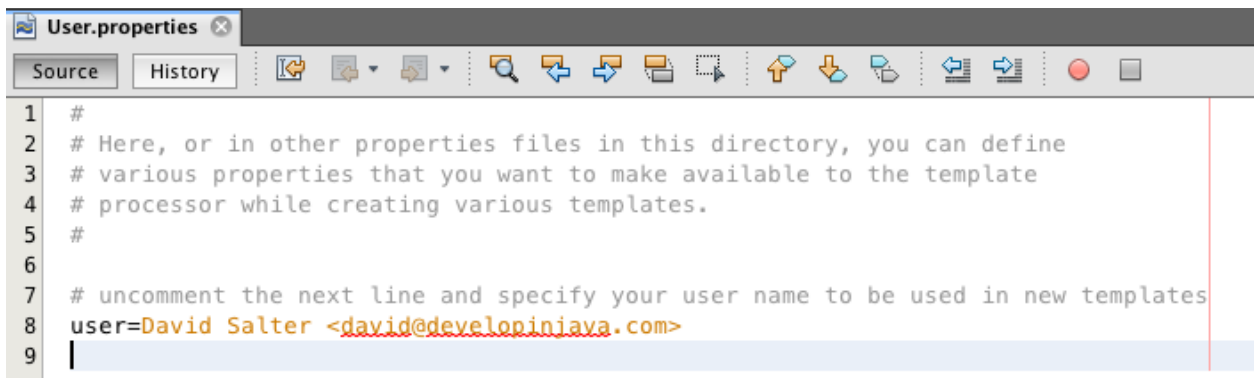

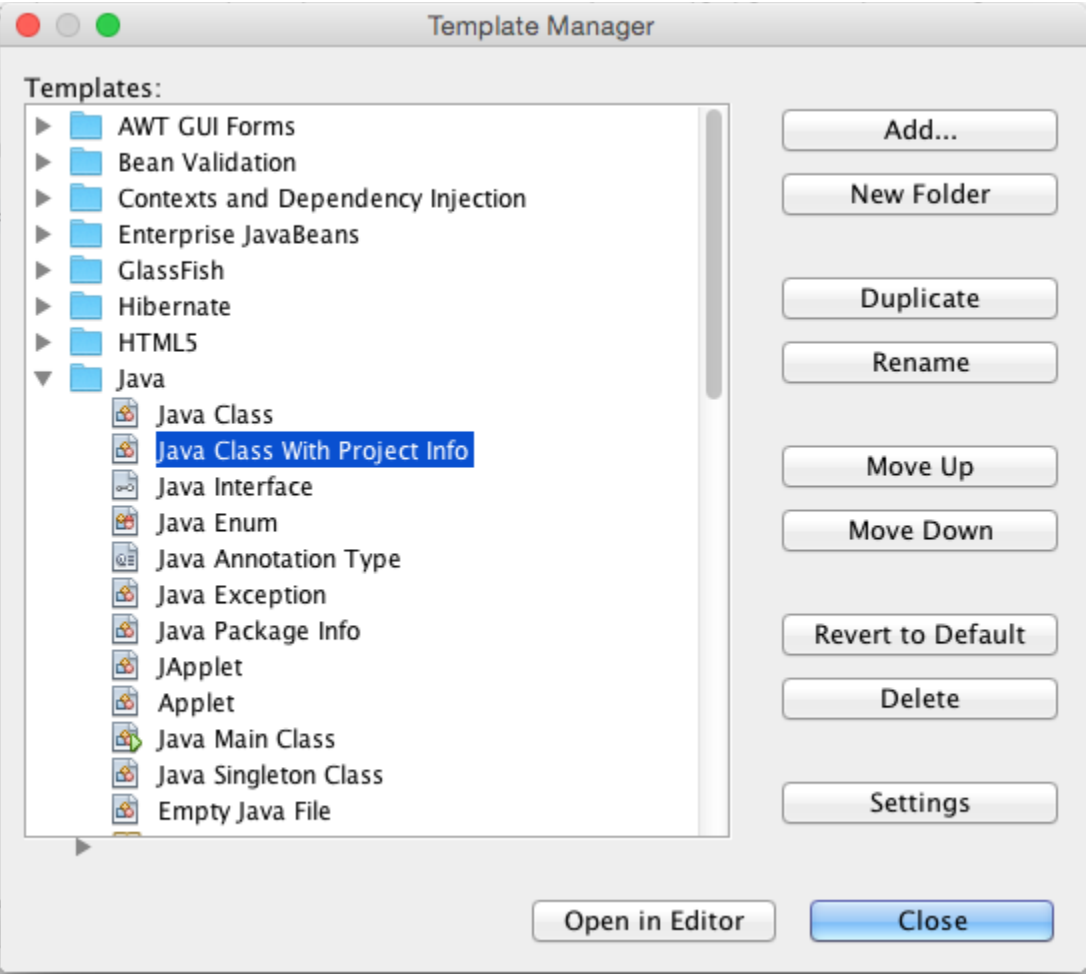

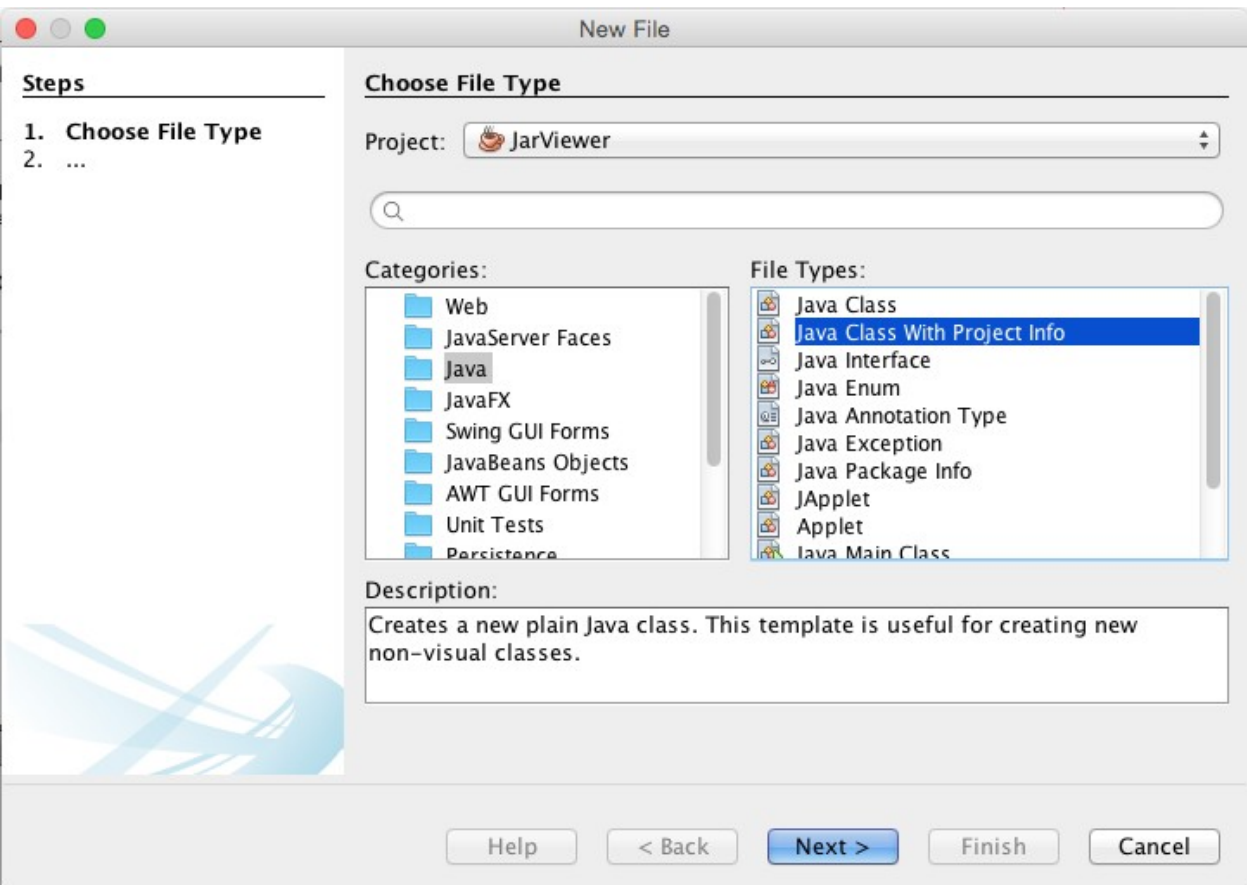

### package com.davidsalter.cookbook.jarviewer;

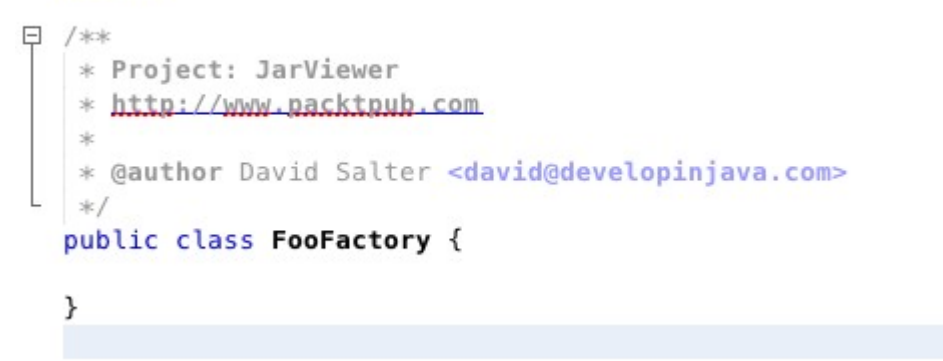

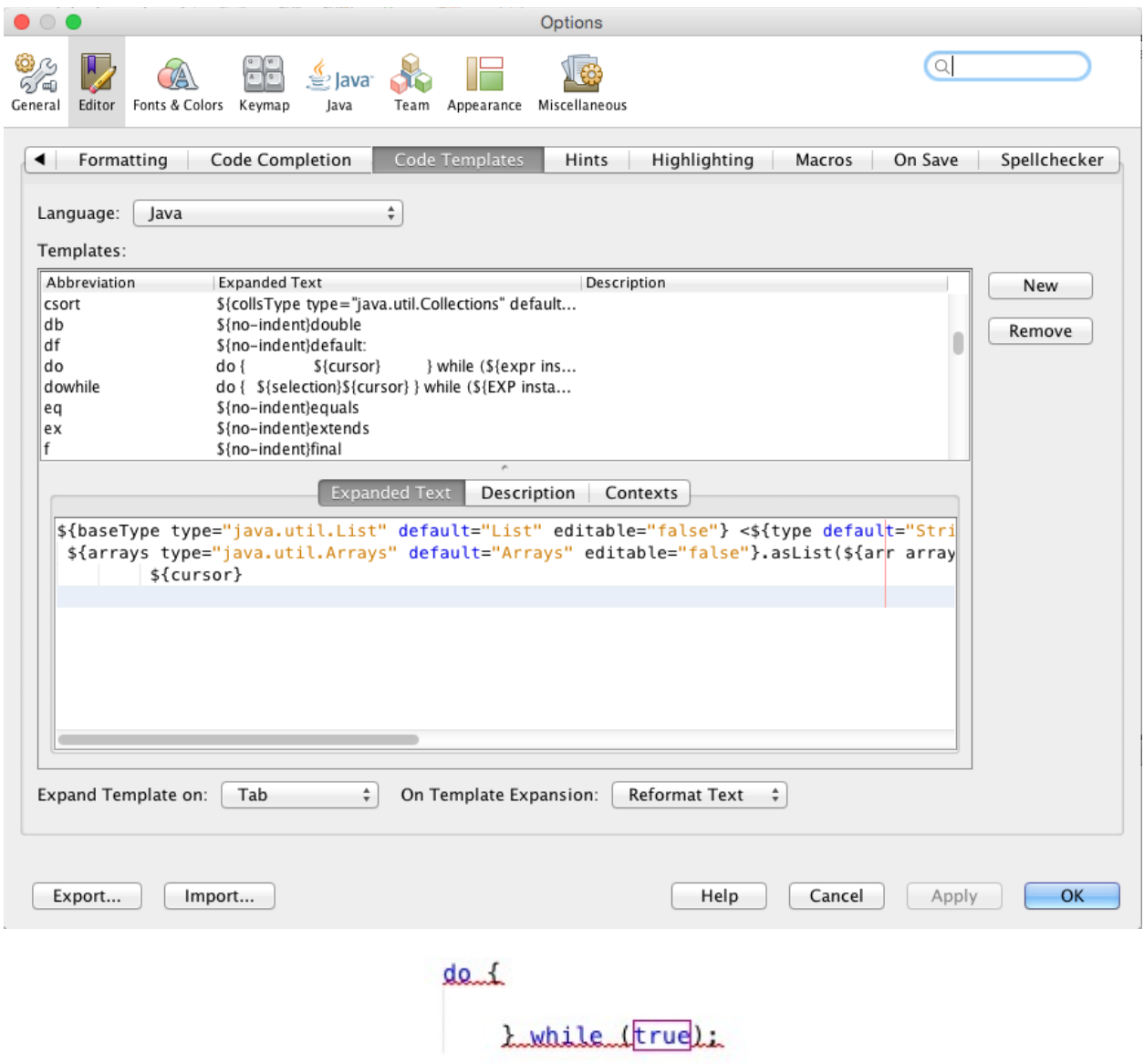

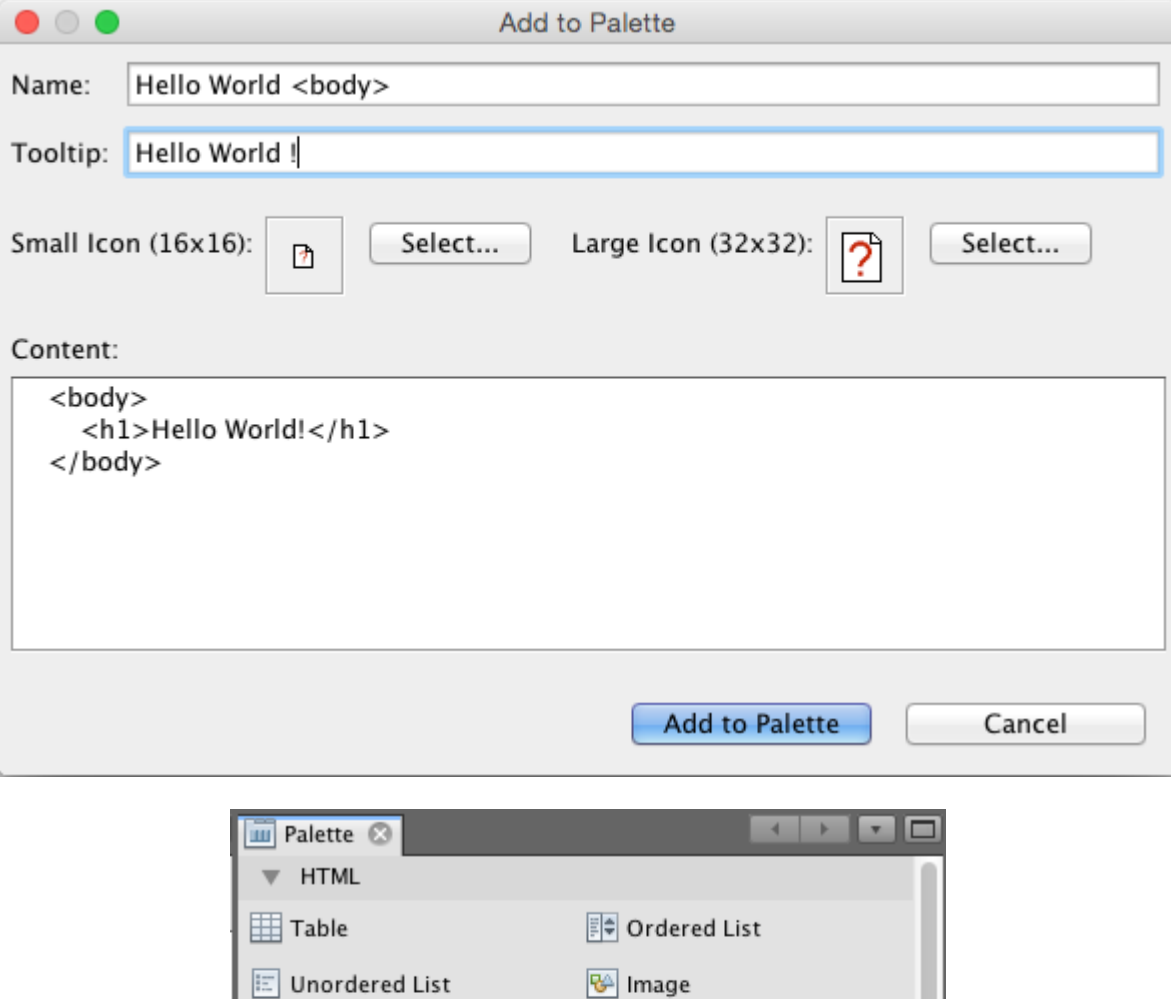

S Meta data

 $\boxed{\underline{\mathbf{I}}\dots}$  Text Input

Drop-down List

 $\textcircled{\small{\textsf{0}}}$  Radio Button

මේ Link

 $\Box$  Form

7 Hello World <body>

₩ HTML Forms

 $\equiv$  Multi-line Input

 $\boxed{\checkmark}$  Checkbox

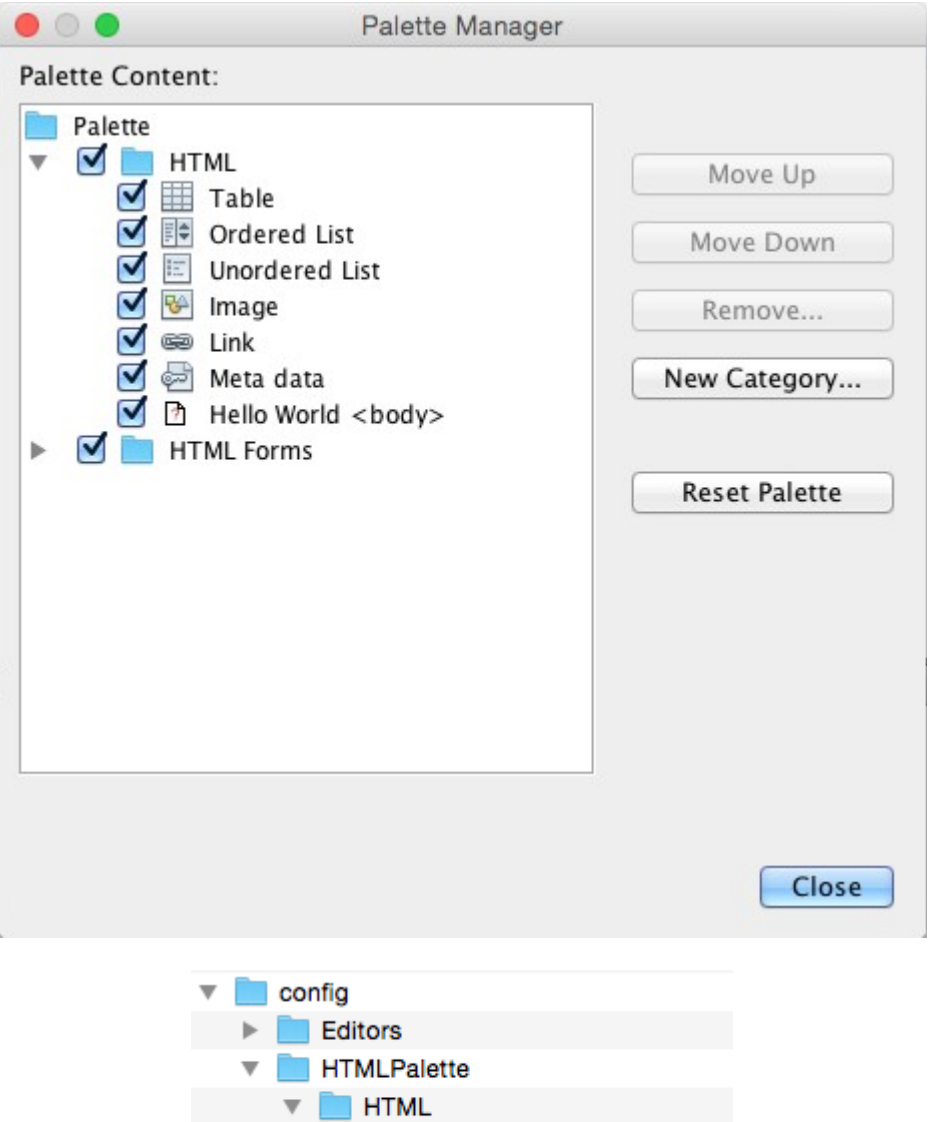

 $\bigcap_{i=1}^{\infty}$  ccc\_1.xml

**Example 1** HTML\_Forms

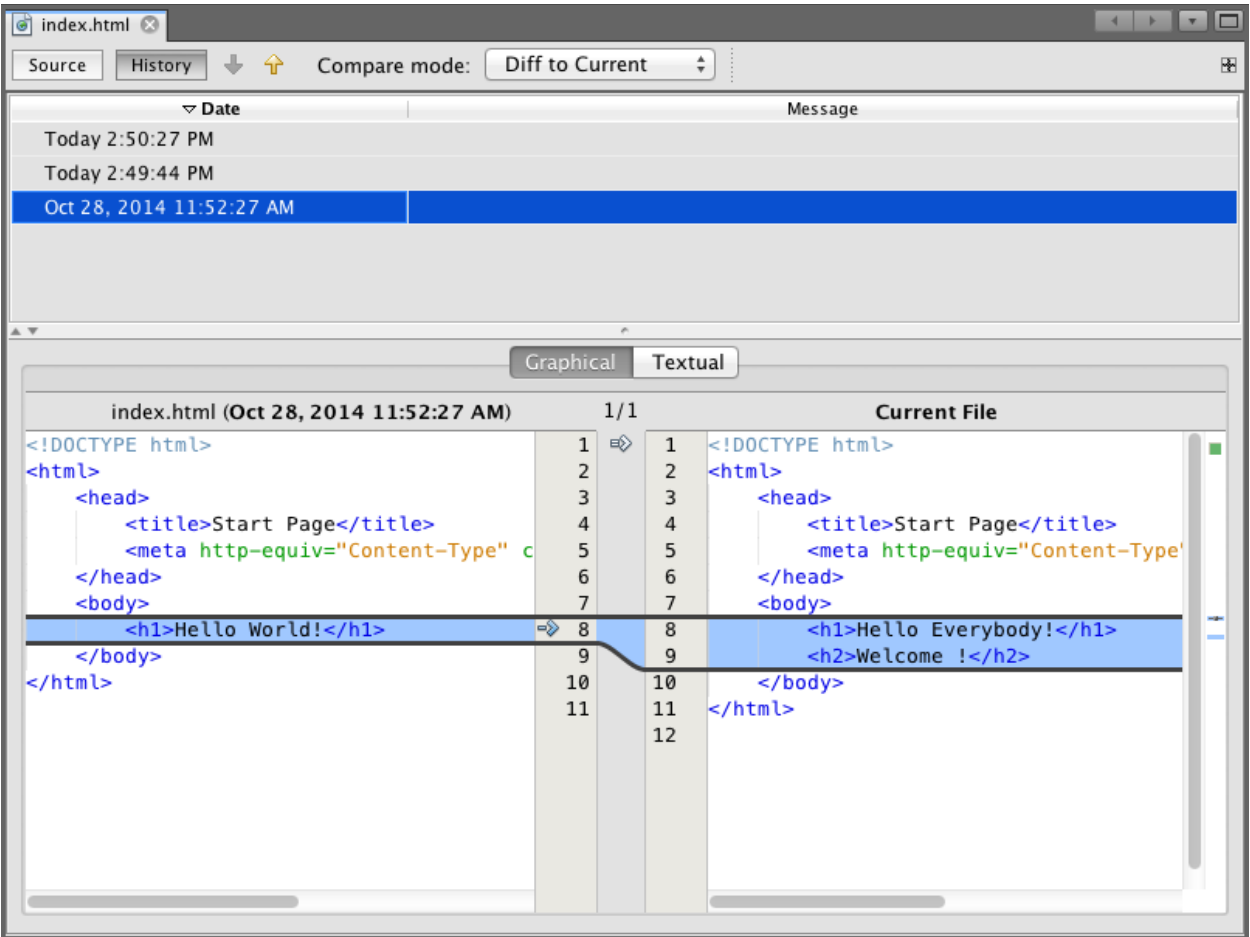

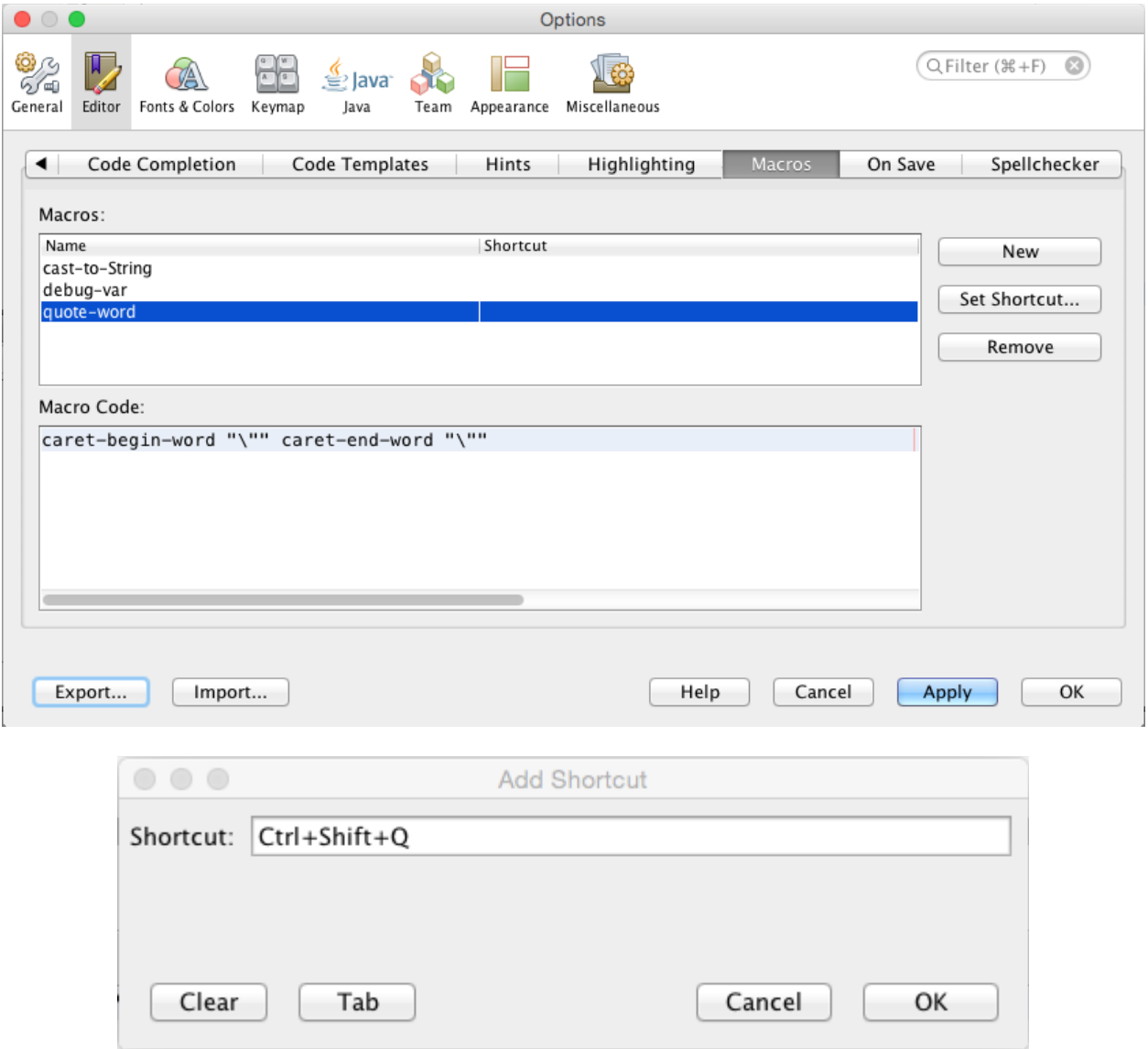

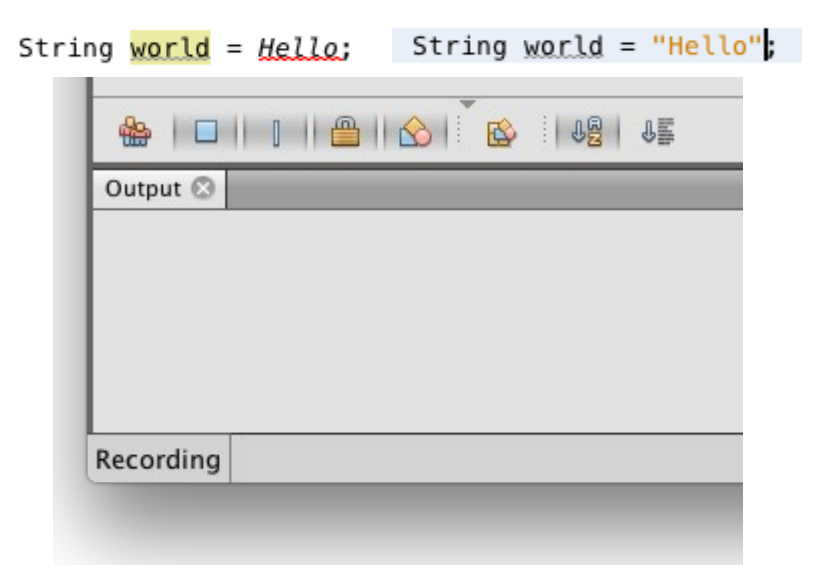

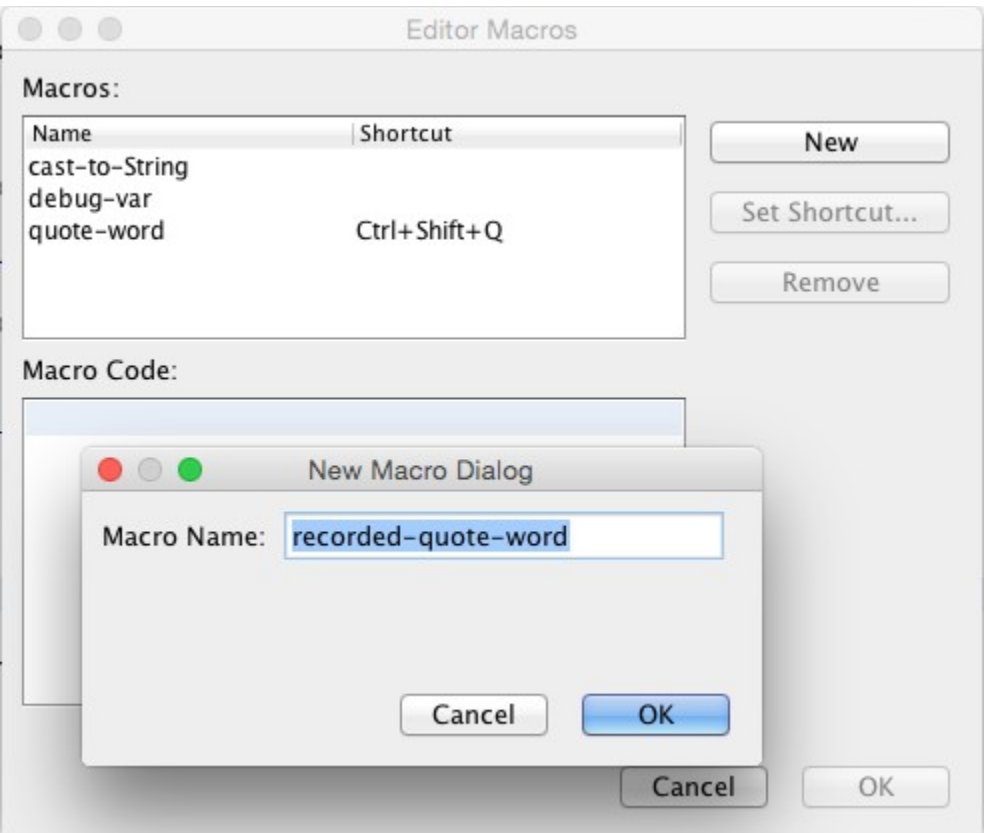

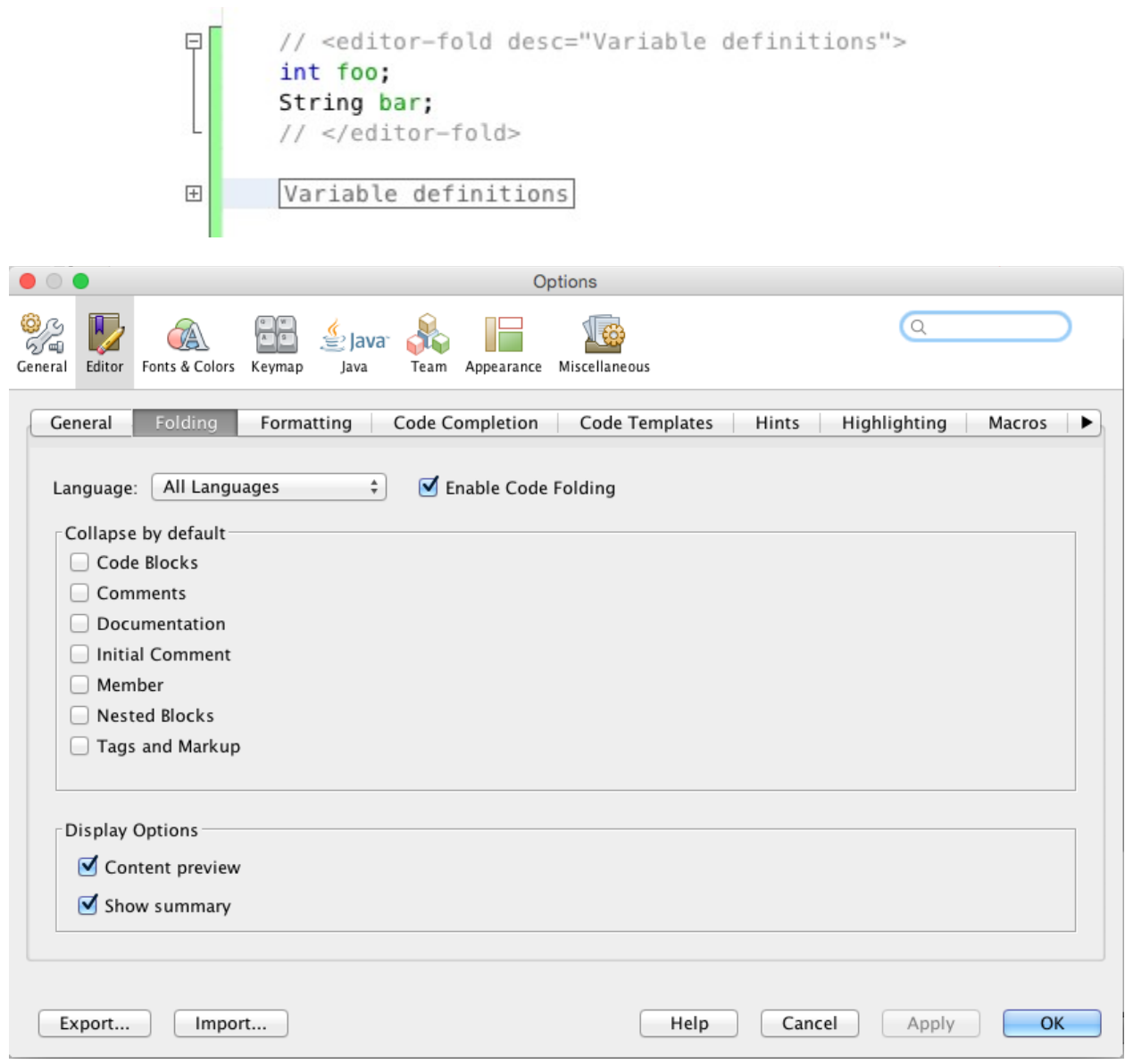

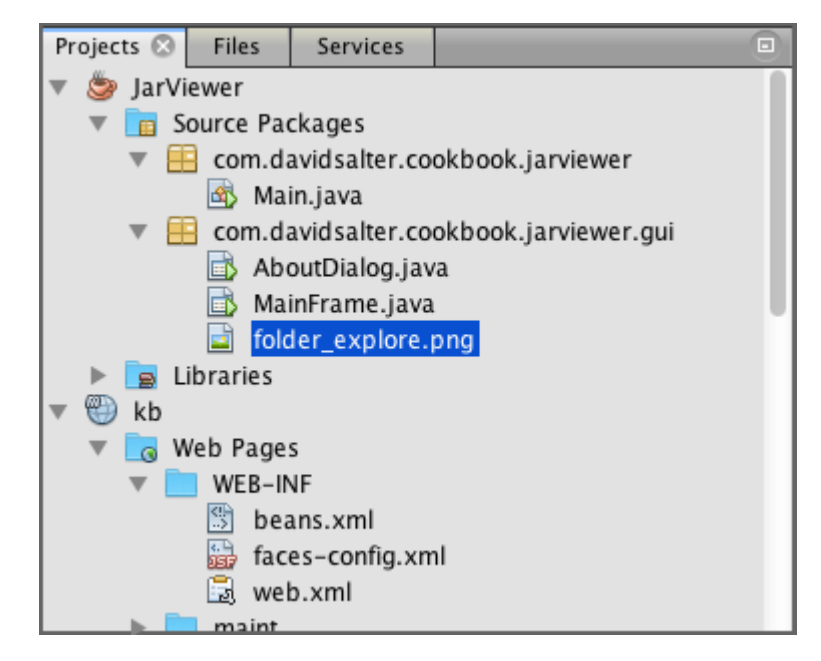

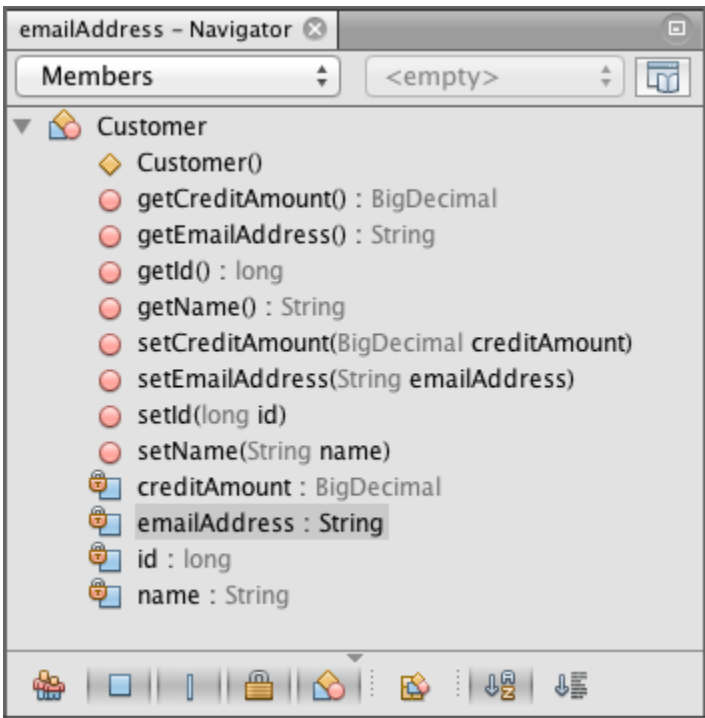

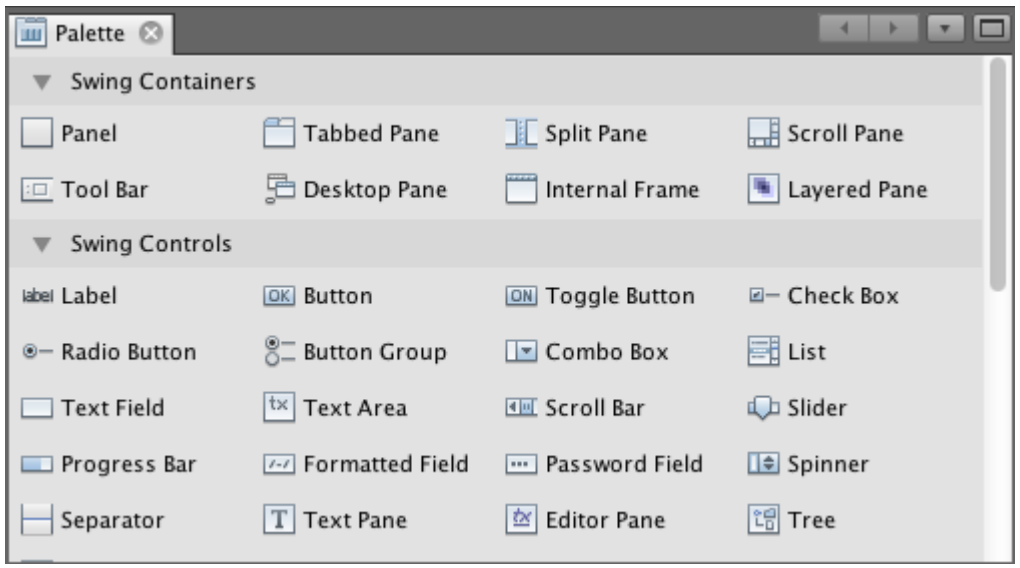

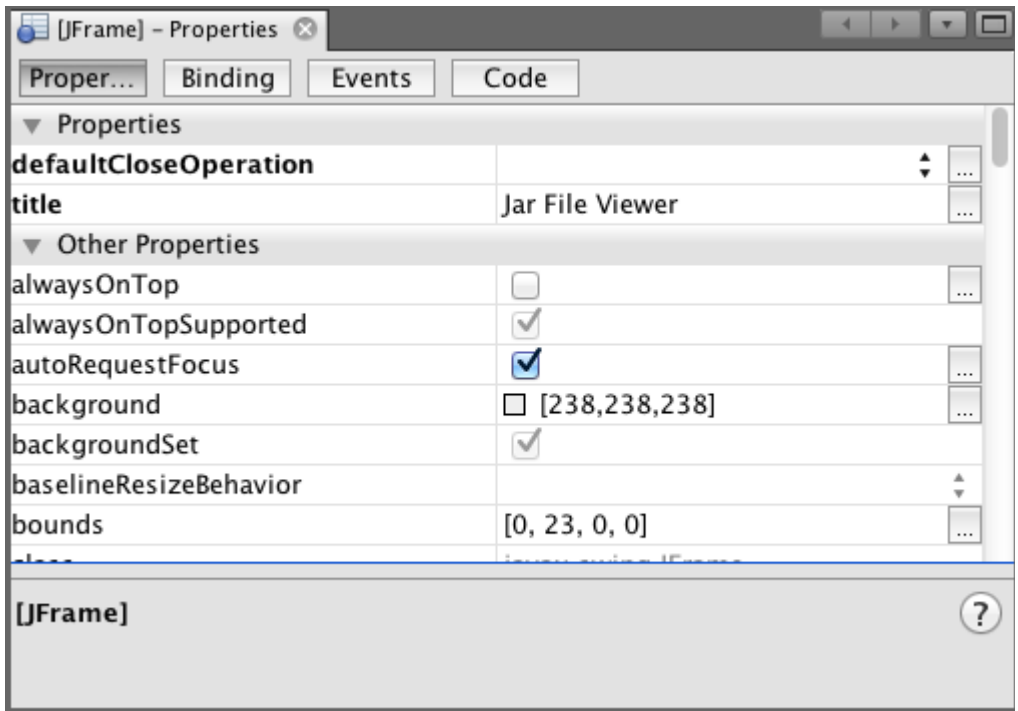

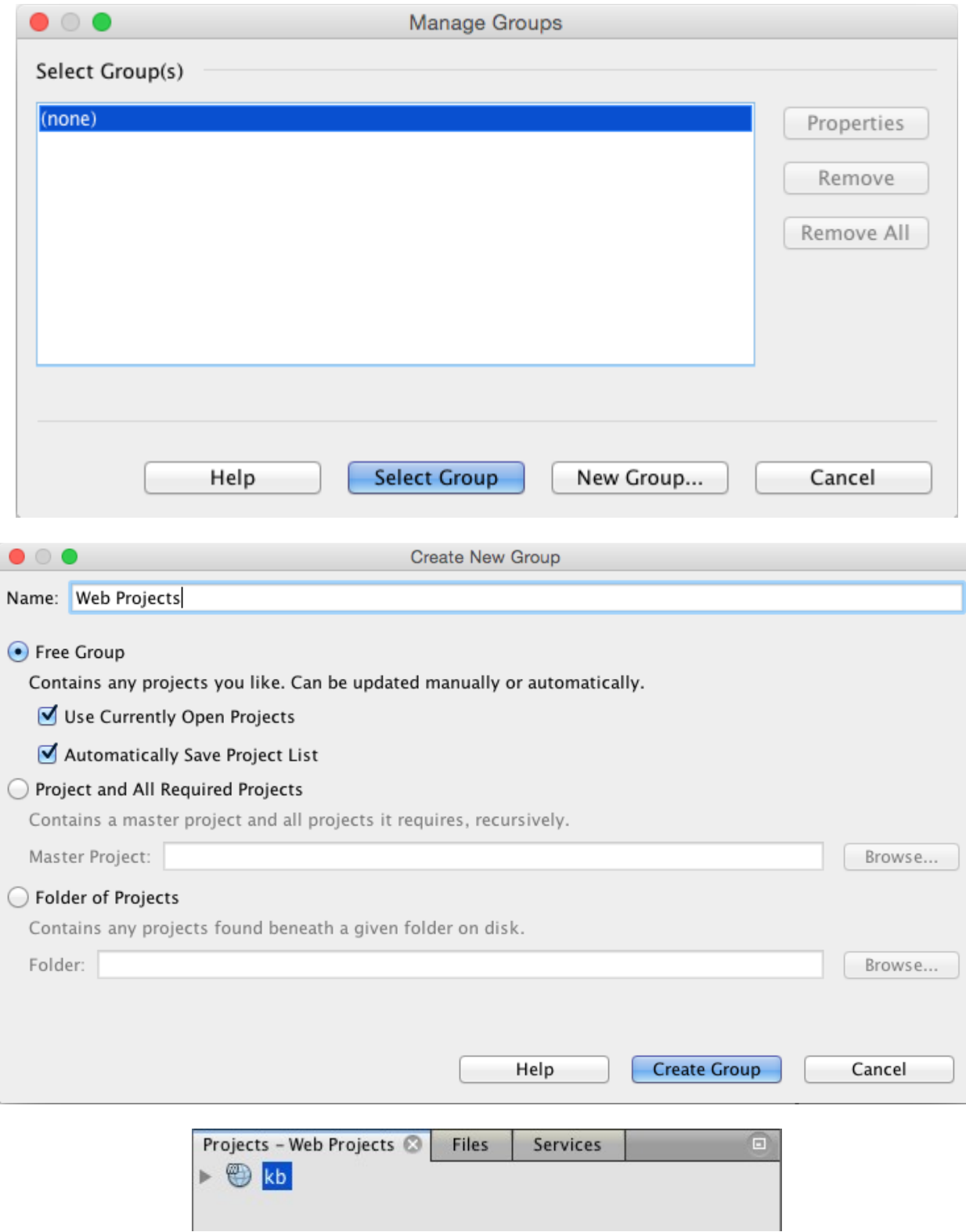

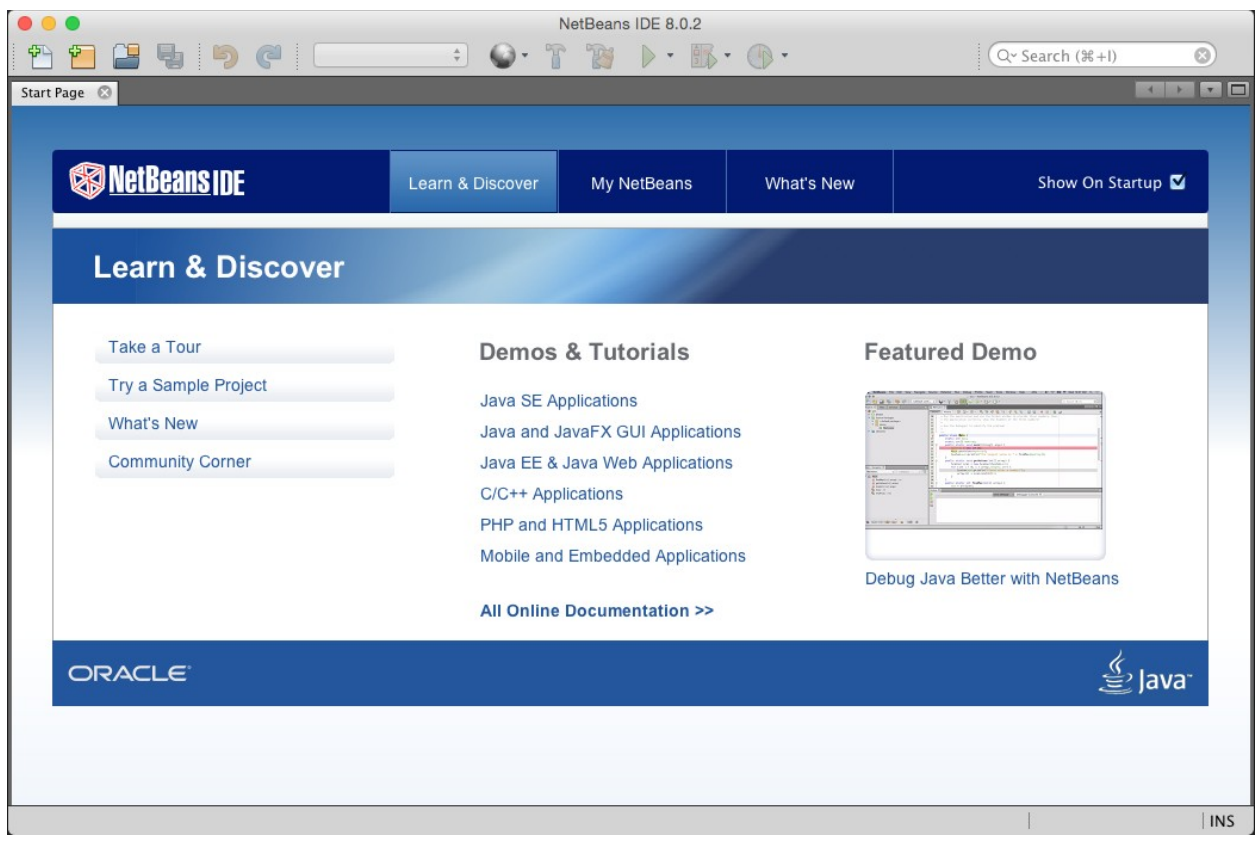

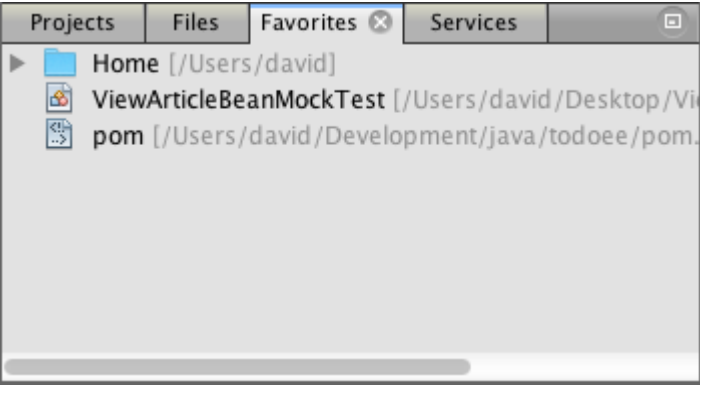

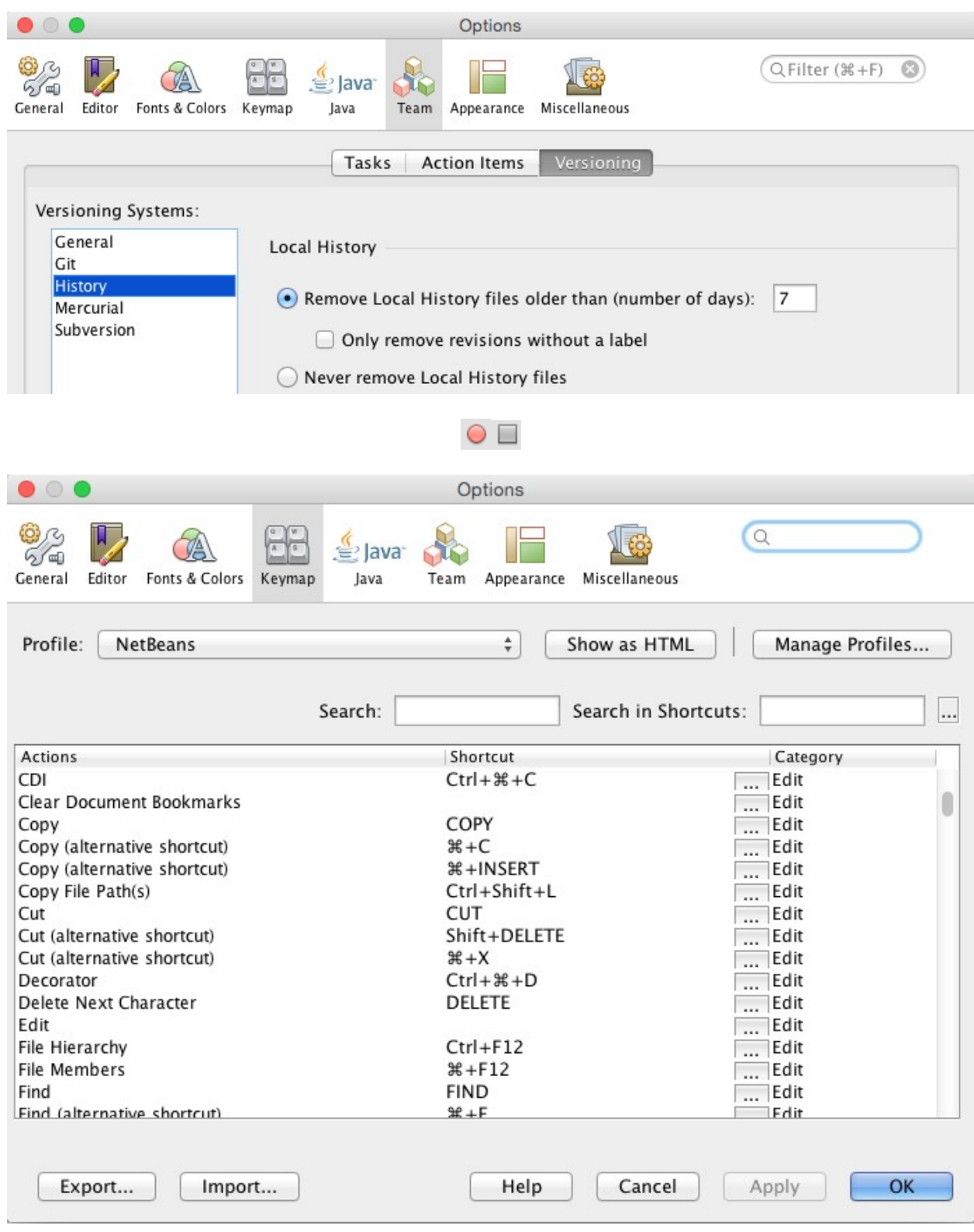

 $\textcircled{\scriptsize{0}}$ 

# **Chapter 3: The NetBeans Developer's Life Cycle**

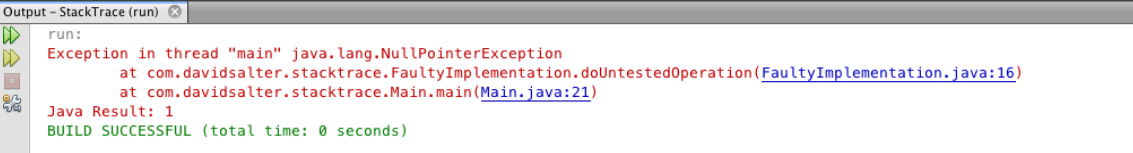

o

Analyze Stack Window 8 Palette

Insert StackTrace From Clipboard

Exception in thread "main" java.lang.NullPointerException at com.davidsalter.stacktrace.FaultyImplementation.doUntestedOperation(FaultyImplementation.java:16) at com.davidsalter.stacktrace.Main.main(Main.java:21)

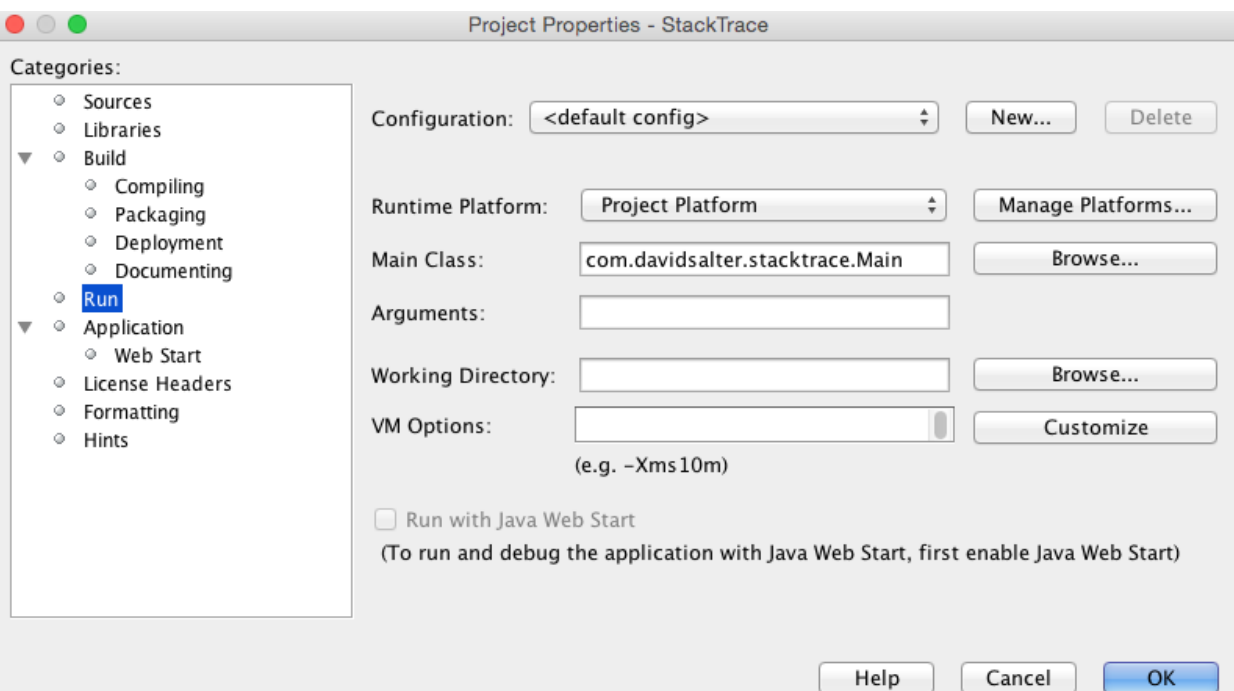

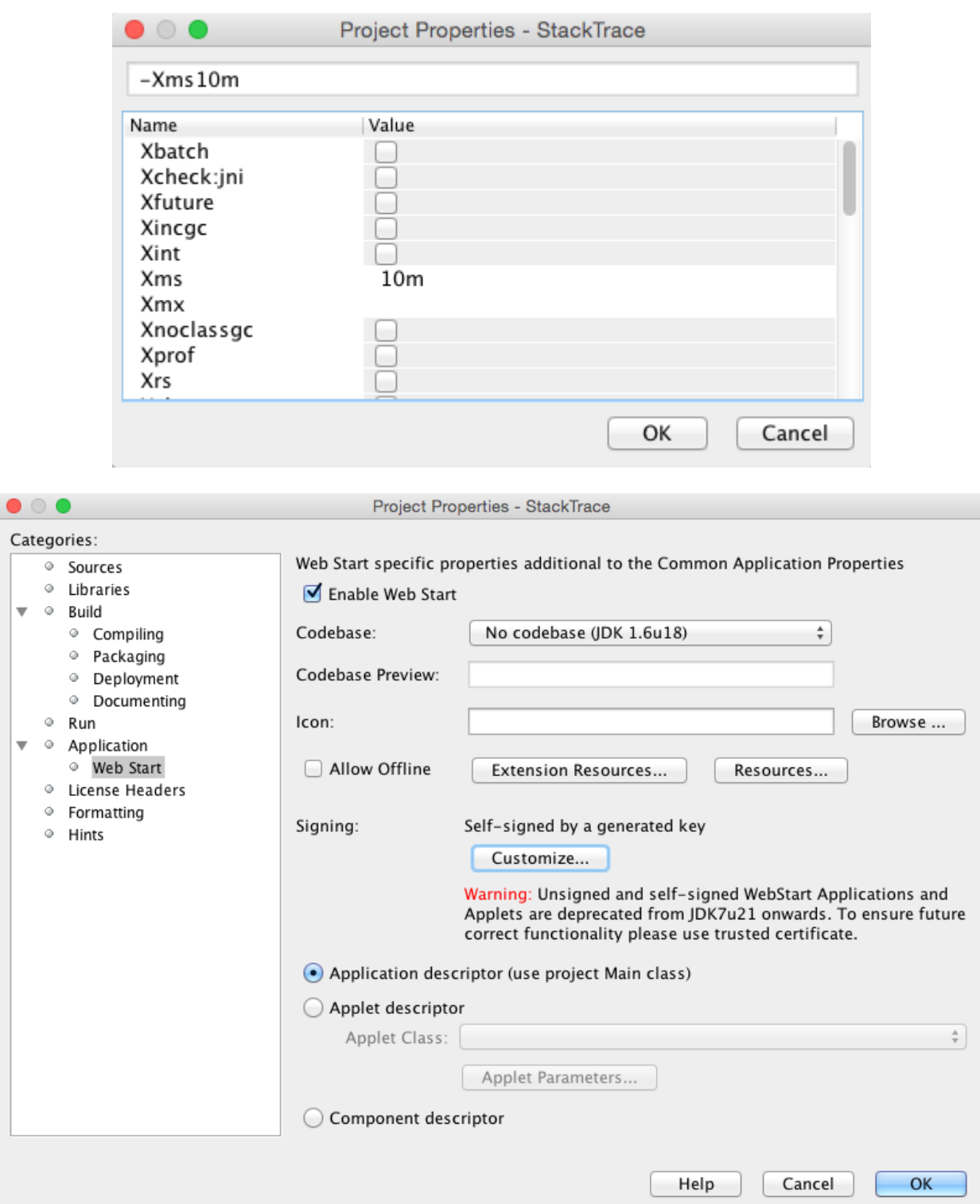

 $\overline{\mathbf{v}}$ 

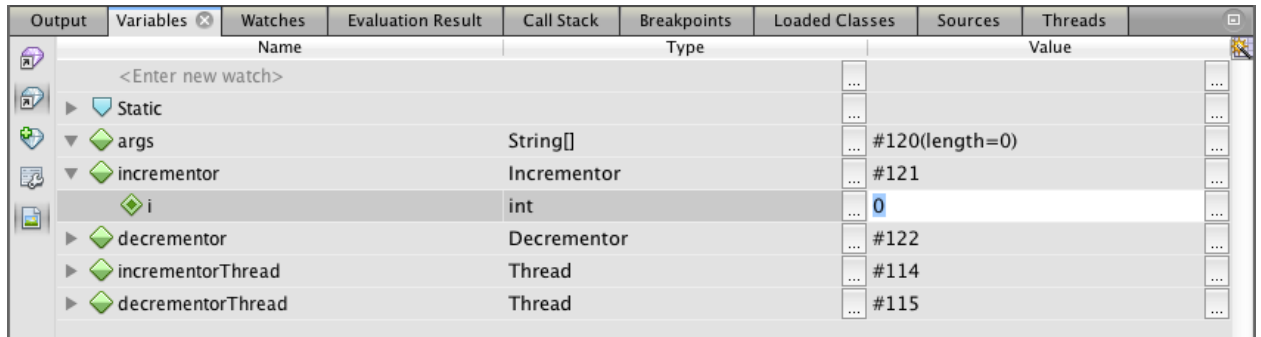

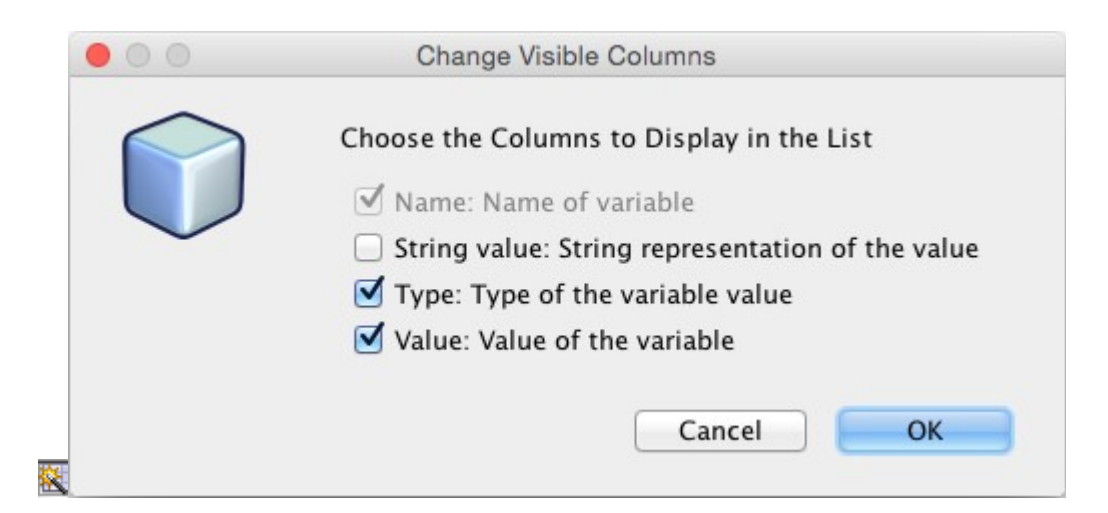

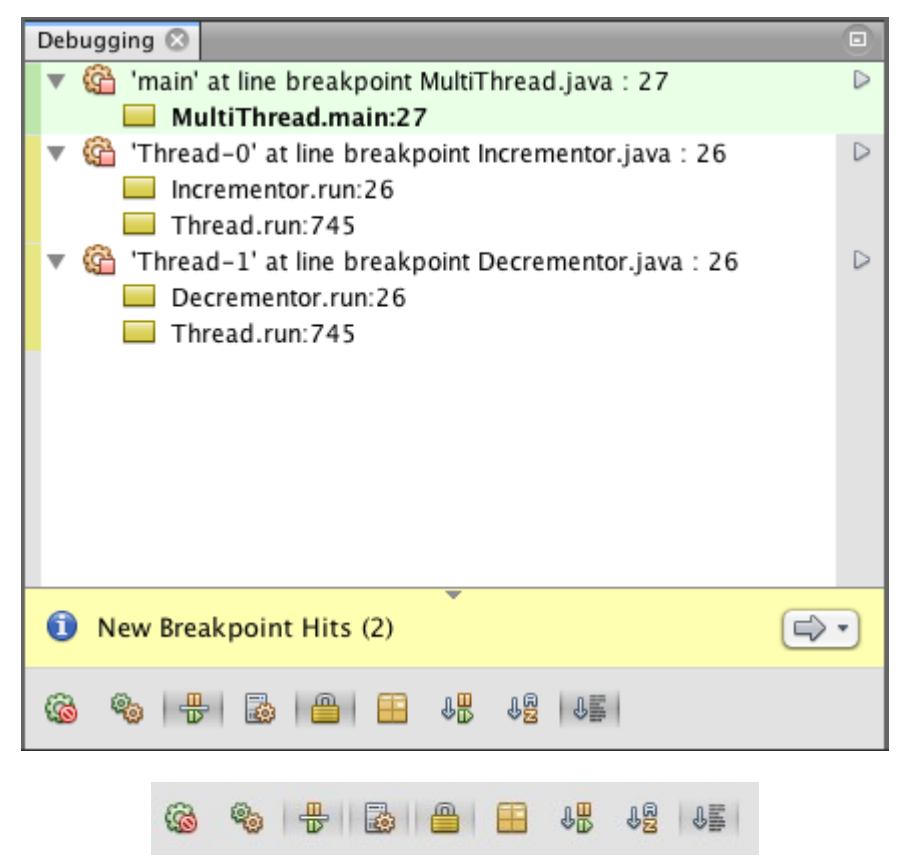

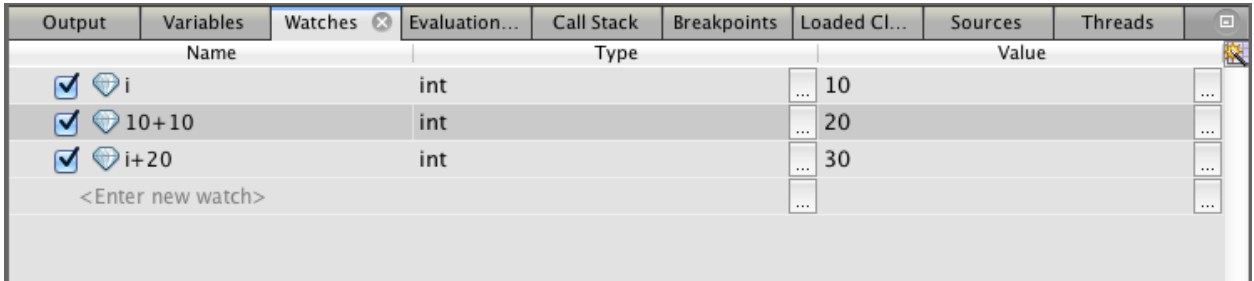

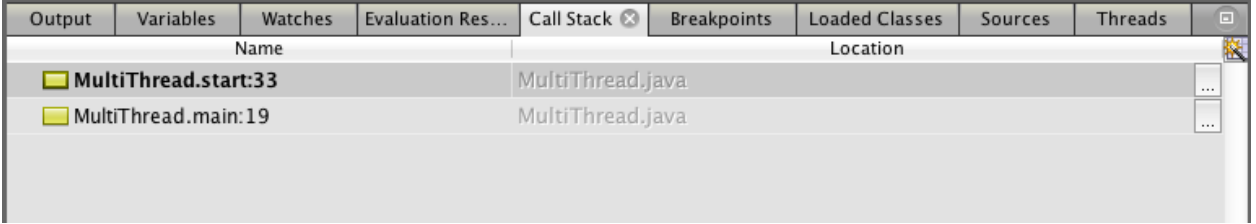

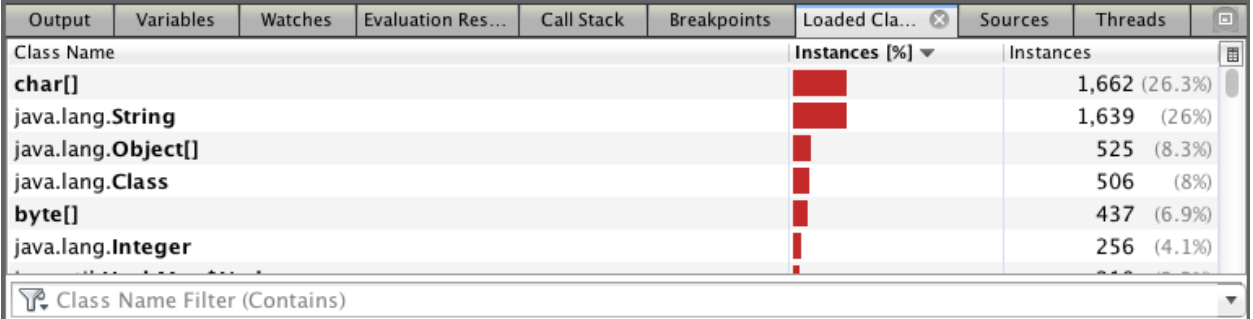

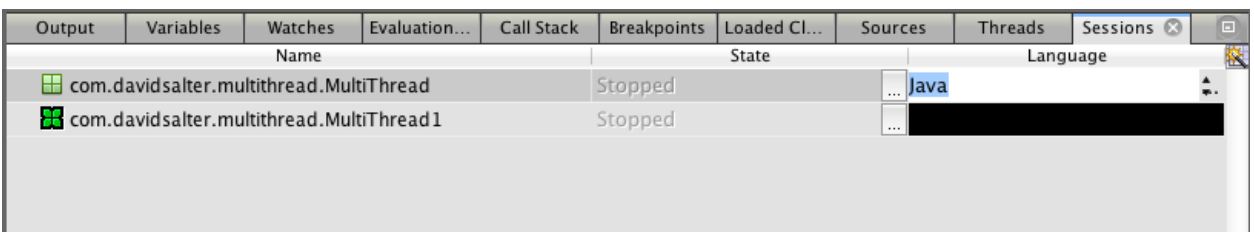

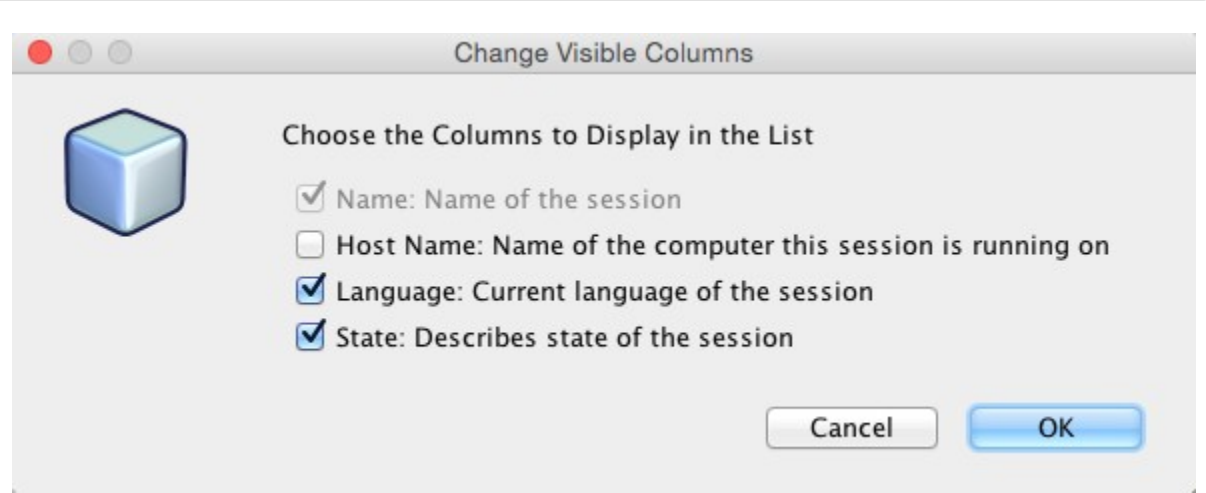

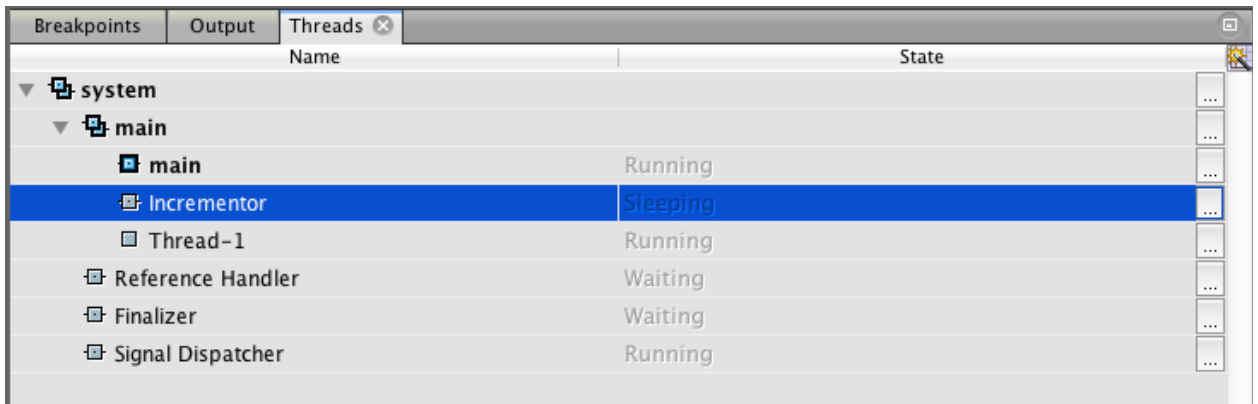

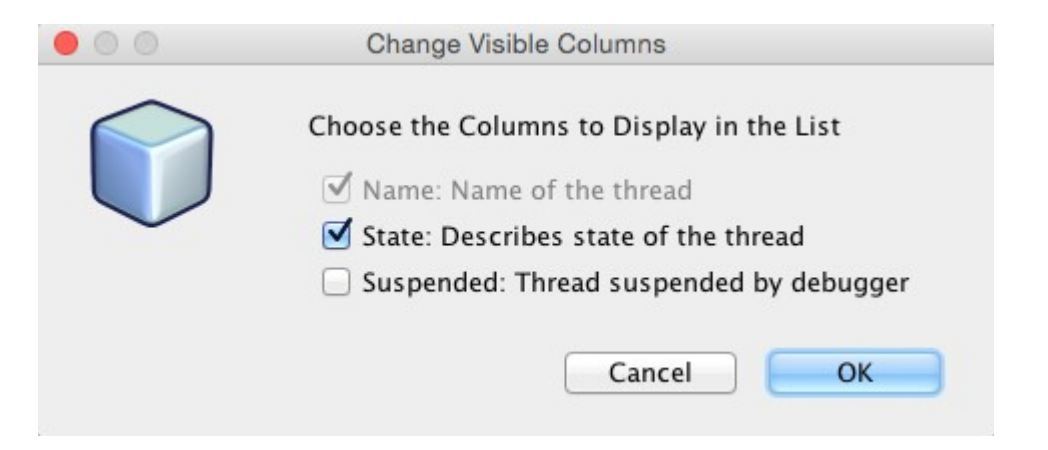

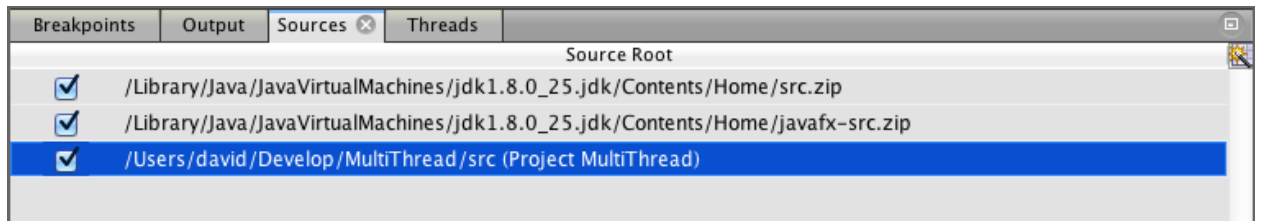

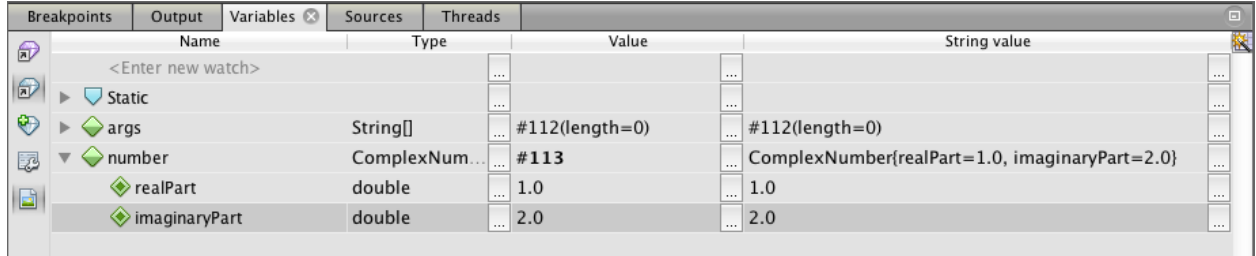
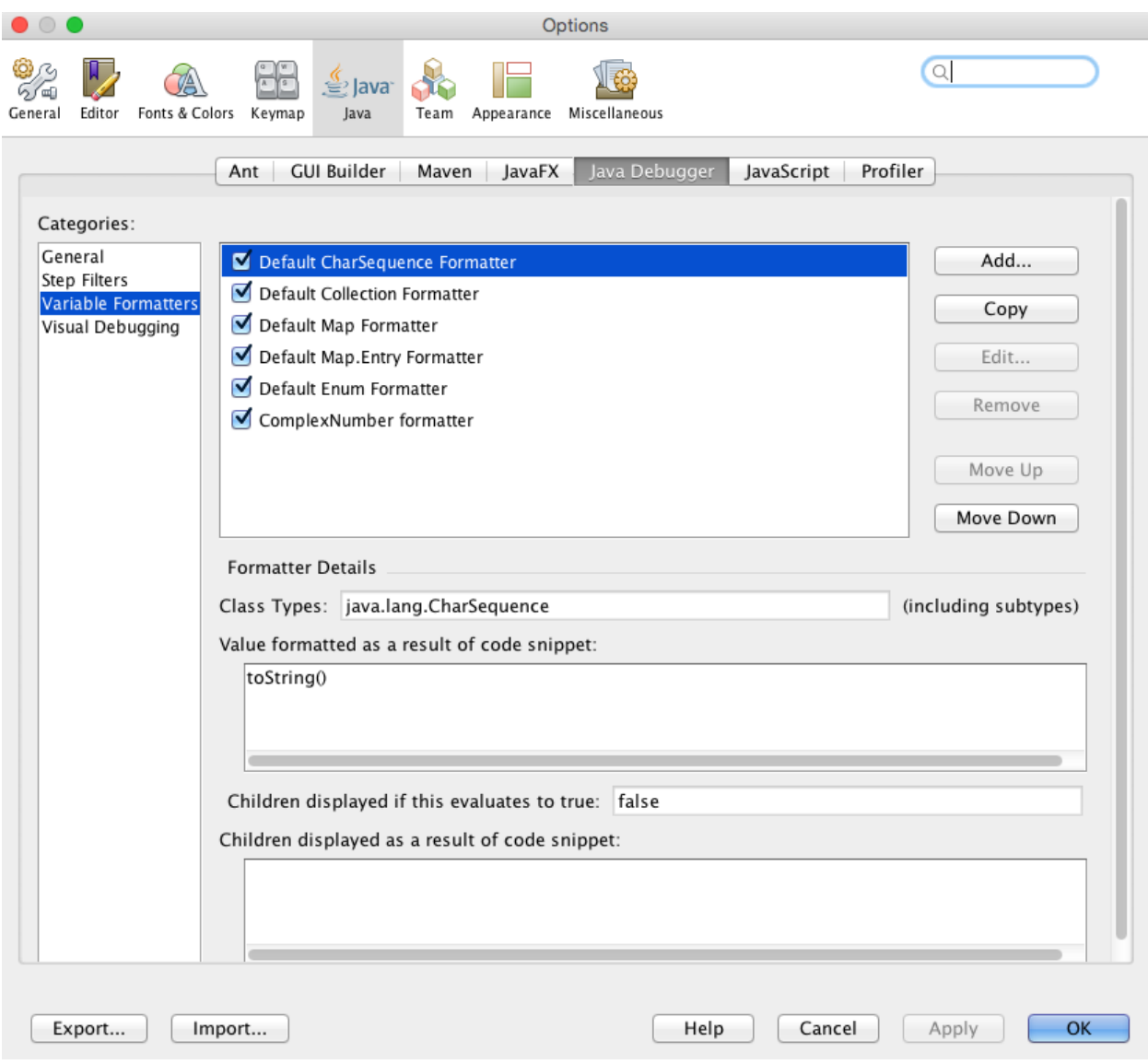

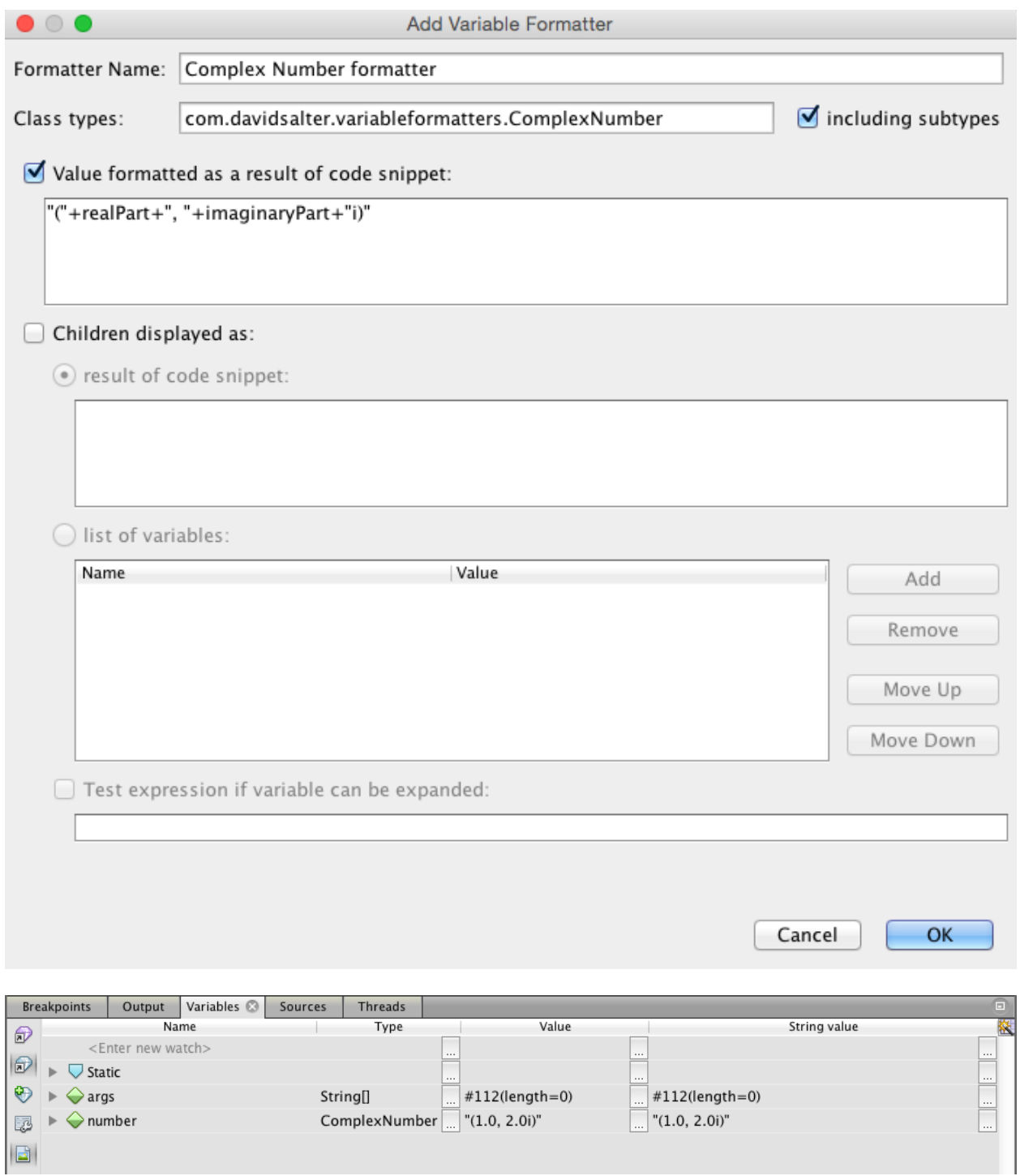

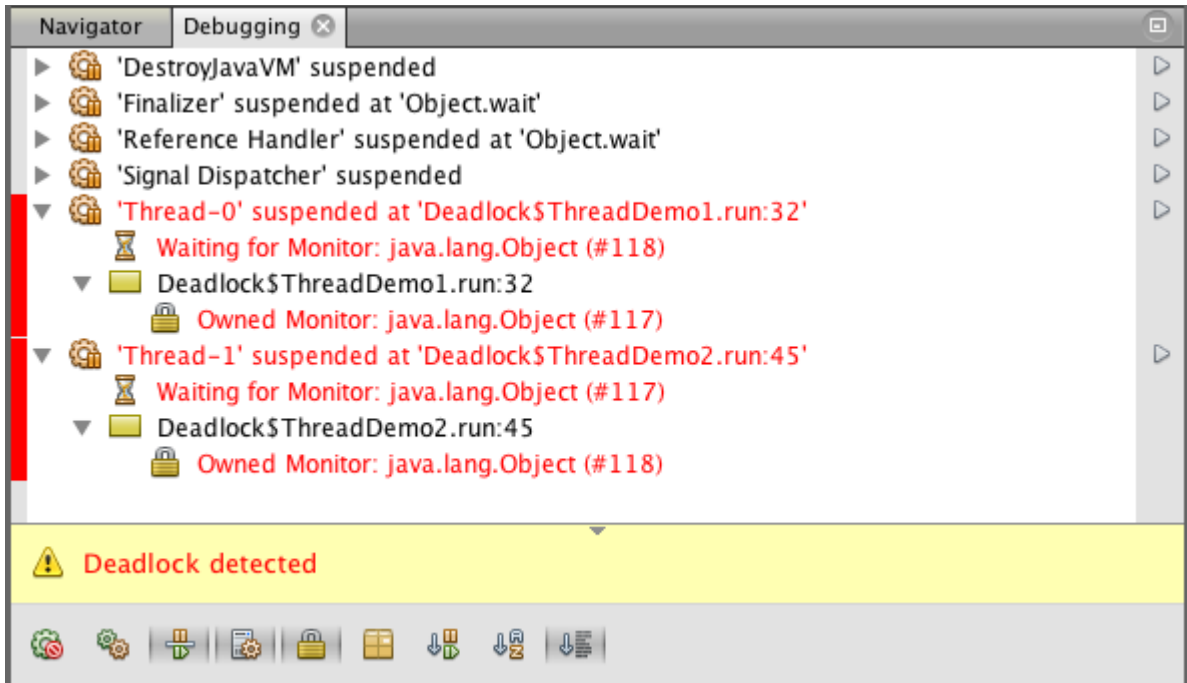

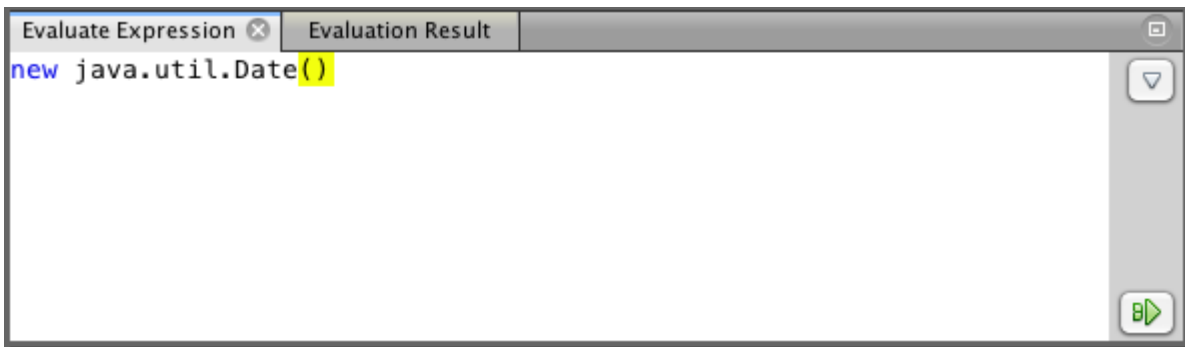

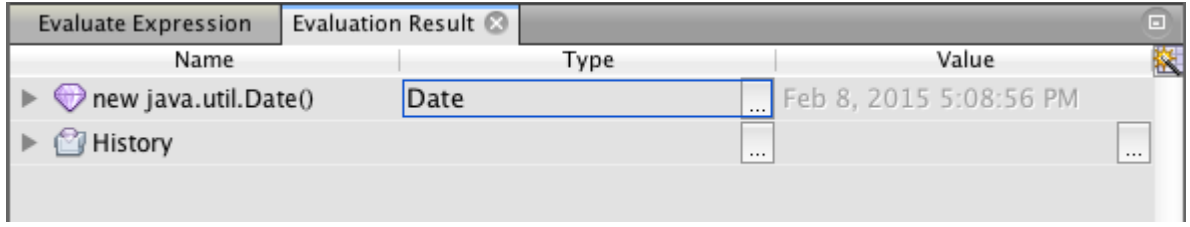

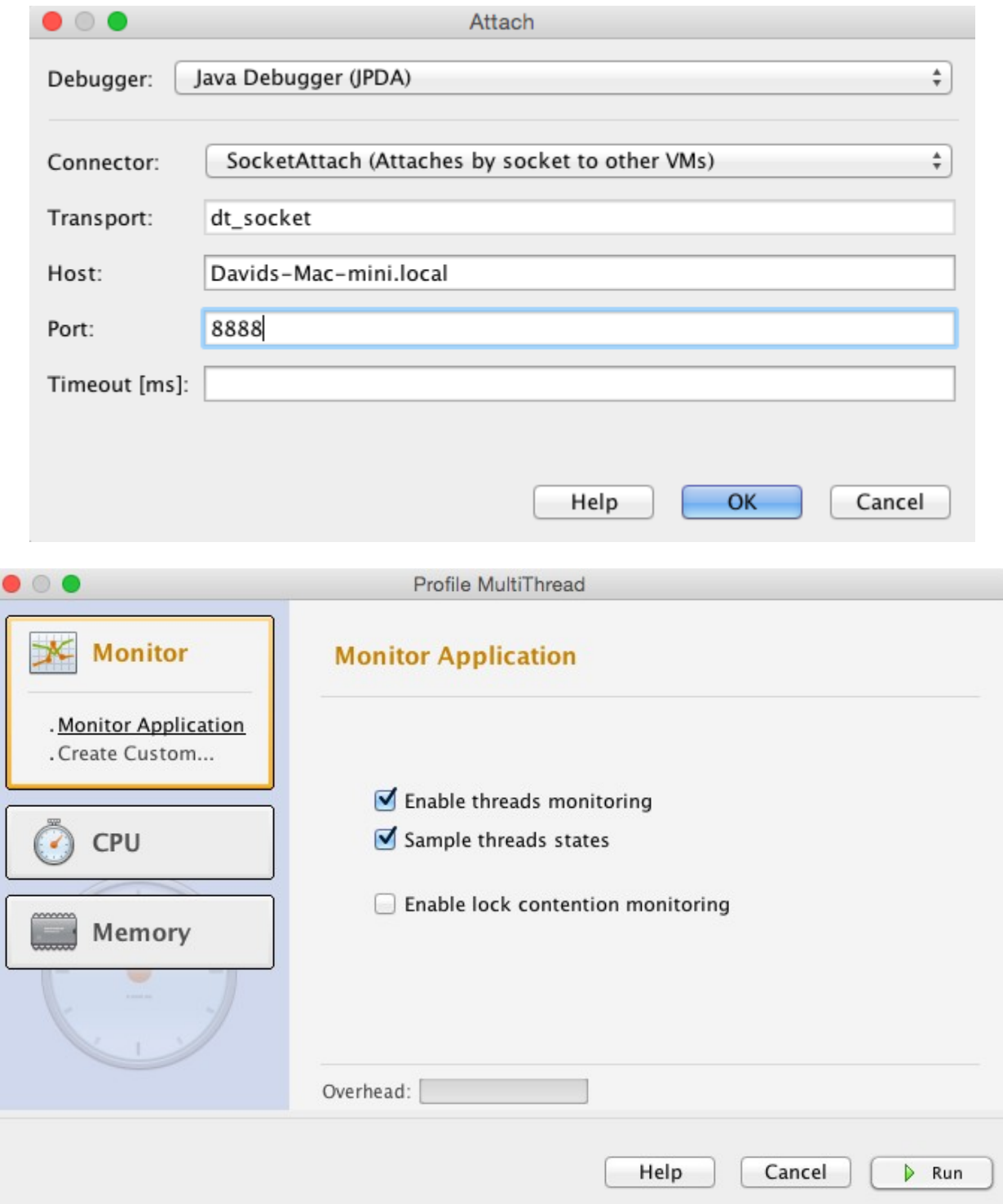

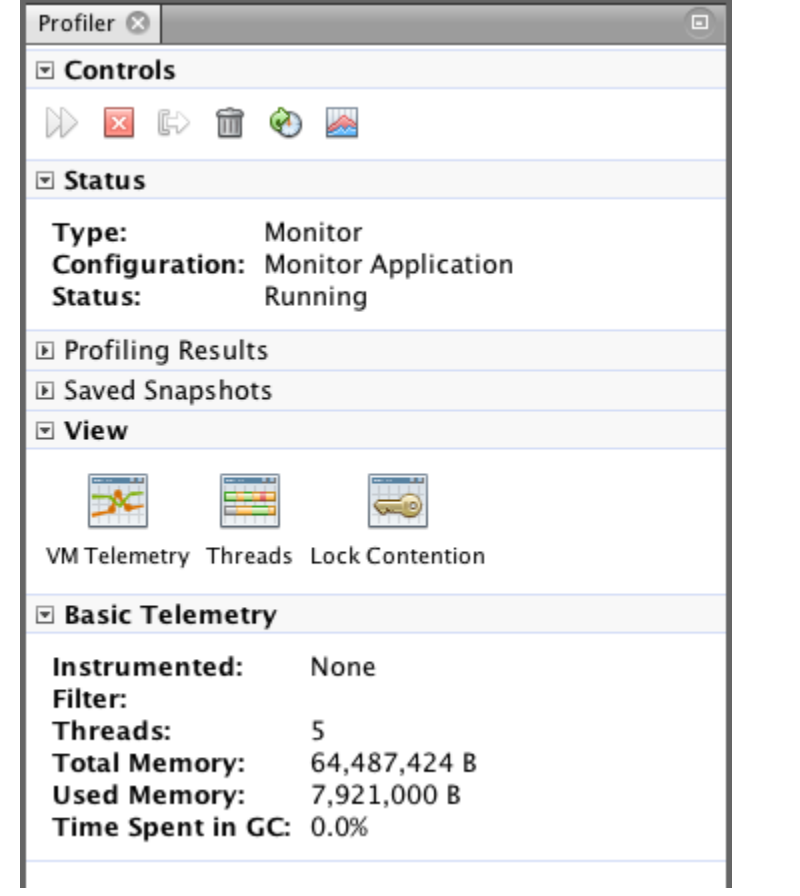

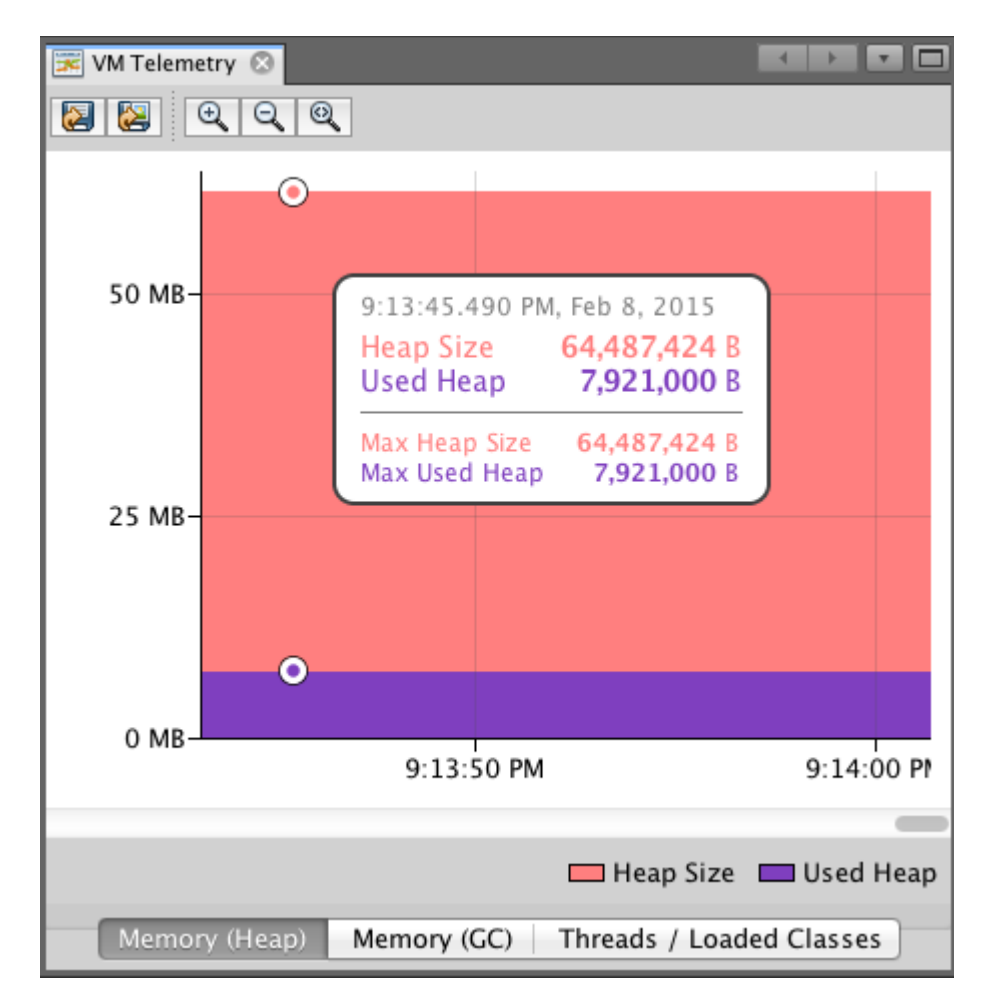

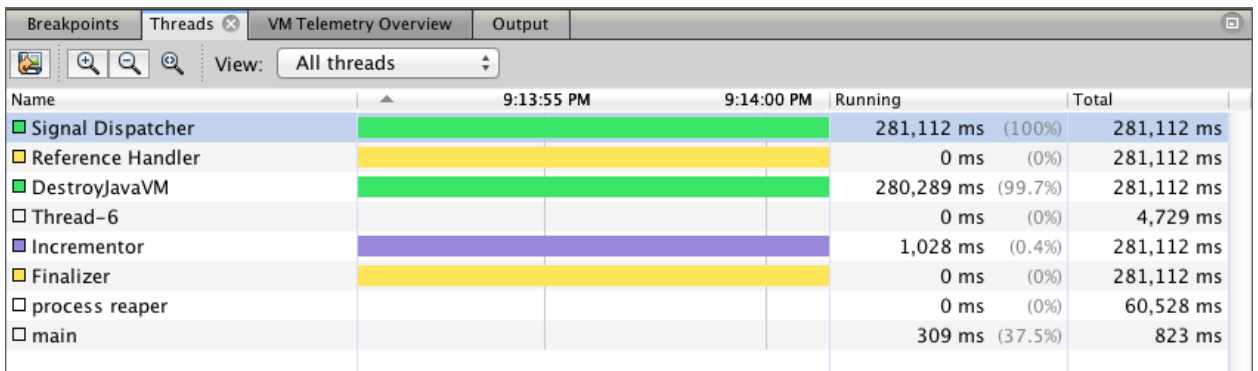

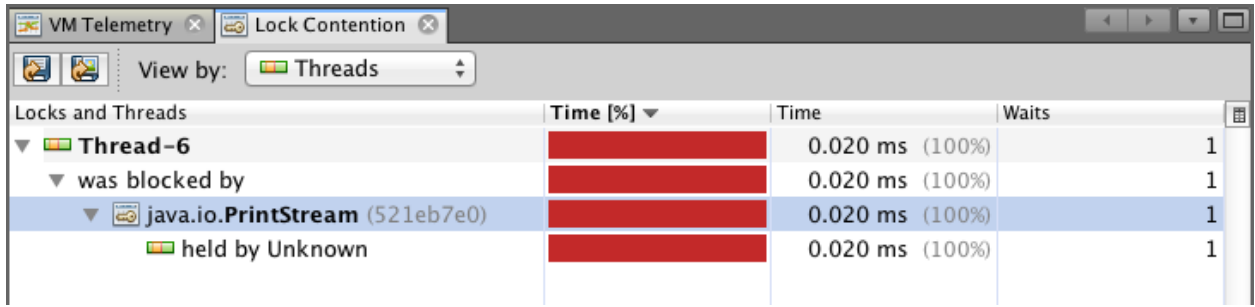

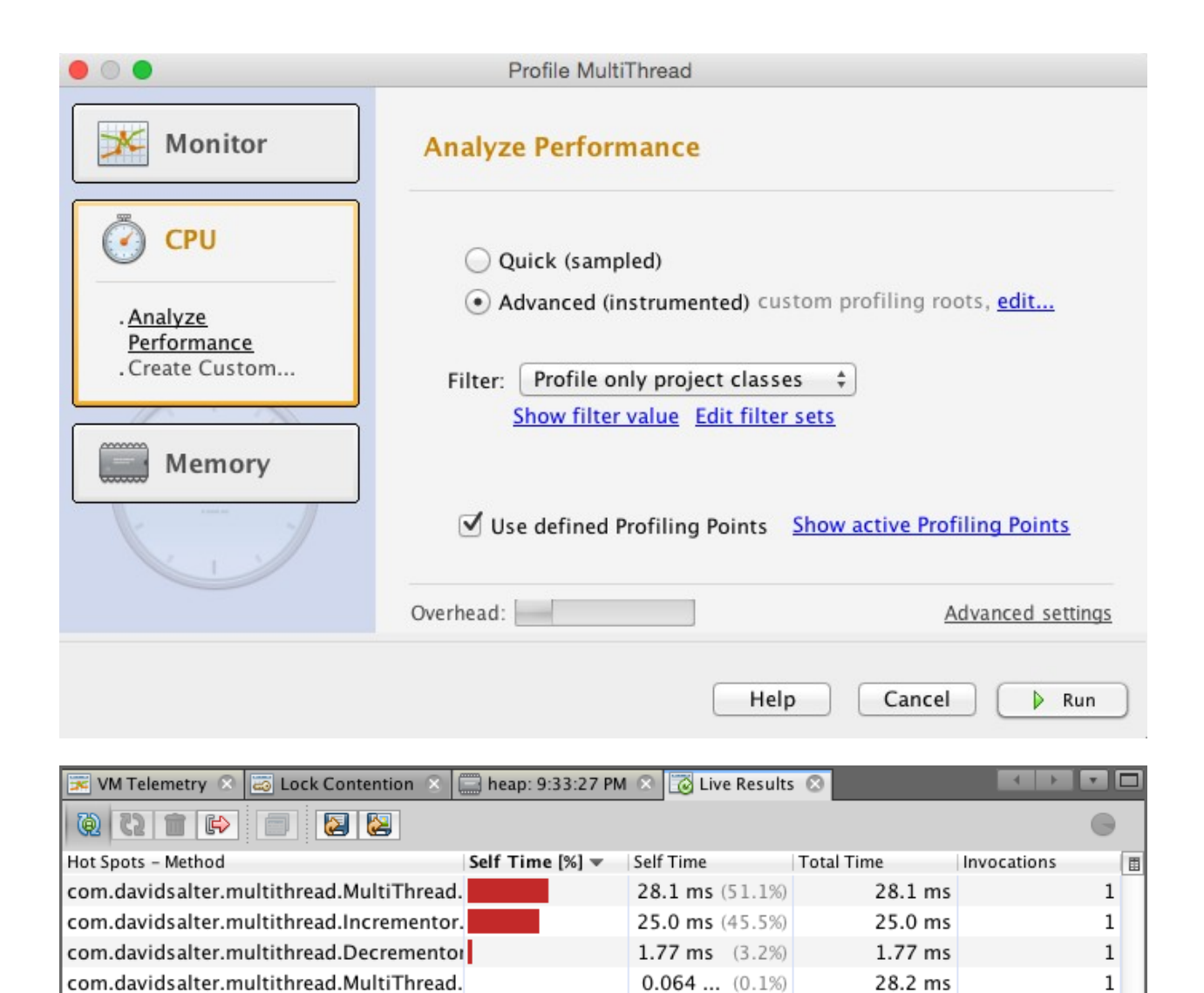

com.davidsalter.multithread.Incrementor.

com.davidsalter.multithread.MultiThread.

com.davidsalter.multithread.Decrementor

 $0.019...$  (0%)

 $0.011...$  (0%)

 $(0%)$ 

 $0.012...$ 

 $0.019$  ms

 $0.012$  ms

 $0.011$  ms

 $\,1$ 

 $\,1$ 

 $\,1$ 

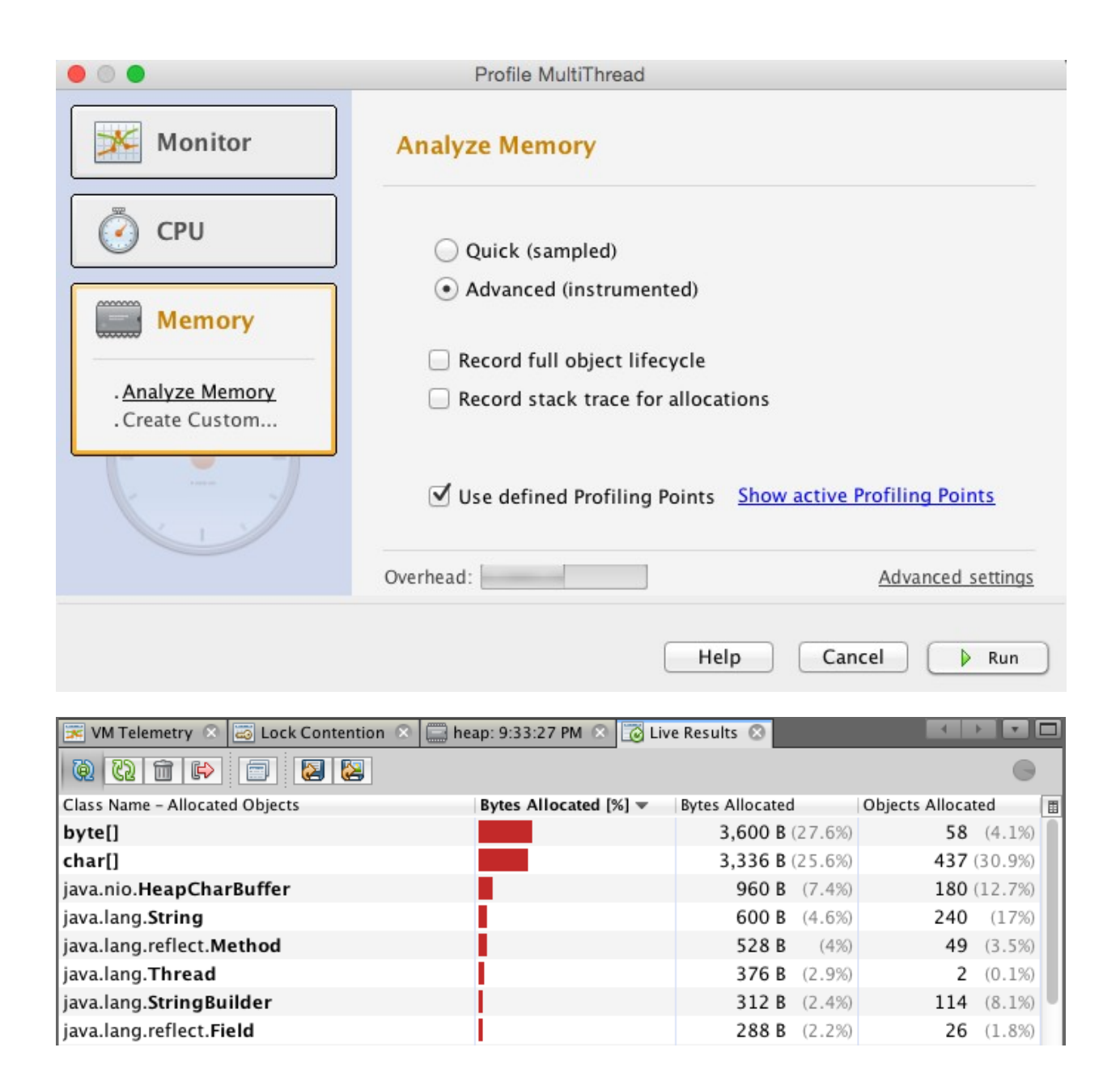

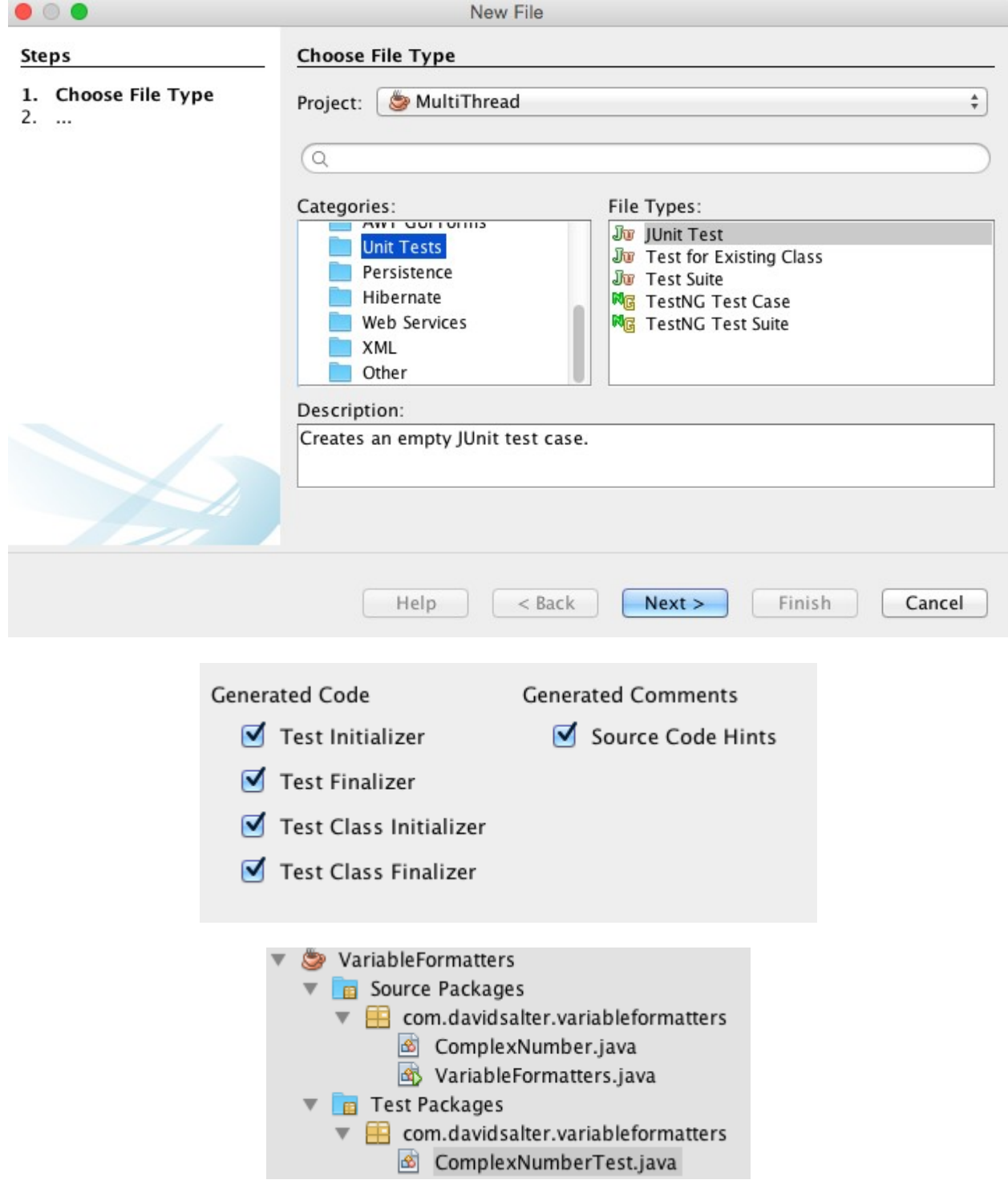

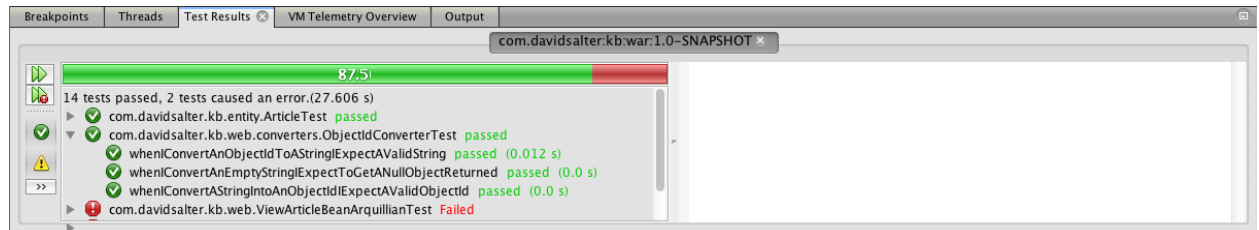

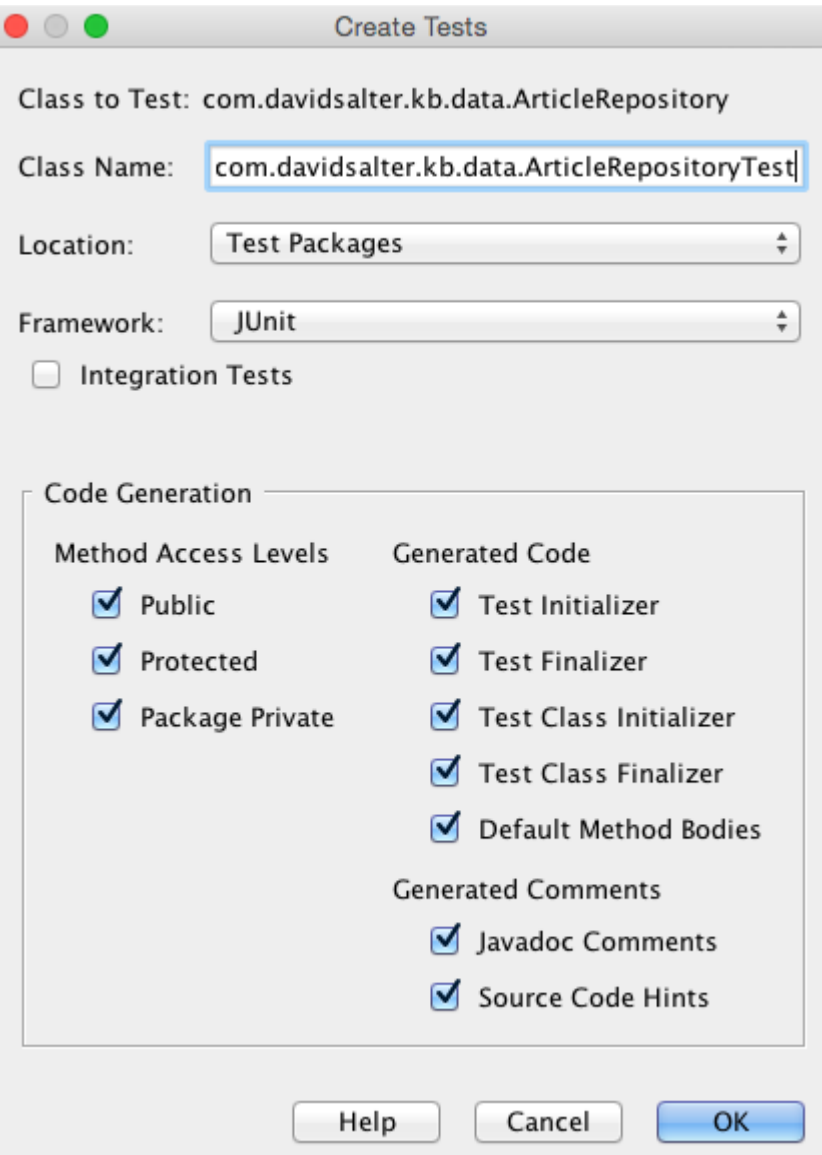

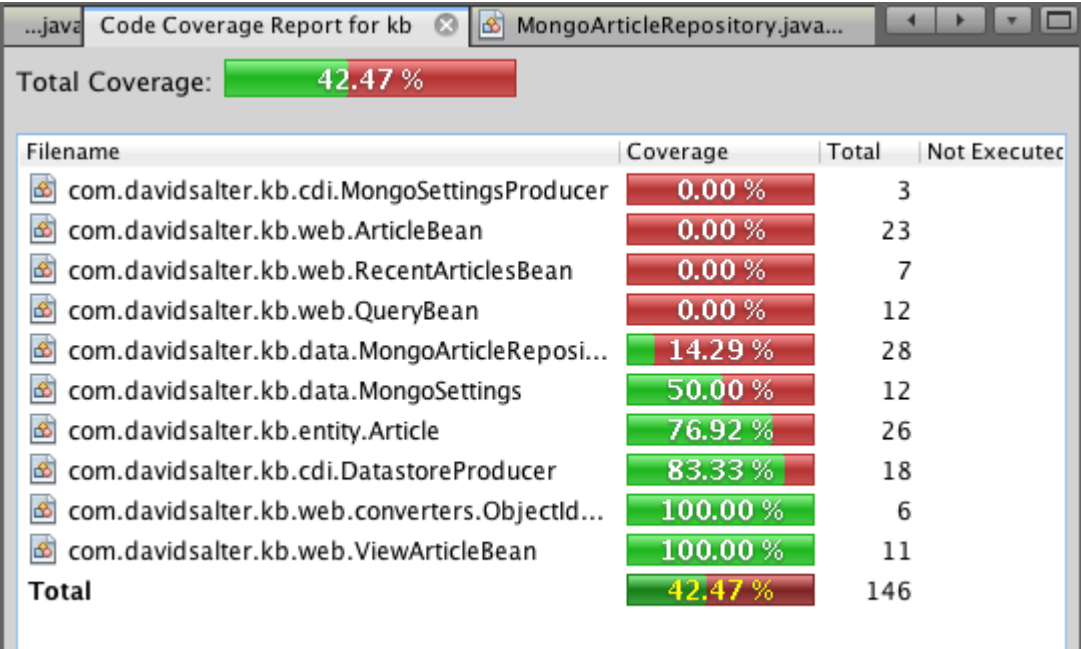

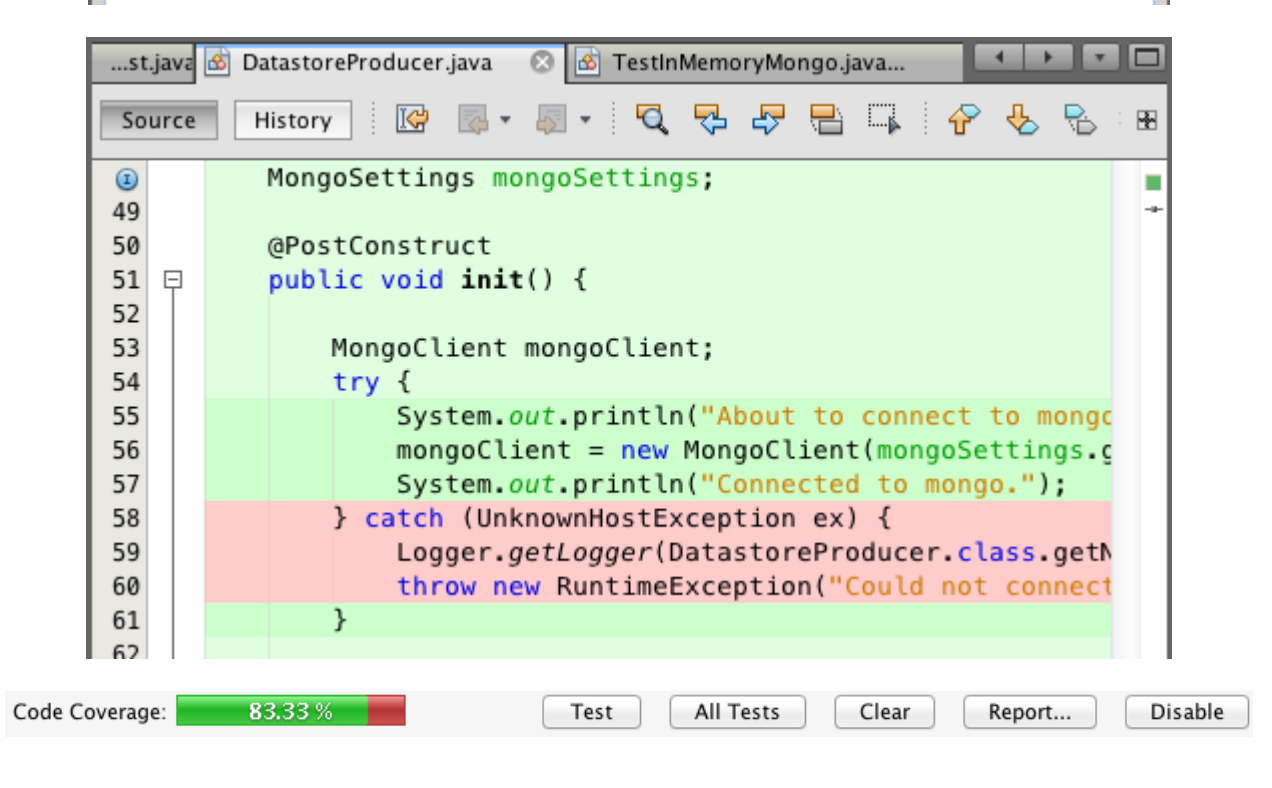

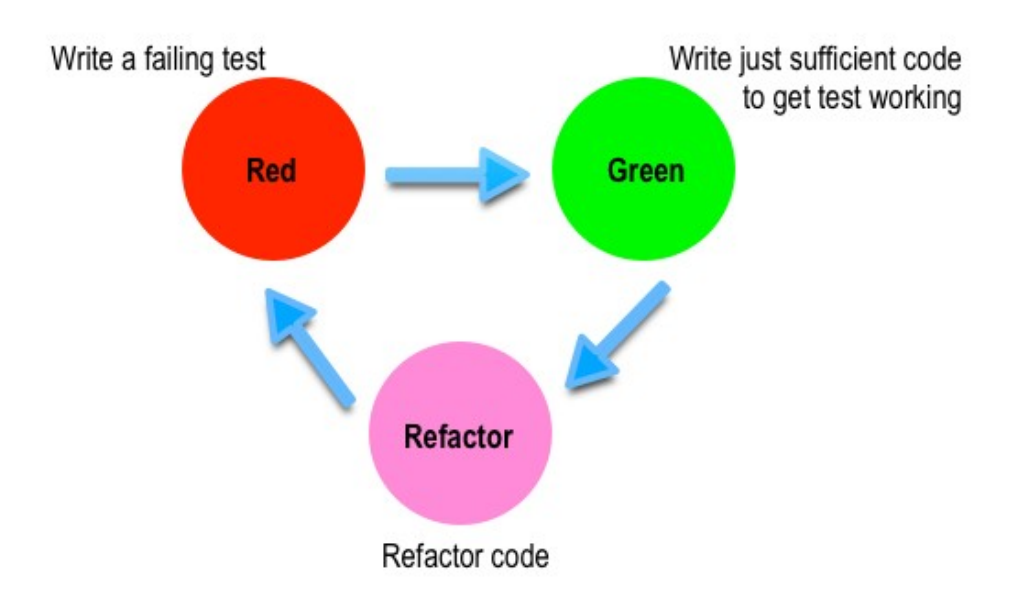

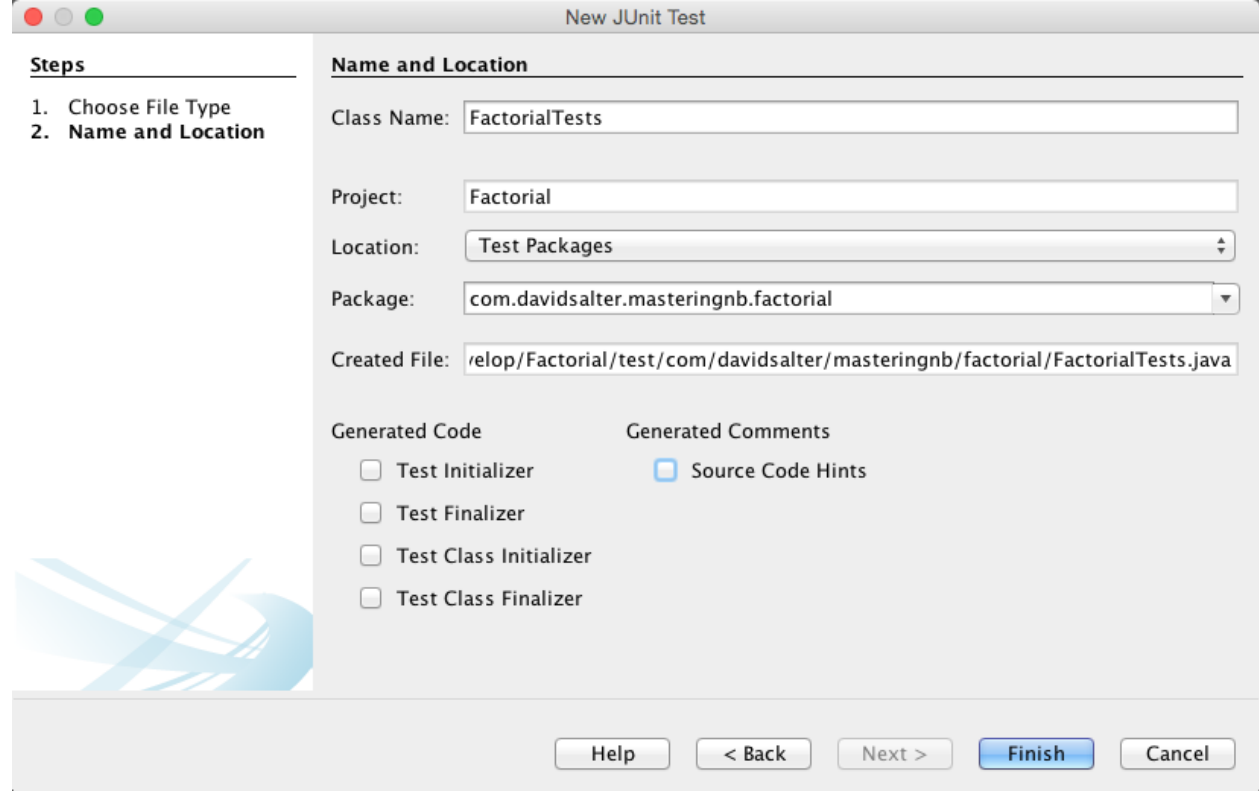

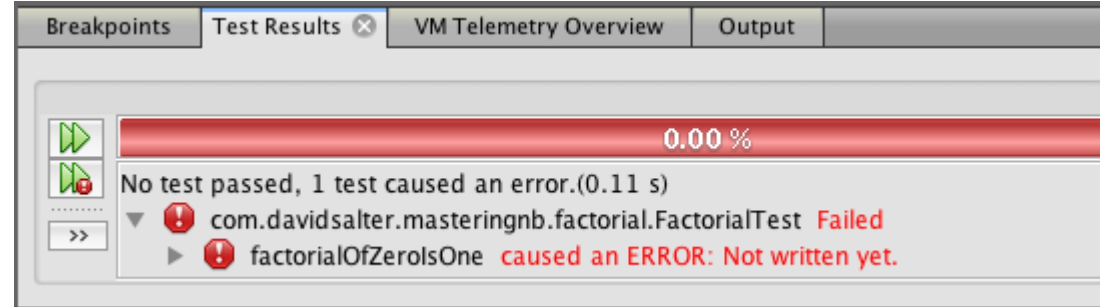

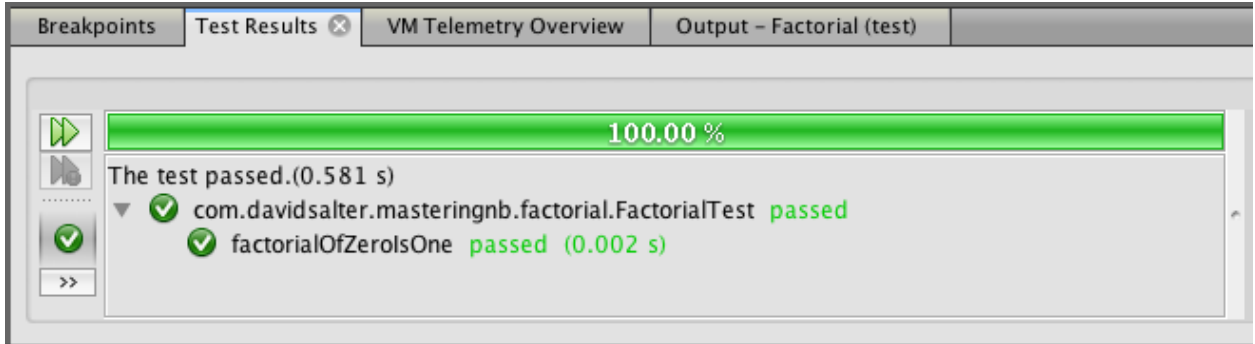

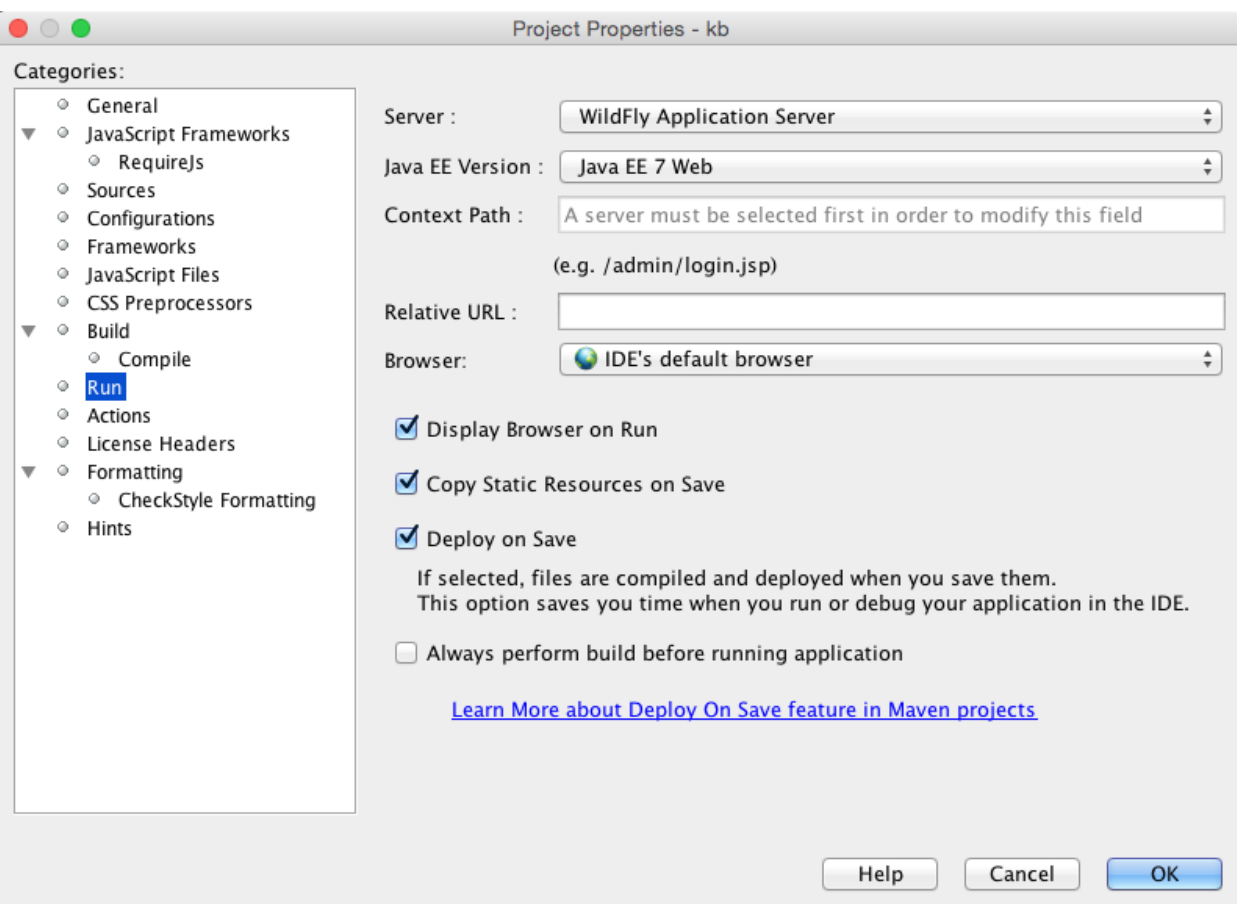

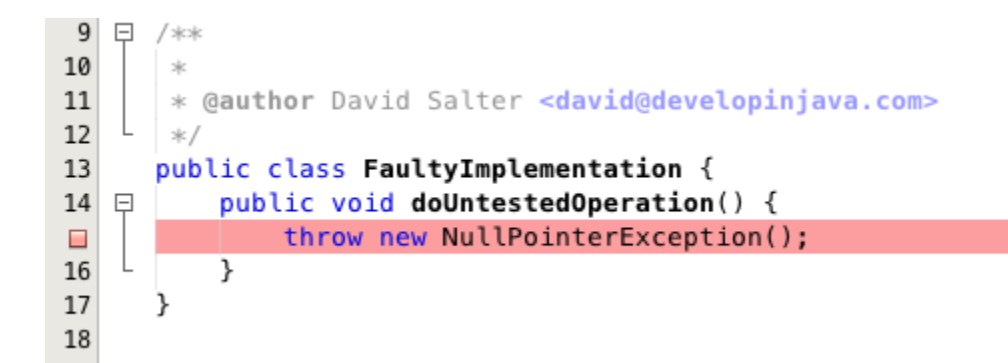

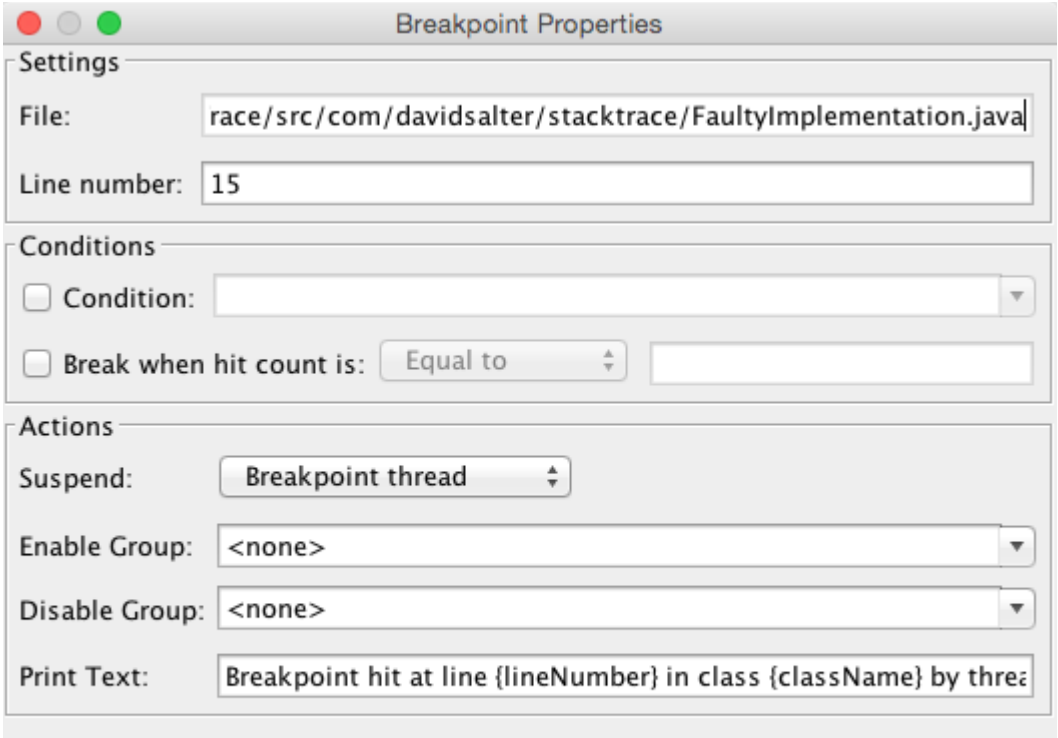

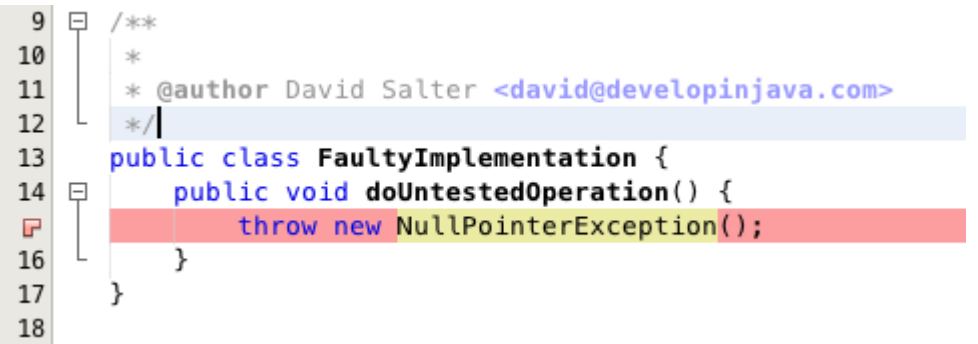

OK

Cancel

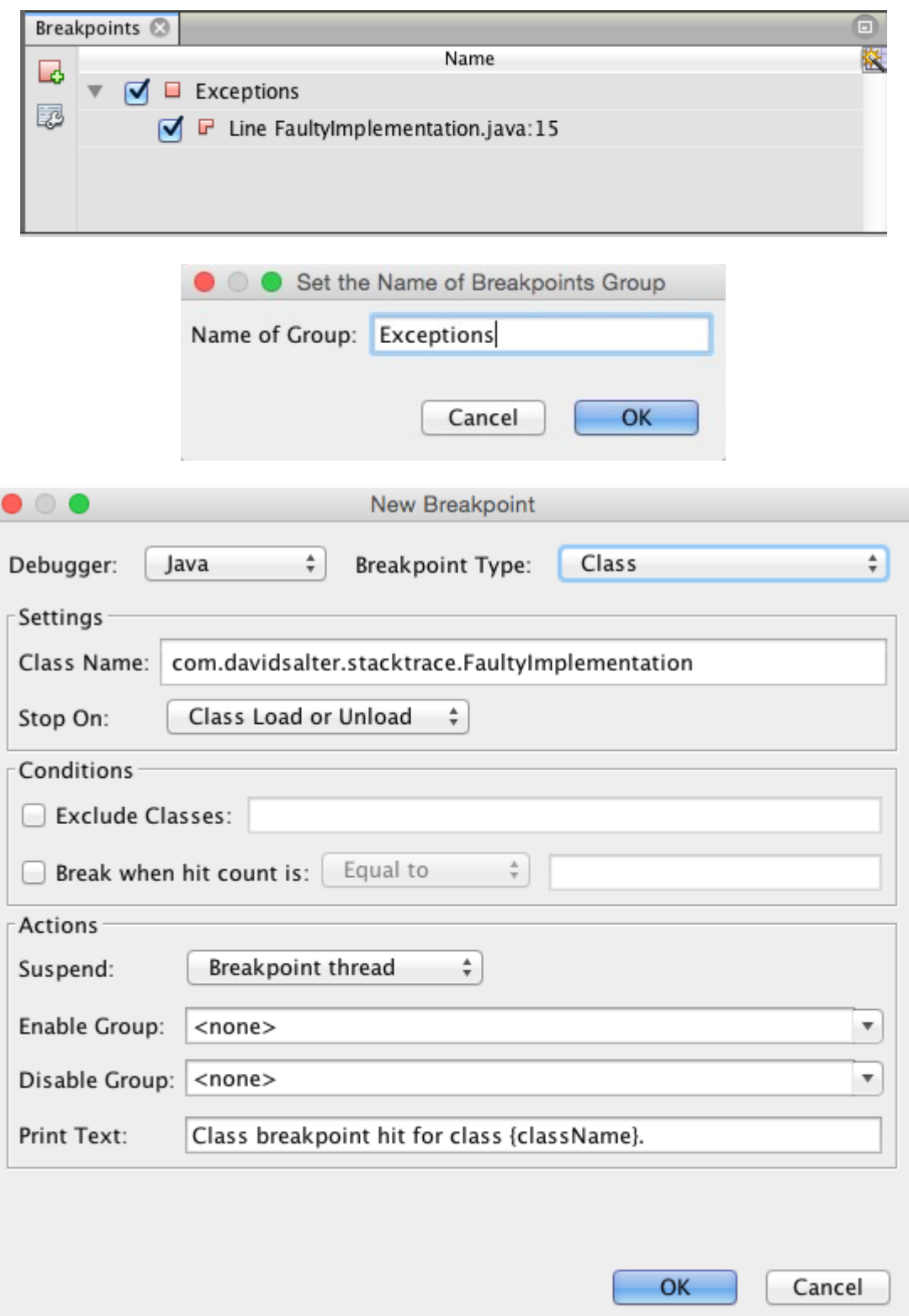

## **Chapter 4: Managing Services**

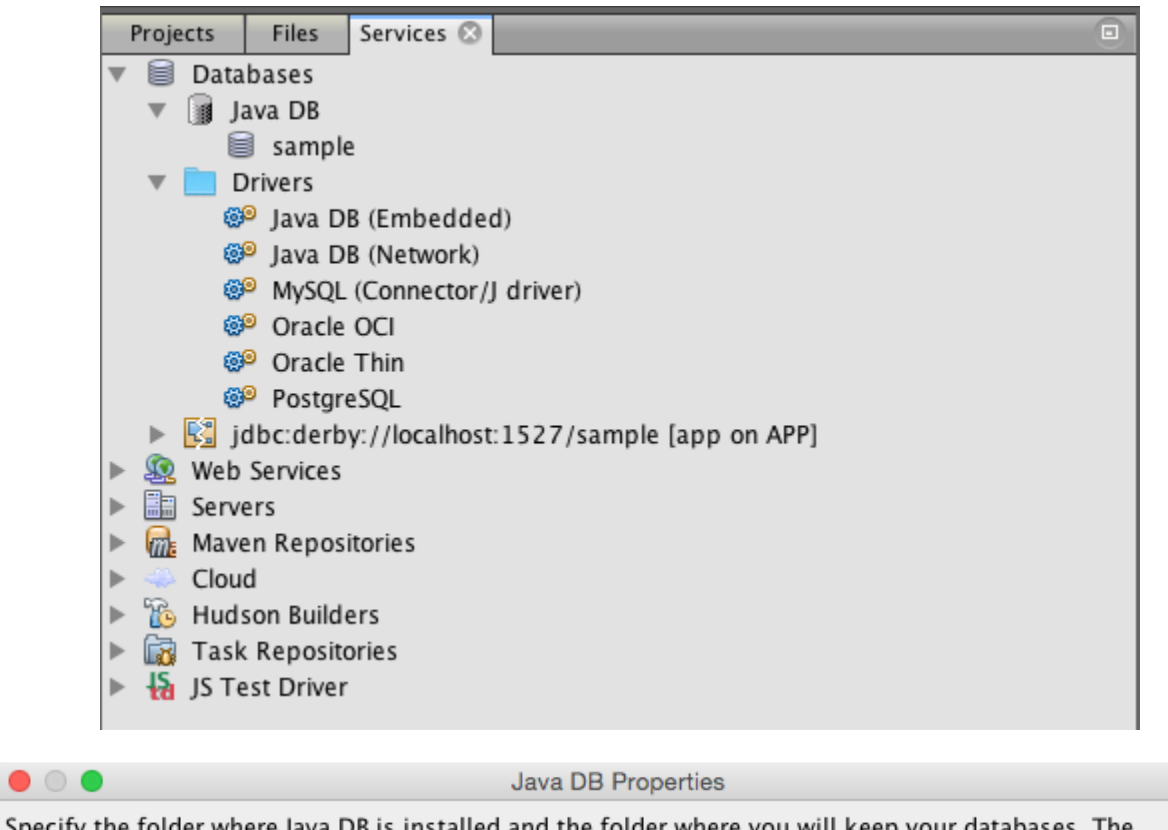

Specify the folder where Java DB is installed and the folder where you will keep your databases. The databases of the database location folder will be used as the value of the derby.system.home property.

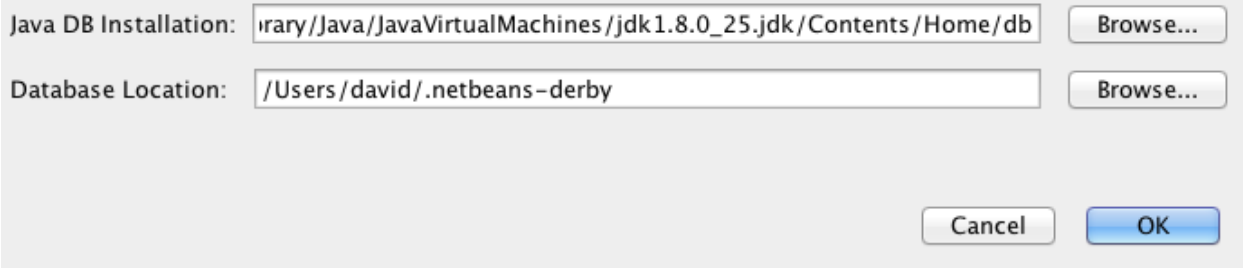

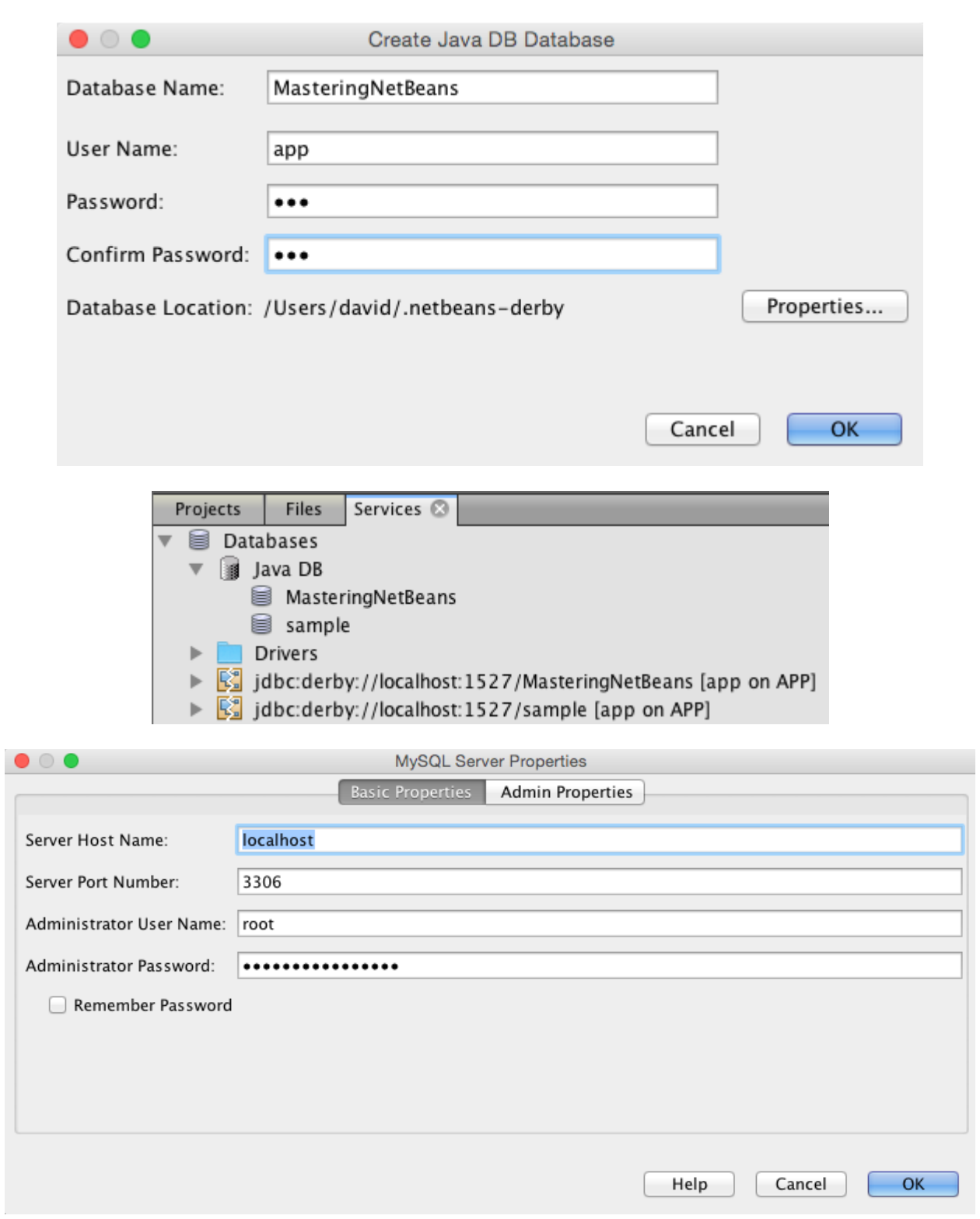

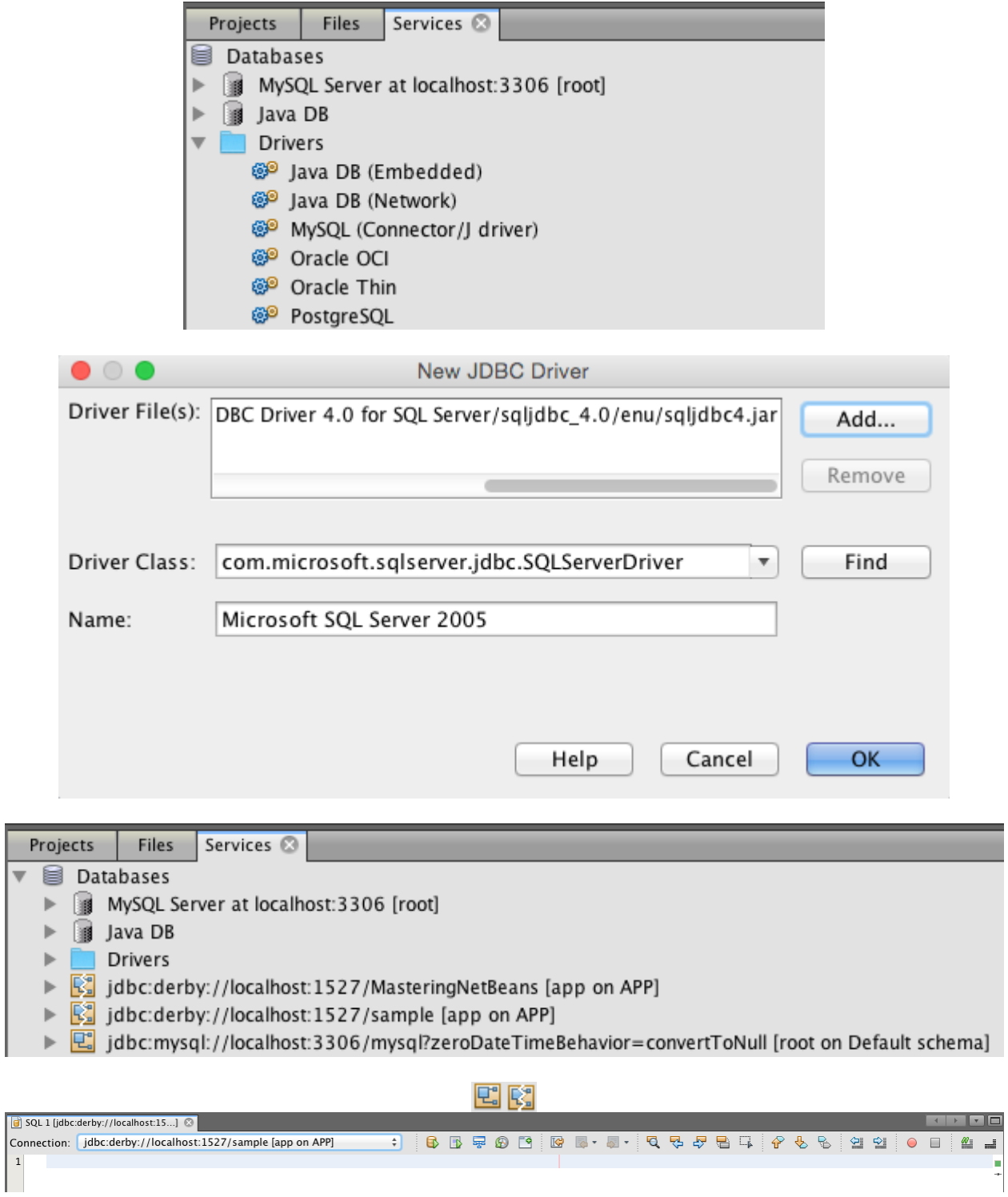

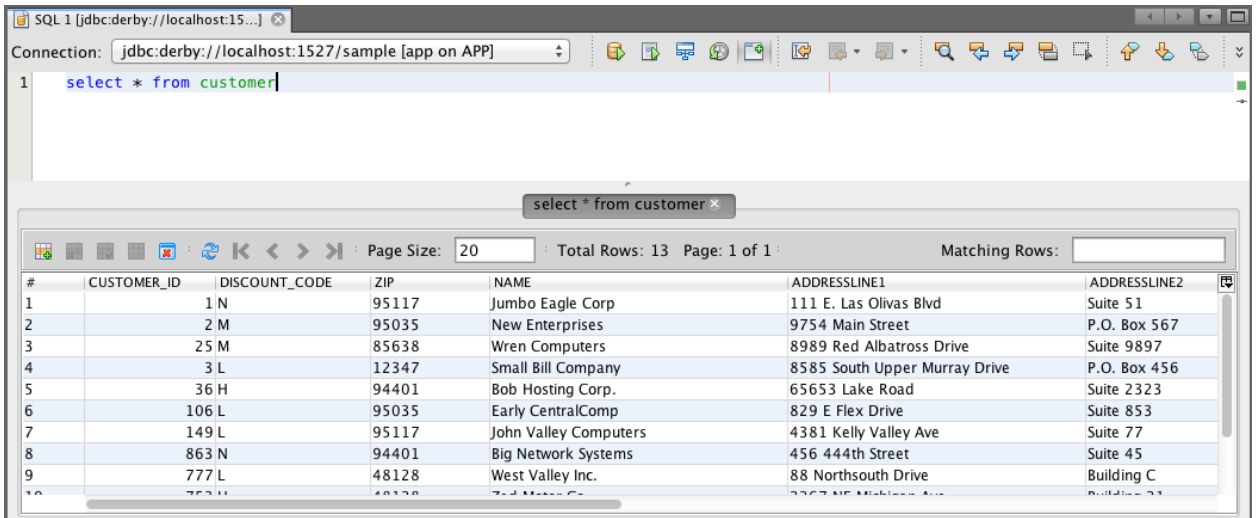

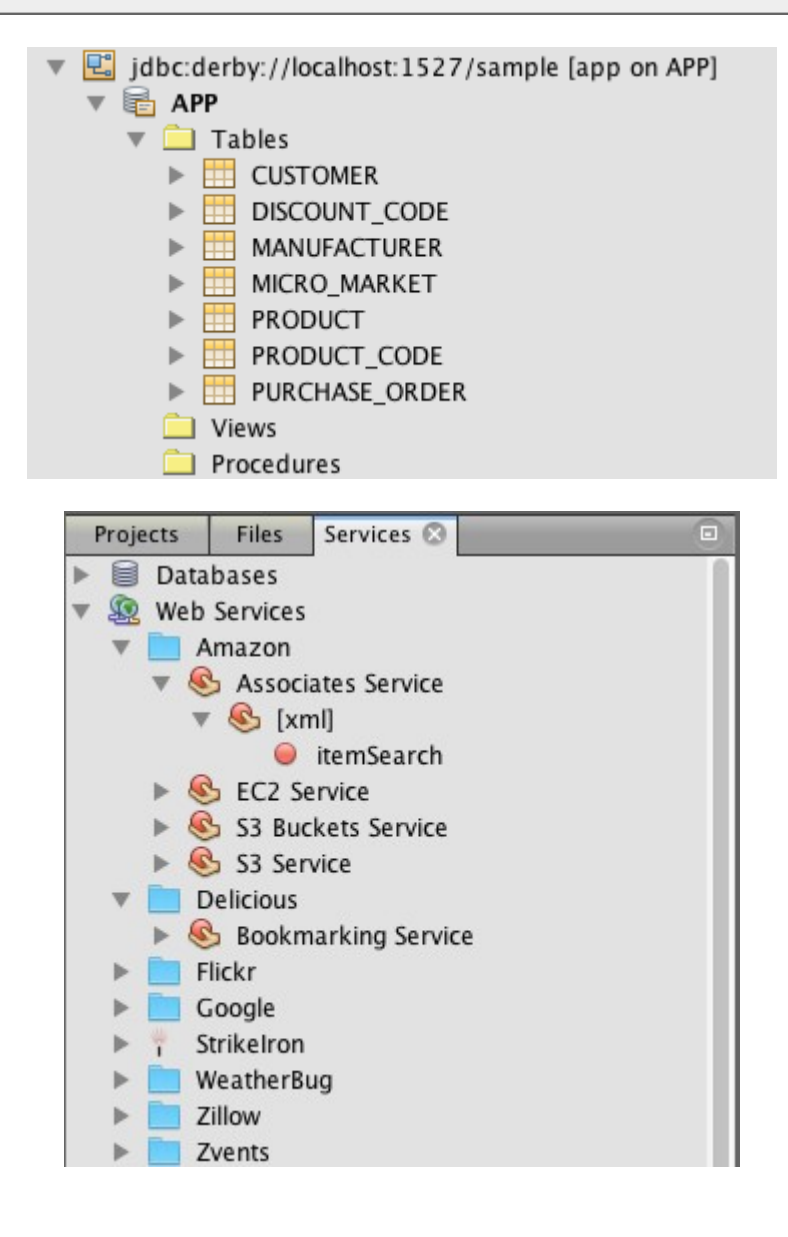

## O B

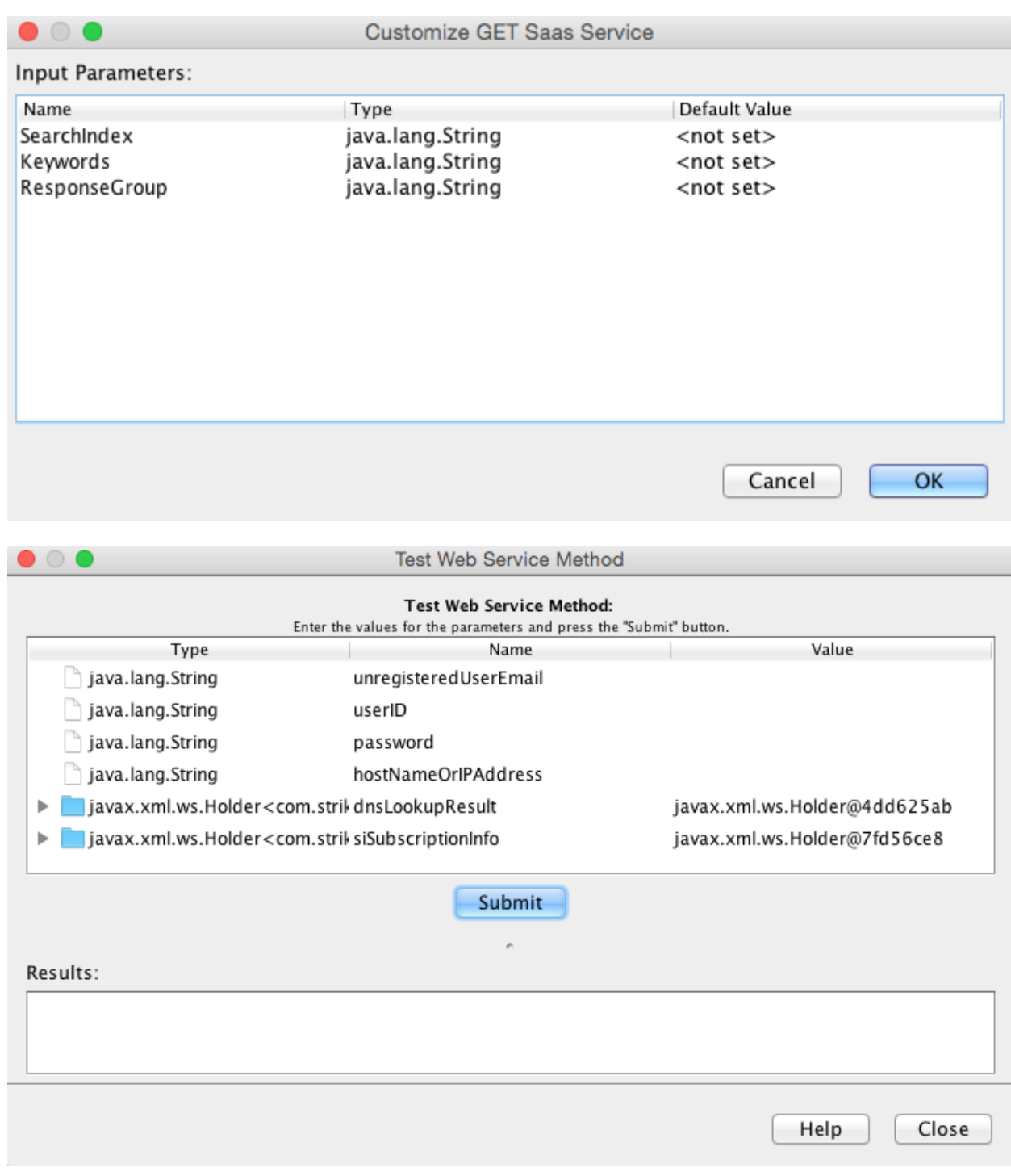

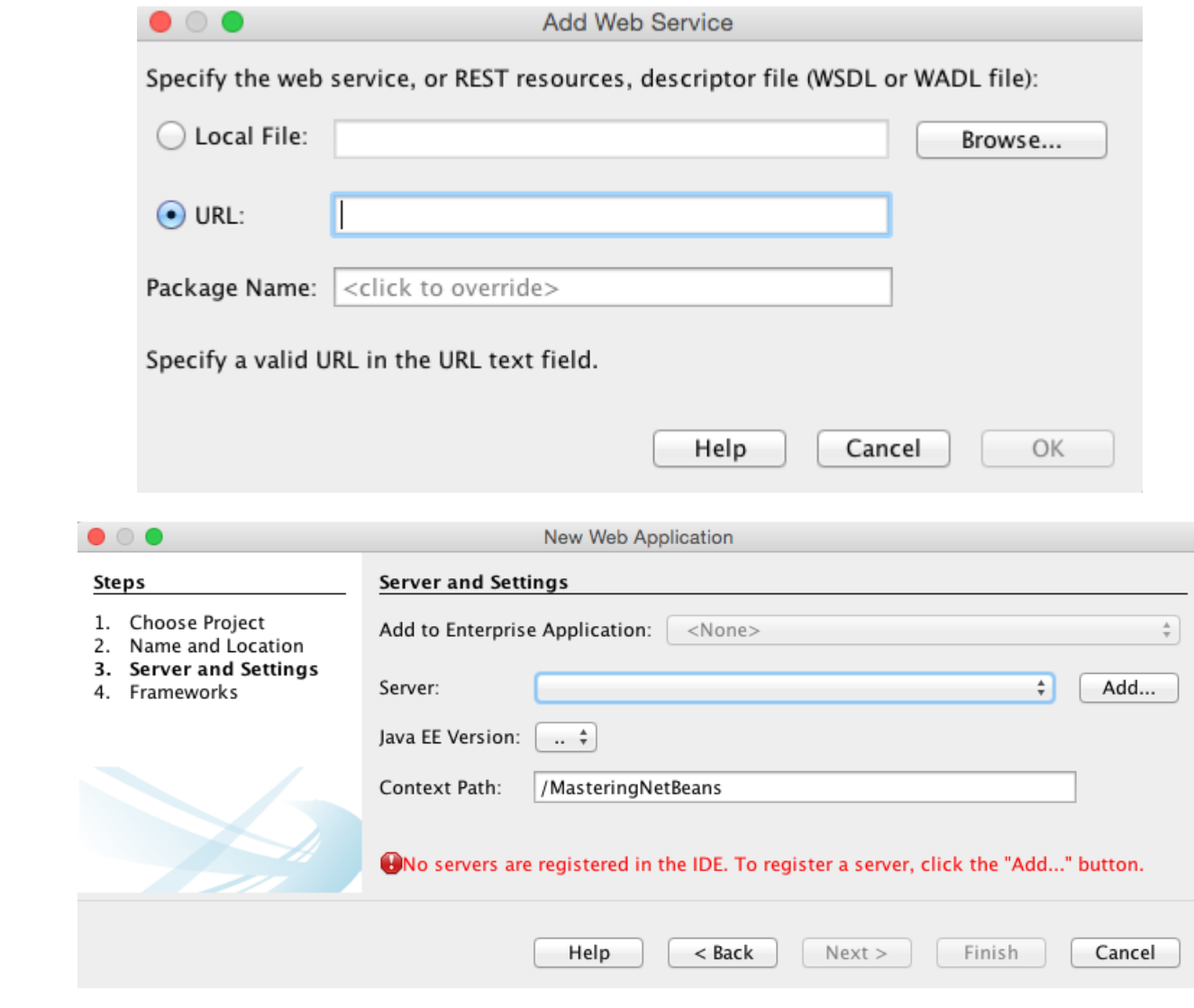

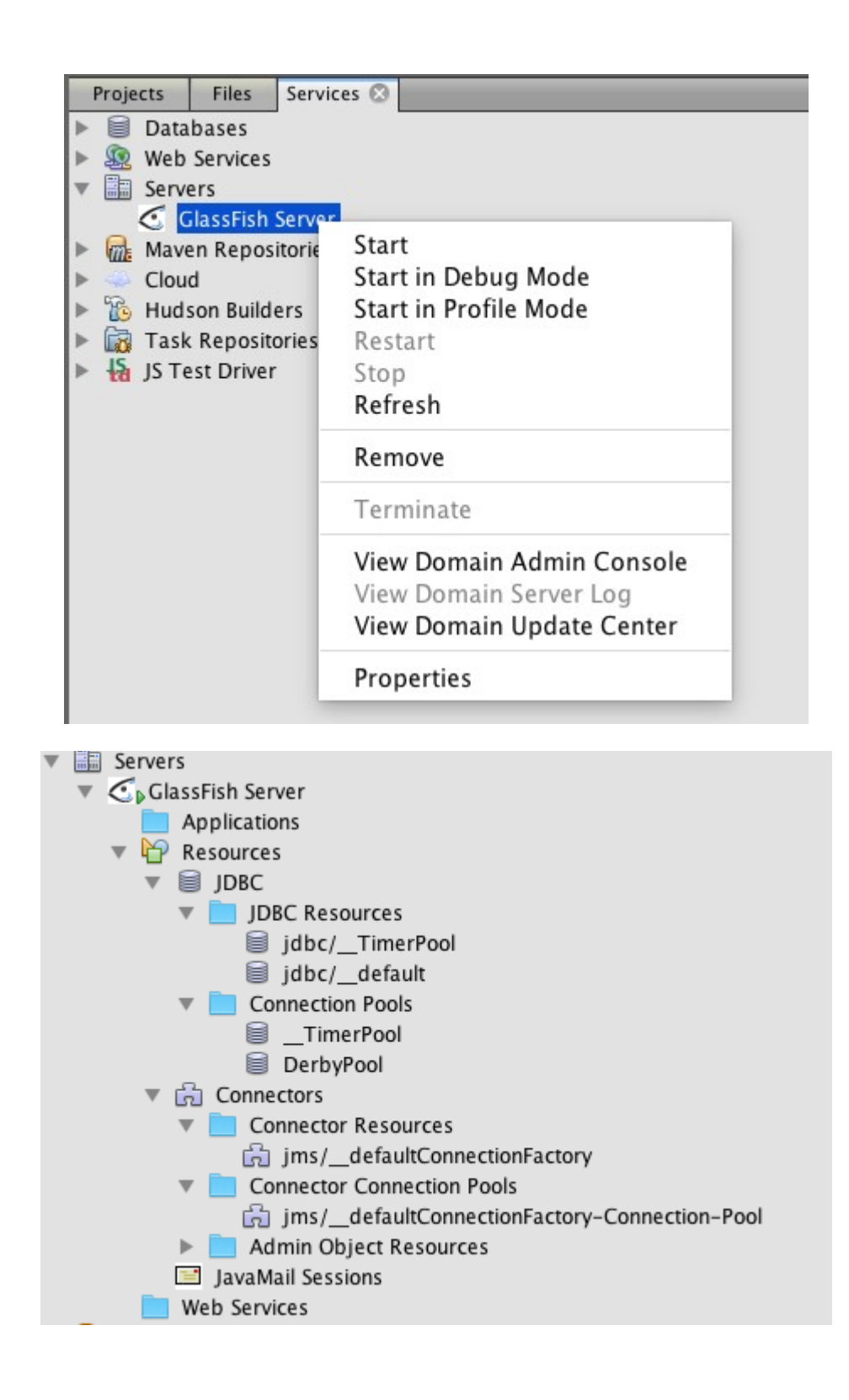

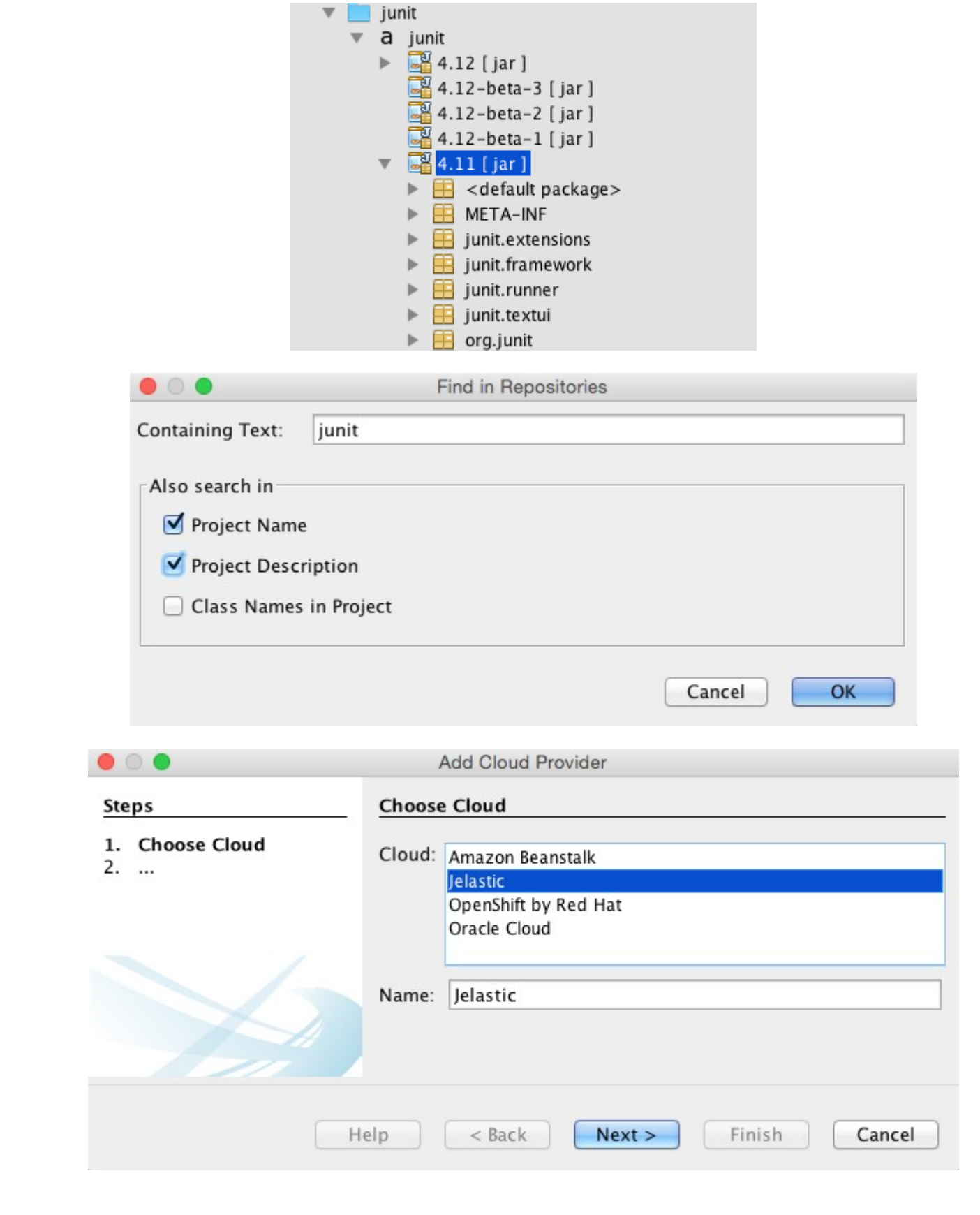

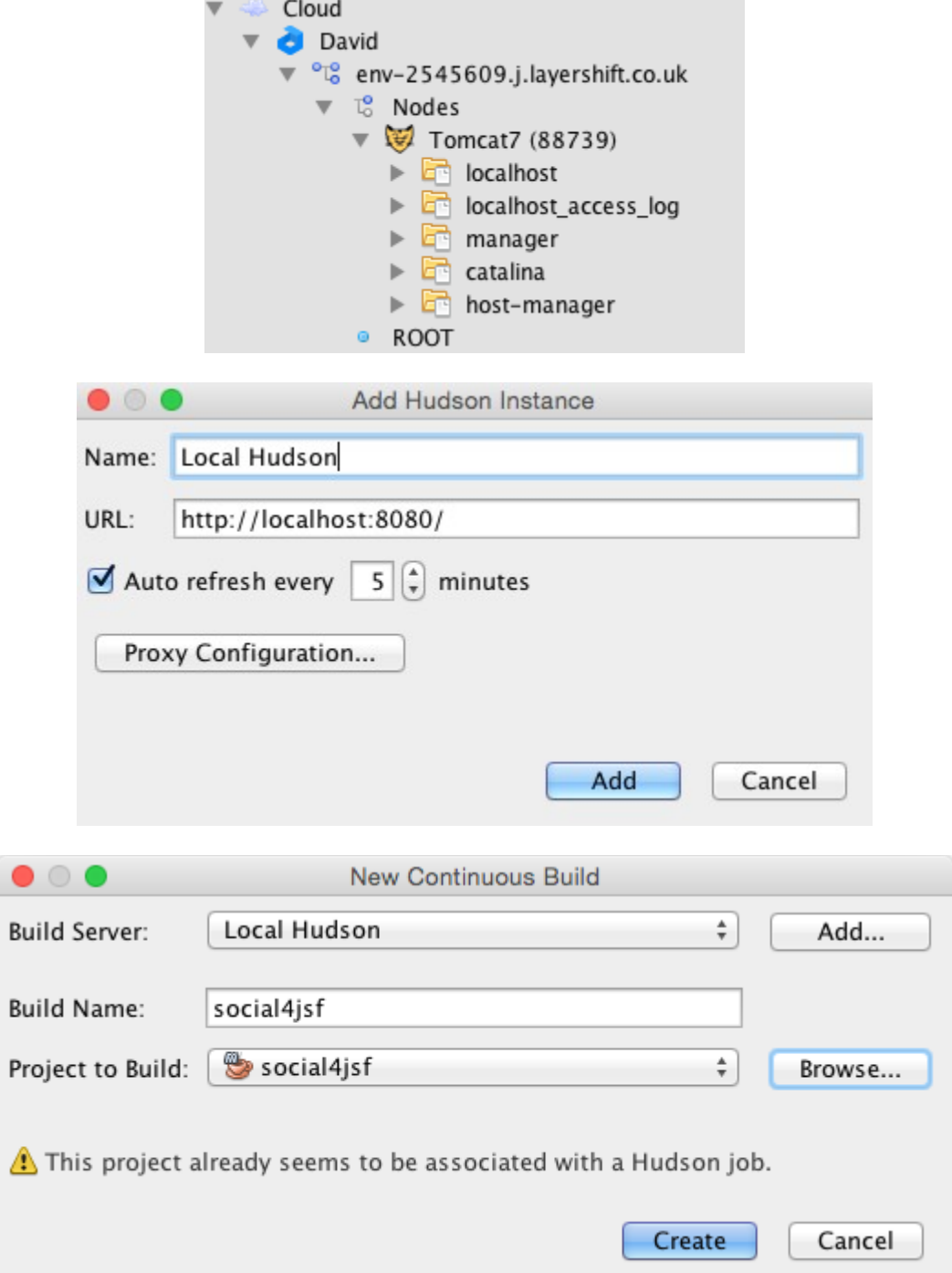

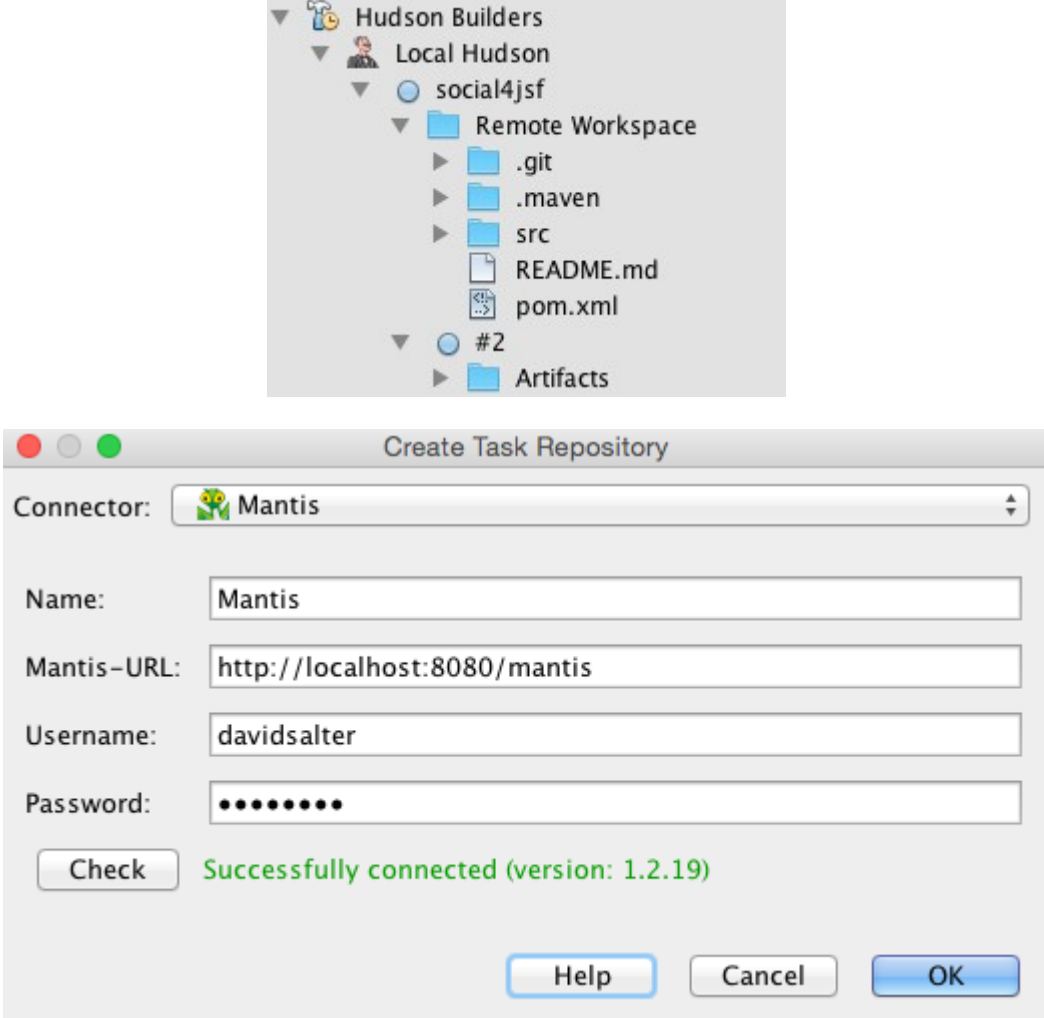

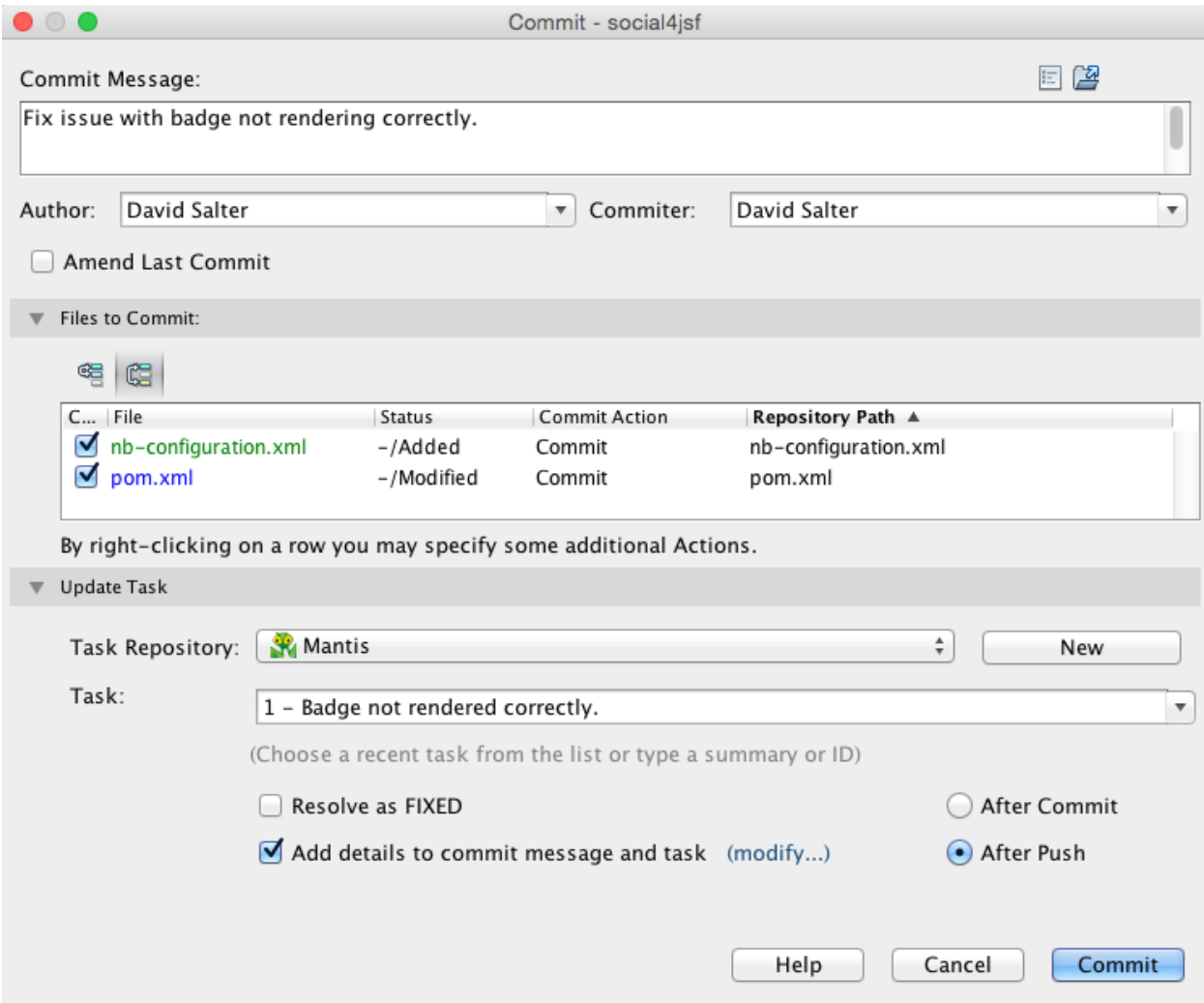

## **Chapter 5: Database Persistence**

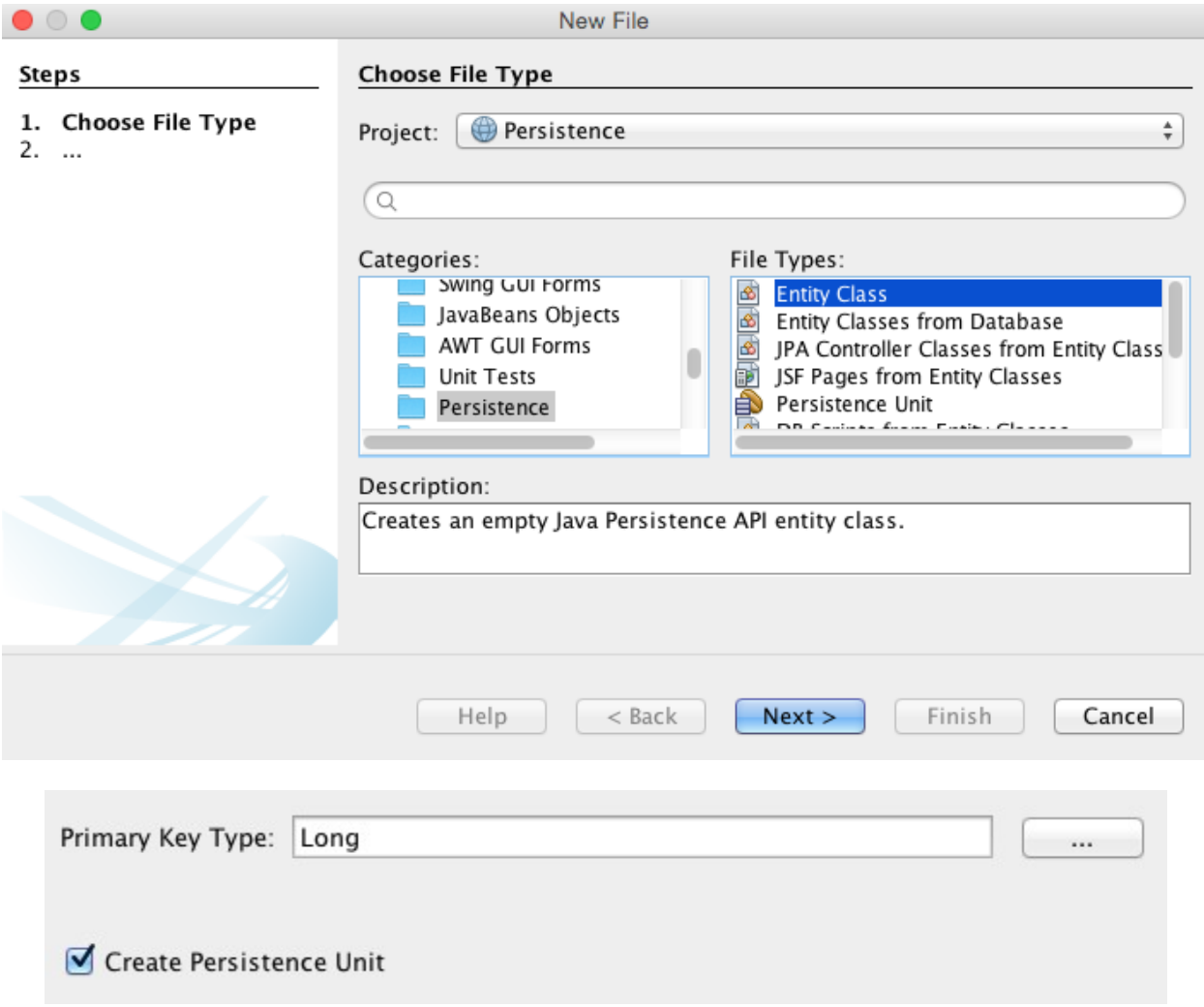

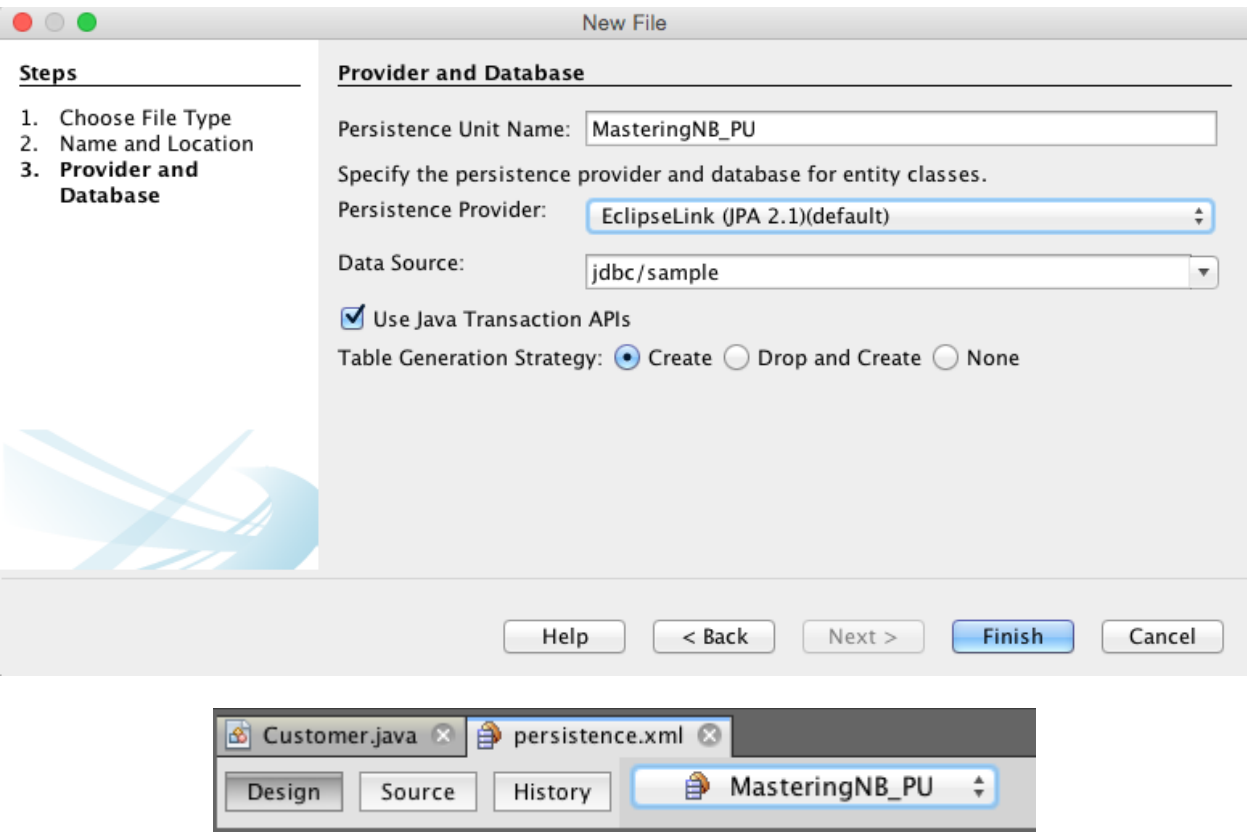

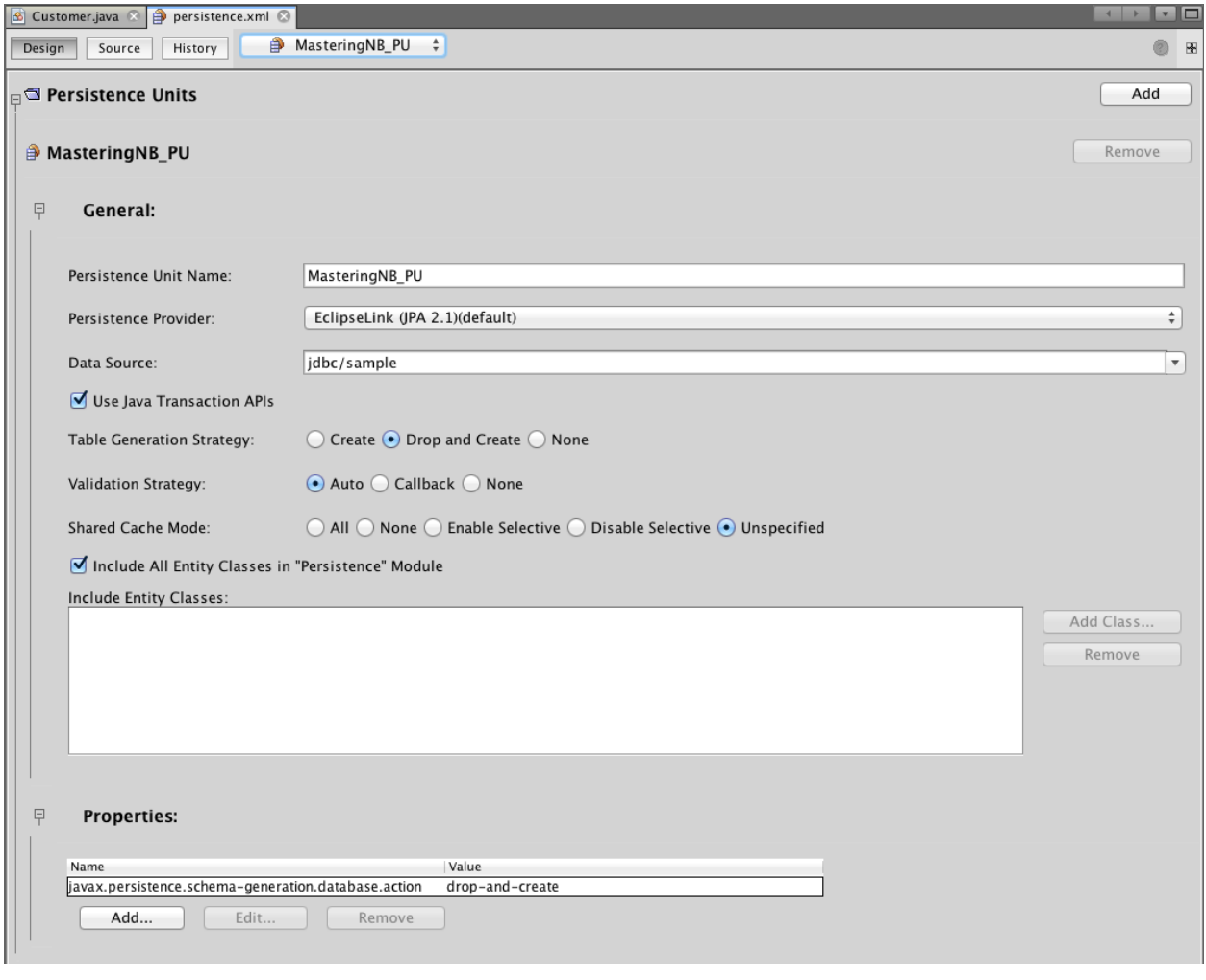

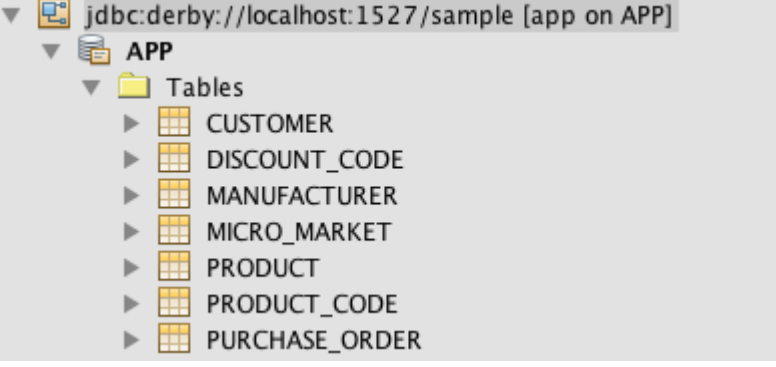

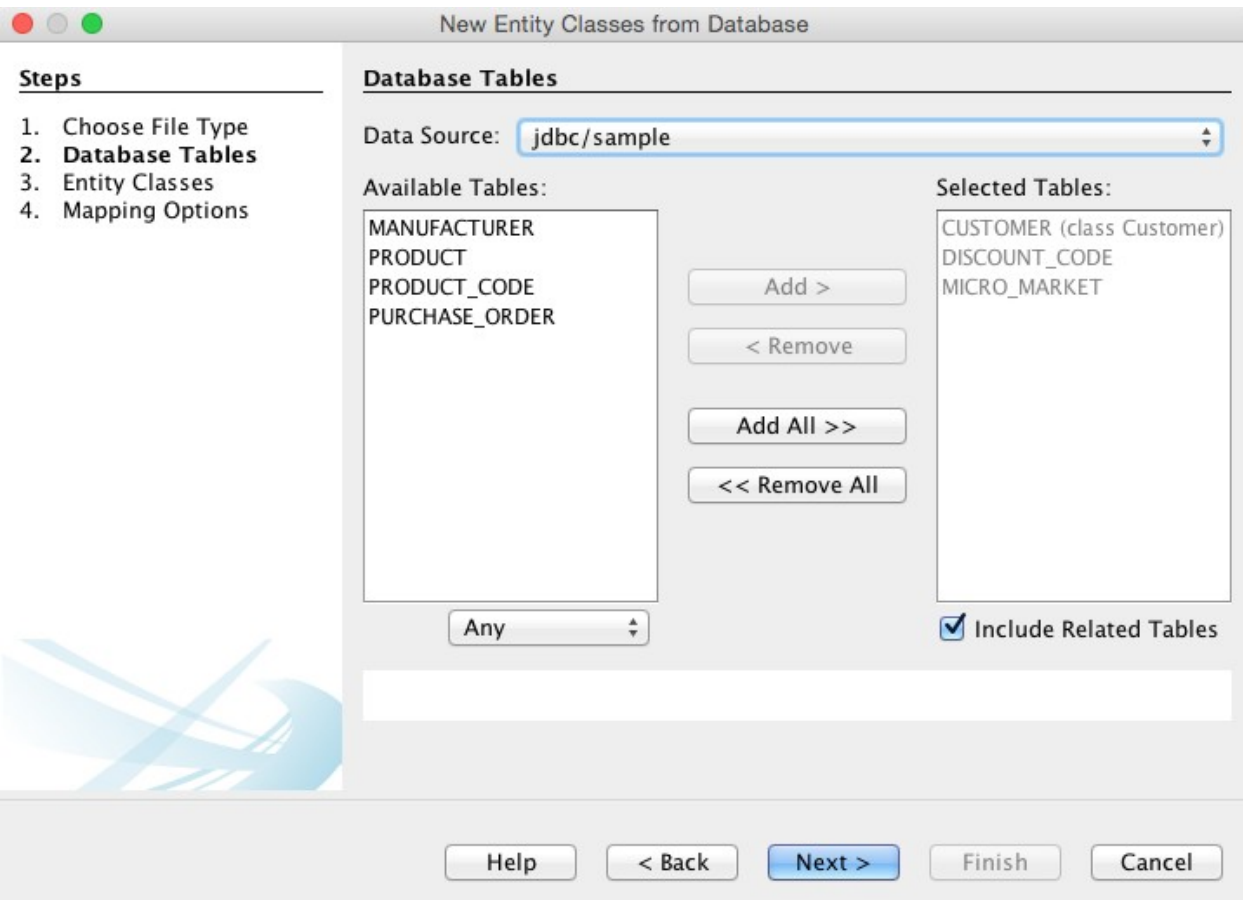

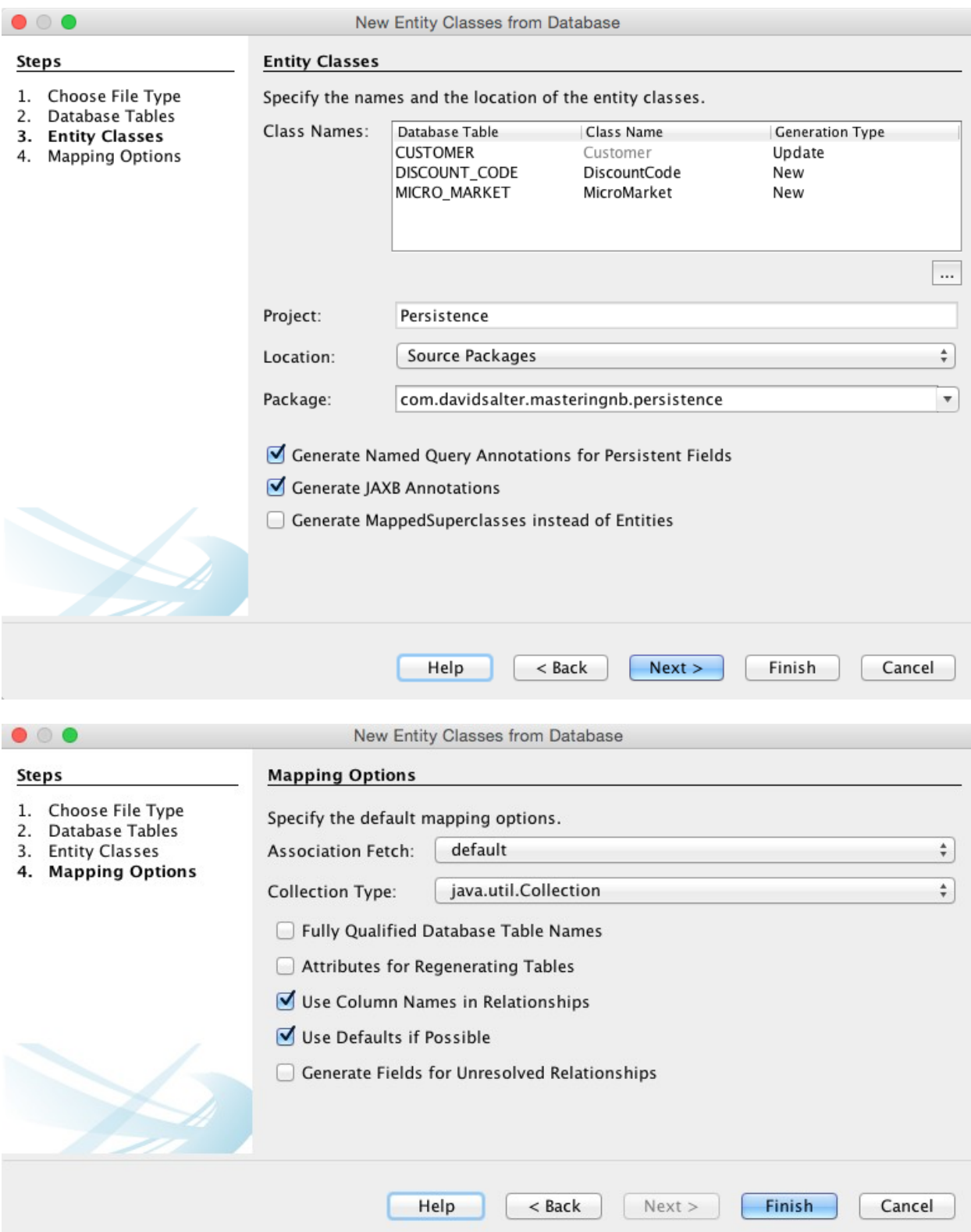

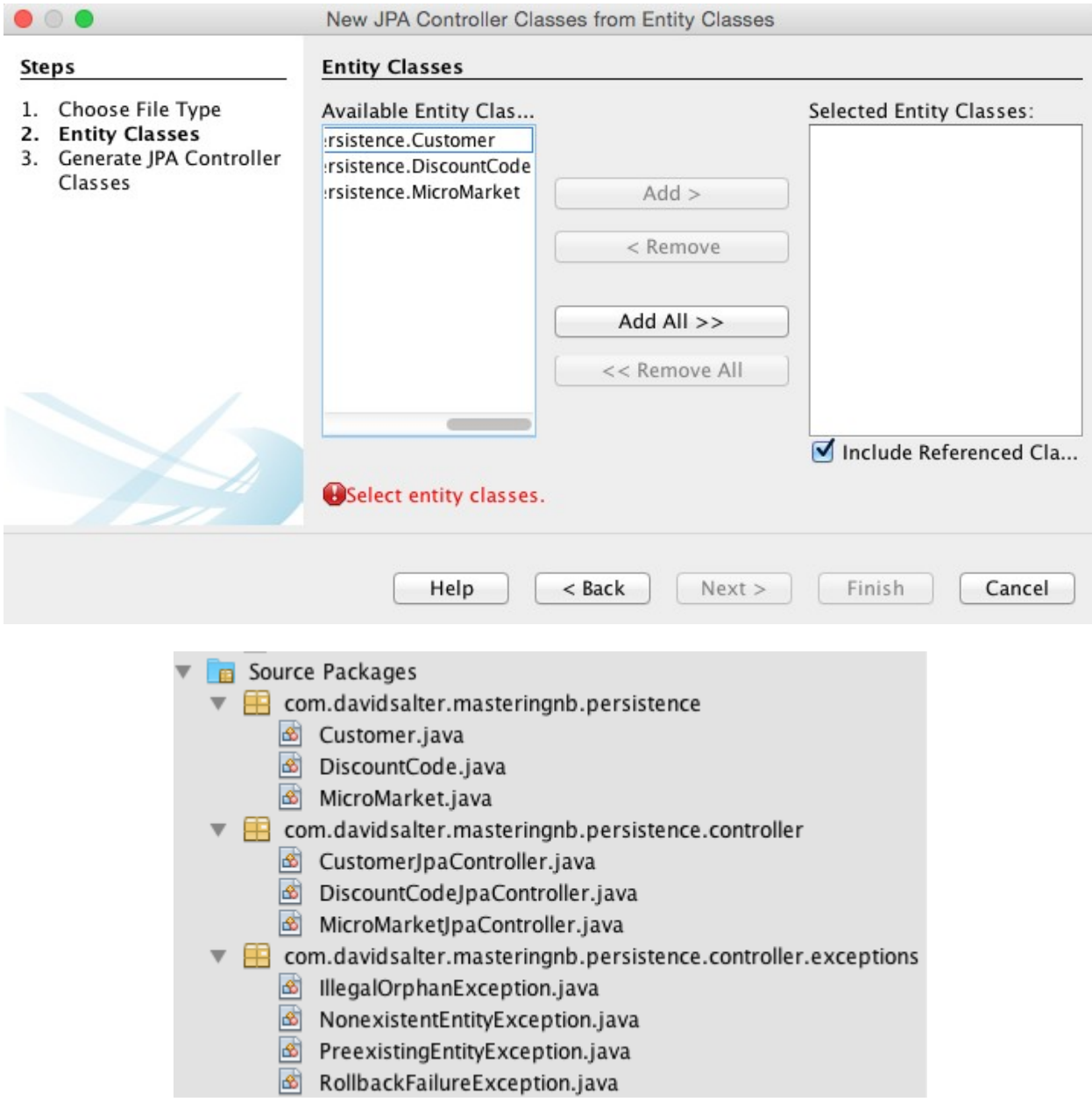

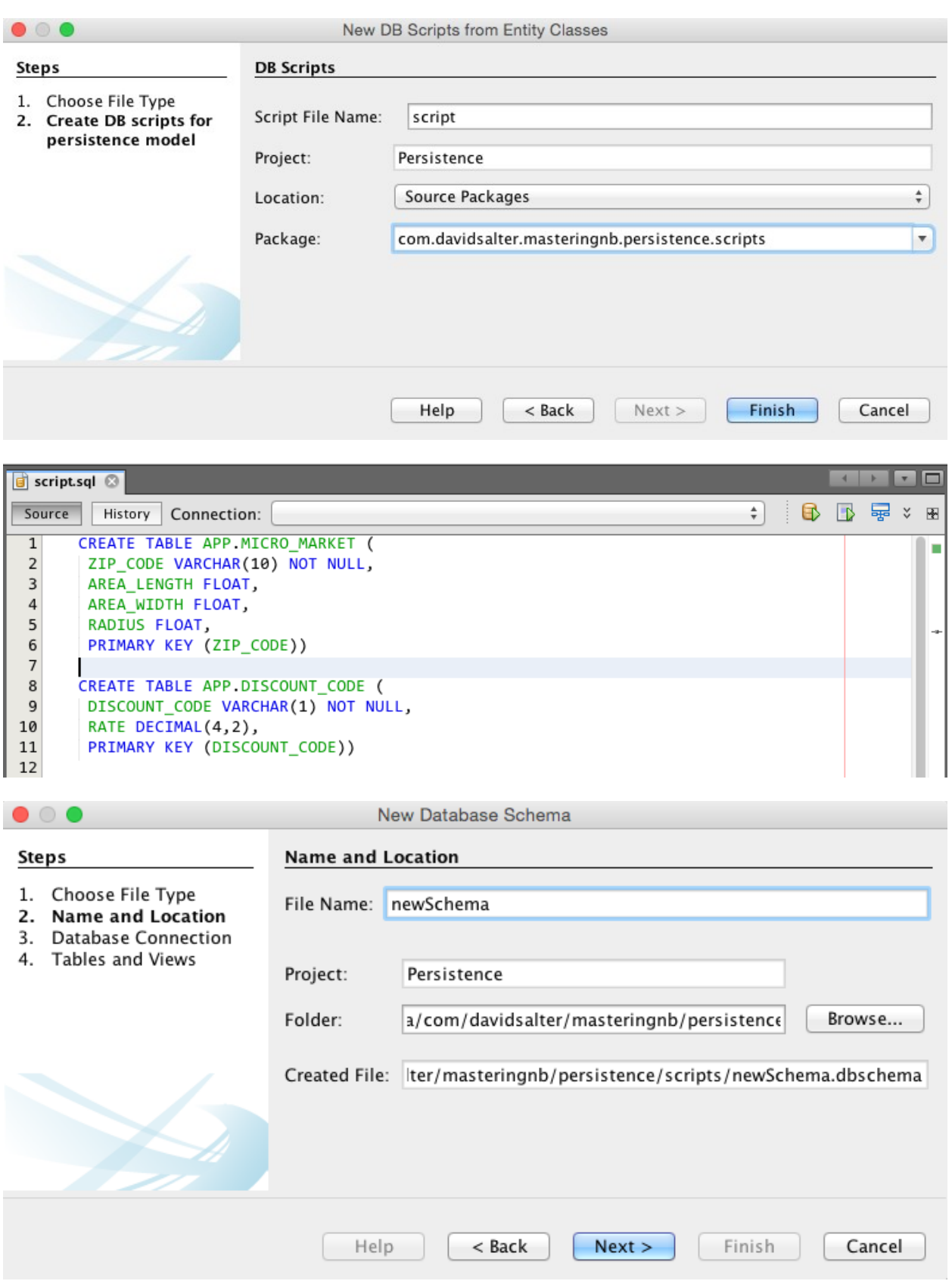

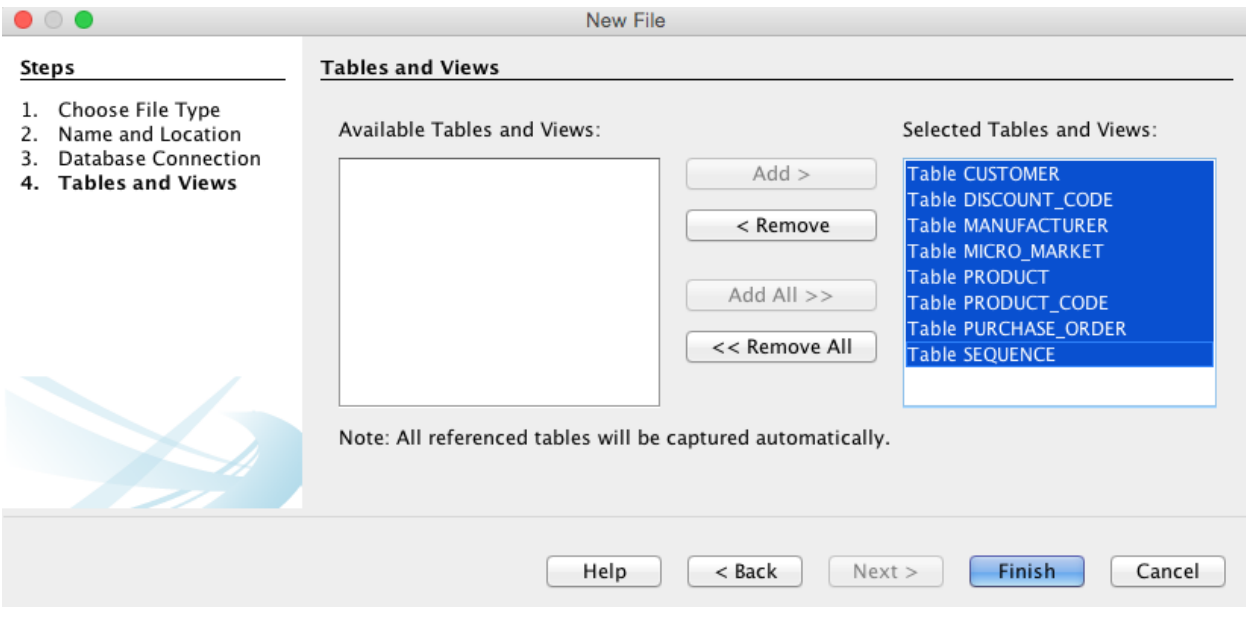

## **Chapter 6: Desktop Development**

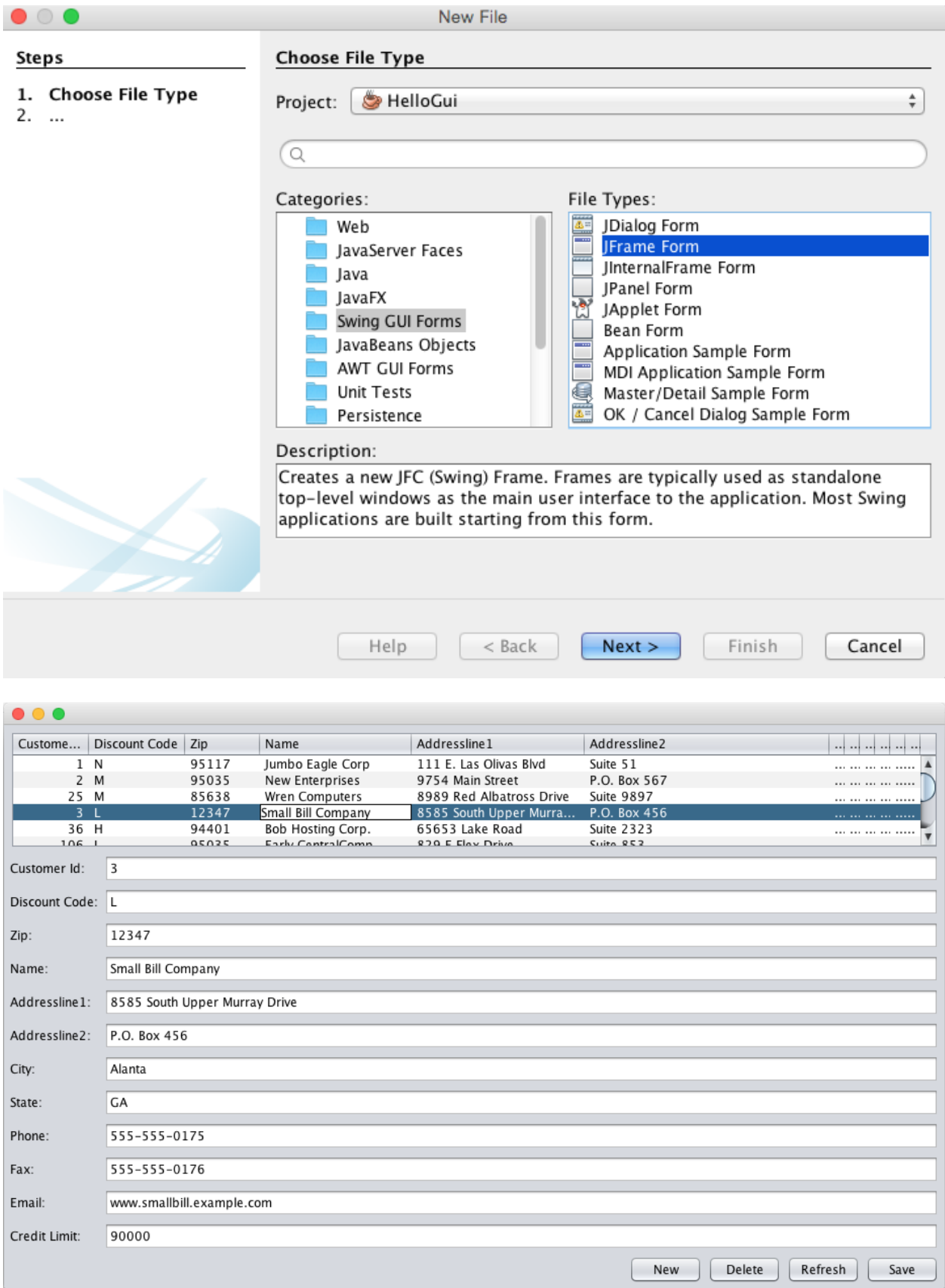

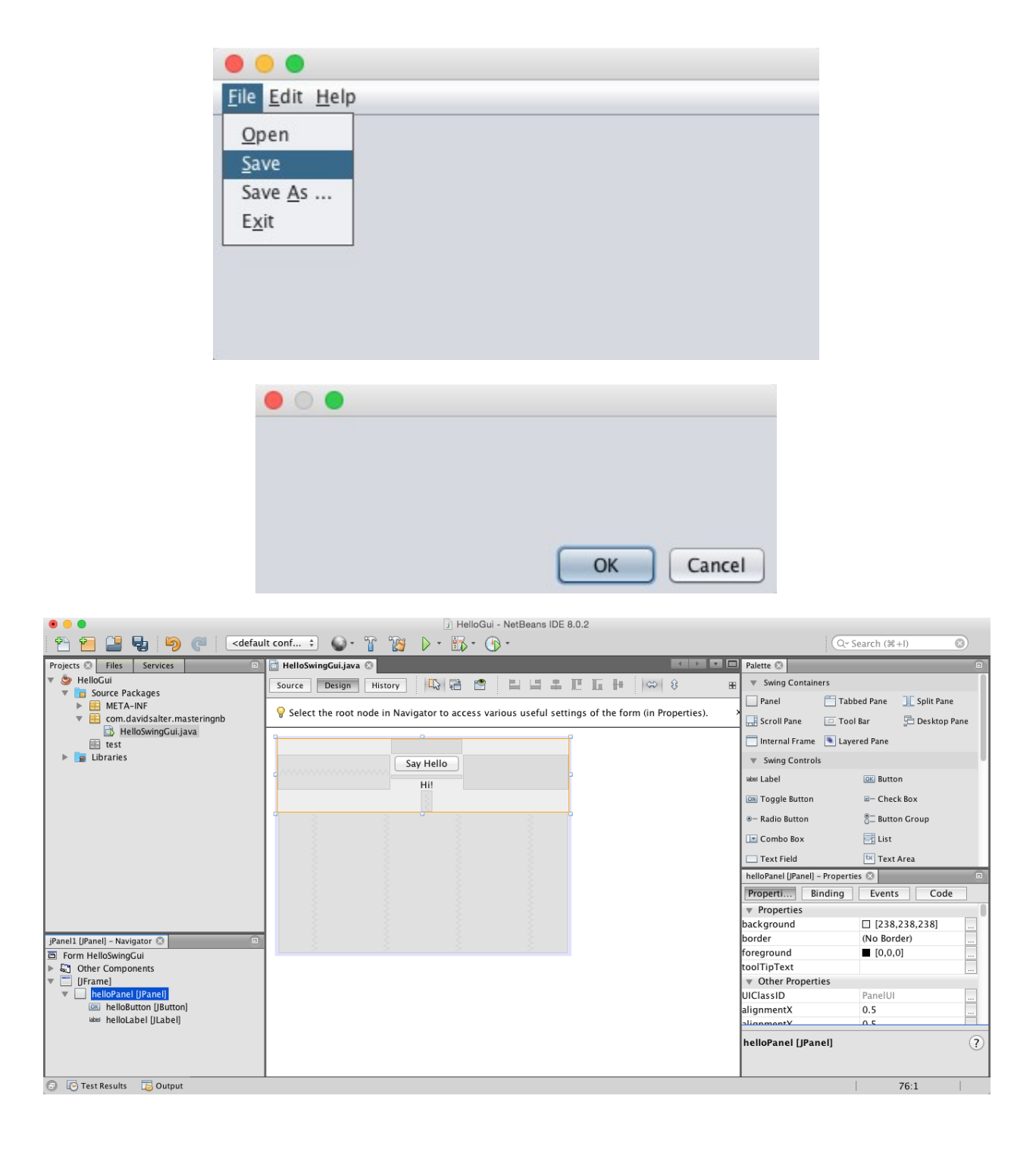
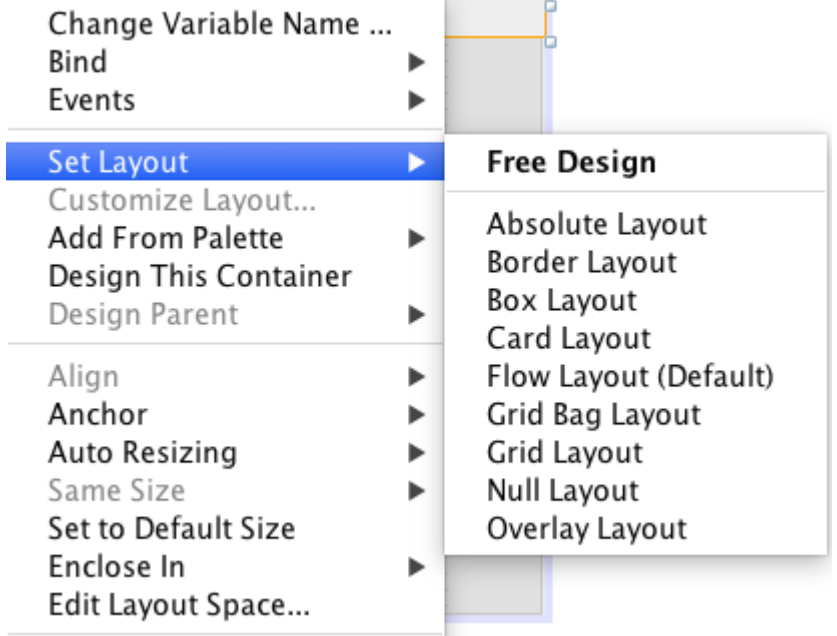

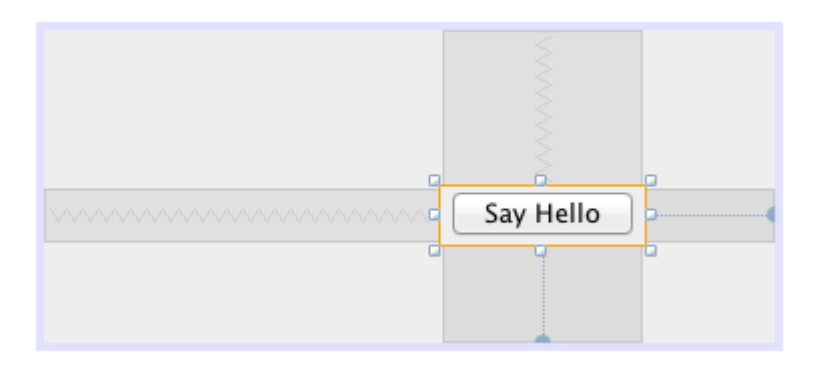

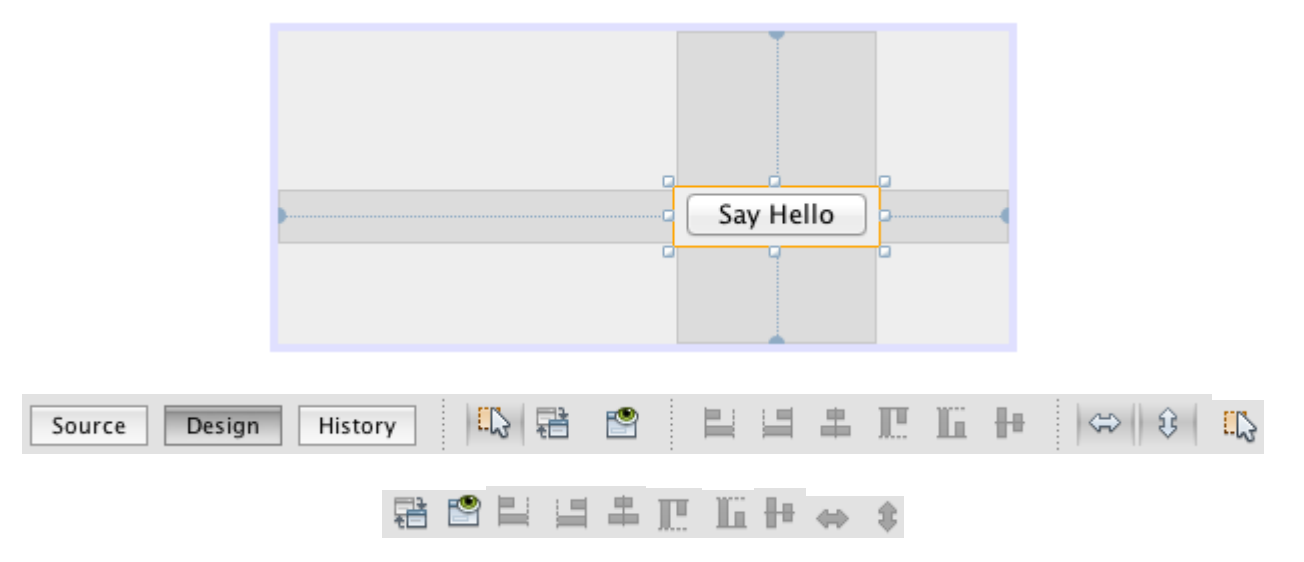

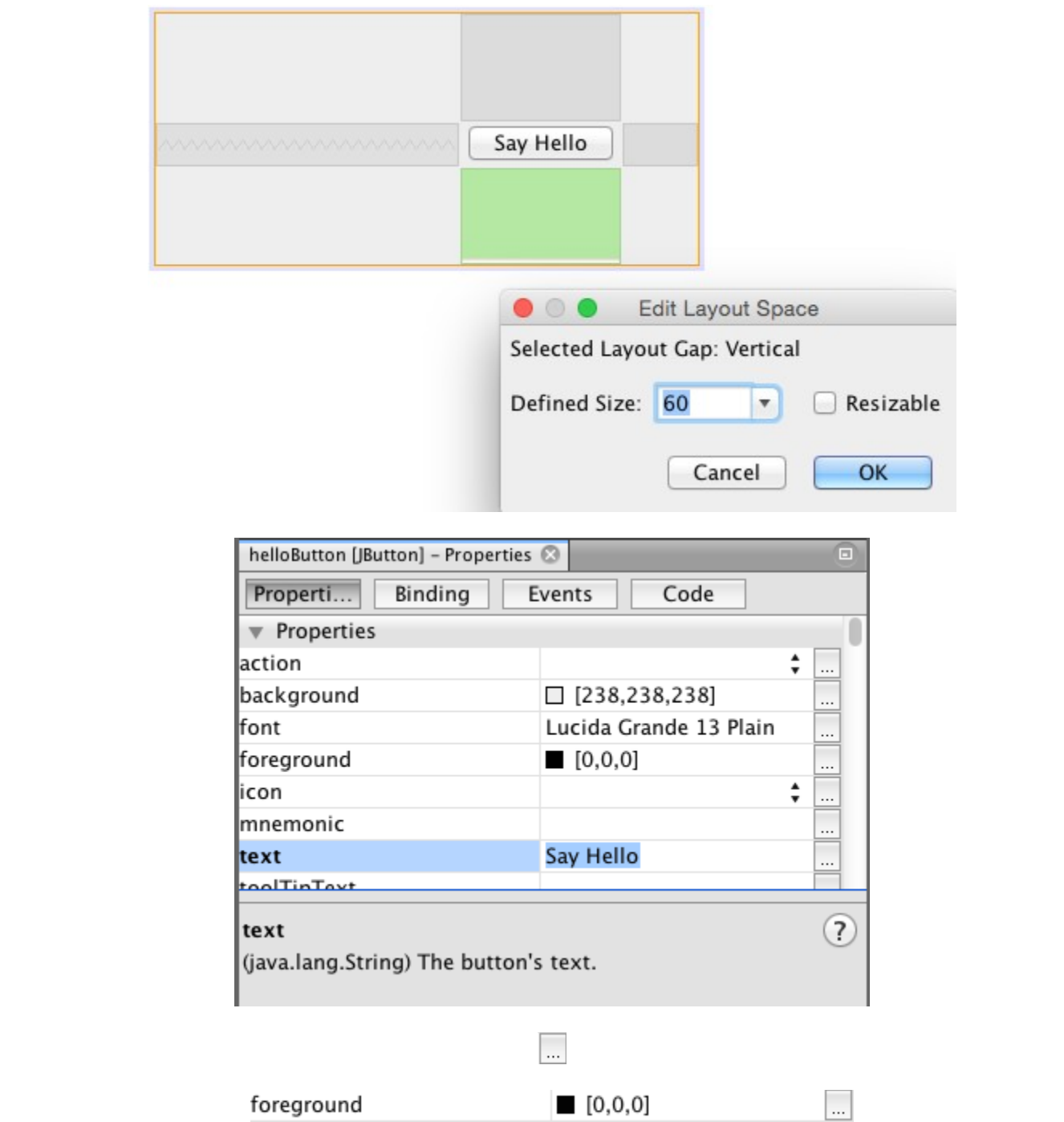

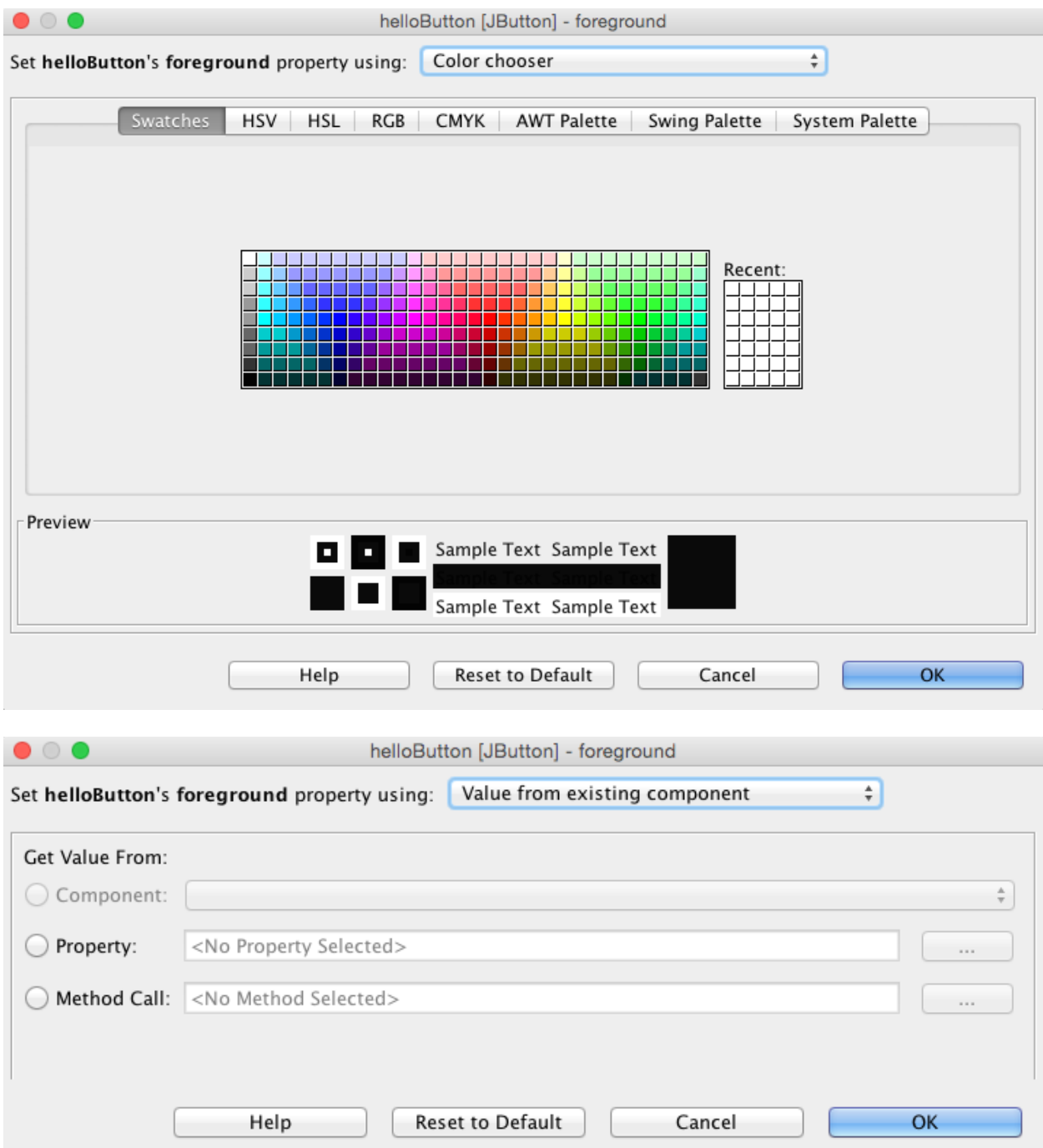

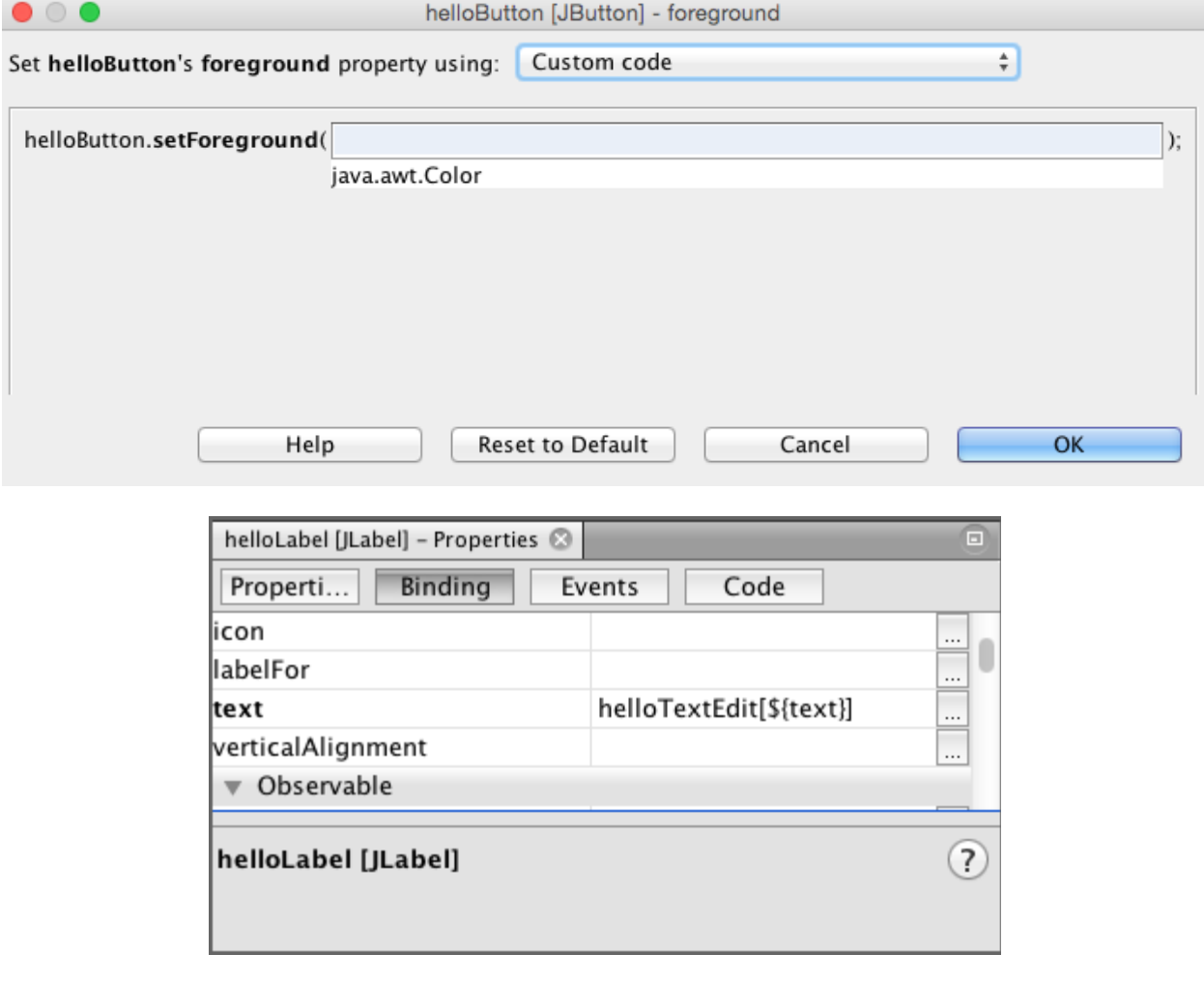

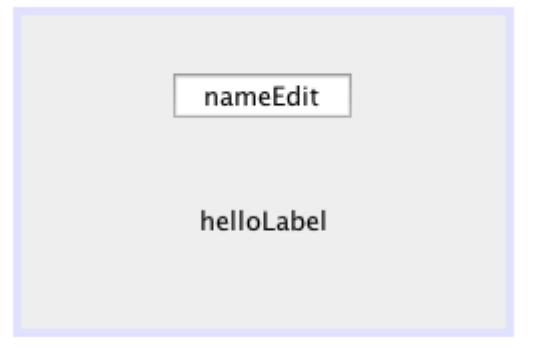

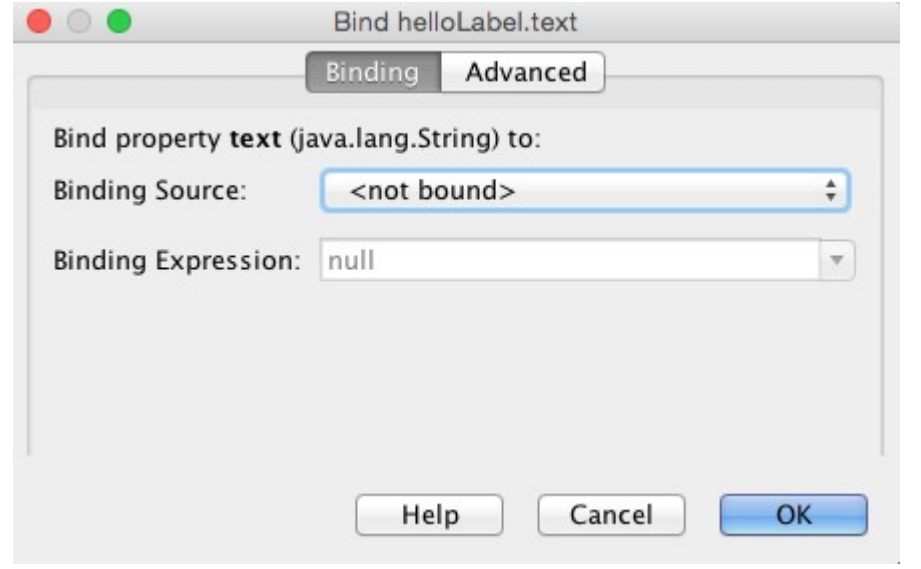

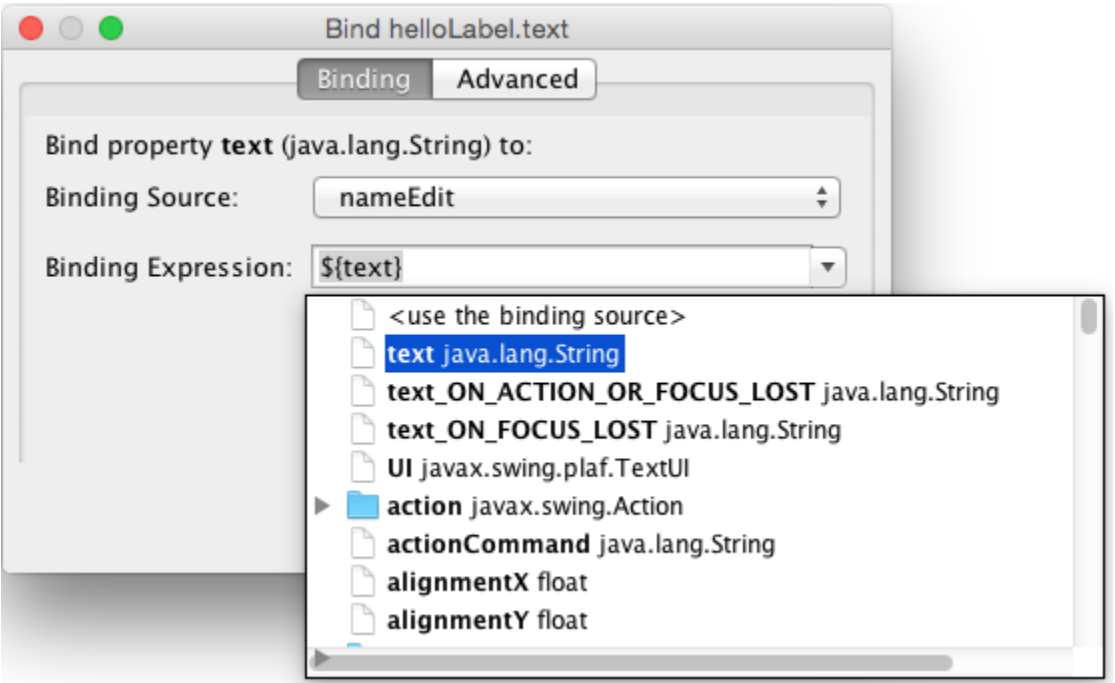

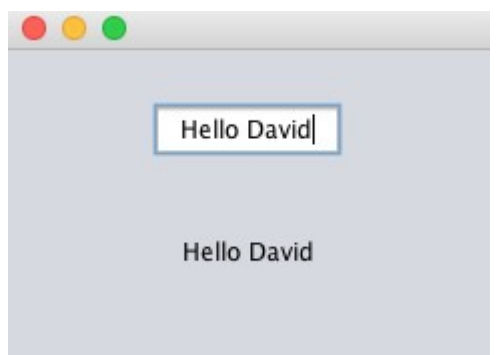

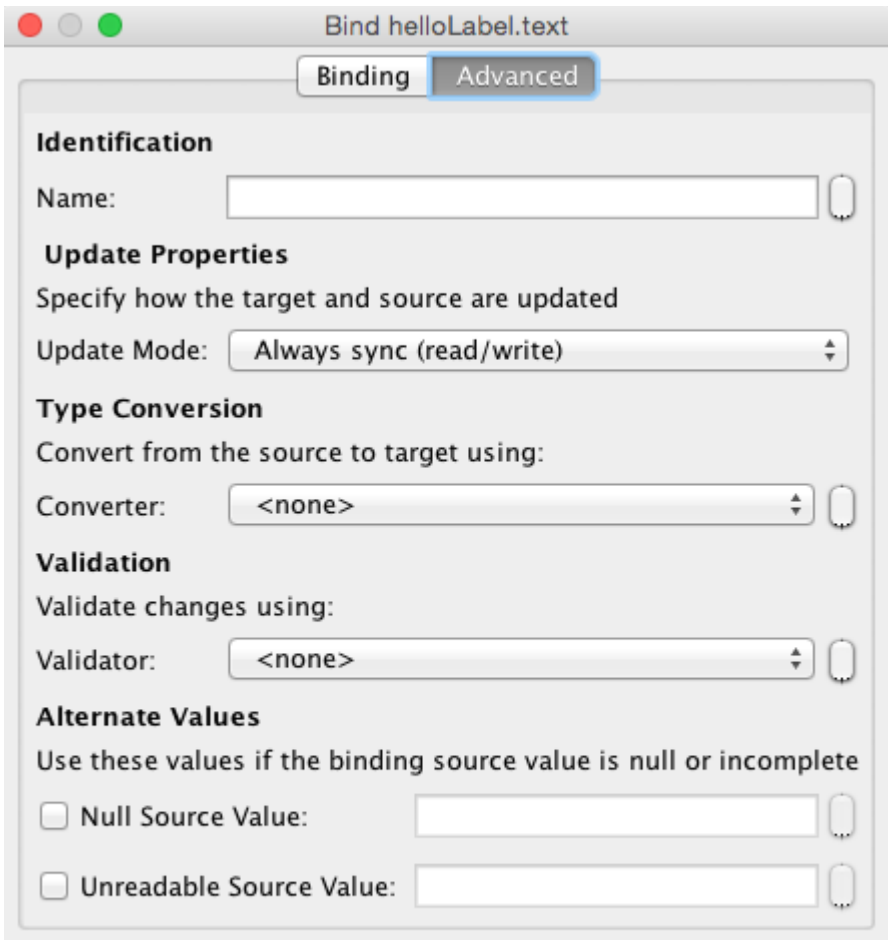

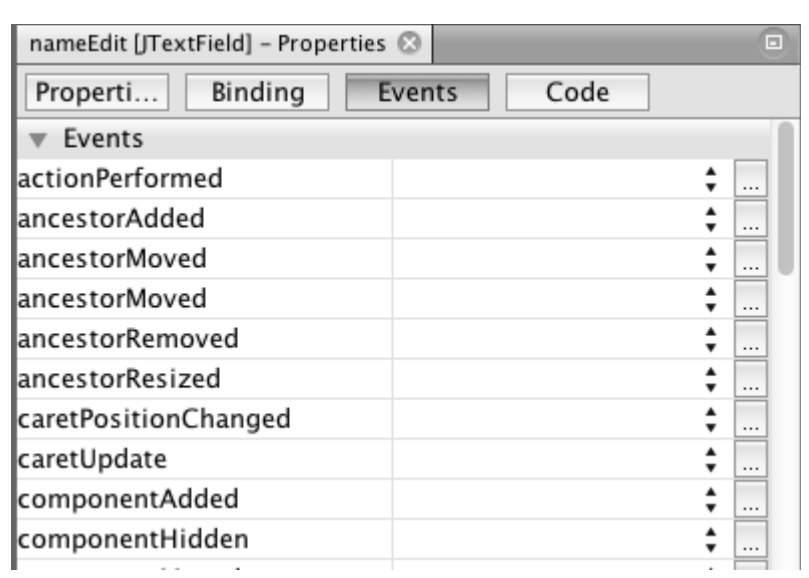

Help

Cancel

OK

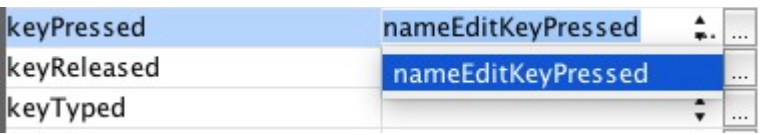

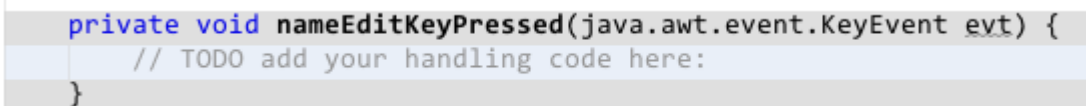

 $\}$ 

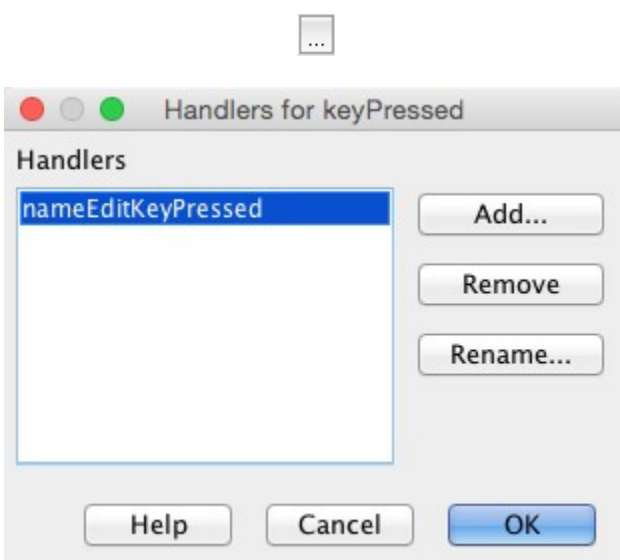

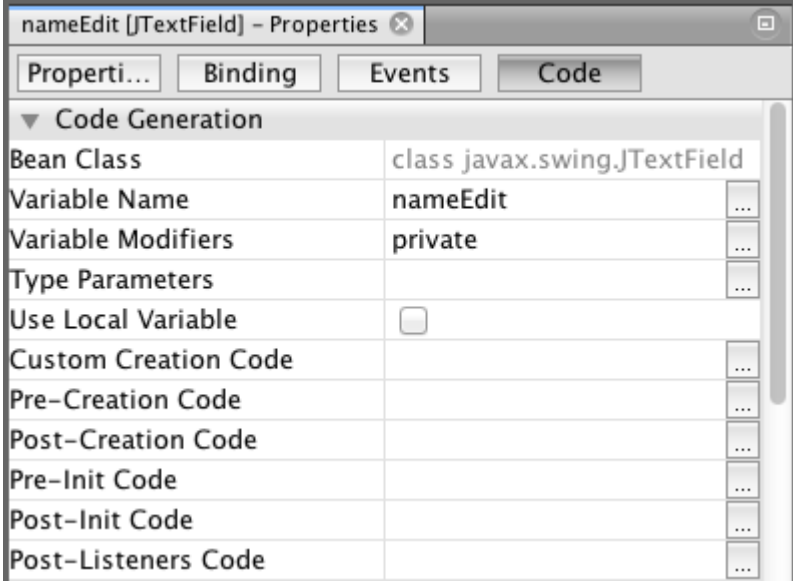

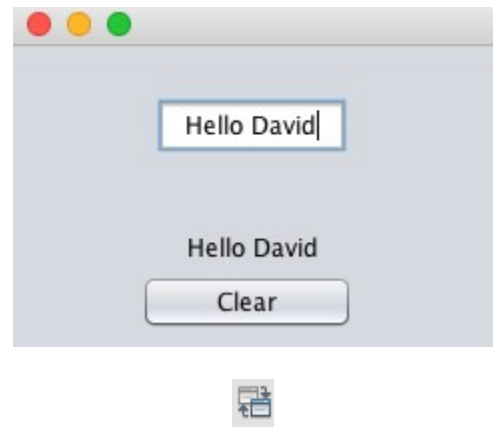

Select the component that will generate the event.

Select the component that will receive the event.

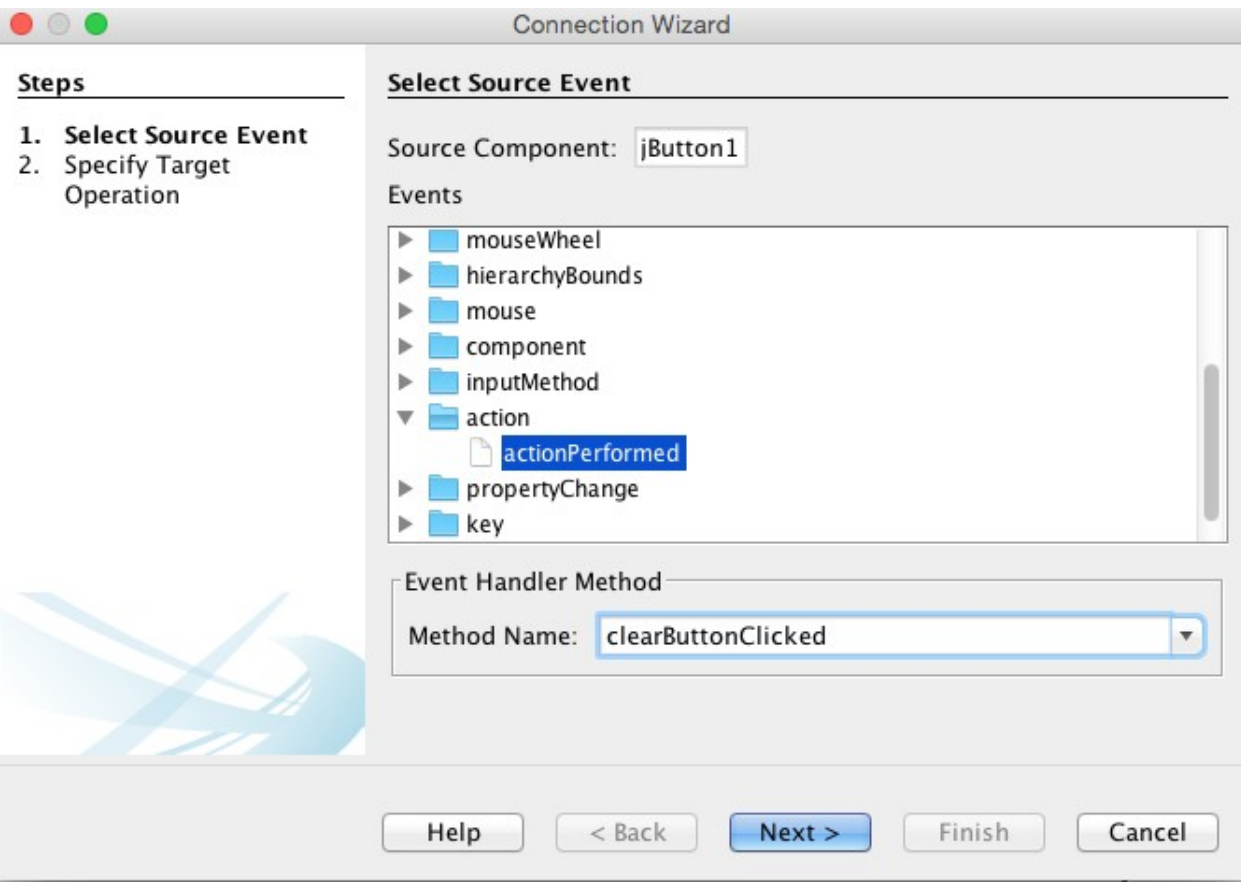

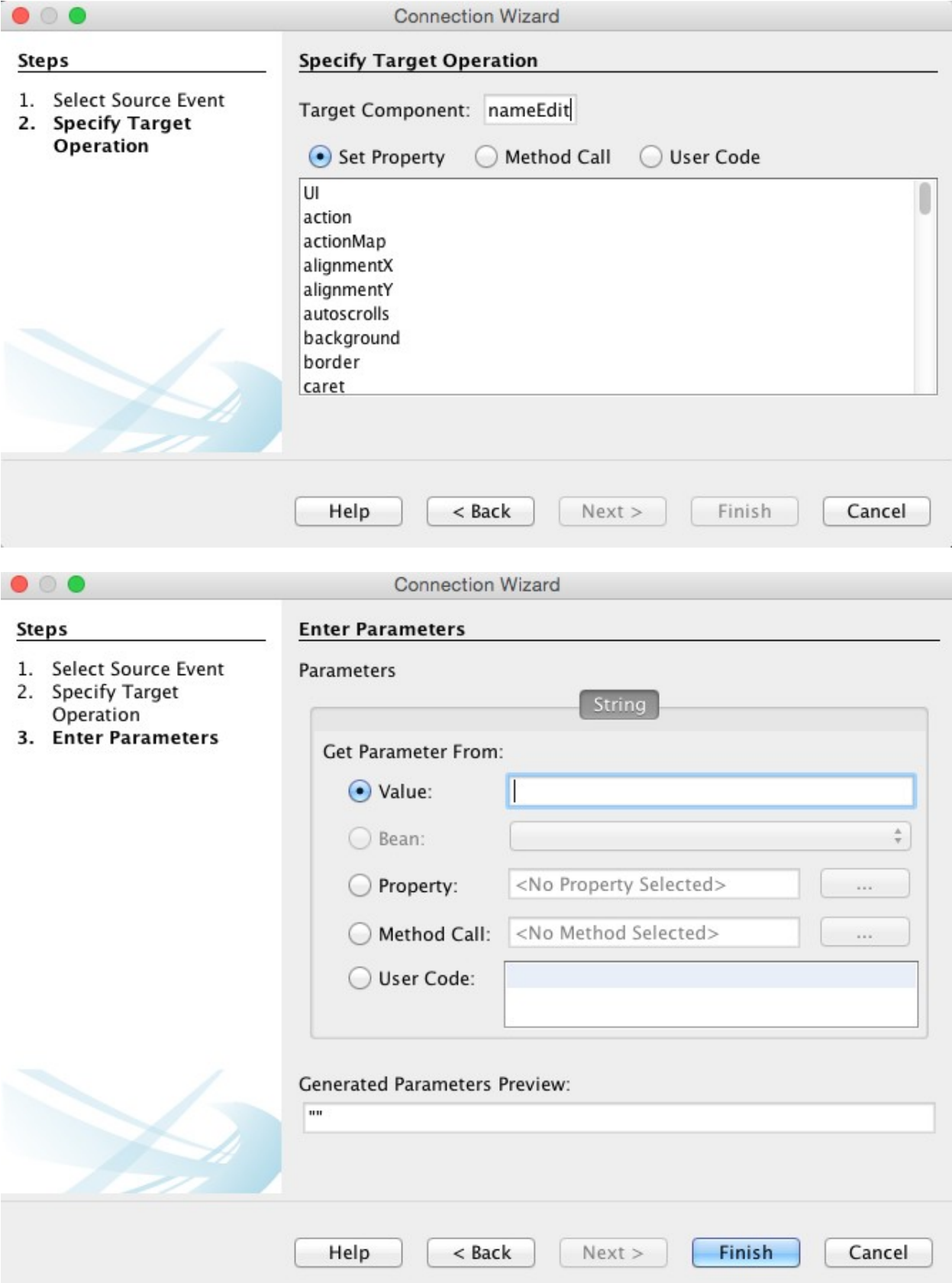

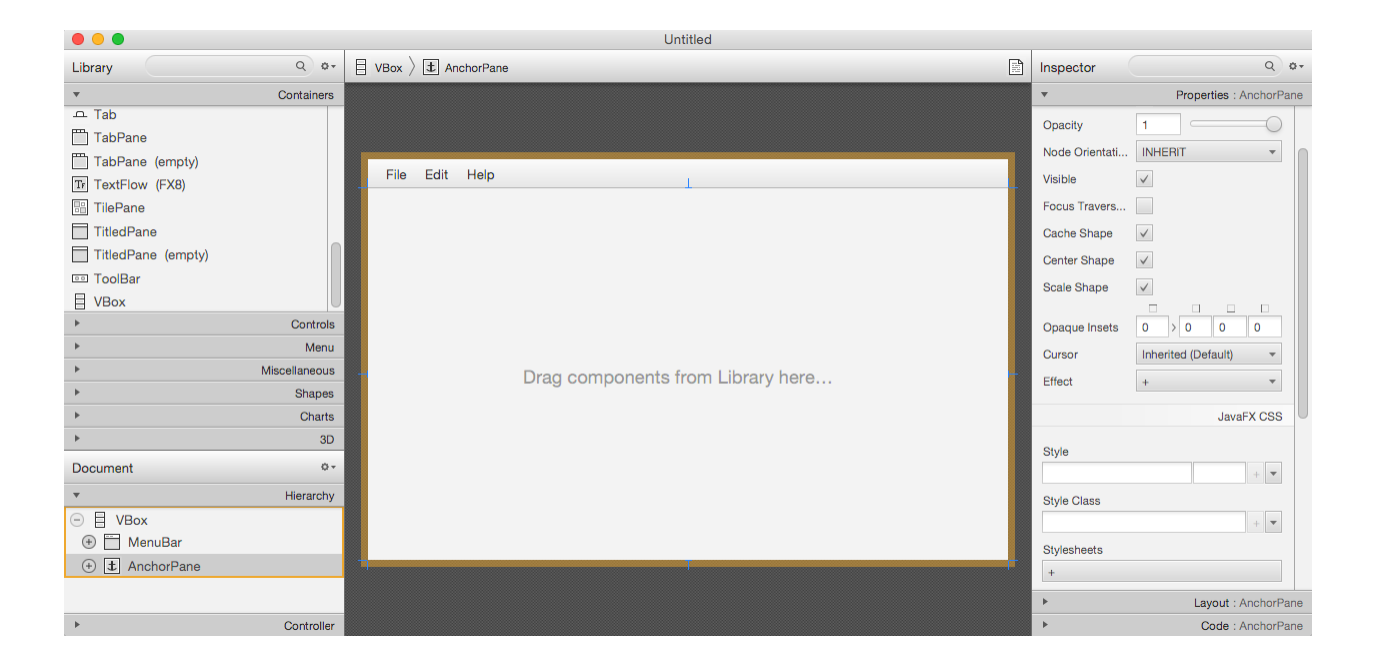

## **Chapter 7: Creating the Business Layer**

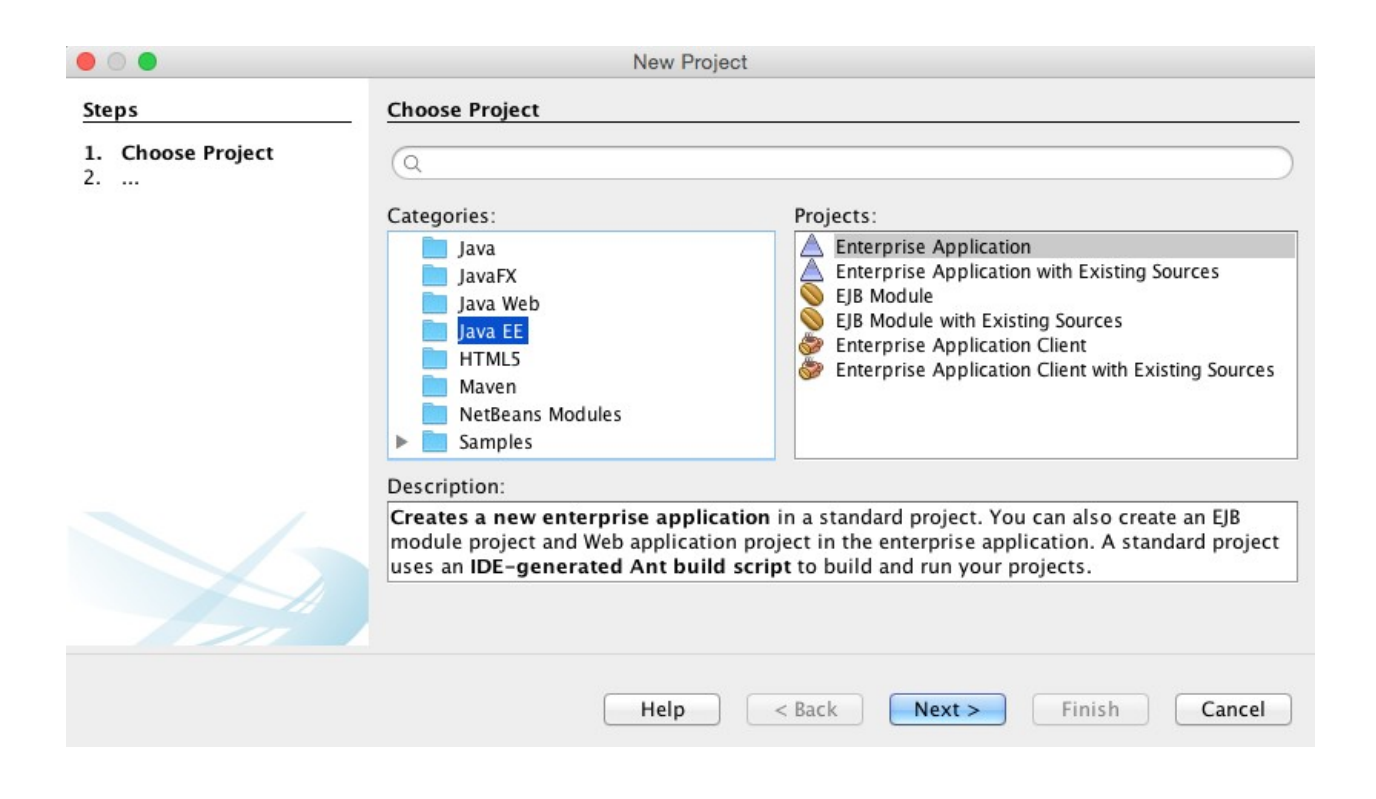

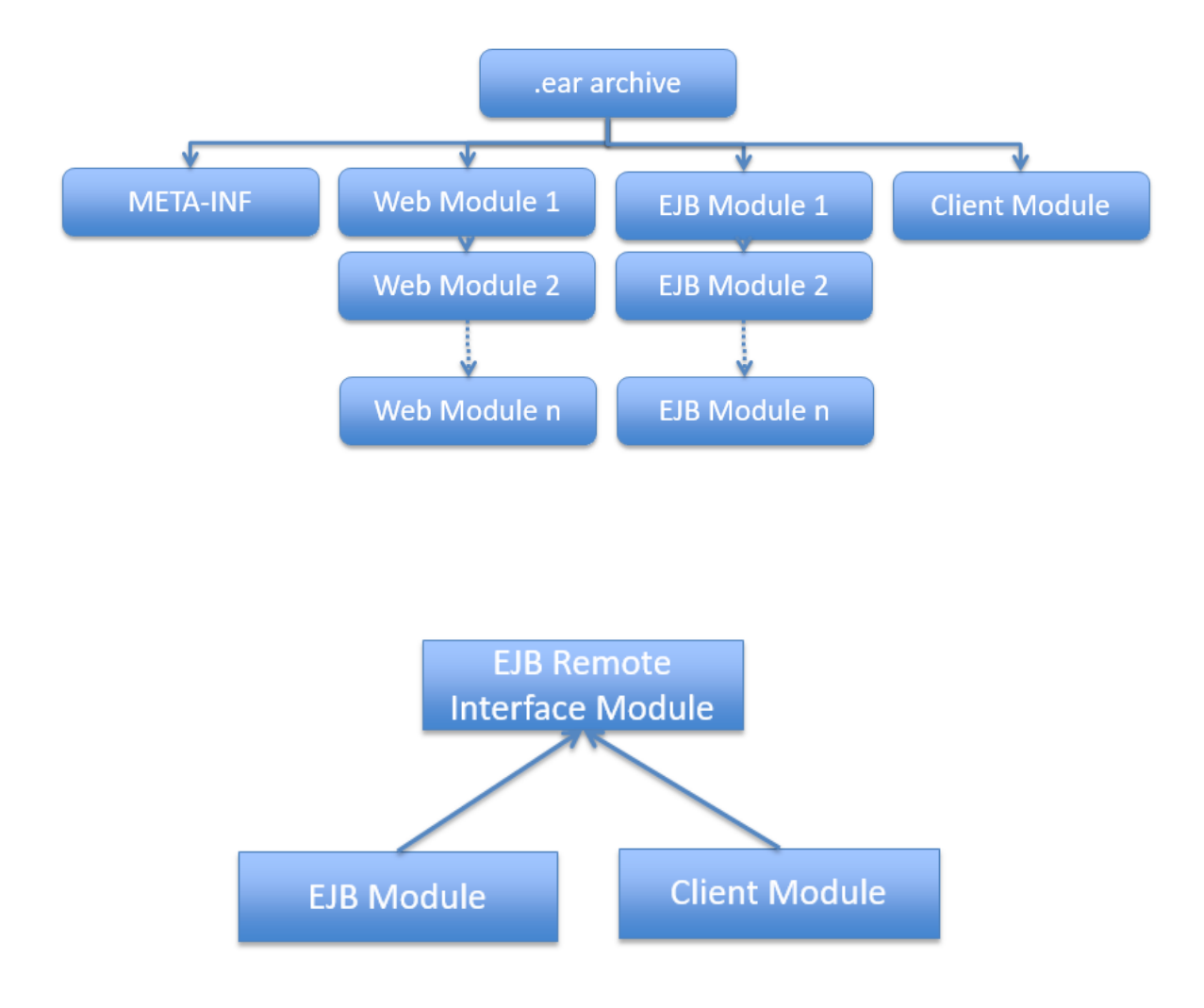

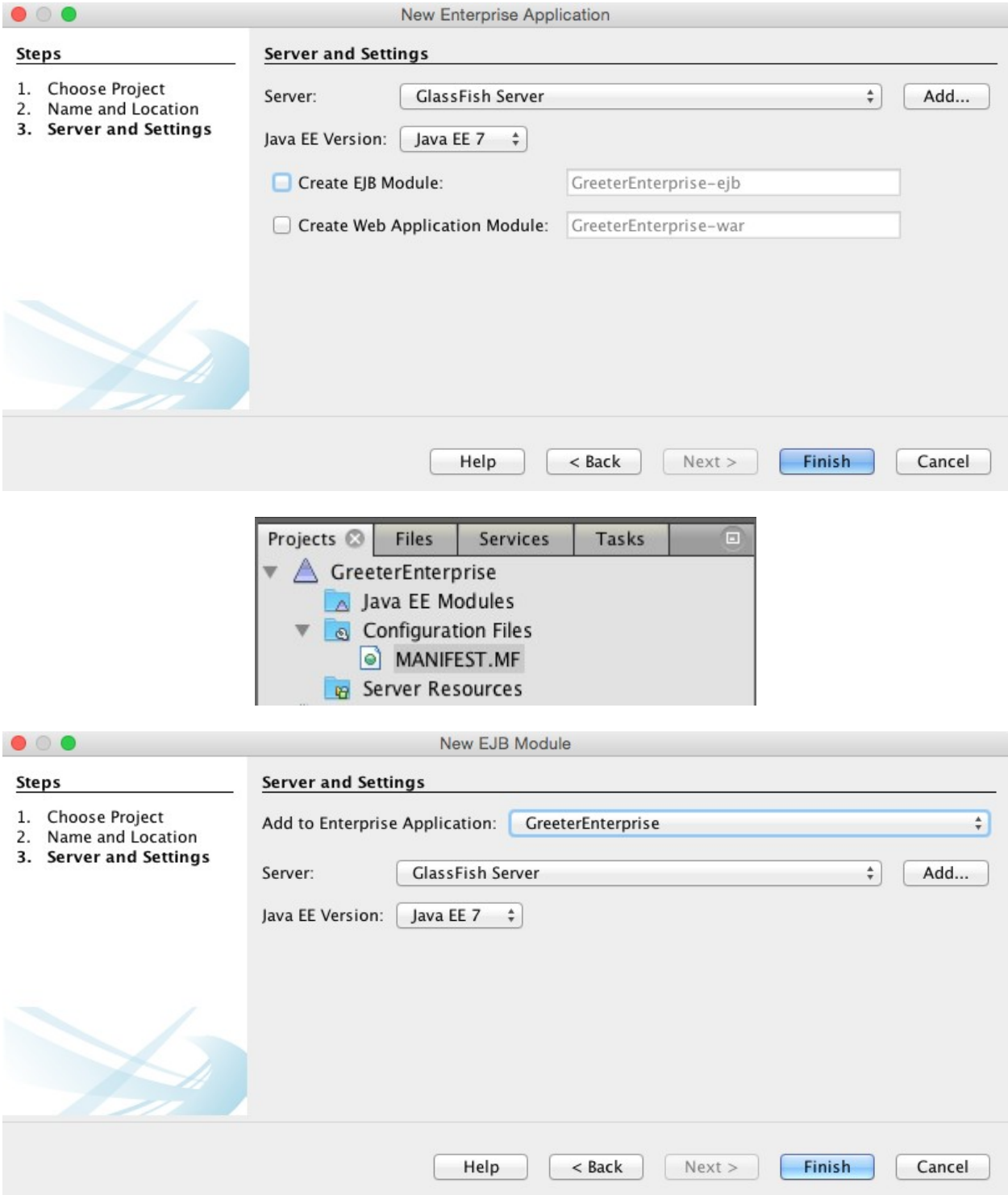

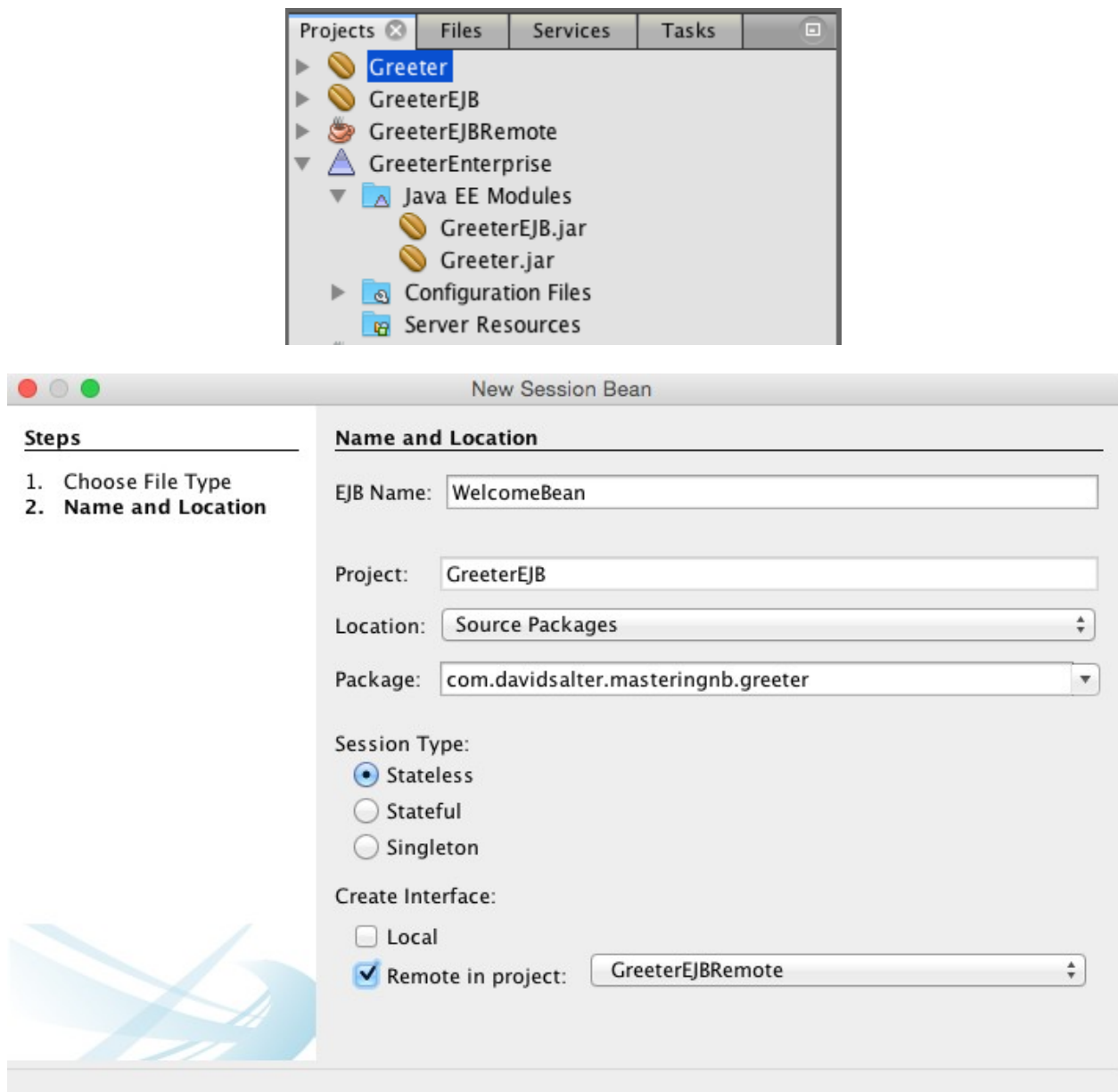

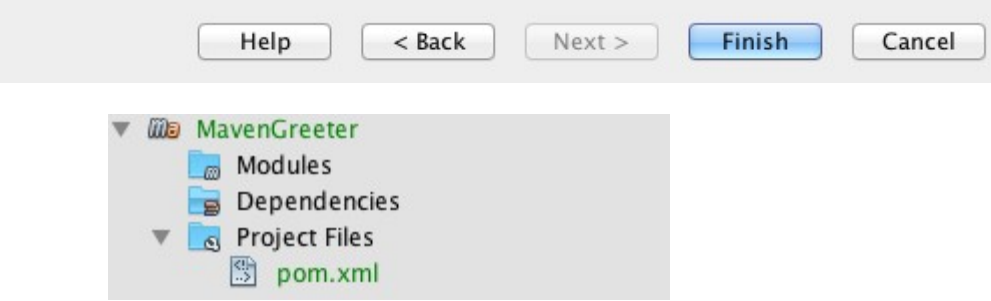

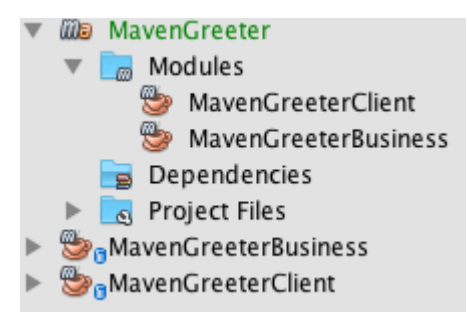

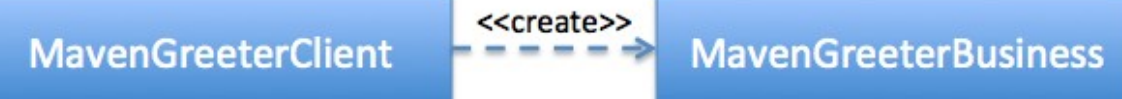

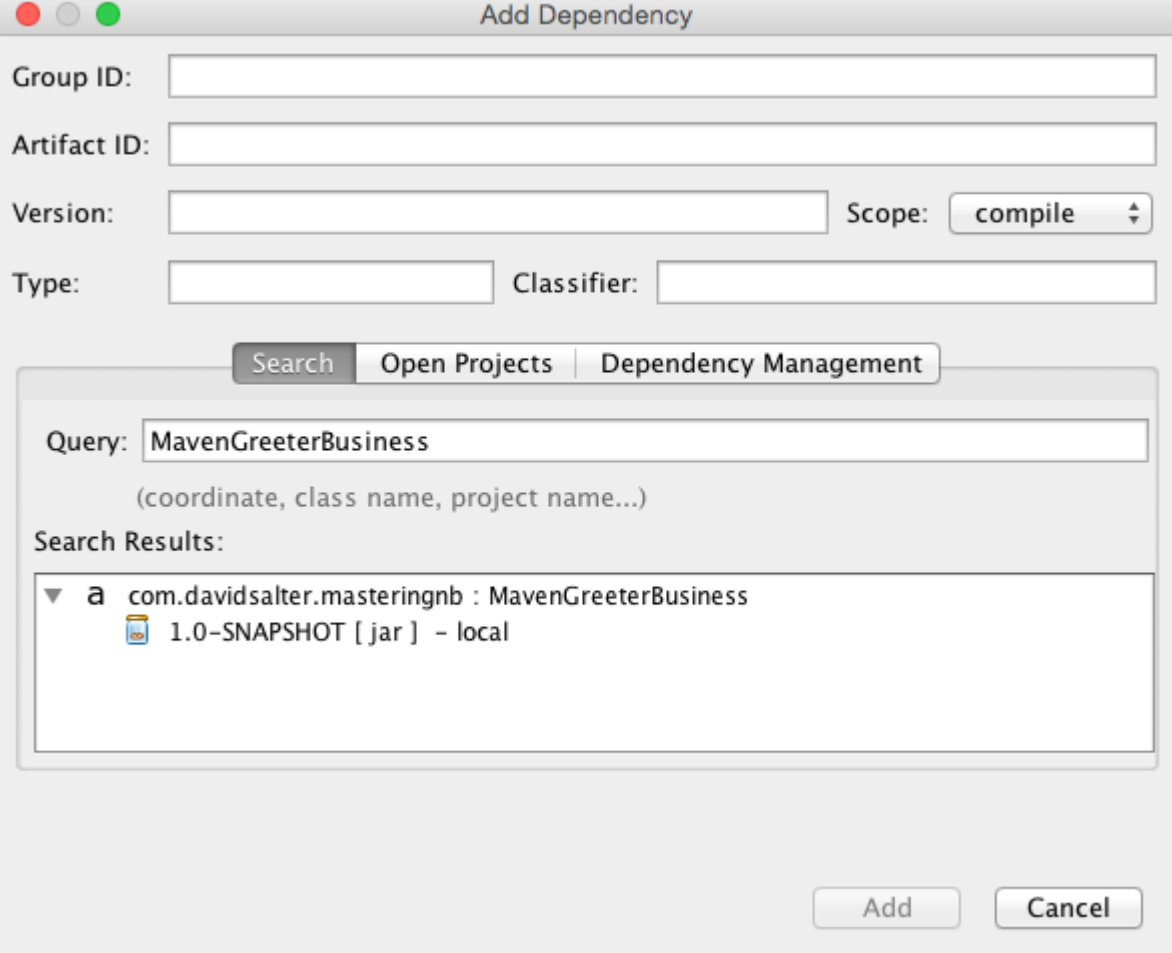

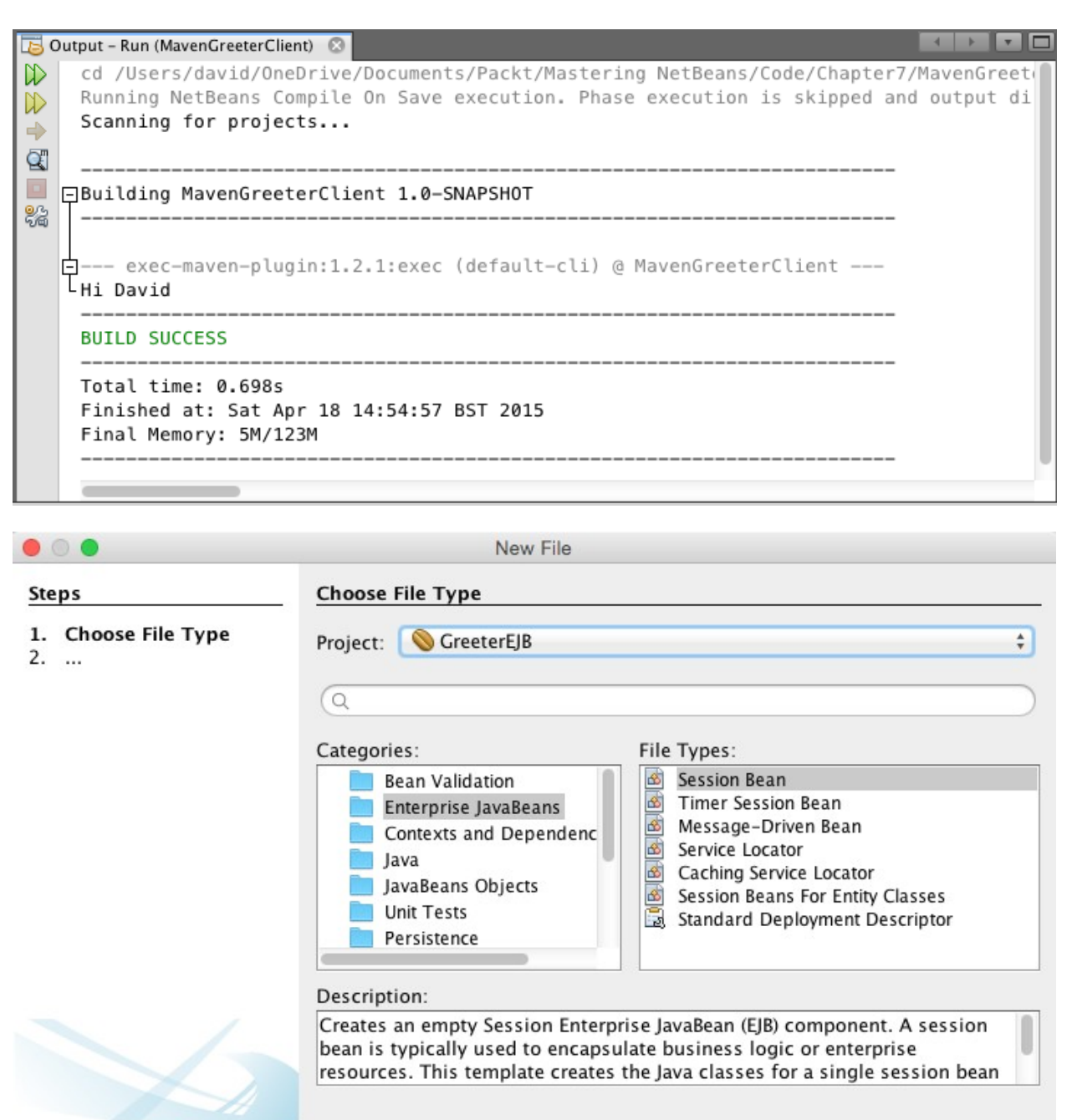

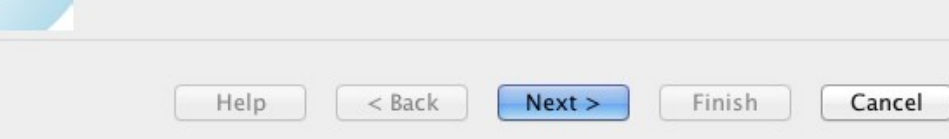

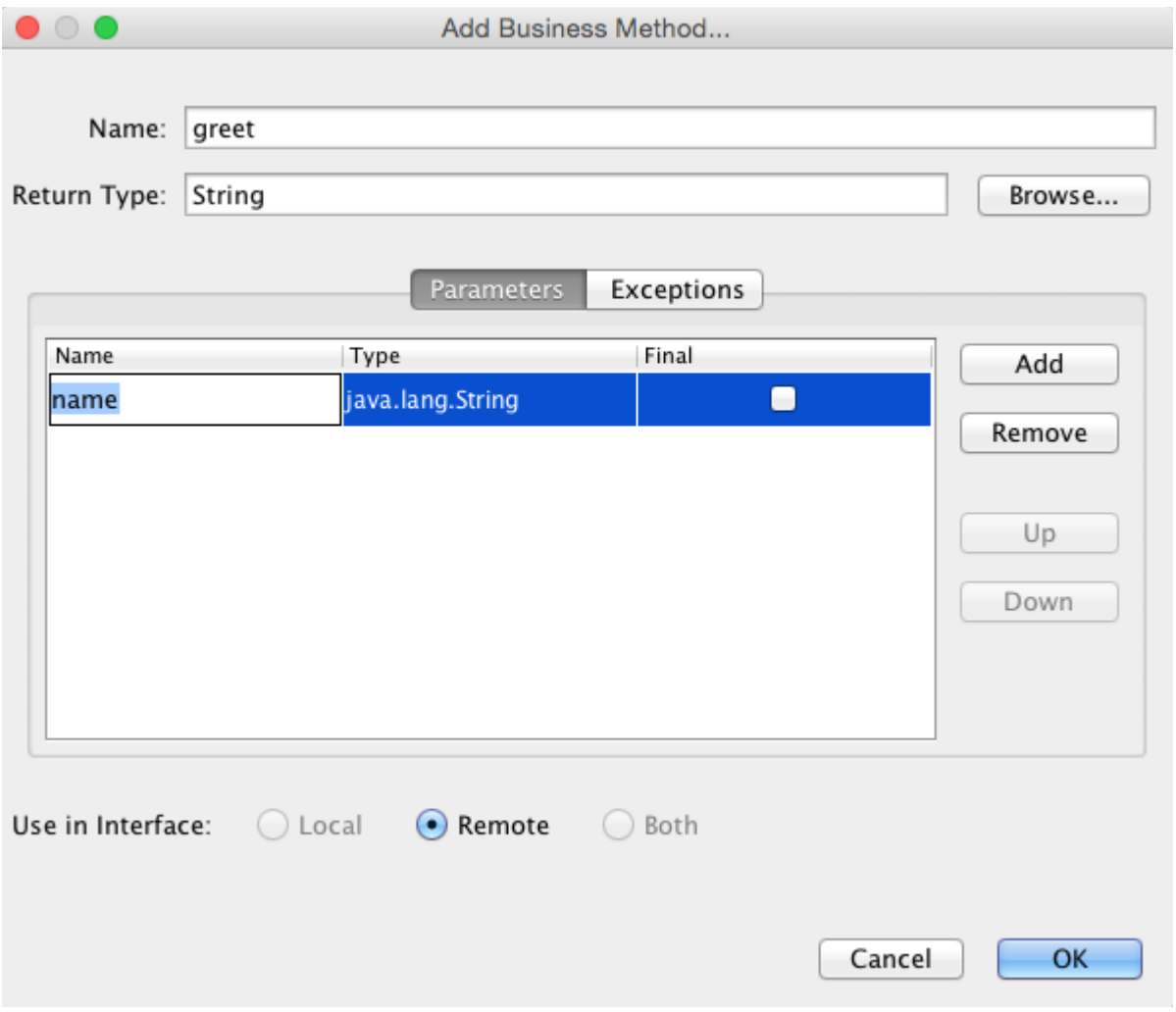

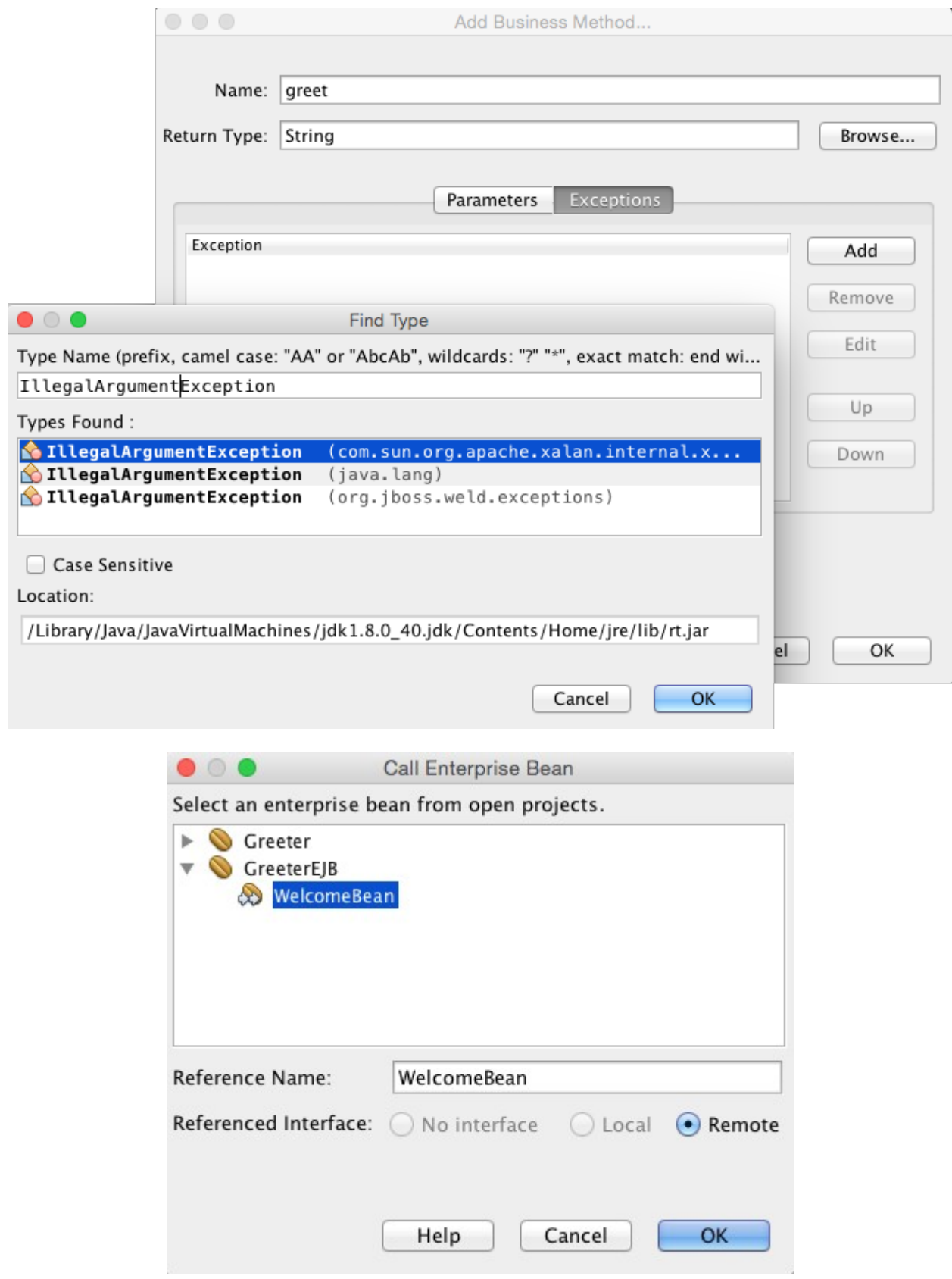

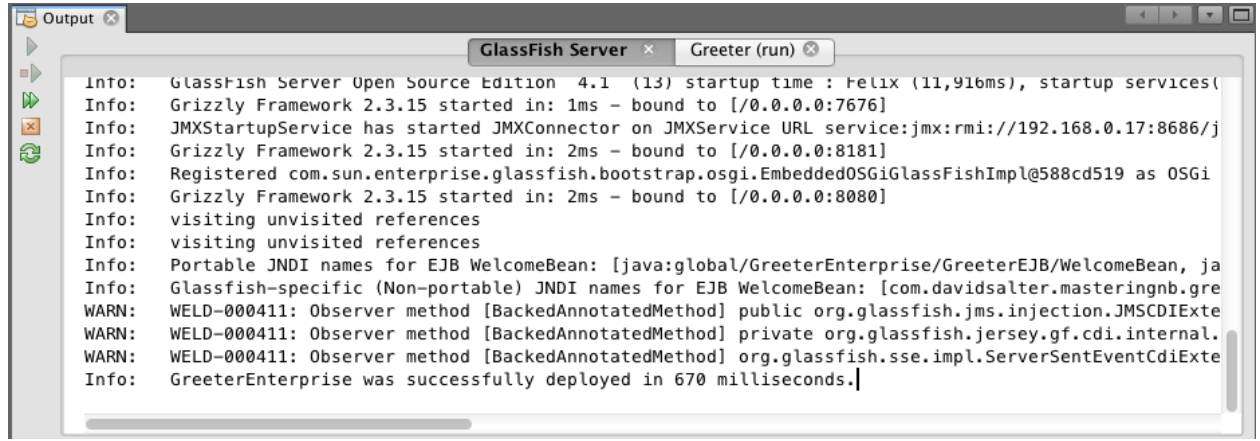

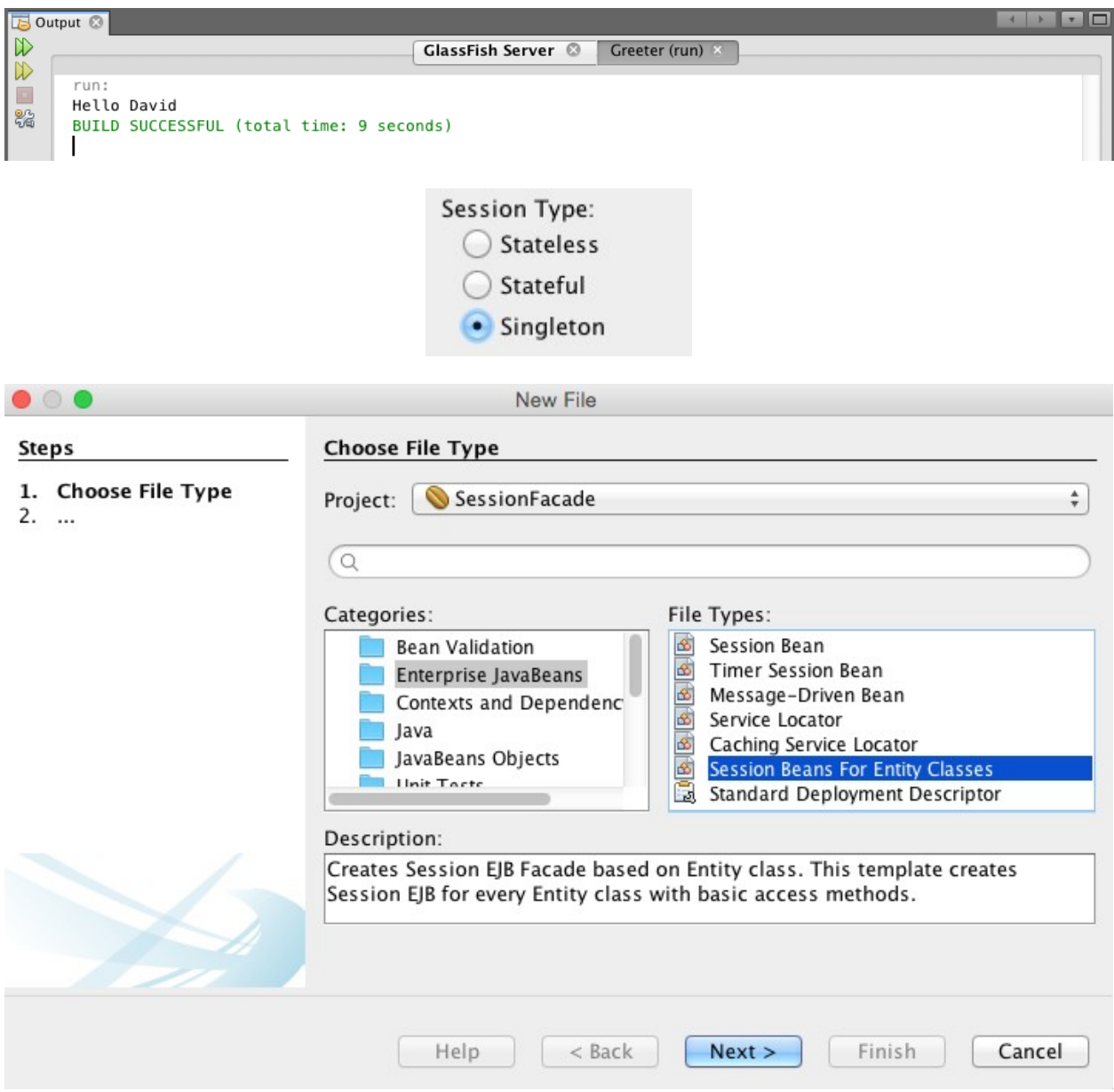

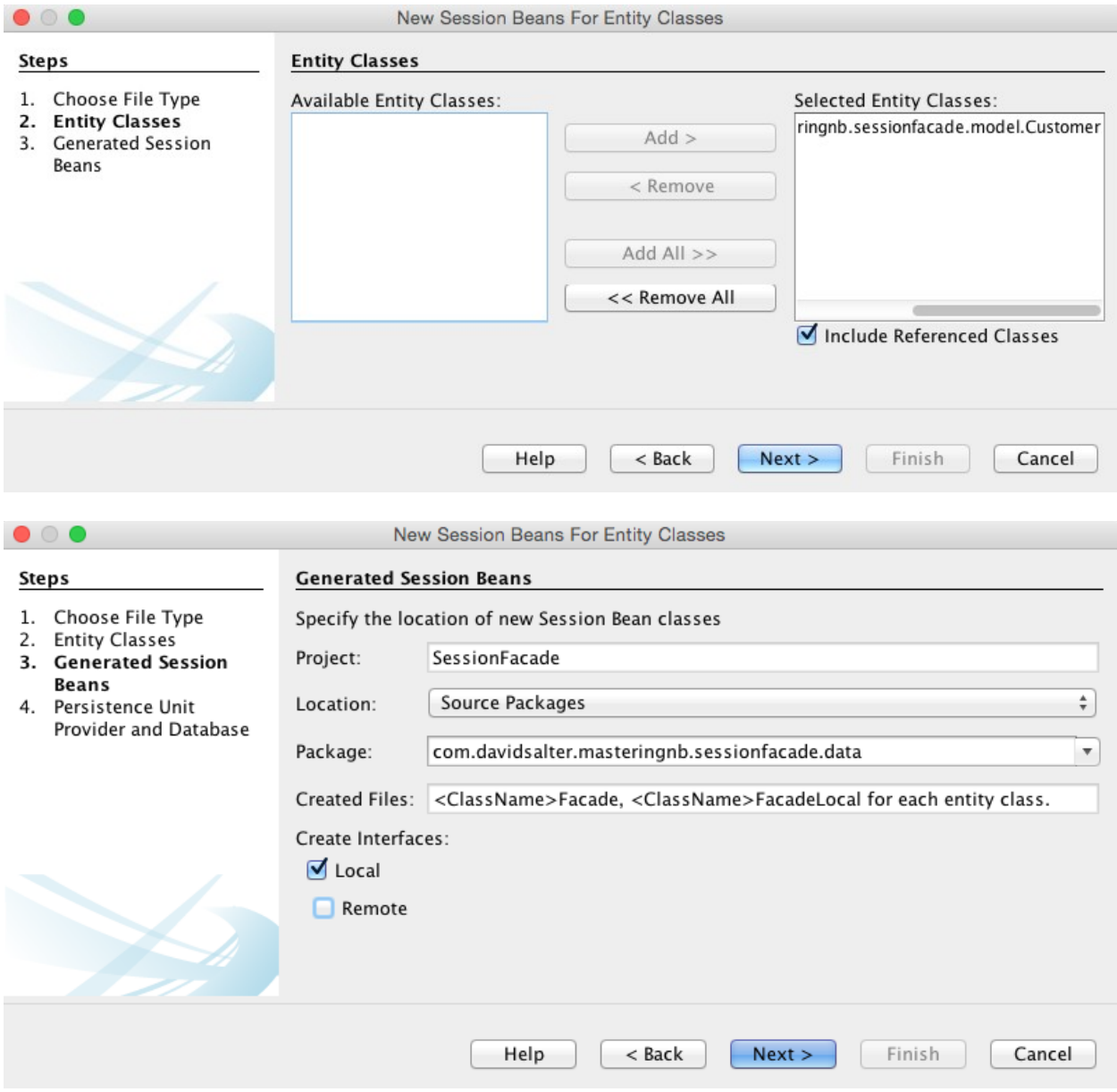

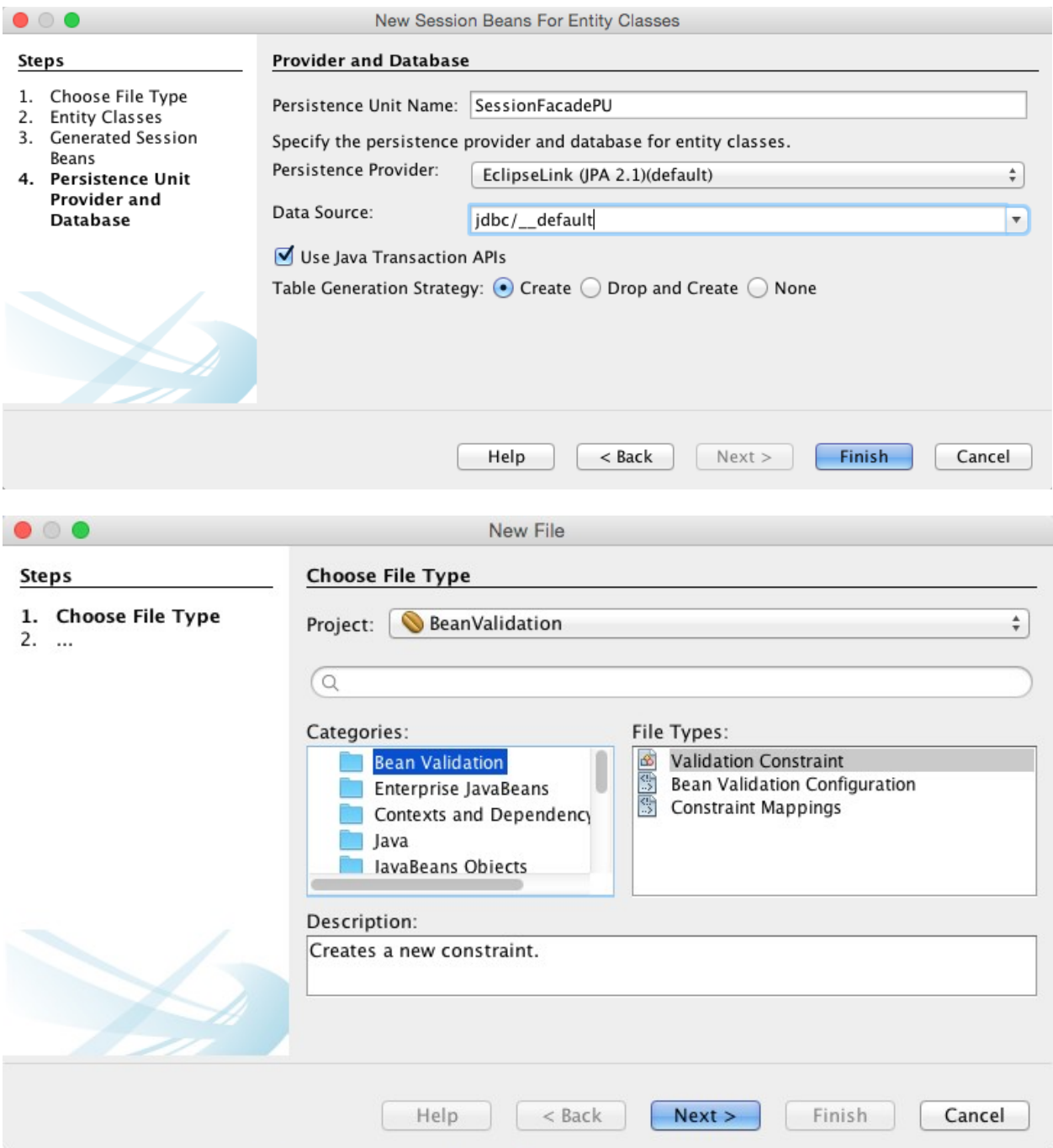

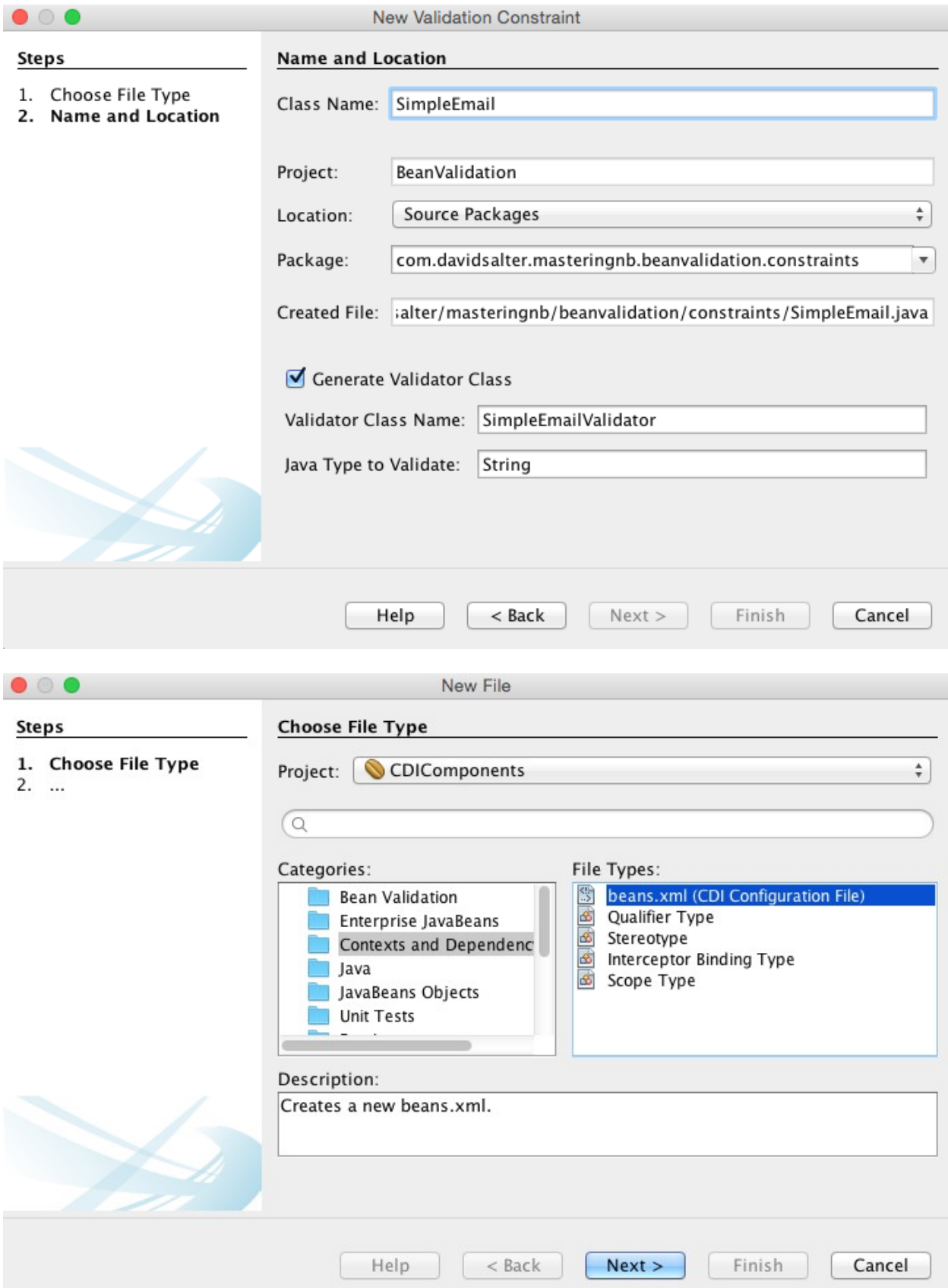

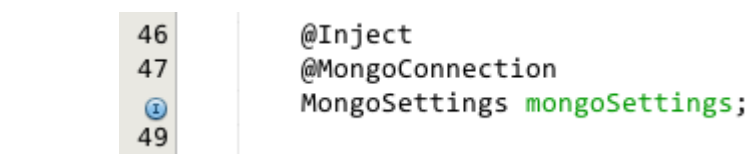

# **Chapter 8: Creating the Web Tier**

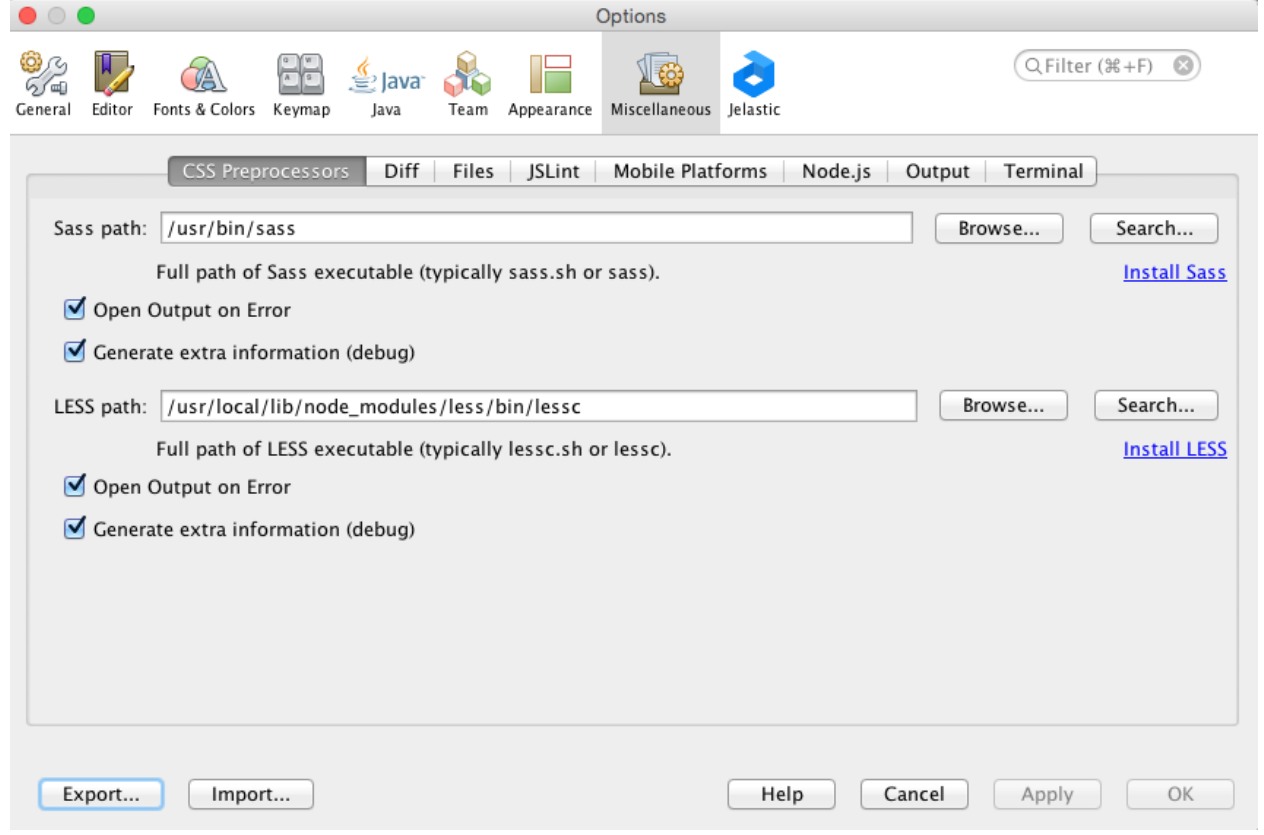

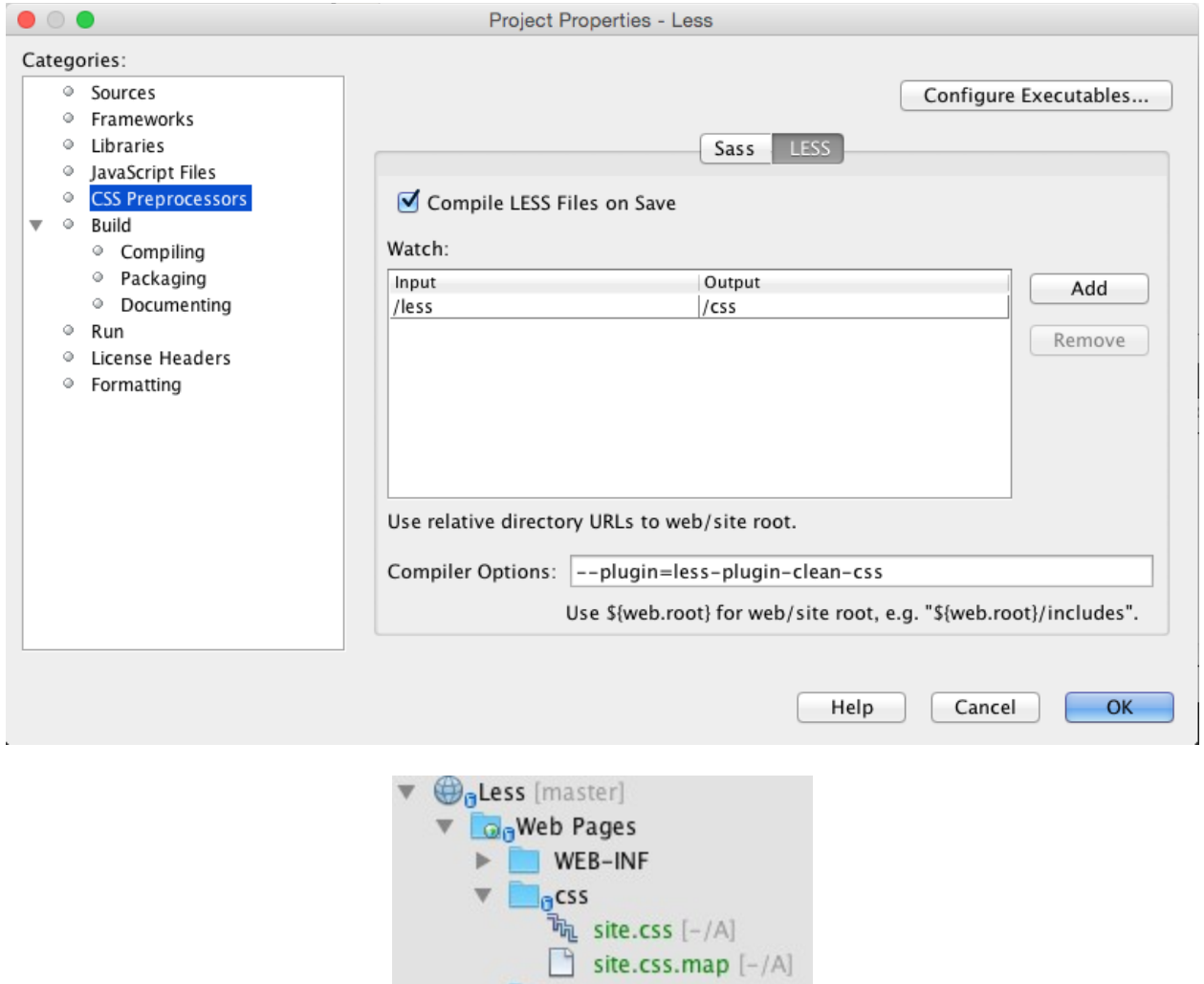

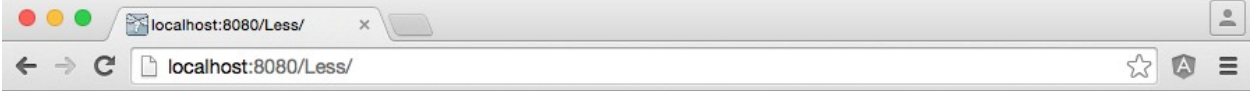

### The Less preprocessor made me narrow and green!

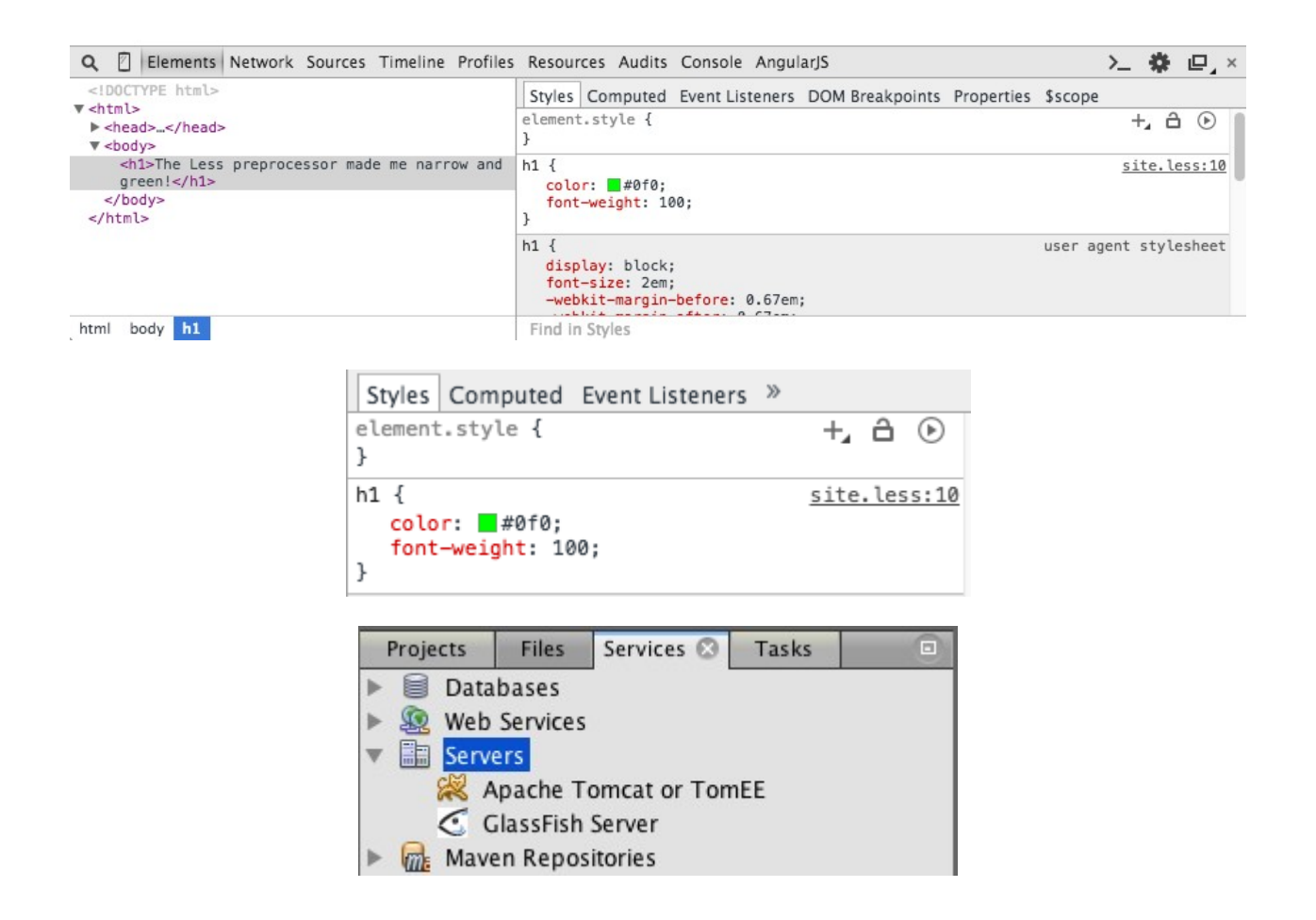

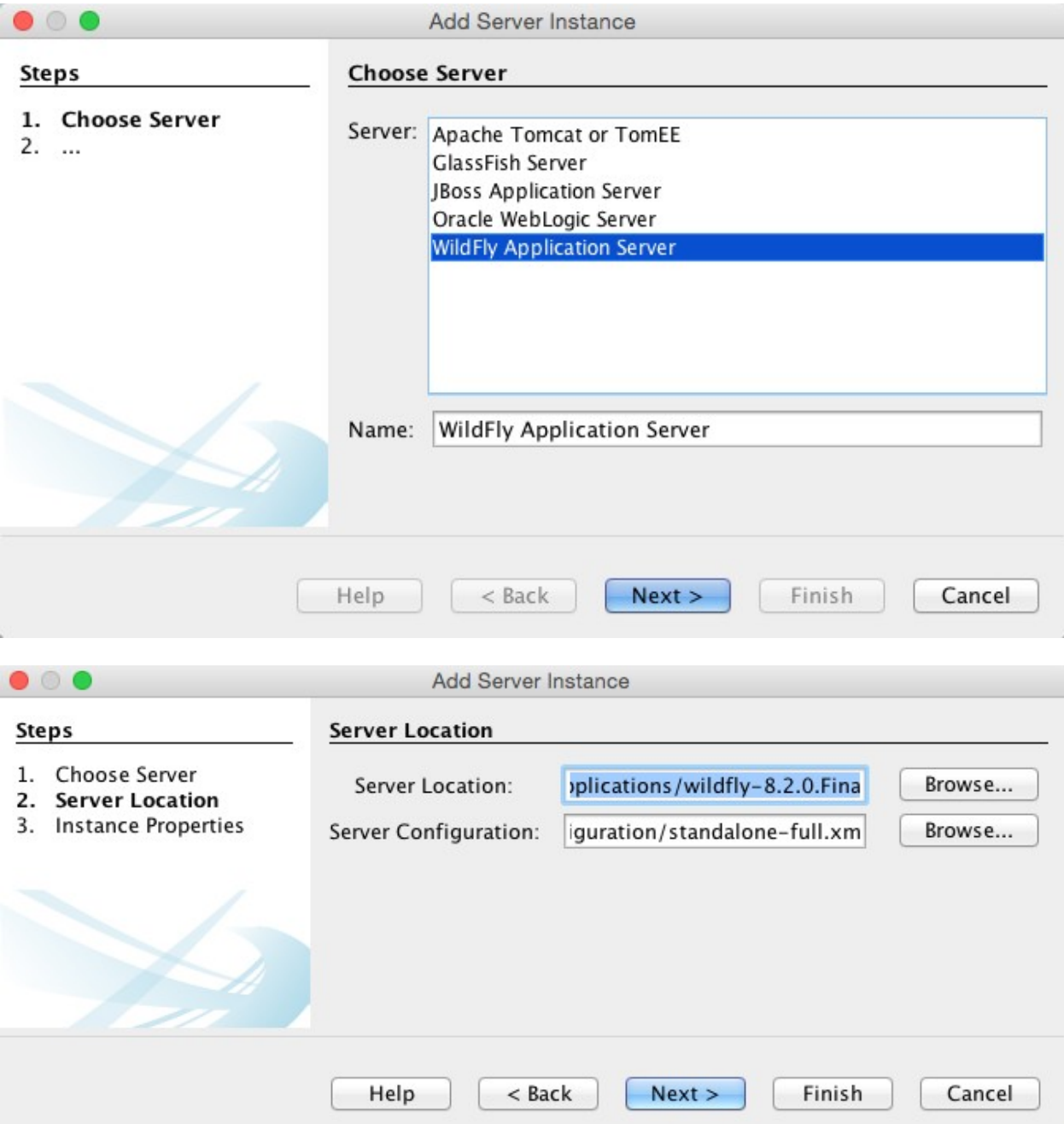

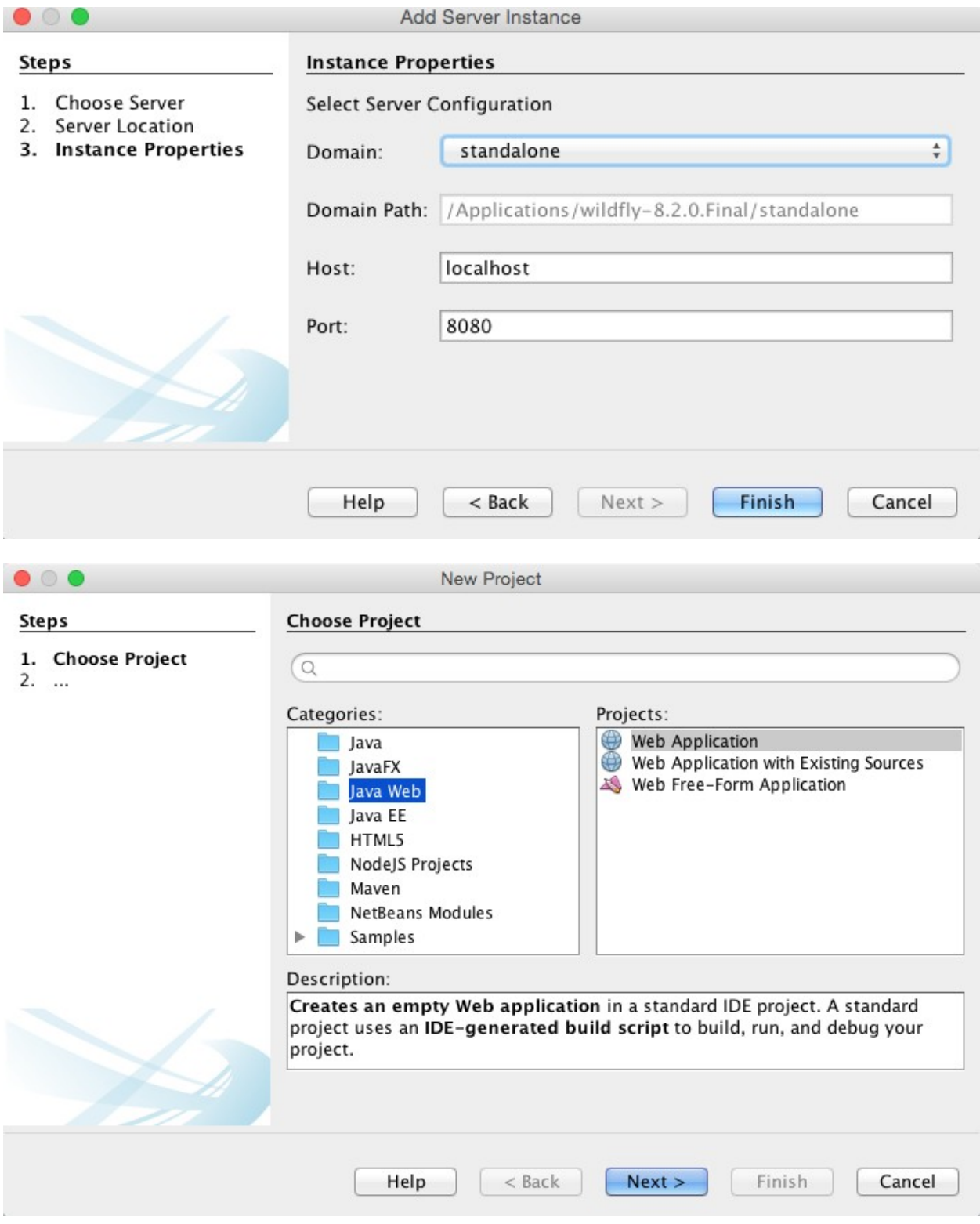

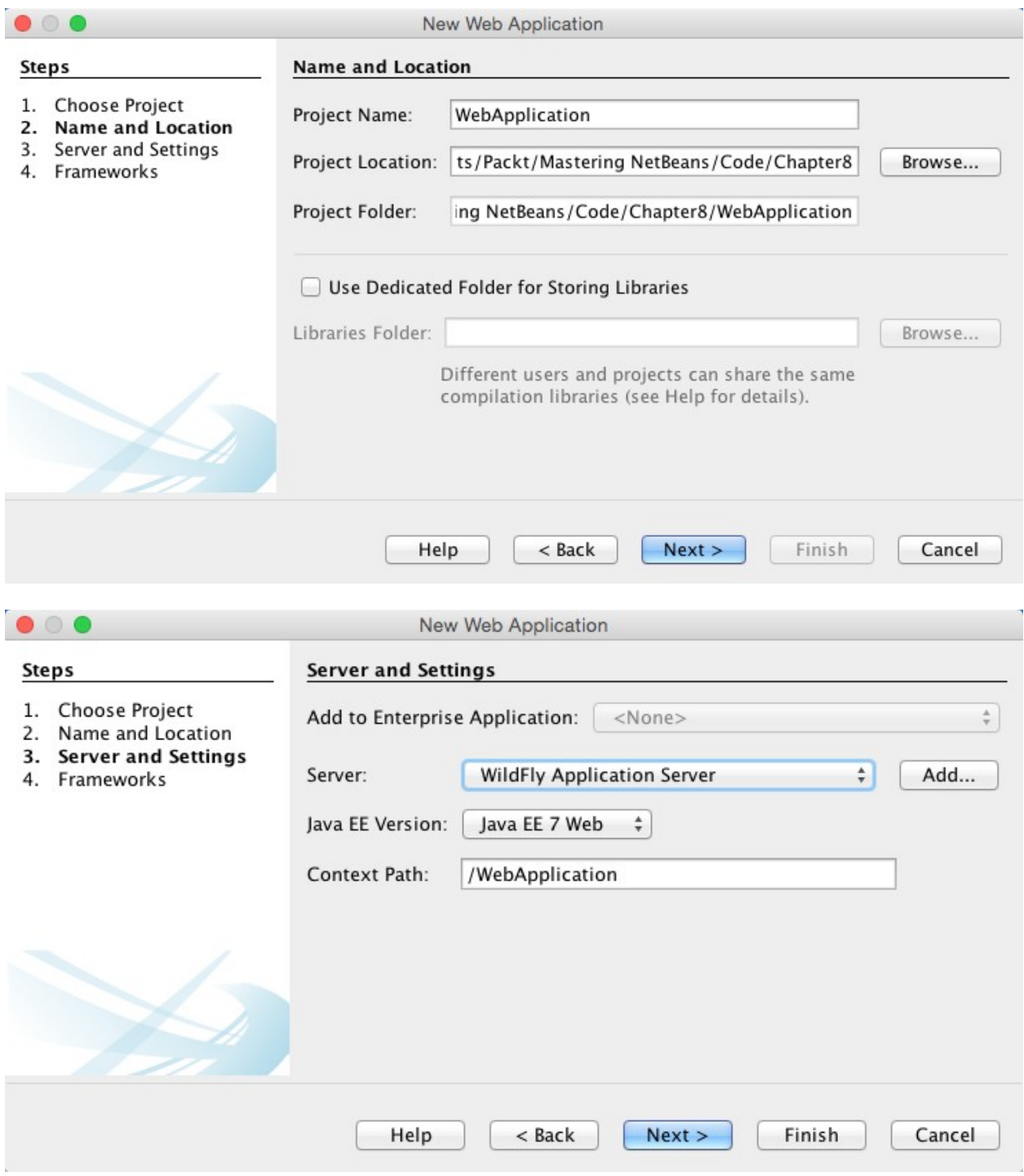

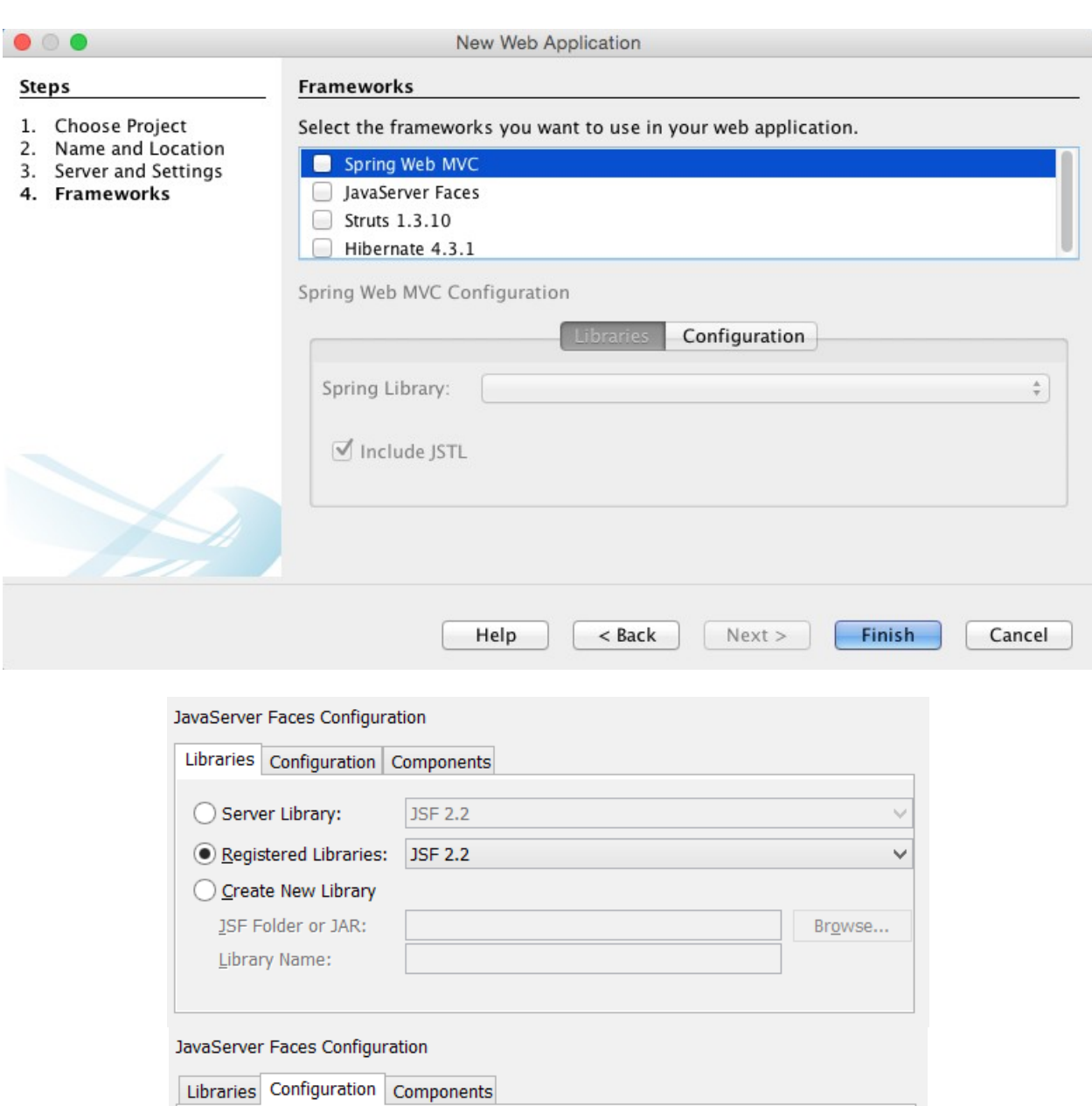

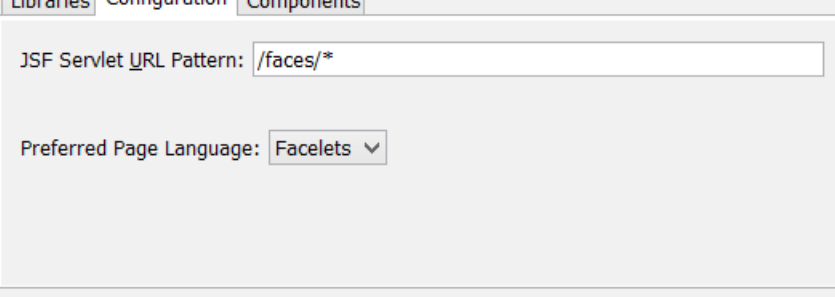

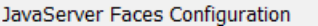

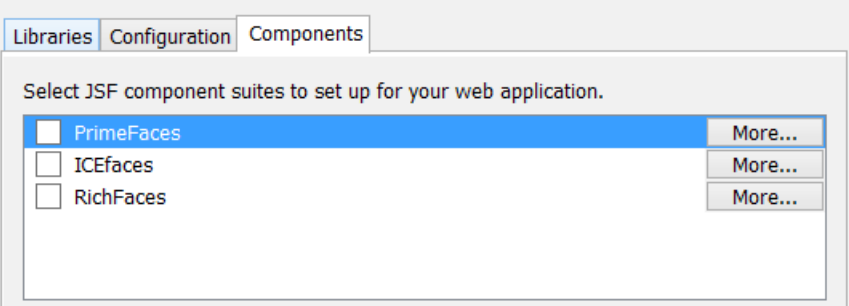

#### Struts 1.3.10 Configuration

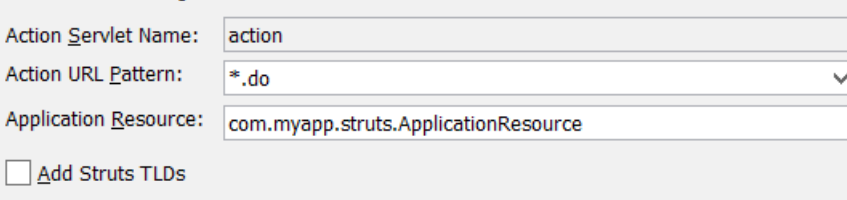

#### Hibernate 4.3.1 Configuration

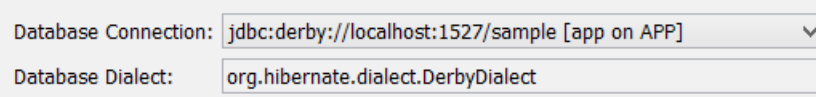

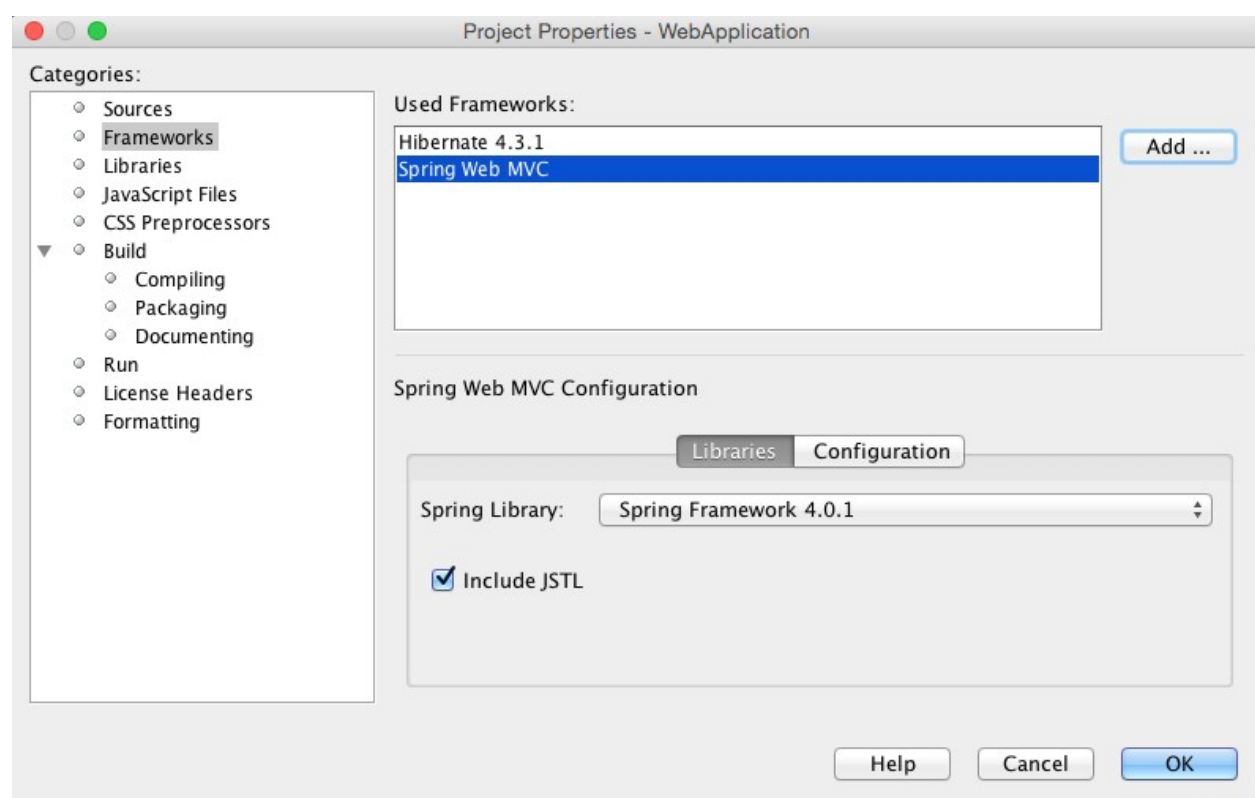

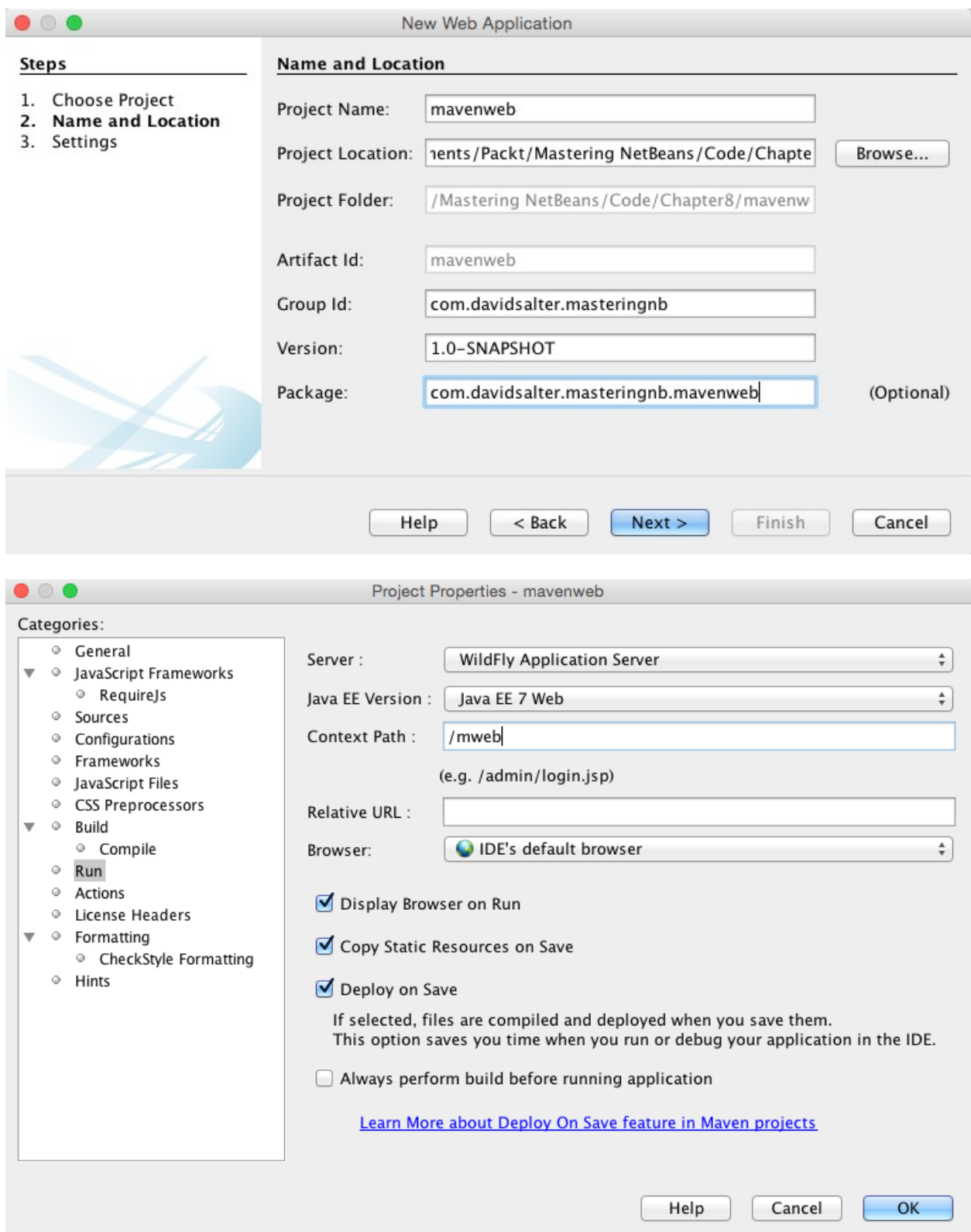

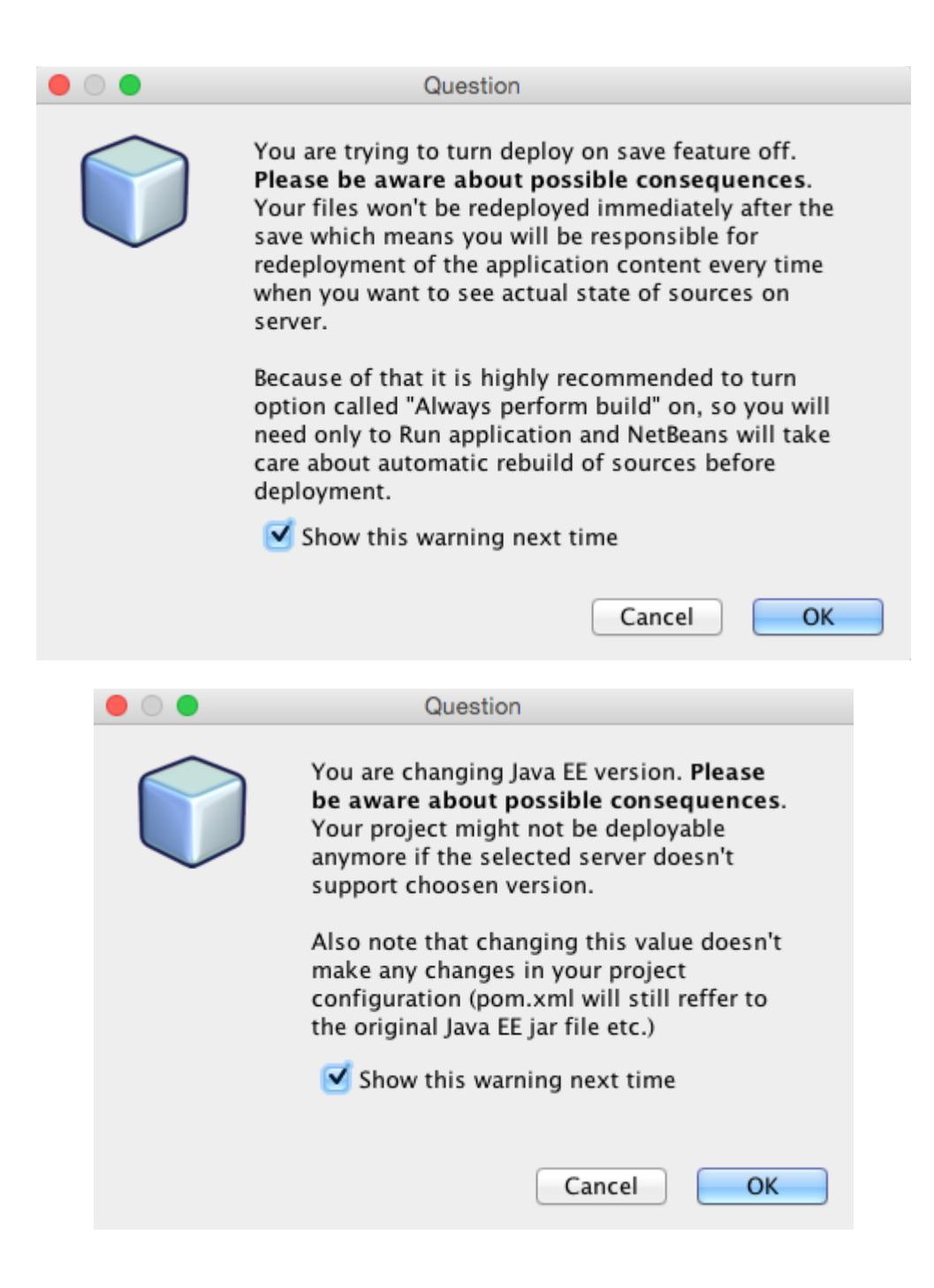

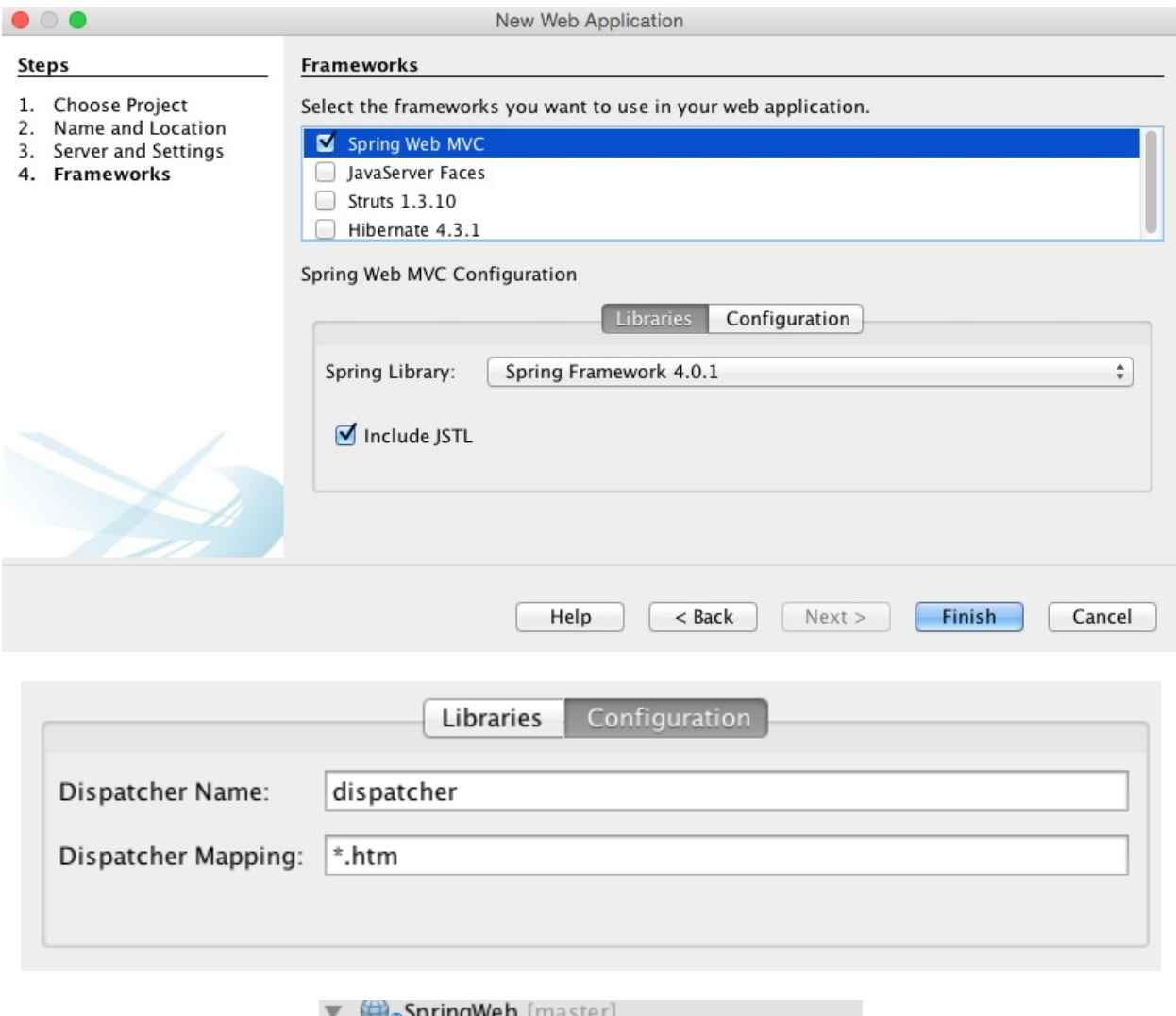

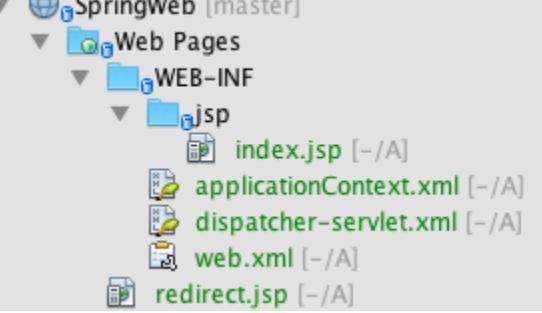

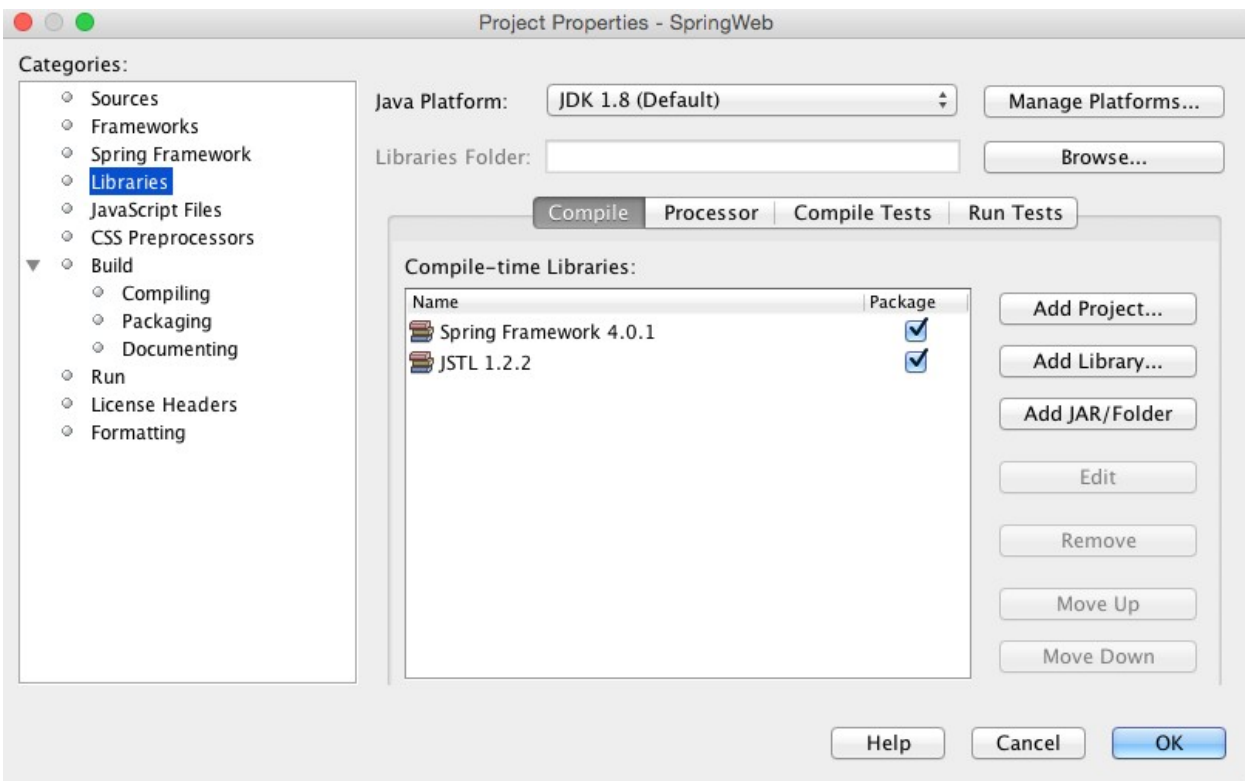

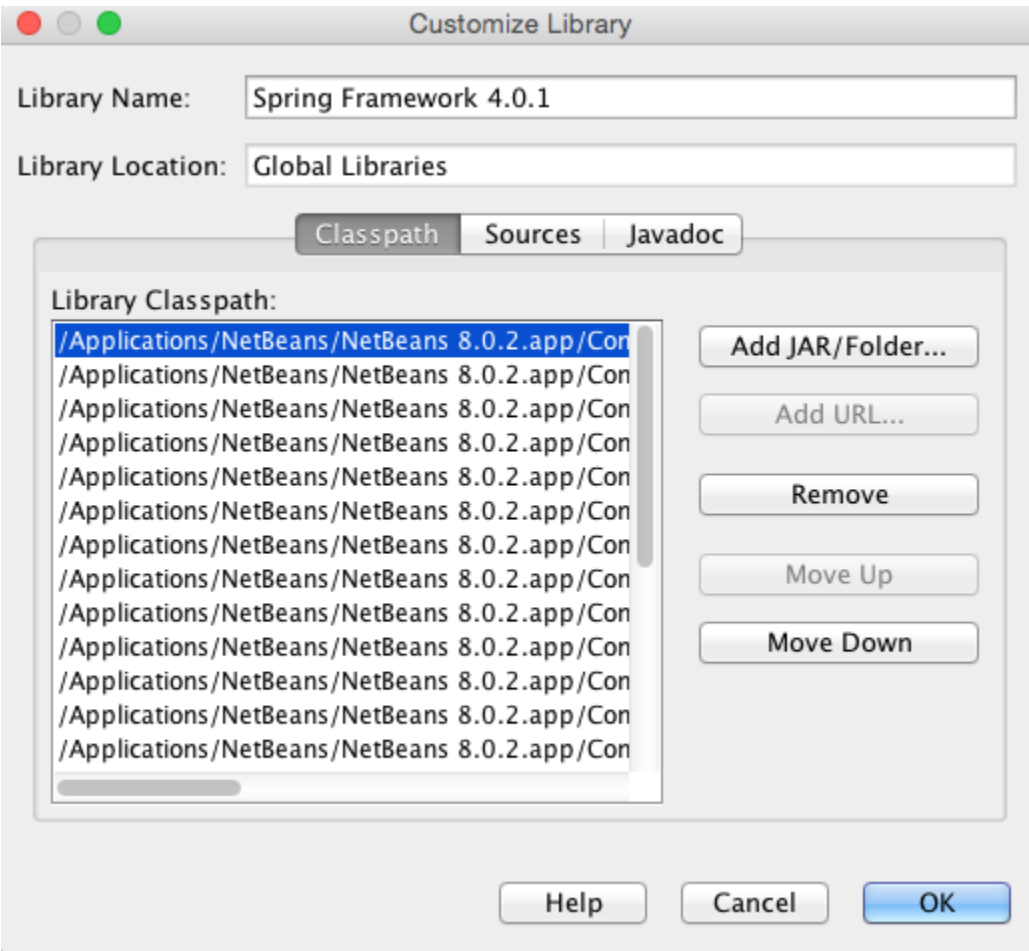

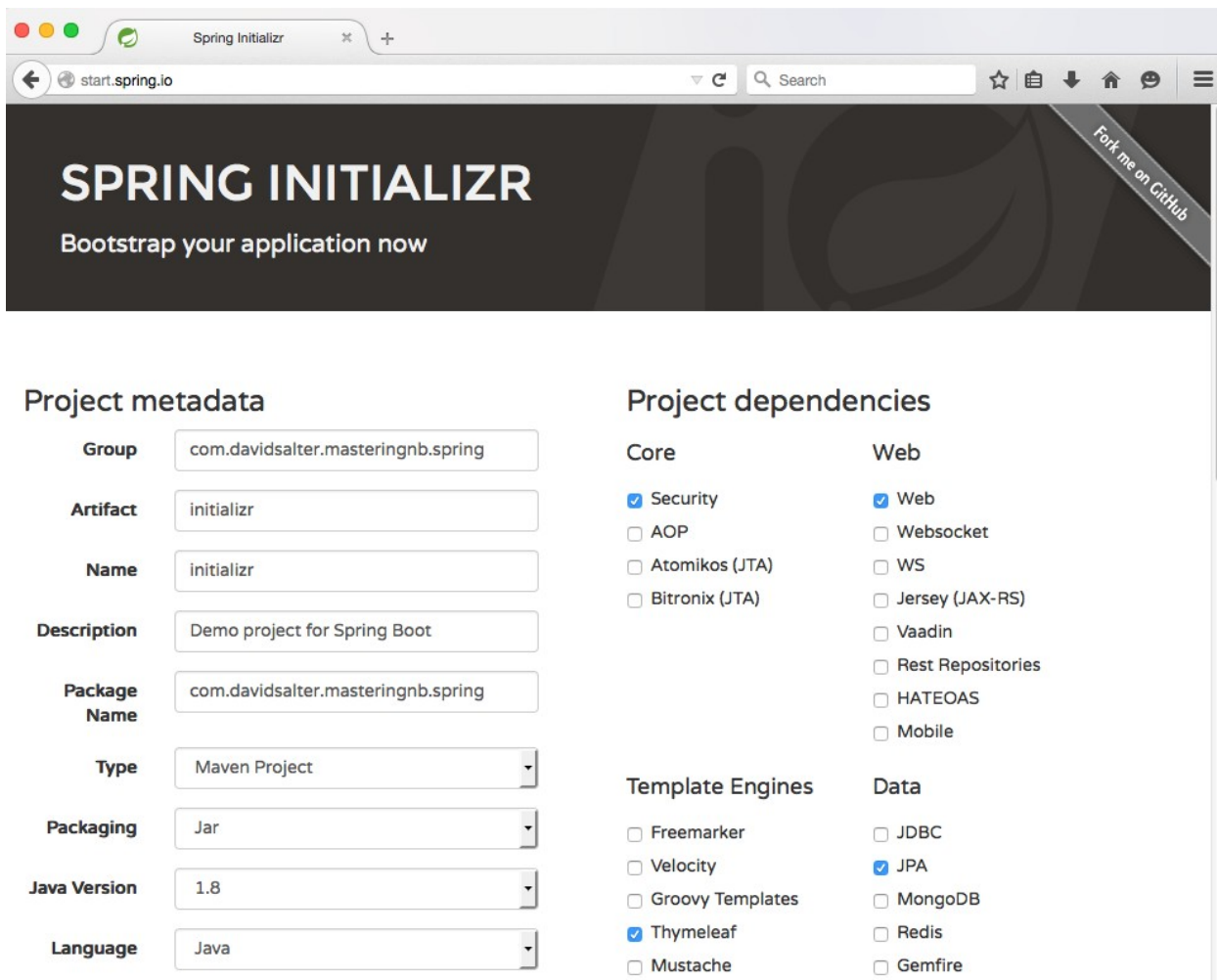

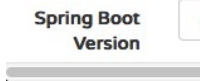

f

 $1.2.3$ 

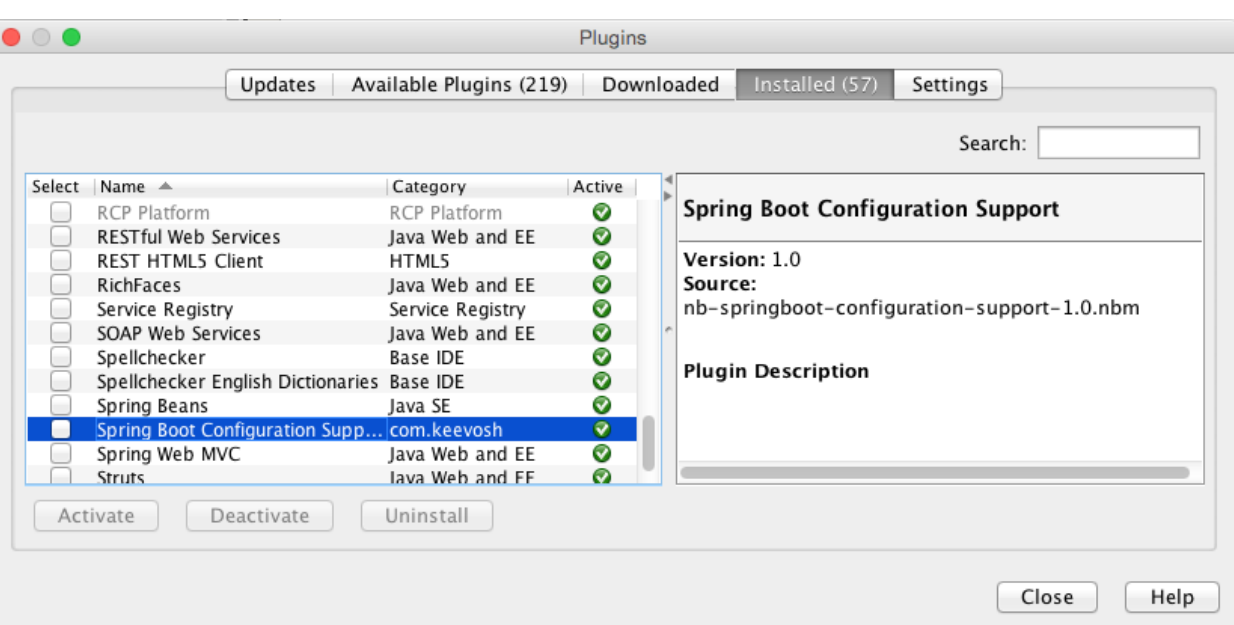

 $\Box$  Solr

 $\Box$  Elasticsearch

 $\overline{\cdot}$ 

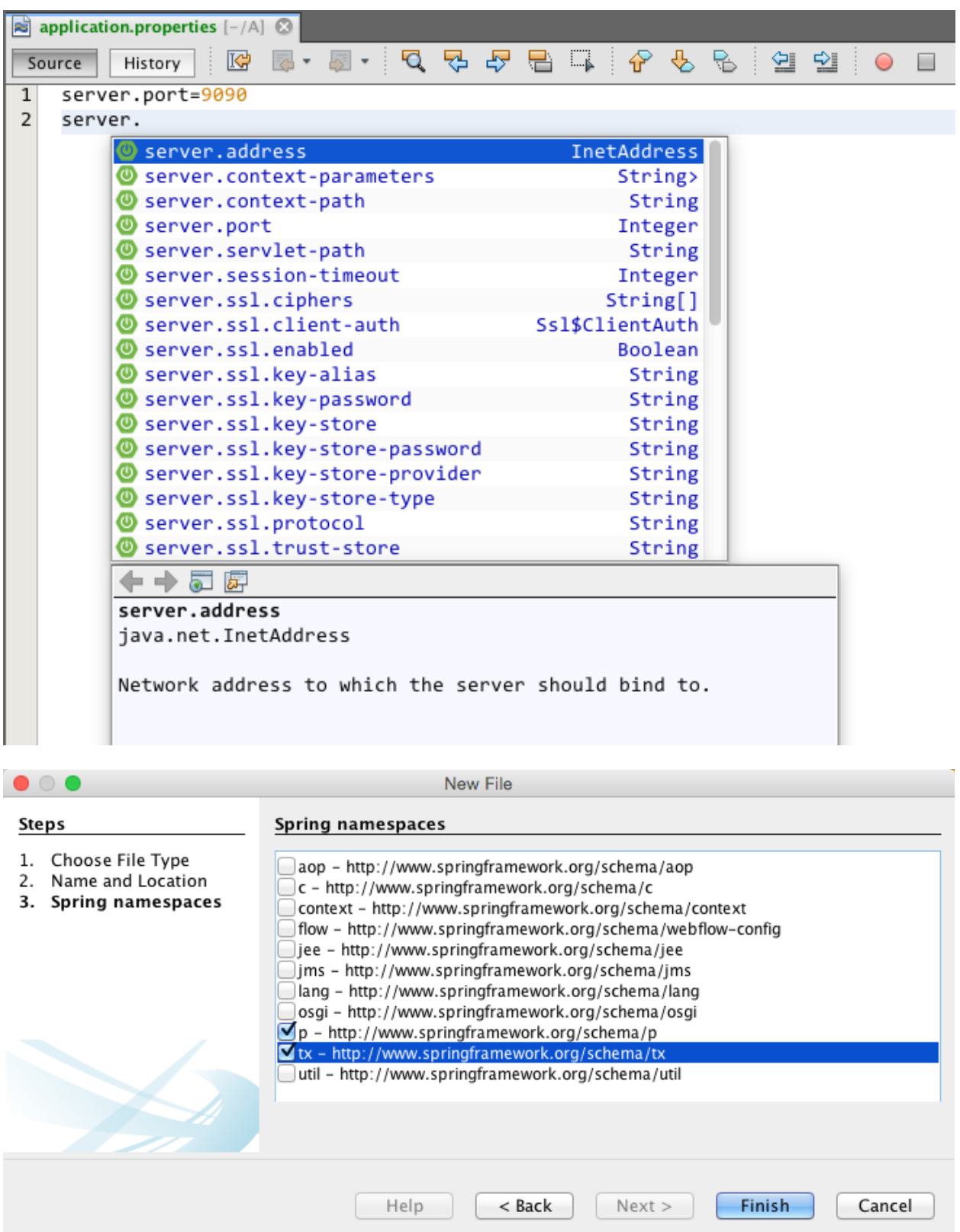
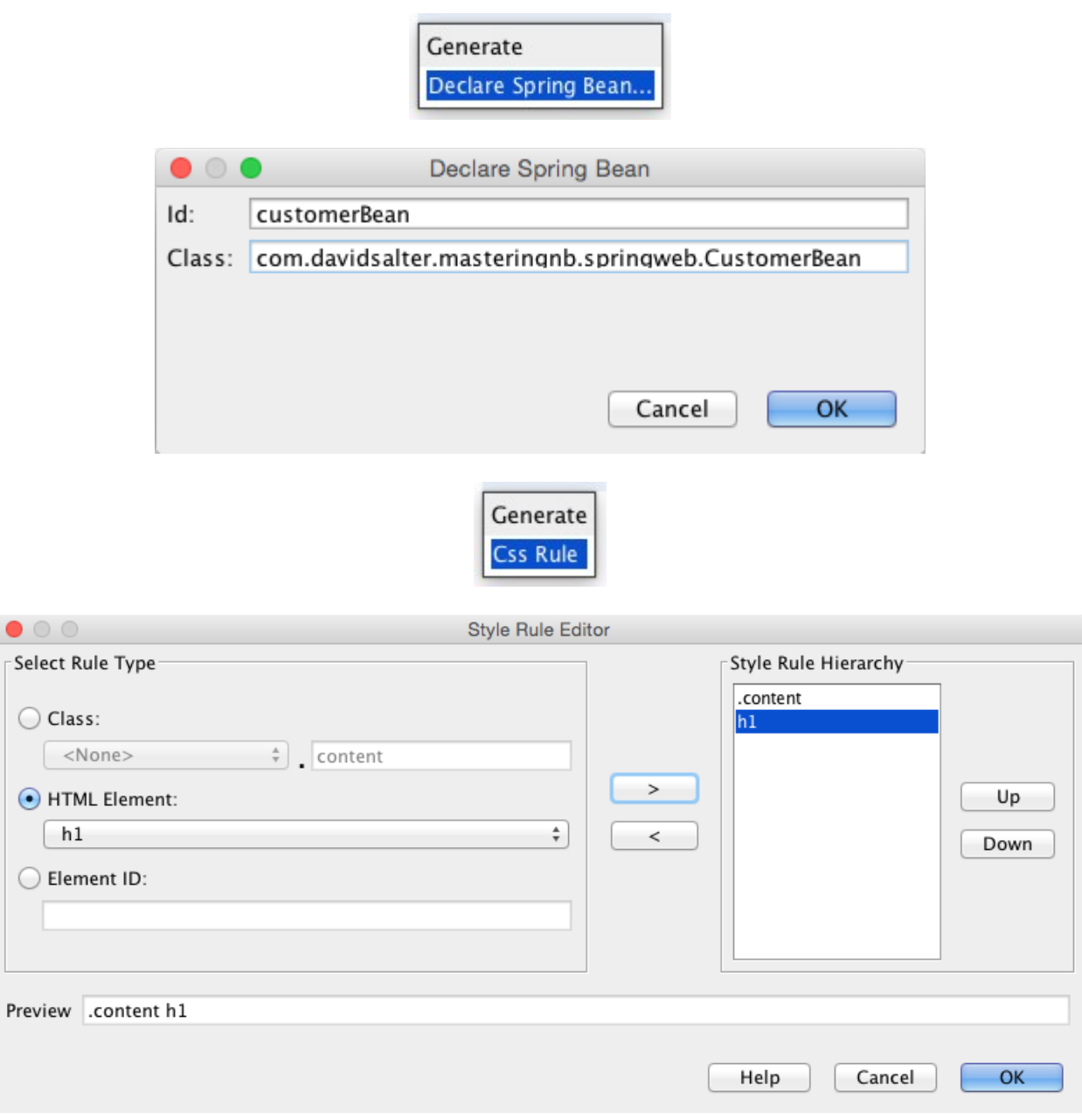

 $\bullet$ 

 $\subset$ 

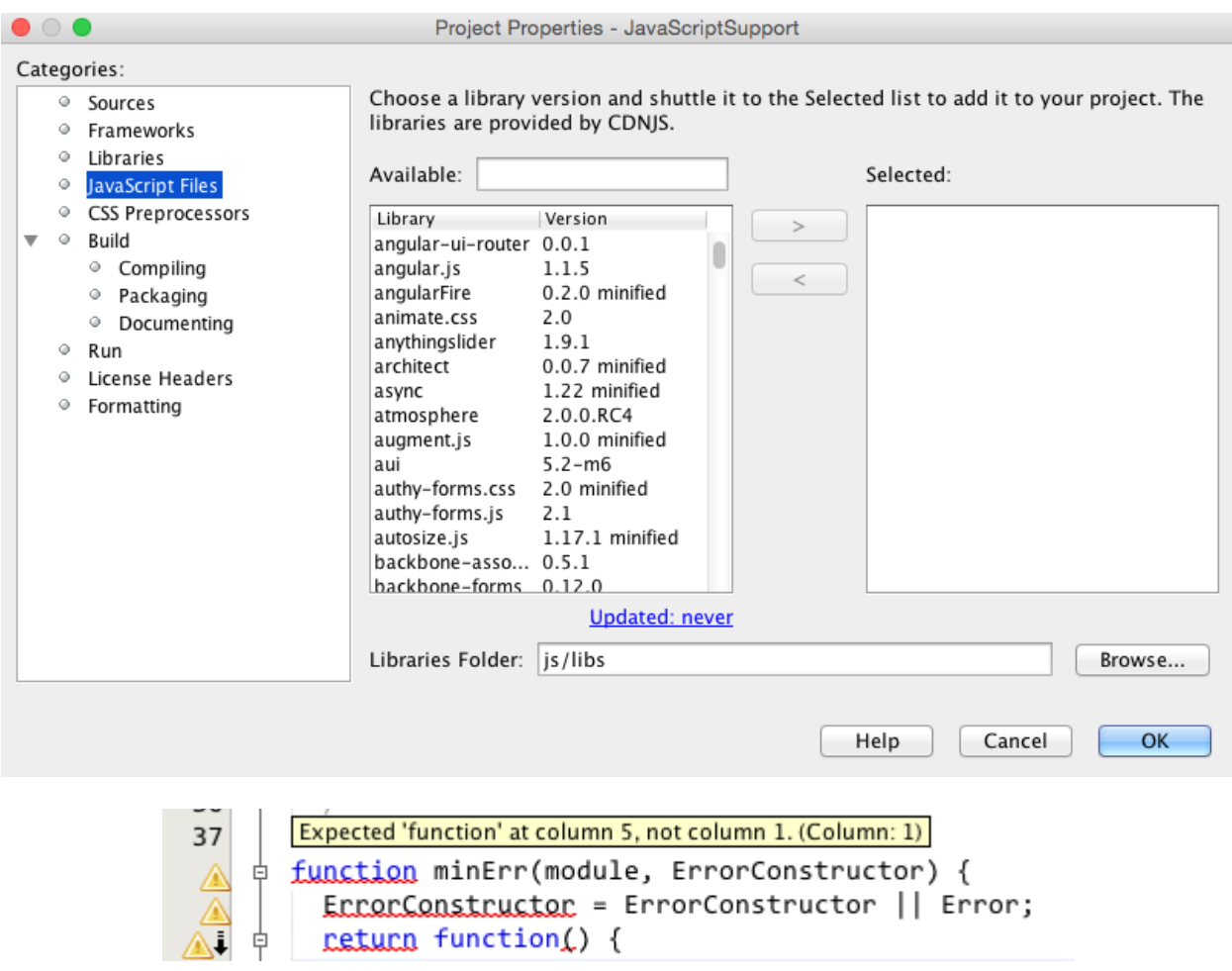

# **Chapter 9: Creating and Consuming Web Services**

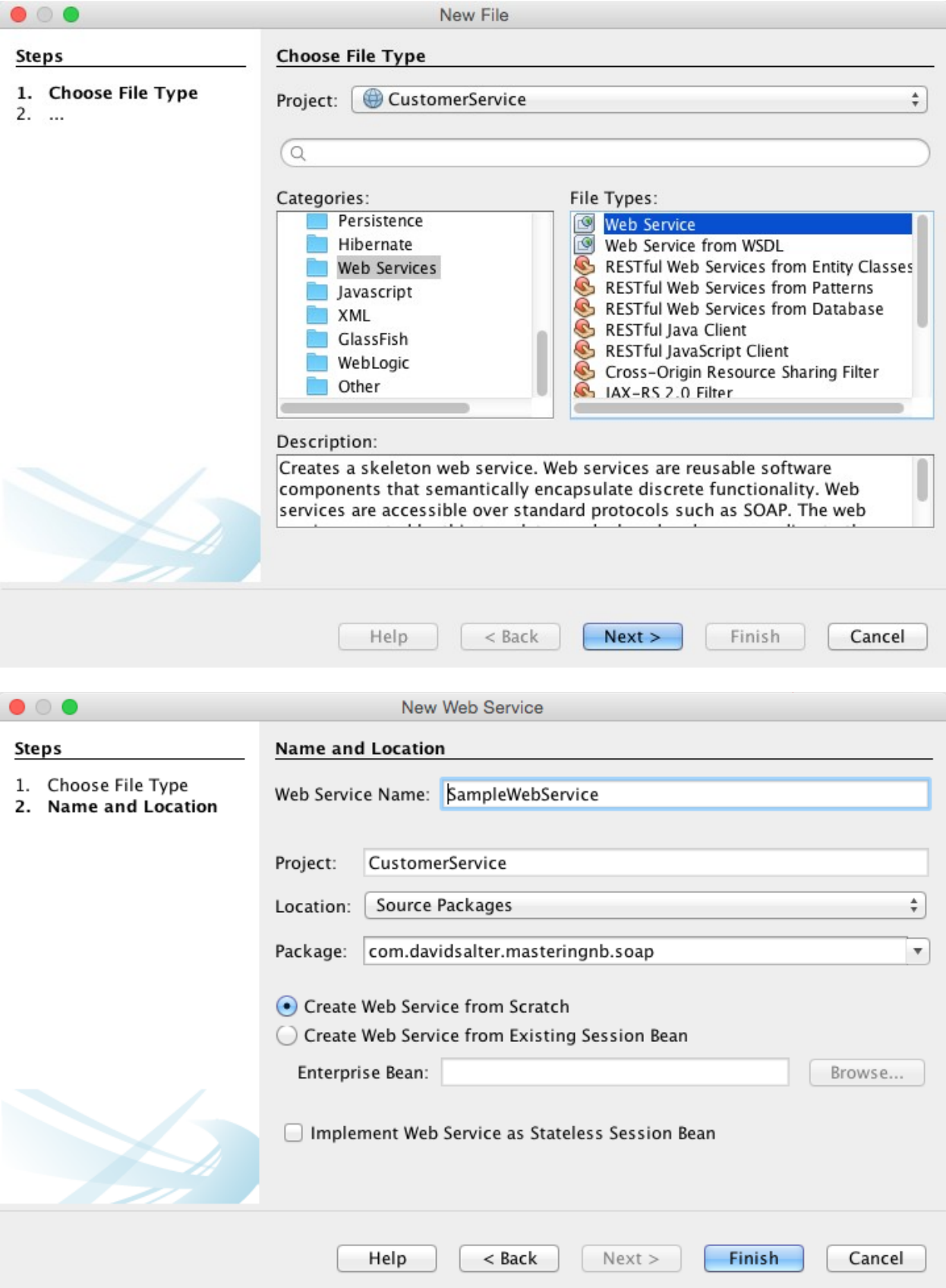

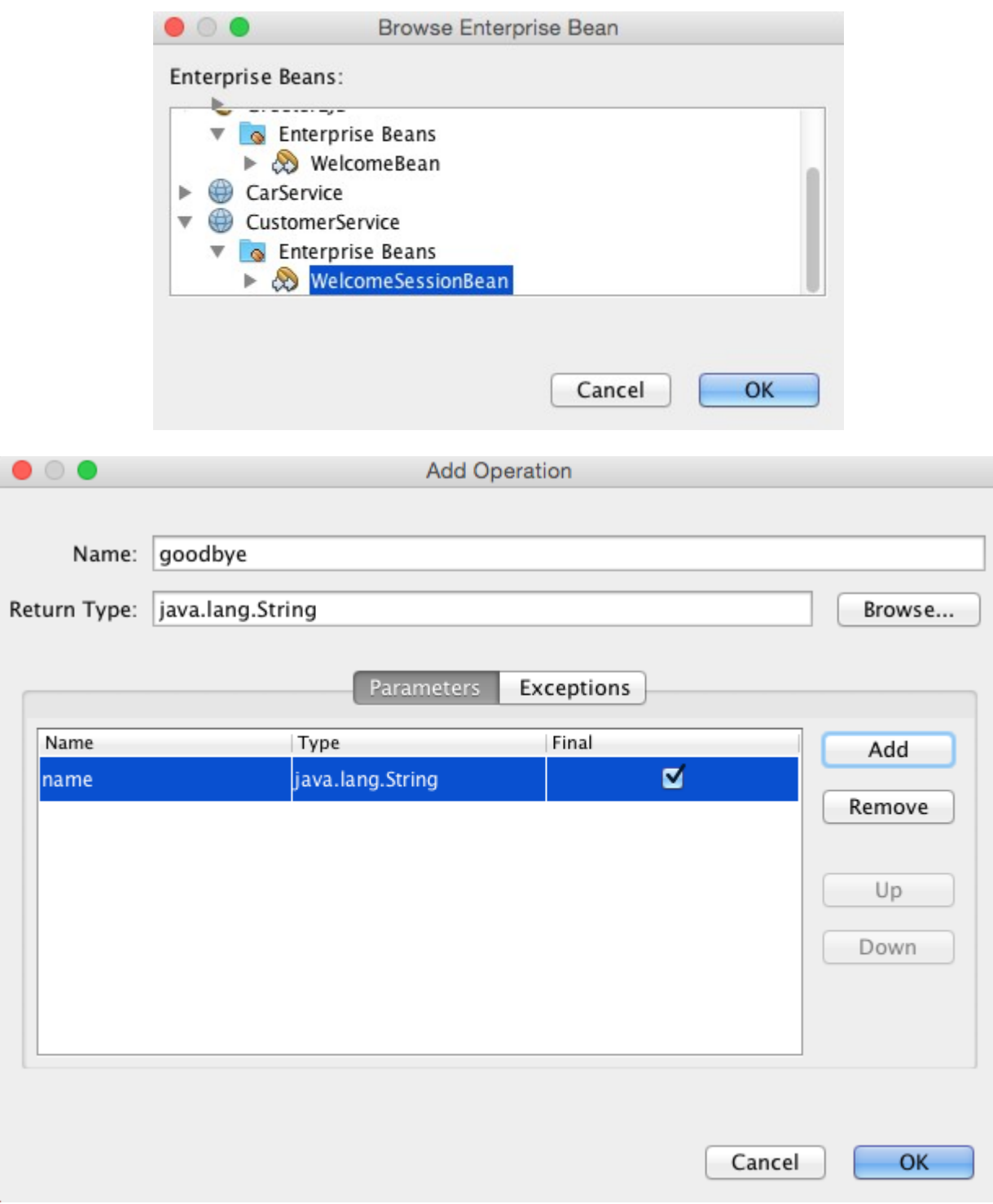

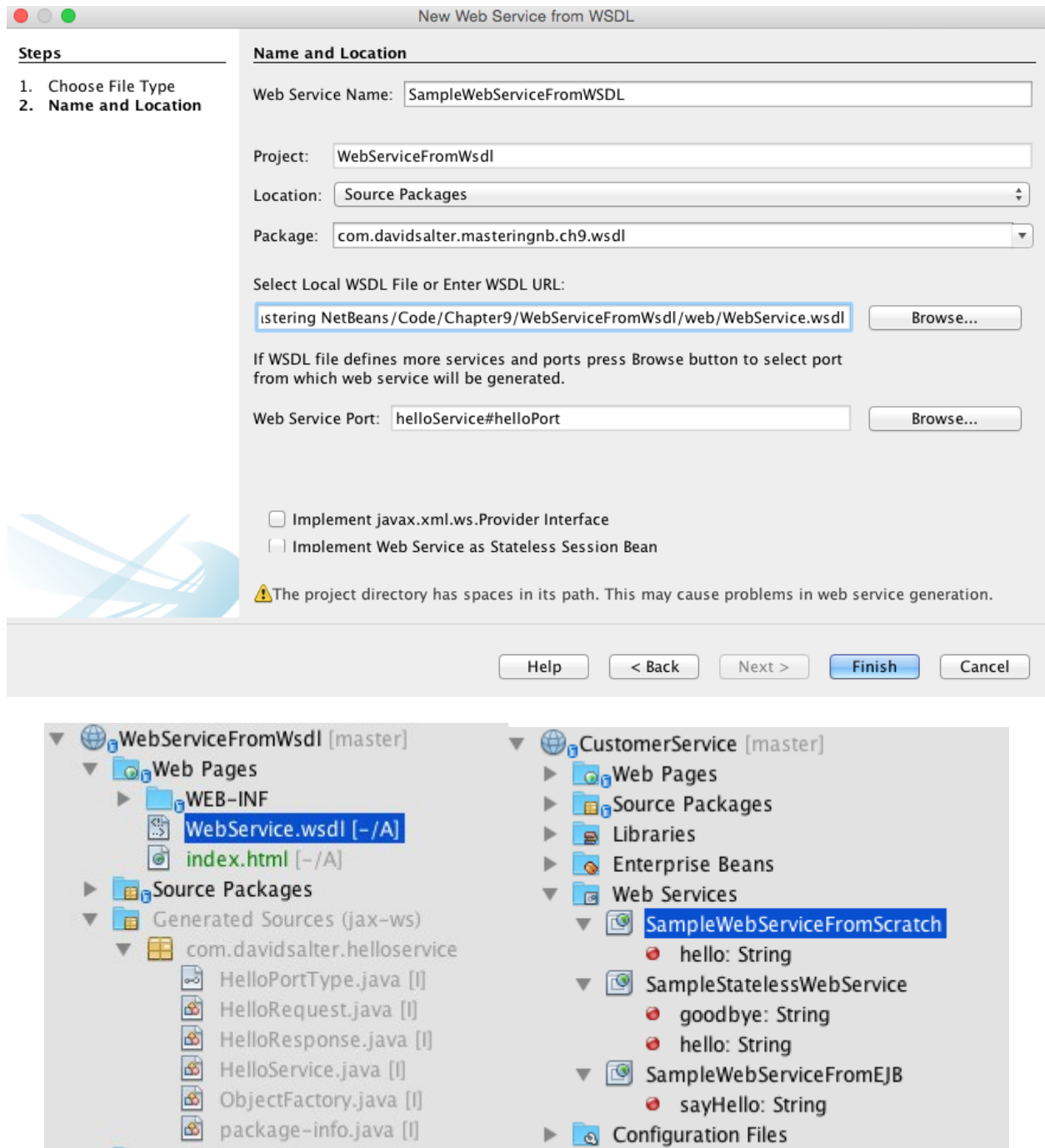

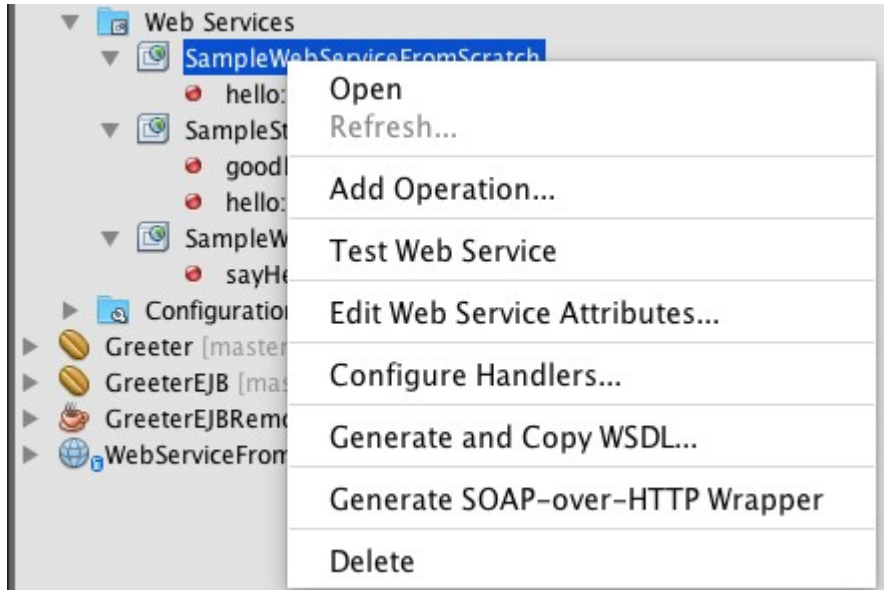

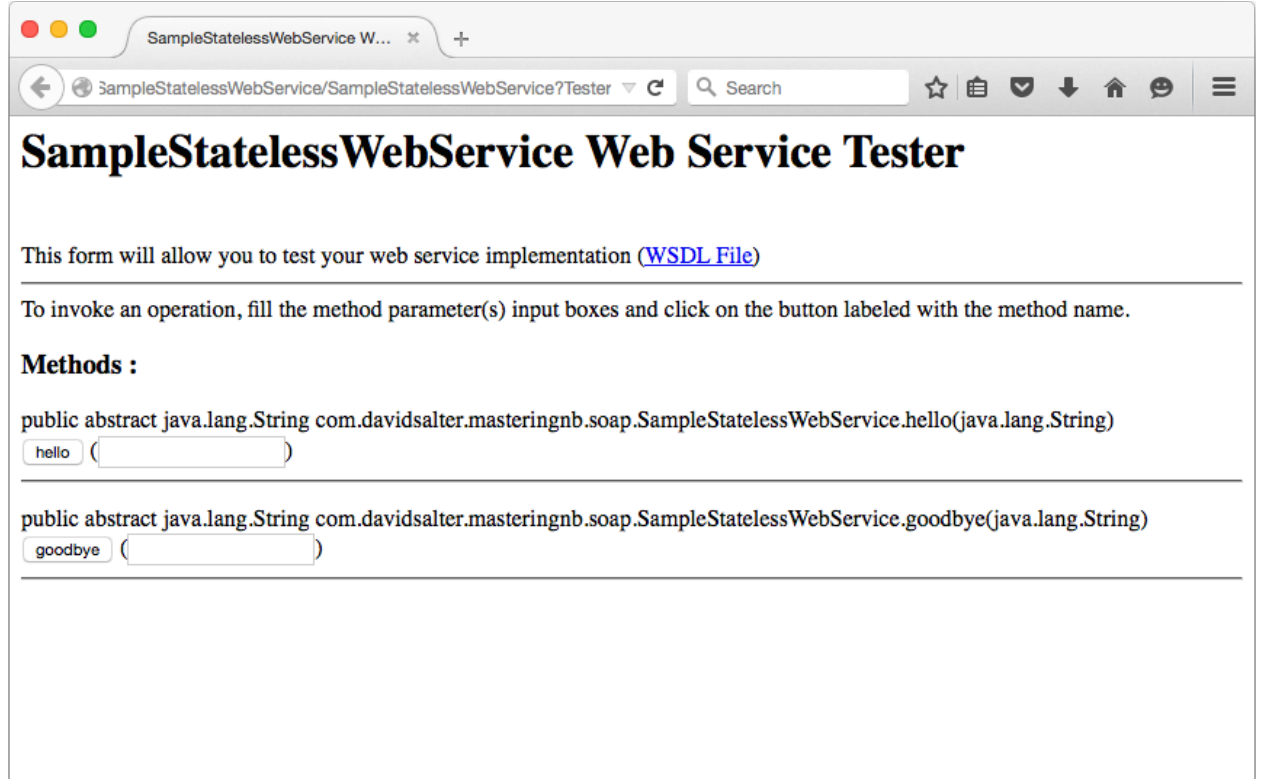

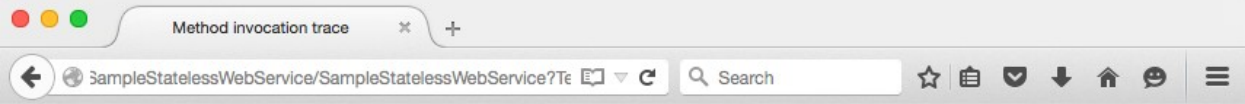

### hello Method invocation

#### Method parameter(s)

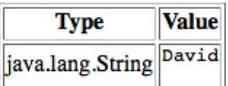

#### **Method returned**

java.lang.String: "Hello David!"

#### **SOAP Request**

```
<?xml version="1.0" encoding="UTF-8"?><S:Envelope xmlns:S="http://schemas.xmlsoap.org/soap/envelope/" xm <SOAP-ENV:Header/>
    <S:Body>
        <ns2:hello xmlns:ns2="http://soap.masteringnb.davidsalter.com/">
            <name>David</name>
        </ns2:hello>
    </S:Body>
</S:Envelope>
```
### **SOAP Response**

```
<?xml version="1.0" encoding="UTF-8"?><S:Envelope xmlns:S="http://schemas.xmlsoap.org/soap/envelope/" xm
  <SOAP-ENV: Header/>
  <S:Body>
     \leq/S:Body>
</S:Envelope>
```
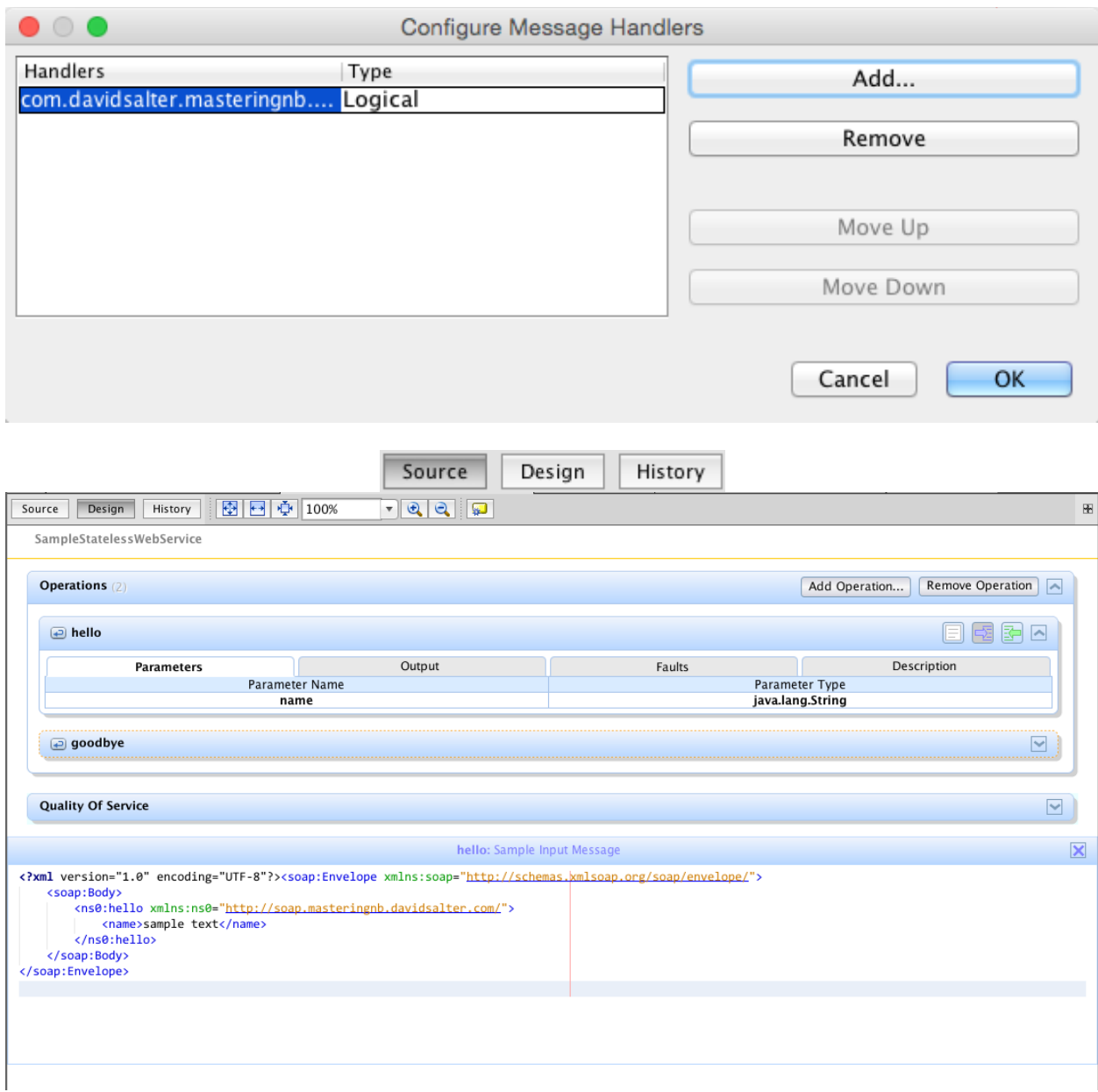

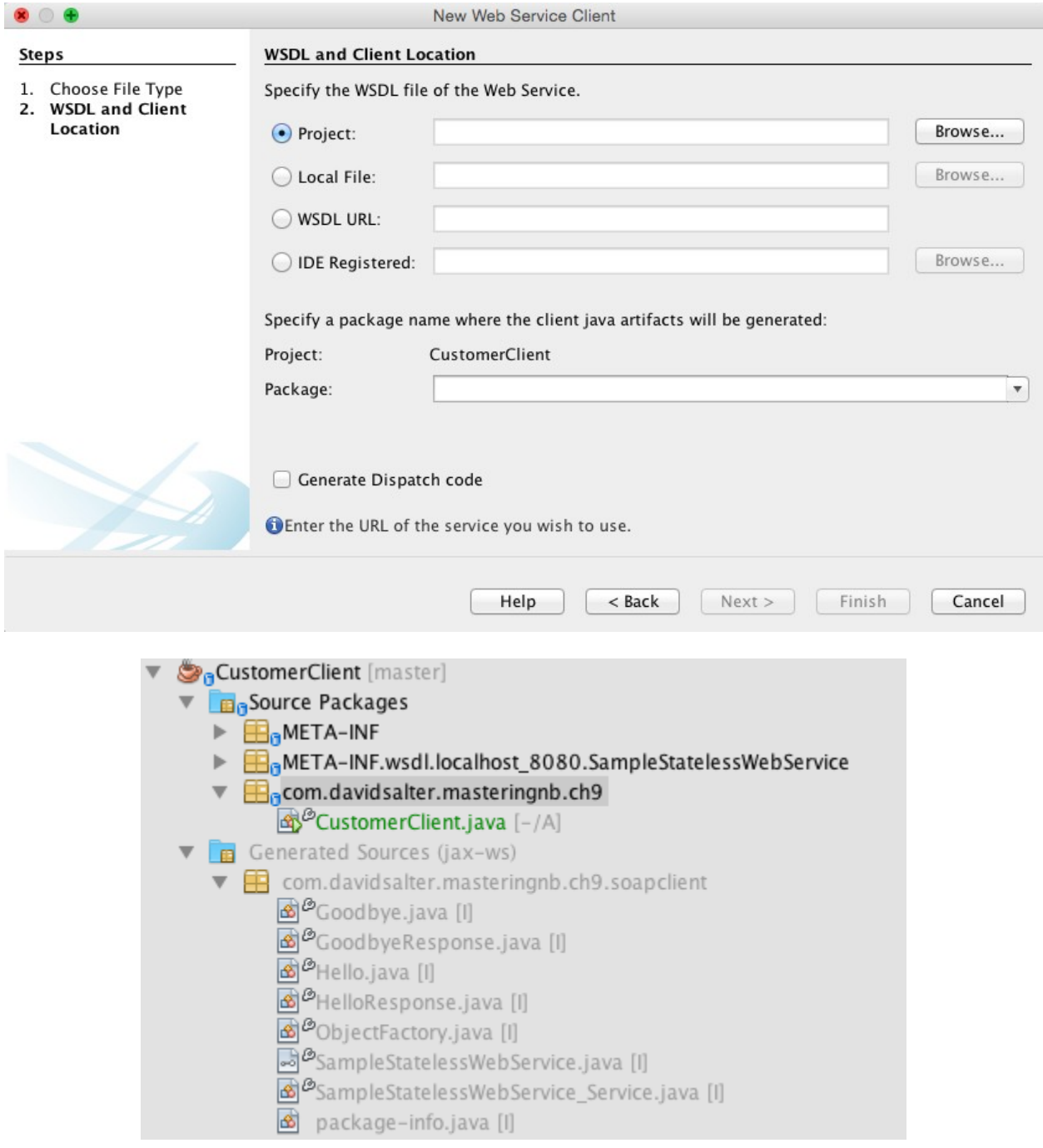

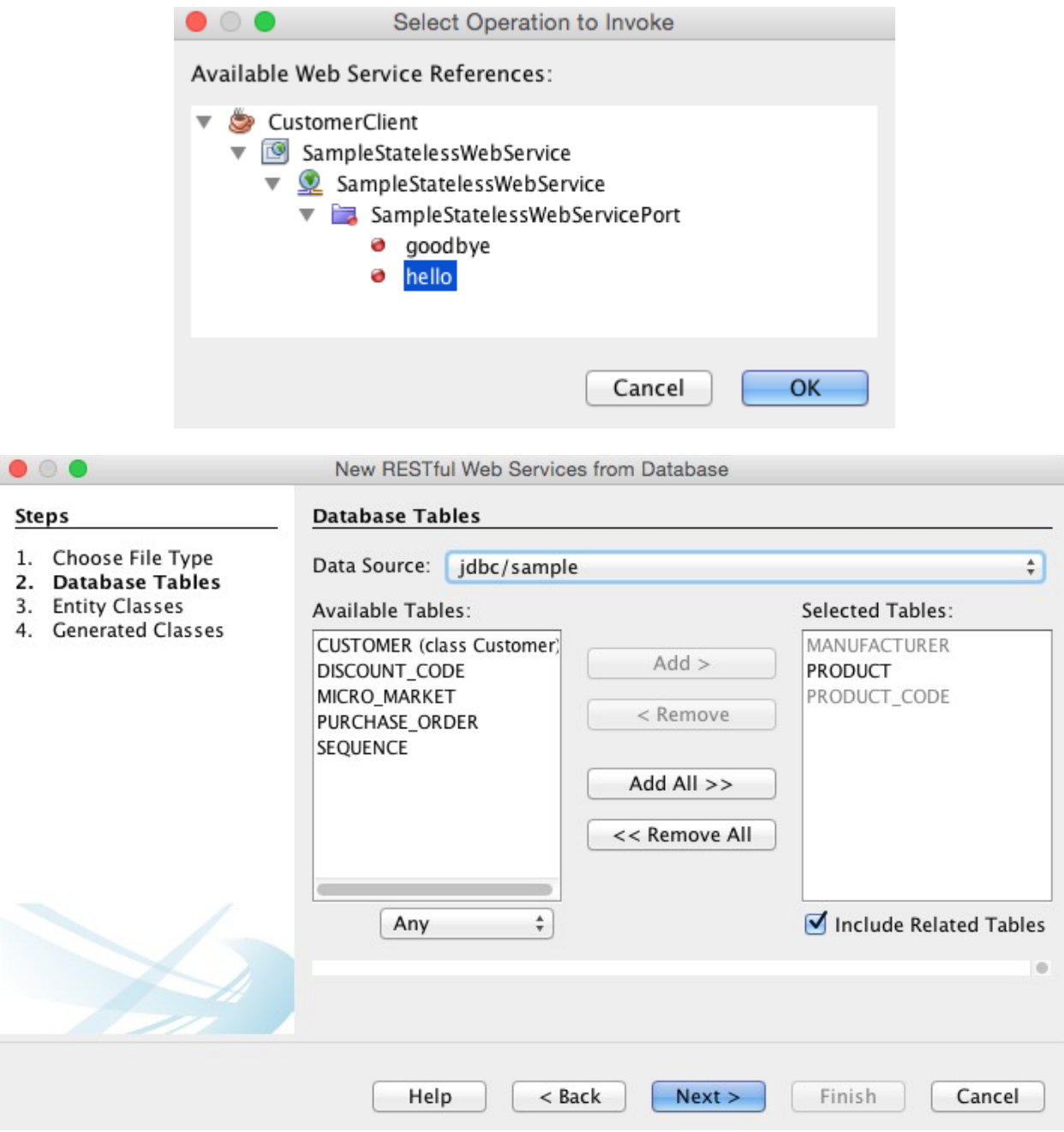

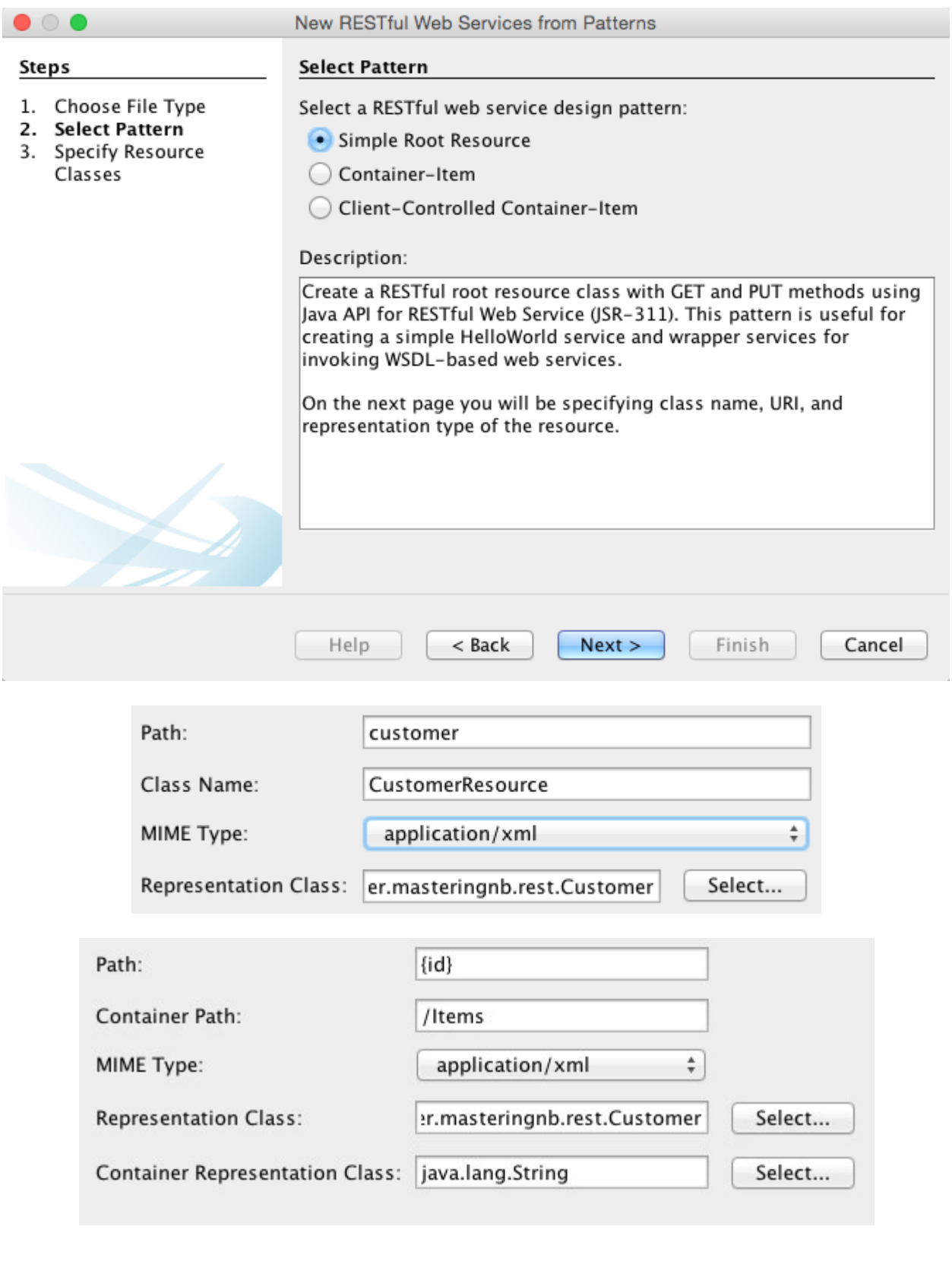

## **Chapter 10: Extending NetBeans**

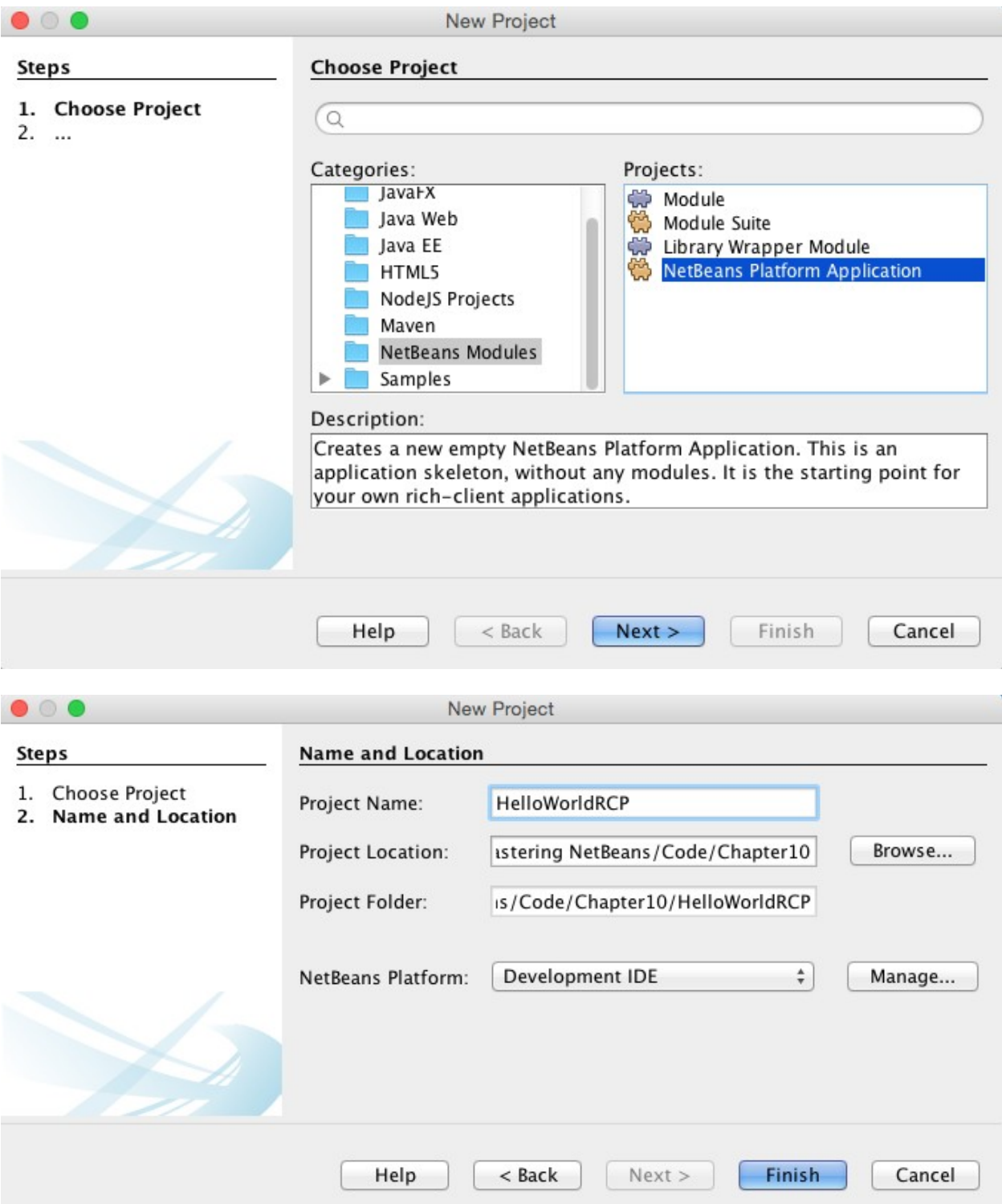

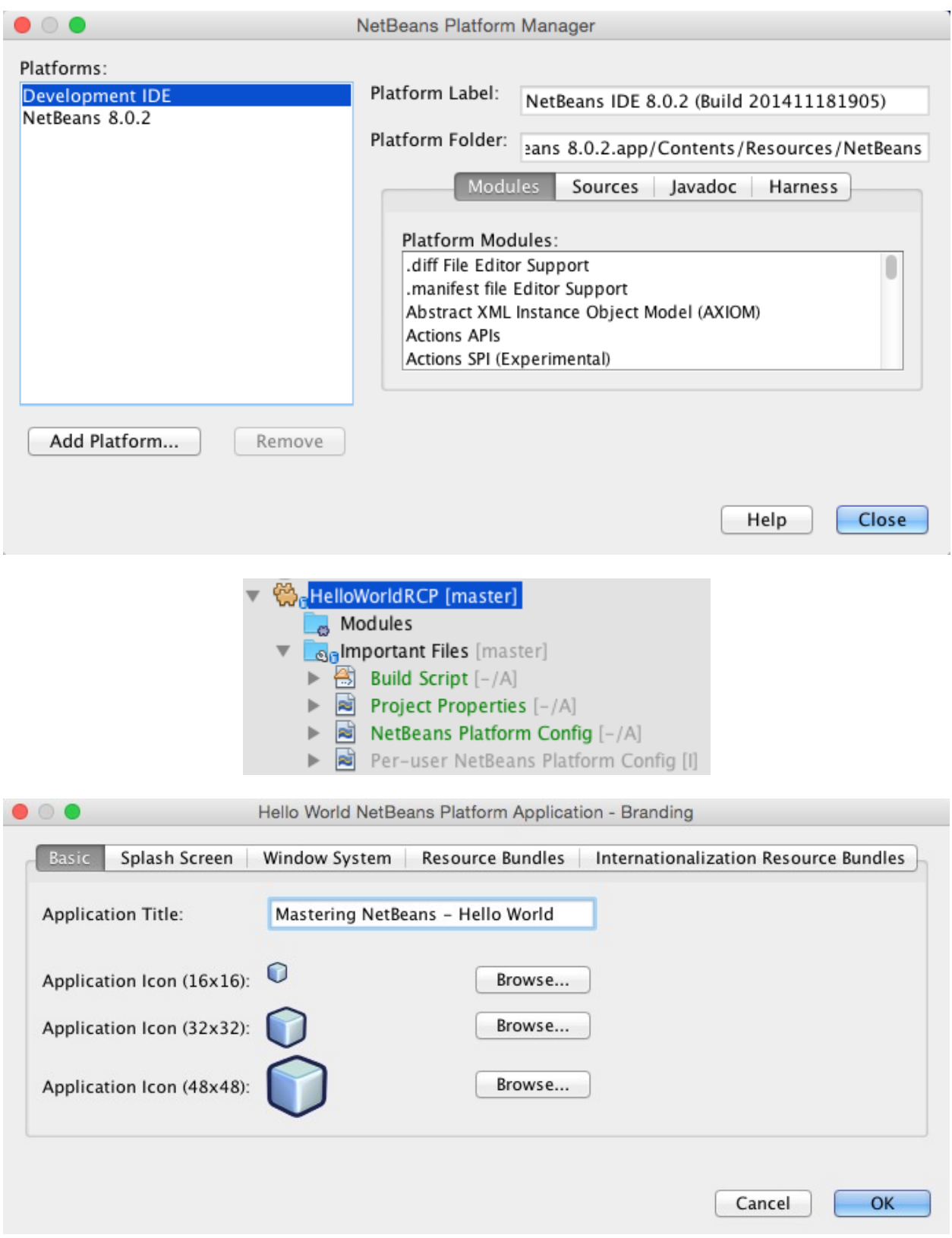

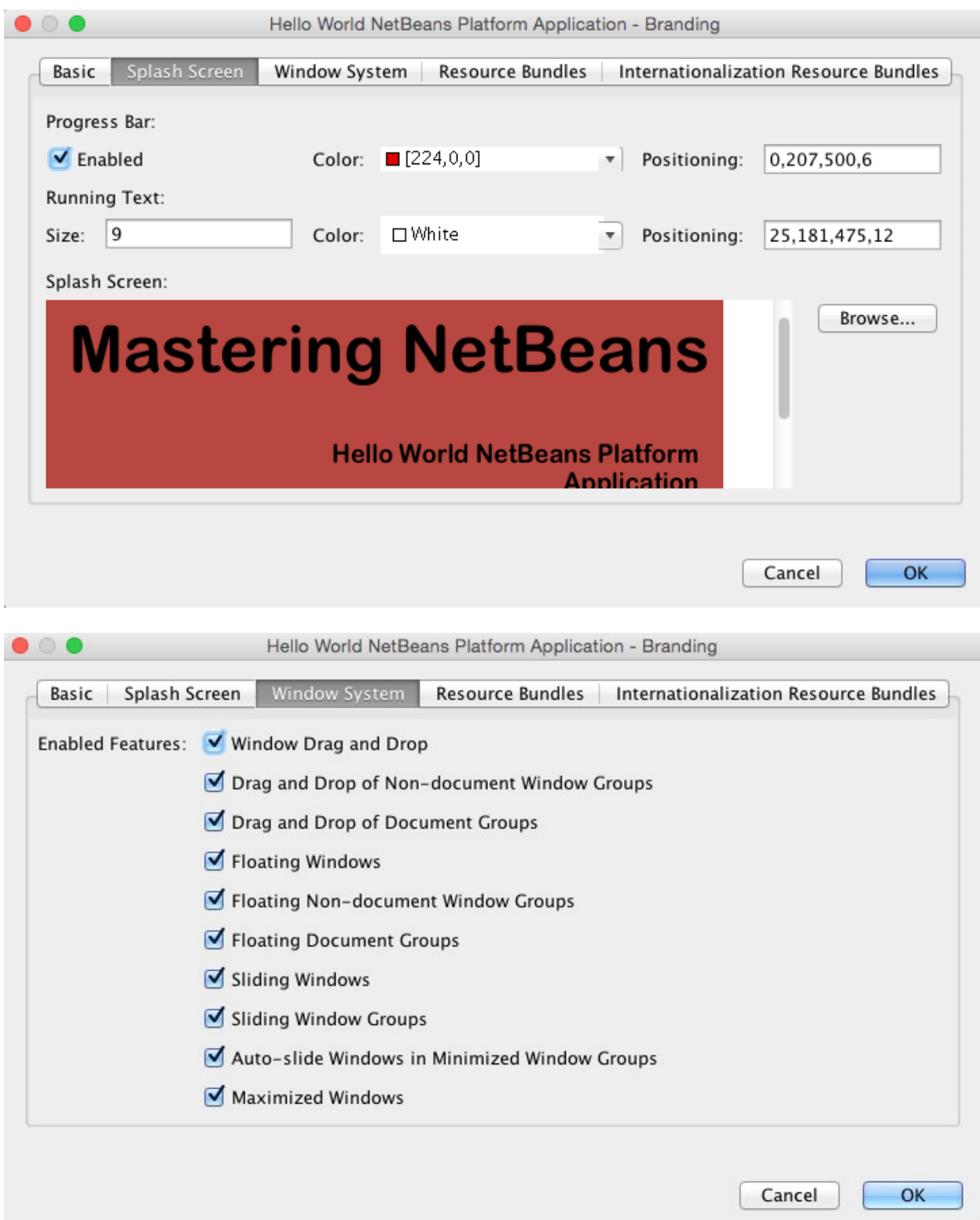

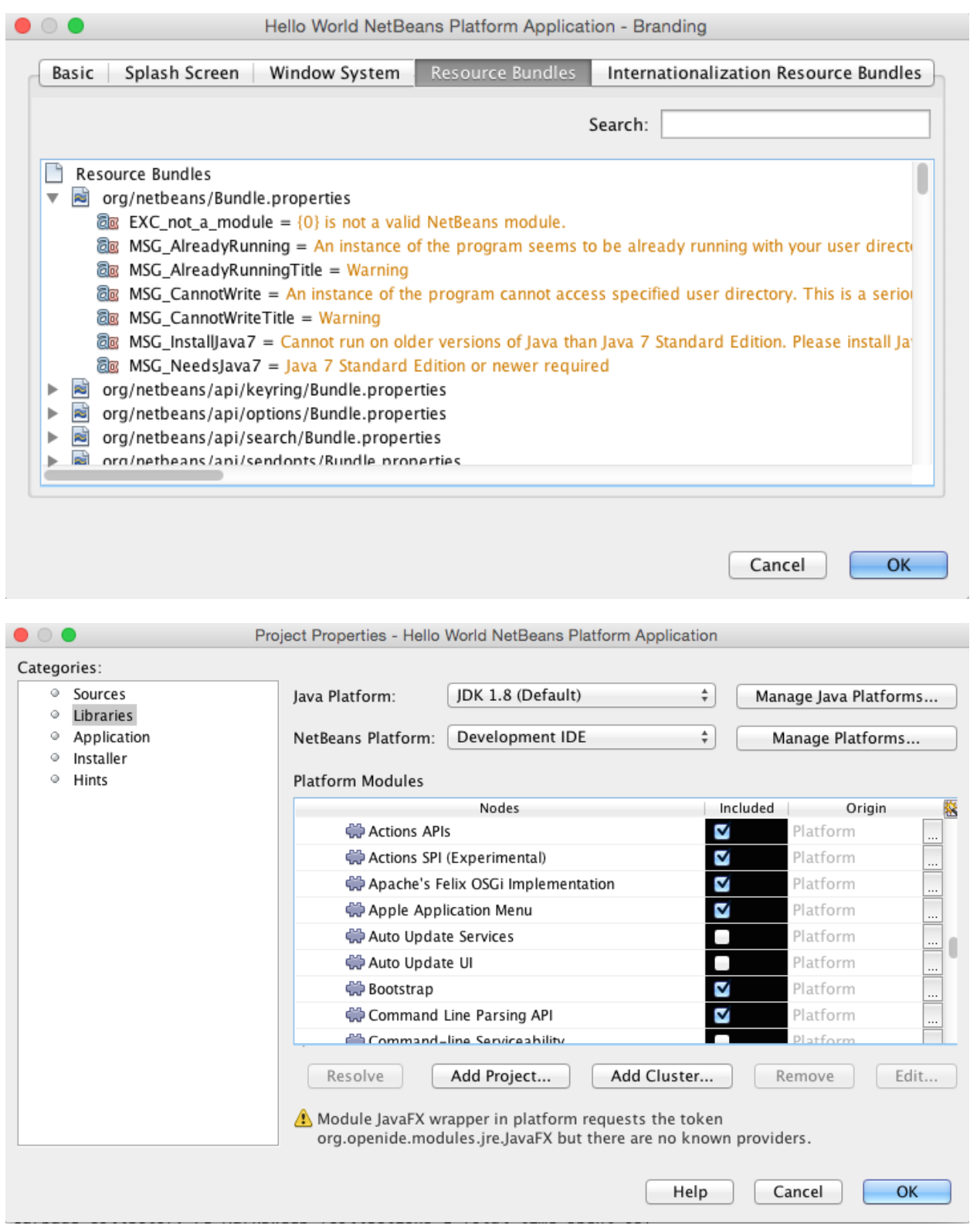

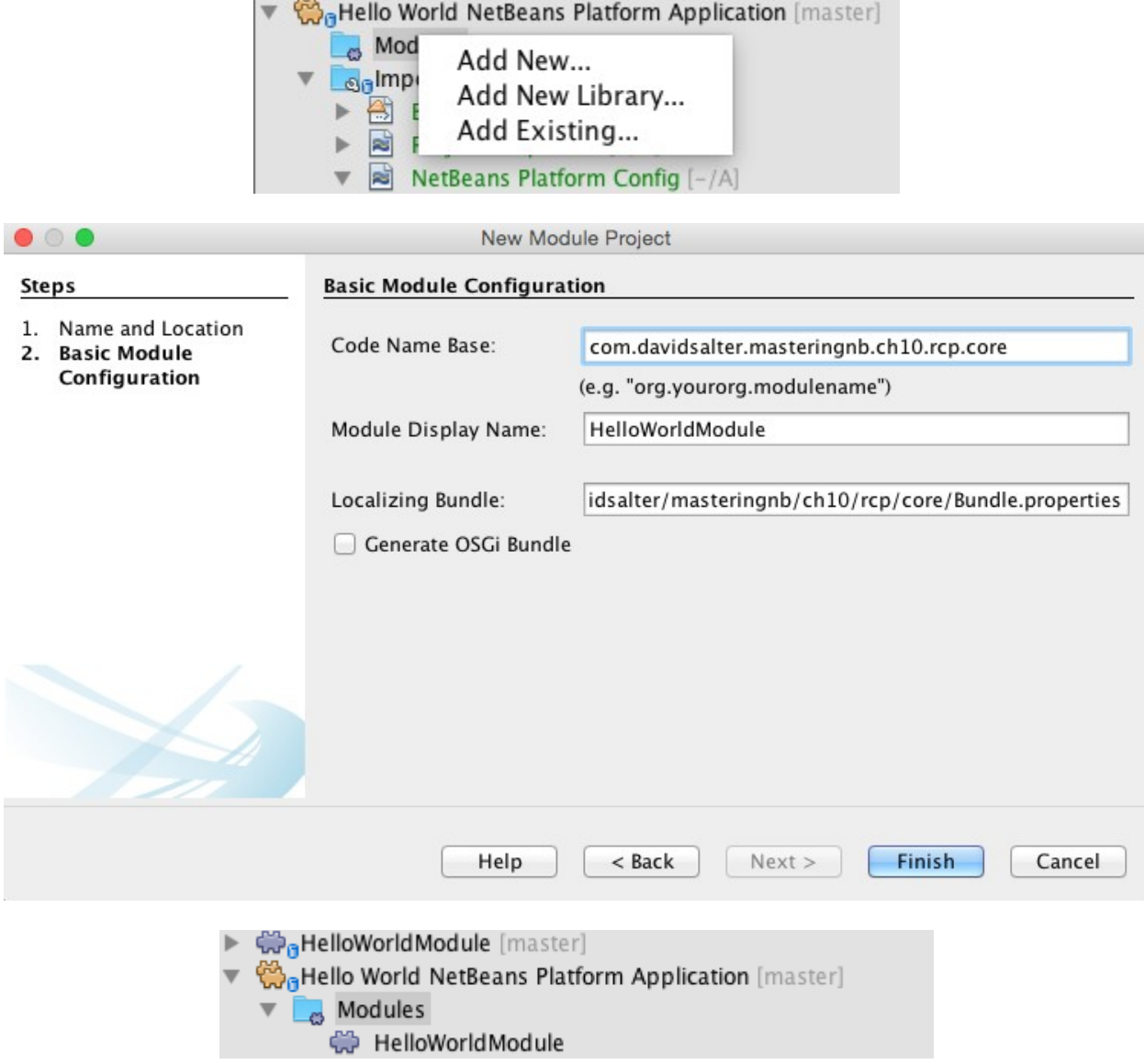

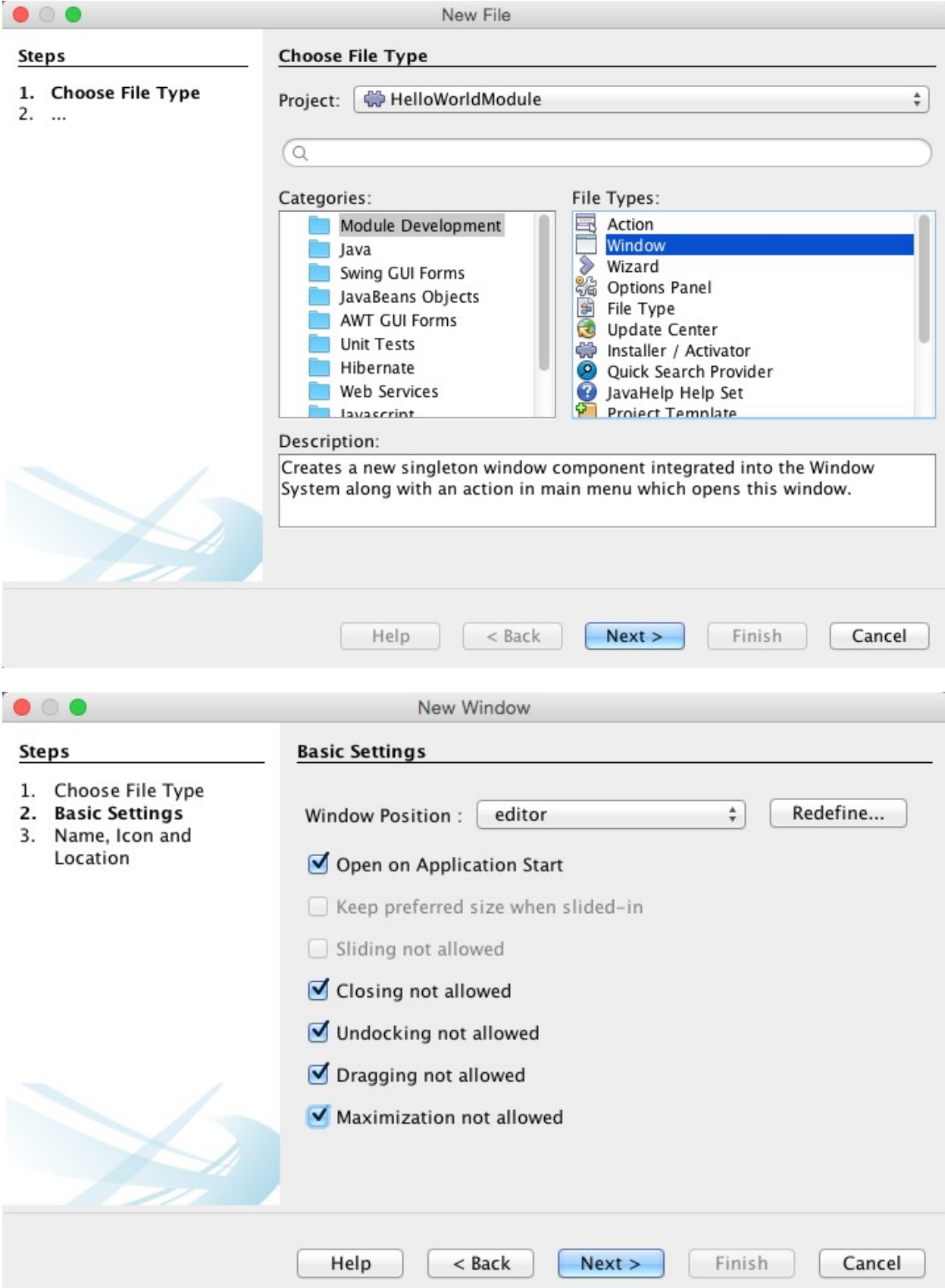

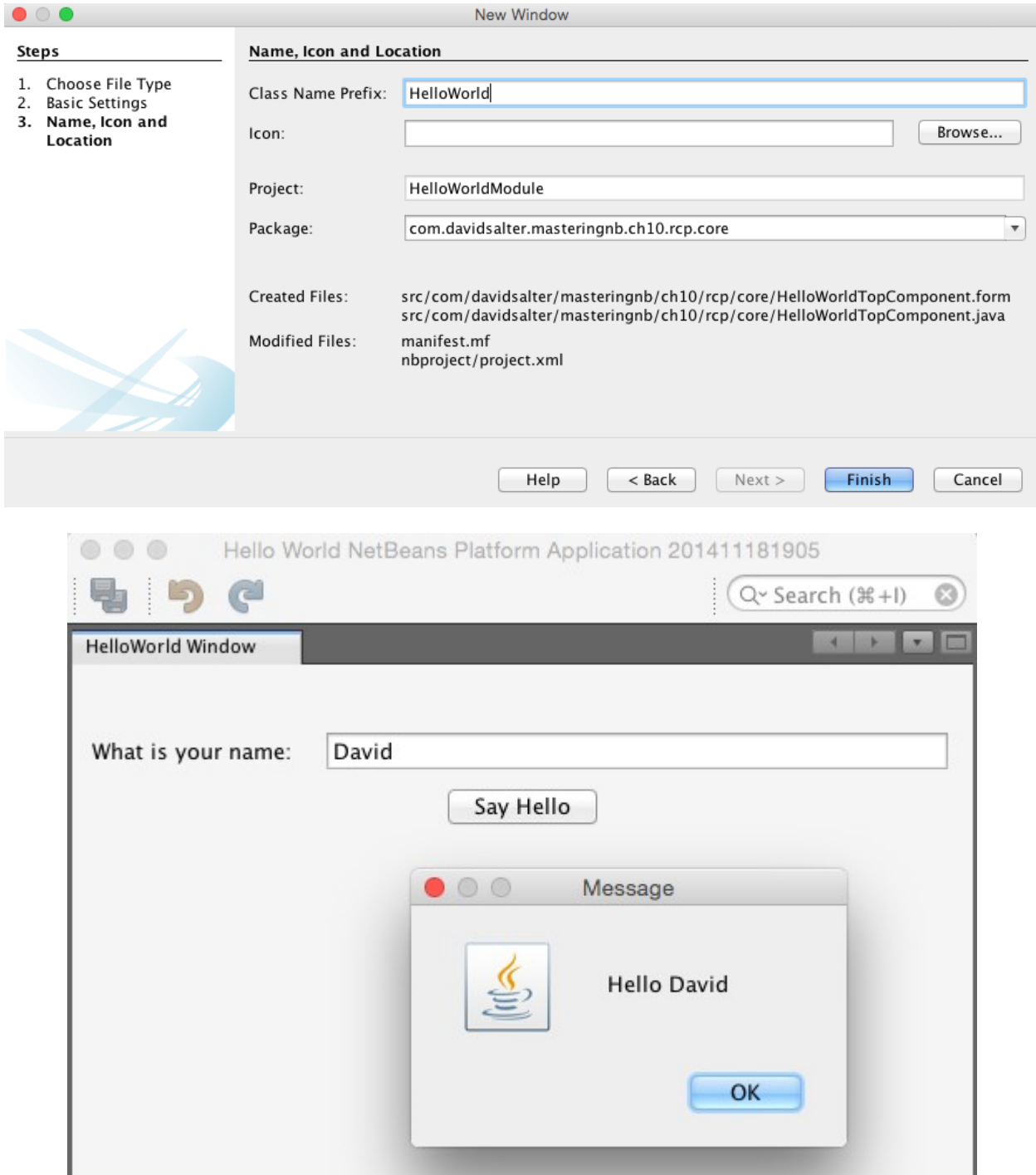

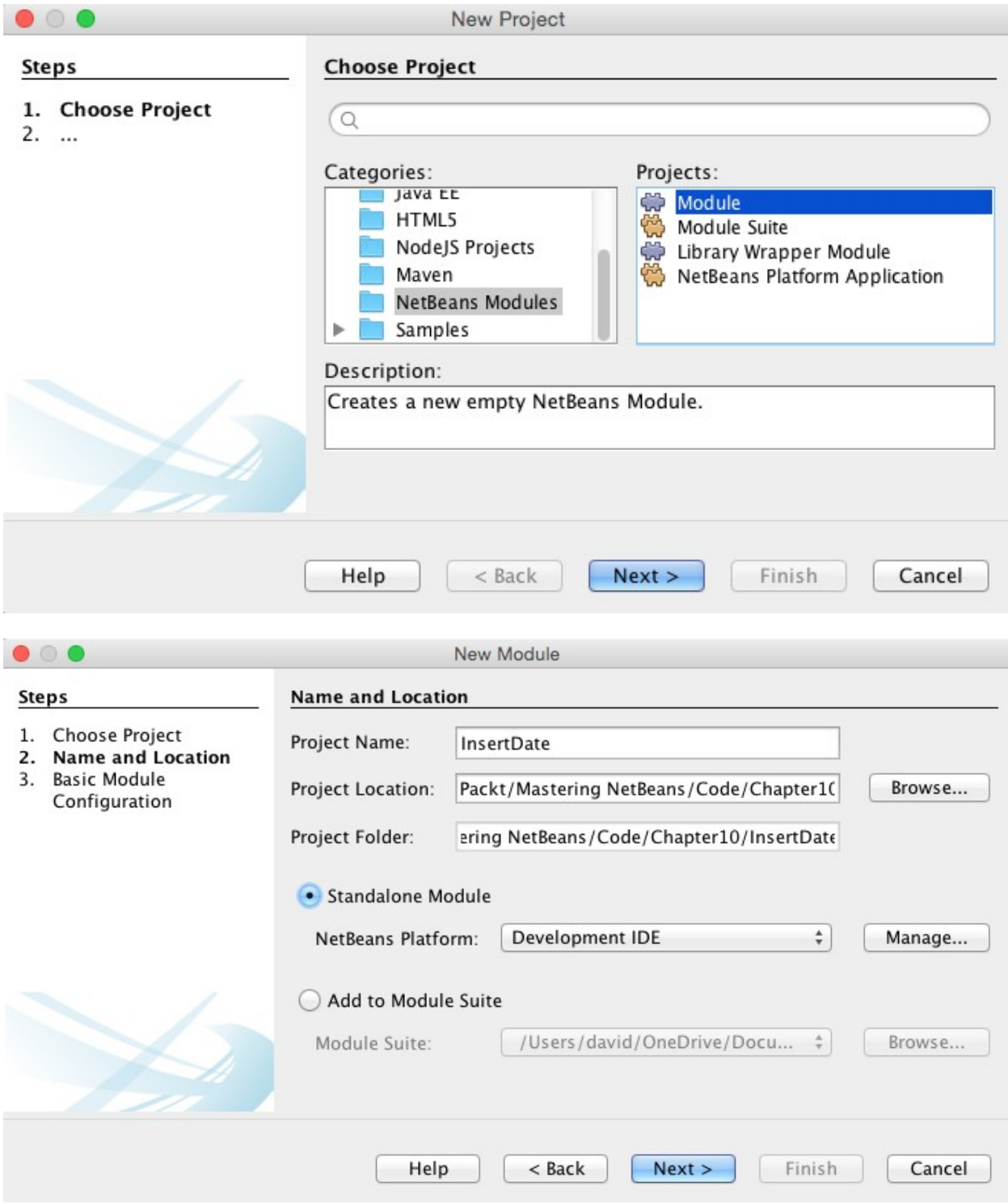

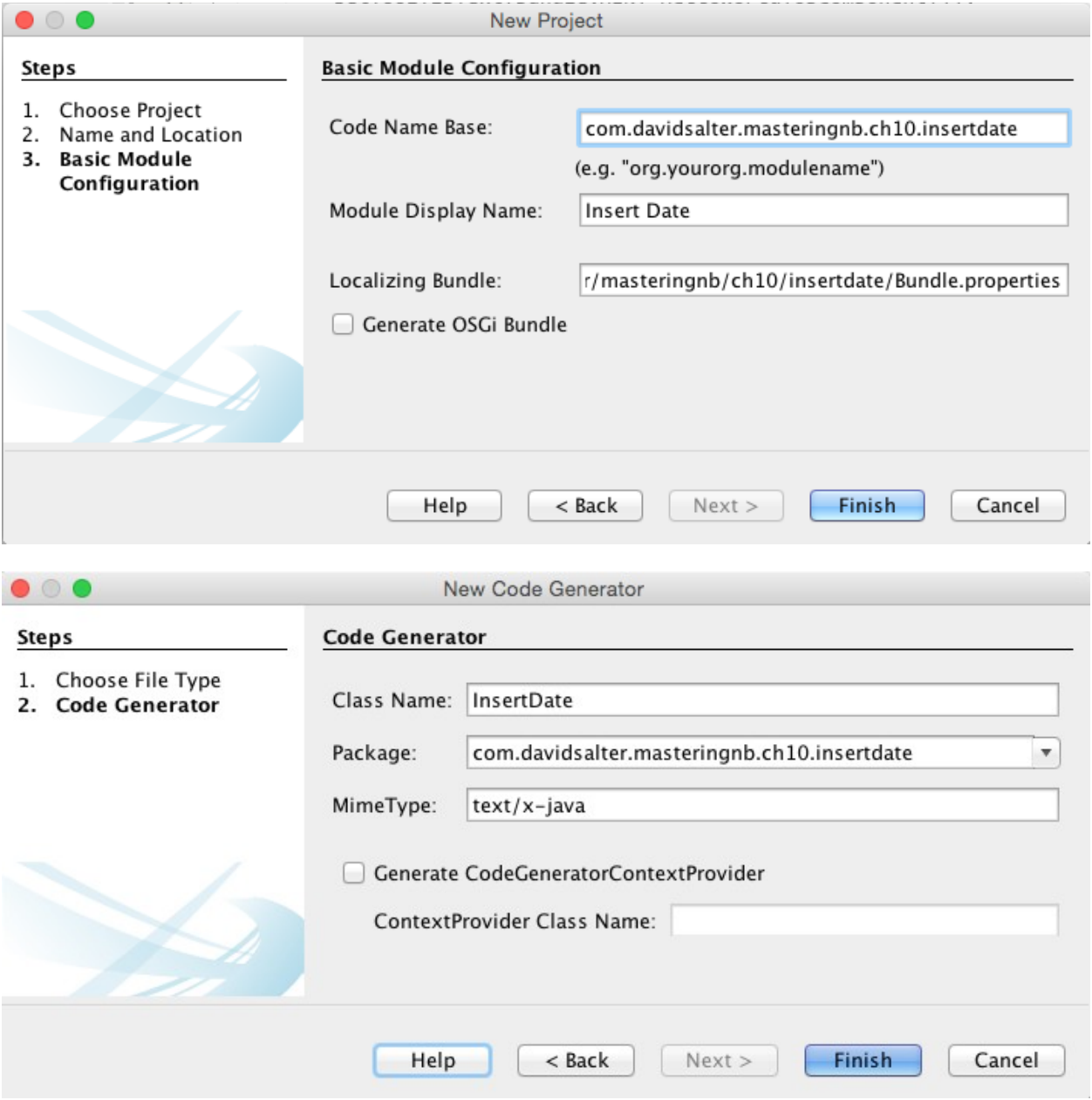

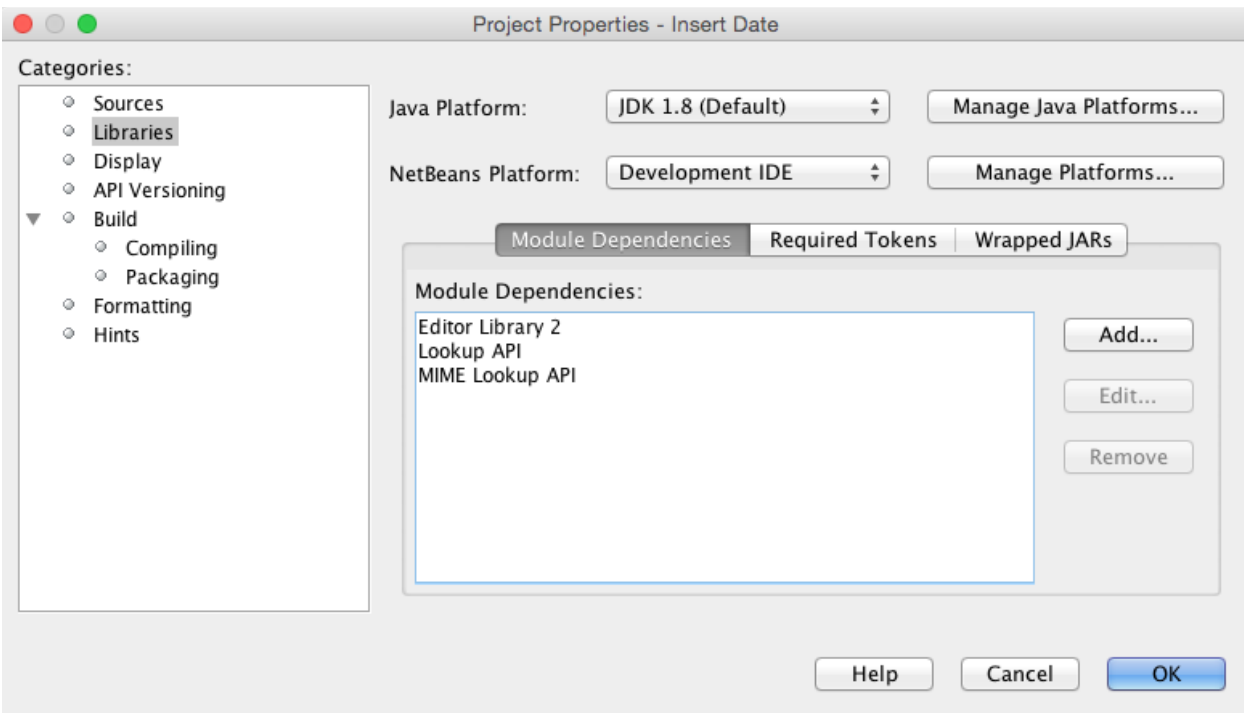

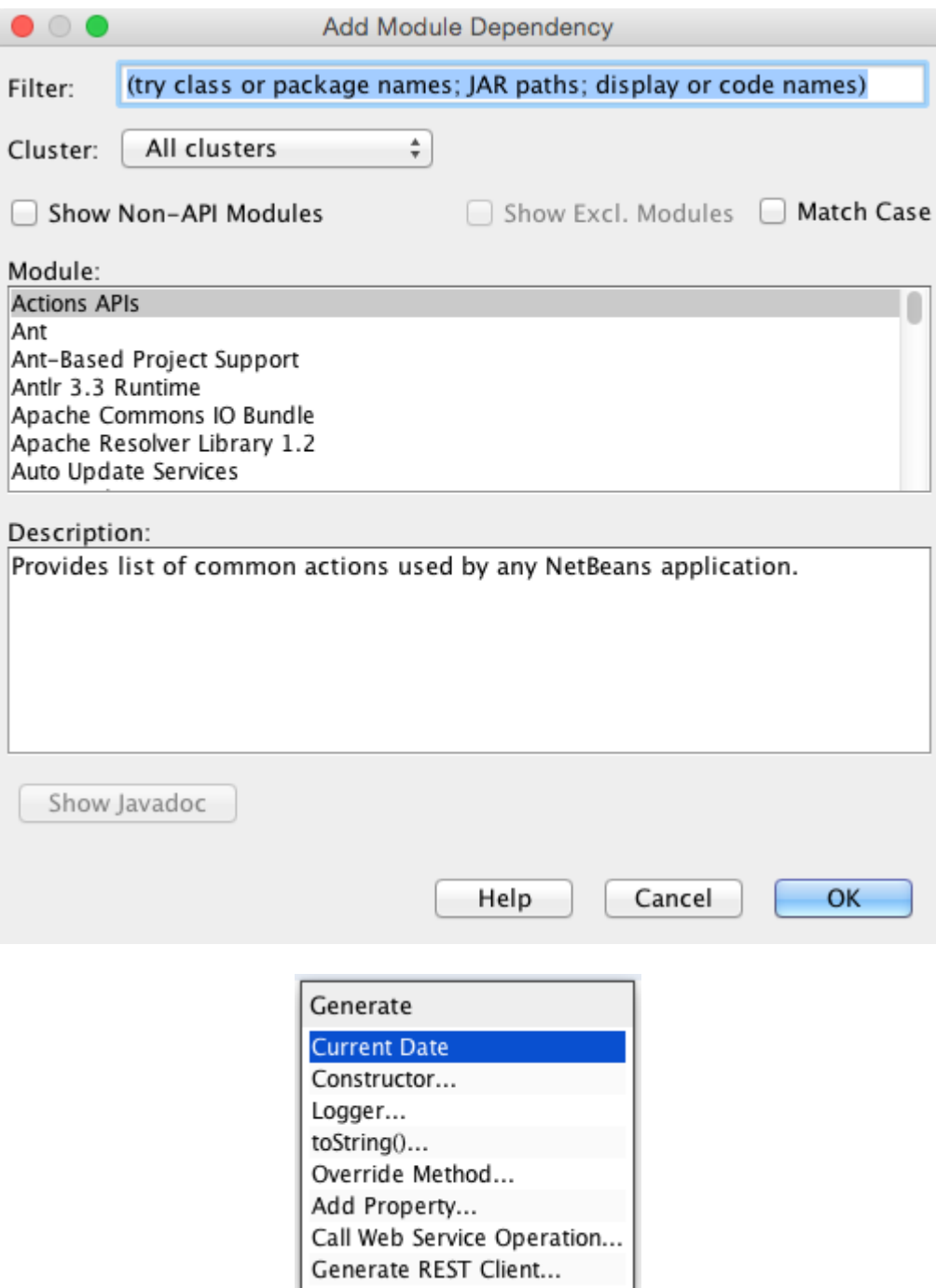